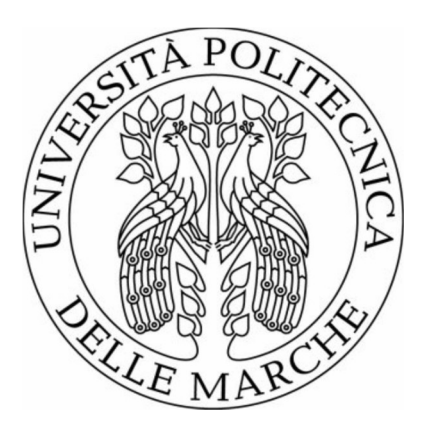

# UNIVERSITÀ POLITECNICA DELLE MARCHE FACOLTÀ DI INGEGNERIA CIVILE, EDILE E ARCHITETTURA

Corso di Laurea Magistrale in Ingegneria Edile

# MODELLAZIONE DI EDIFICI STORICI IN MURATURA TRAMITE SOFTWARE 3MURI E ANALISI DI SENSITIVITÀ SUL COMPORTAMENTO DINAMICO

# MODELLING OF HISTORIC MASONRY BUILDINGS THROUGH 3MURI SOFTWARE AND SENSITIVITY ANALYSIS ON THE DYNAMIC BEHAVIOUR

Dott. Ing. Vanni Nicoletti Riccardo Gigli

Relatore: Tesi di Laurea di: Matricola:1086624

Correlatore:

Ing. Davide Arezzo

ANNO ACCADEMICO 2021/2022

## Sommario

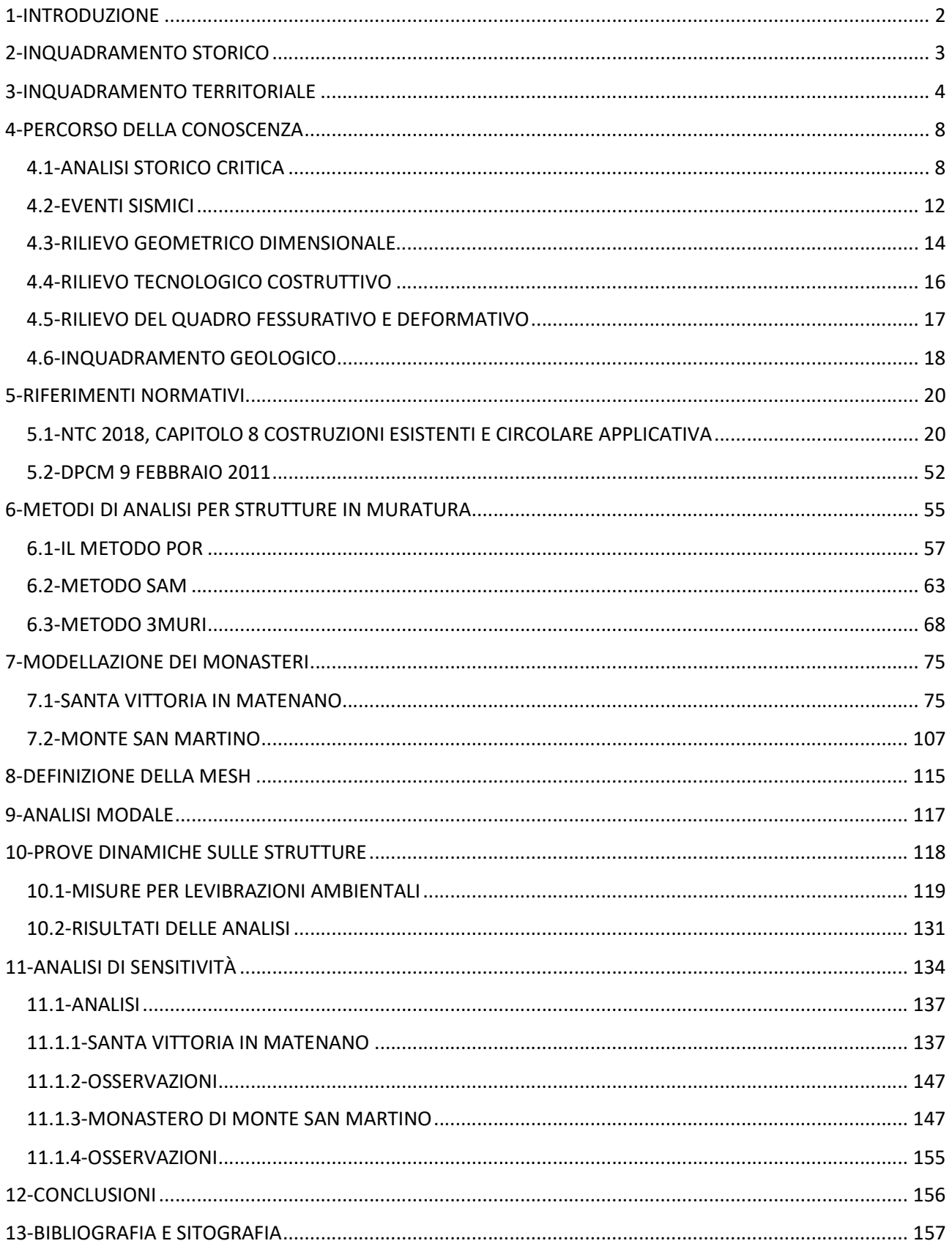

## 1-INTRODUZIONE

Il presente lavoro di tesi riguarda l'analisi del comportamento strutturale di due edifici in muratura storica, con sviluppo plano-volumetrico particolarmente complesso: due monasteri dedicati a Santa Caterina, uno a Santa Vittoria in Matenano (FM), l'altro a Monte San Martino (MC).

I due monasteri in esame, sono per certi versi simili, per altri sono completamente diversi: entrambi sono strutture massicce, hanno un piano seminterrato, sono a contatto con il resto dei corpi del monastero e condividono uno schema molto simile, tipico dei monasteri.

Sono differenti in quanto sono stati costruiti a più di due secoli di distanza, non sorgono sul medesimo terreno, le tipologie dei solai sono diverse, non hanno subito gli stessi interventi e il loro comportamento è concettualmente differente.

La costruzione di un modello numerico accurato di un edificio, è un aspetto fondamentale per la verifica dello stesso, soprattutto nei confronti dell'azione sismica: purtroppo è una procedura complessa a causa delle numerose incertezze che possono influenzare la risposta strutturale, questo poi è particolarmente vero quando si ha a che fare con strutture in muratura storica non rinforzata. Importanti sono le classiche indagini sulla struttura, ma danno solamente informazioni a livello locale, mentre sono invece necessarie informazioni di carattere globale sull'edificio come per esempio le connessioni muro-muro o la rigidezza dei solai<sup>[1]</sup>.

Una possibile via per la comprensione dei parametri in gioco è l'analisi si sensitività, volta a comprendere l'importanza delle variabili sul comportamento di un modello numerico o di un sistema: facendo variare i parametri di input si analizzano le variazioni degli output, individuando quelle variabili che più pesano sul risultato, è possibile concentrarsi su di esse piuttosto che sulle variabili meno influenti, che possono essere tralasciate o in taluni casi addirittura escluse dalla modellazione. Un'applicazione di questo tipo di analisi nel settore delle costruzioni, è quello, ad esempio, della pianificazione delle indagini da effettuare su di una struttura: generando un primo modello dell'edificio, non conoscendo il valore delle caratteristiche dei materiali, dei solai, delle connessioni degli elementi, questi vengono fatti variare entro determinati range, e vengono individuati i più influenti, così da indirizzare le indagini conoscitive su quelle caratteristiche e proprietà della struttura corrispondenti, riducendone così l'incertezza, senza sprechi di denaro e tempo in indagini che potrebbero rivelarsi inutili.

Mentre in letteratura sono riportati numerosi casi di queste indagini applicate ad edifici in c.a. o a strutture in acciaio, soprattutto ponti, gli esempi di applicazione alle murature sono esigui: questi ultimi sono spesso strutture monumentali, chiese o torri e nella maggior parte dei casi vengono modellate agli elementi finiti.

Lo scopo della presente tesi, è quello di modellare porzioni dei due complessi, sulle quali sono state eseguite analisi basate sulle forzanti ambientali, con lo scopo di comprendere come sono legate tra loro le variabili in gioco nella modellazione: il programma scelto per la costruzione dei modelli è 3Muri.

## 2-INQUADRAMENTO STORICO

Il monastero, dal greco "vivere solo", è il luogo dove risiede una comunità religiosa maschile o femminile: nell'uso comune, la parola monastero, indica gli antichi conventi dove i membri esprimono voti solenni, e sono regolati dalla clausura papale. È facile individuare all'interno della regione Marche, la disposizione dei monasteri ad una distanza di "un giorno di cammino", per dar modo ai pellegrini di spostarsi durante il giorno e trovare un riparo per la notte; un'altra caratteristica del loro posizionamento è che è tale che si possano guardare l'un l'altro, per garantire un tempo la comunicazione tra di essi.

I primi veri monasteri, differenti dai primordiali cenobi, sorsero in Siria ed in Egitto intorno alla metà del secolo IV; a partire dal V secolo, il modello conventuale si diffuse in Siria e Palestina per poi arrivare in occidente.

I monasteri possono essere divisi in due categorie:

- Costruiti nell'alto Medioevo (476-1000 d.C. circa): eretti in luoghi isolati (es. monastero di Monte San Martino, in provincia di Macerata);
- Costruiti nel basso medioevo (1000-1492 d.C.): situati in città (es. monastero di Santa Vittoria in Matenano, in provincia di Fermo)

I monasteri sono generalmente costruiti secondo uno schema comune, formati da una galleria sulla quale si aprono le celle, da un refettorio per i pasti in comune, da una sala capitolare per leggere il capitolo della regola dopo la preghiera, e poi ancora da biblioteca, infermeria, cucina ecc.

Inoltre i monasteri potevano assumere caratteristiche analoghe in base all'ordine che seguivano, anche se si hanno forme artistiche comuni in tutta Europa. Essi venivano gestiti da un abate, dall'aramaico "abba" cioè padre, e da una badessa, indipendenti dalla diocesi, così divenendo una forma di religiosità autonoma, alternativa rispetto a quella del papa.

Nel secolo X, quattrocento anni dopo la loro fondazione, erano ormai centinaia i monasteri benedettini, sparsi in tutta l'Europa occidentale e la loro presenza fu d'importanza vitale nei primi secoli del Medioevo: svolsero infatti un'importante funzione economica, essendo dei veri e propri centri di produzione, in grado di ospitare monaci e bisognosi in fuga da città in rovina, campagne inselvatichite e scorribande causate dalla mancanza di risorse. Non mancavano dunque in queste strutture locali adibiti alle attività agricole: granaio, stalle, mulino, frantoio, fucine, orti e abitazioni per i coloni e i servi che lavoravano per il monastero. La loro ammirevole organizzazione fondata sulla formula della Regola di San Benedetto "Ora et labora", faceva sì che i loro campi e i loro allevamenti fossero molto redditizi, al punto che una piccola parte della produzione poteva essere destinata al commercio. I monasteri svolgevano anche una funzione sociale in quanto soccorrevano bisognosi, ospitavano viandanti e curavano malati, di fatti non mancavano la farmacia e l'infermeria. Furono anche i principali centri culturali medioevali, salvaguardando la cultura classica: nello scriptorium infatti i monaci amanuensi ricopiavano testi sacri e antichi lavori latini e greci, giunti fino a noi grazie al loro lavoro. Al loro interno furono anche aperte scuole monastiche dove i novizi imparavano la scrittura e la lettura, conoscenze fondamentali per comprendere le scritture sacre. Altra zona caratteristica dei monasteri è il chiostro, dal latino "claustrum" luogo chiuso, che riprende l'atrio delle ville romane, luogo destinato alla meditazione: sempre circondato da portici sostenuti da colonne è posizionato centralmente rispetto alle varie parti del monastero, di cui forma in questo modo l'ossatura. Poteva inoltre essere presente un piccolo cimitero perché i monaci non lasciavano il monastero neanche nella morte, e potevano ospitare anche i corpi dei benefattori.

Questi complessi erano delle vere e proprie città in miniatura, luoghi sicuri ed attivi nel caos dell'Europa dei primi secoli del Medioevo.

## 3-INQUADRAMENTO TERRITORIALE

## 3.1-SANTA VITTORIA IN MATENANO

Il monastero delle monache benedettine dedicato a Santa Caterina si trova nel comune di Santa Vittoria in Matenano, comune di 1274 abitanti della provincia di Fermo, nelle Marche. Il Matenano è una collina a 625 metri sul livello del mare; è il primo contrafforte preappenninico del fermano, centrale rispetto al mare Adriatico ed ai Monti Sibillini.

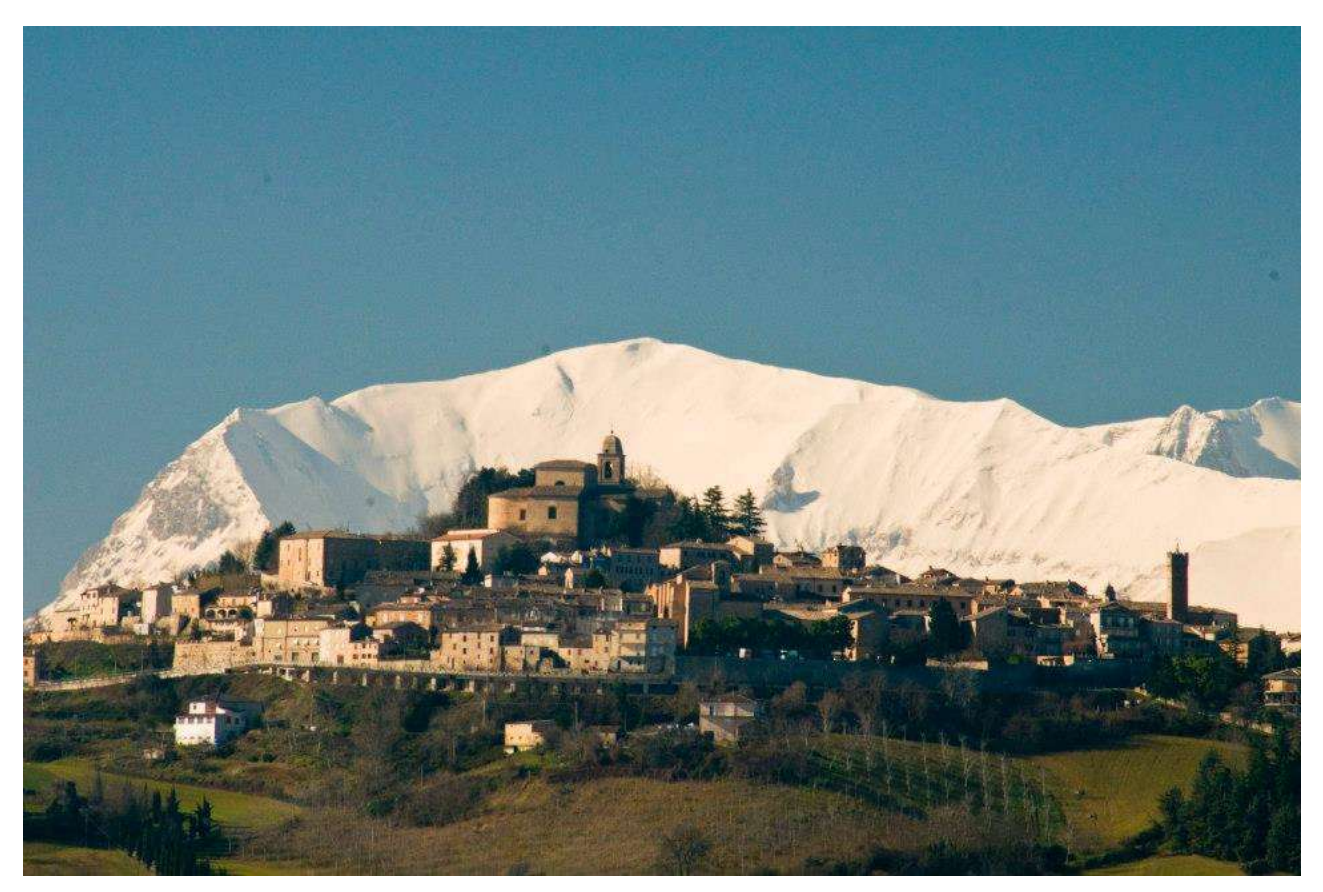

Figura 1: Vista di Santa Vittoria in Matenano

Alle falde del Matenano scorrono e fungono da confine i fiumi Tenna a nord, ed Aso a sud; l'Ete Vivo (ad est) vi trova la sua sorgente, e fa da confine con Monteleone (FM), a ponente è separato da Montefalcone Appennino dai fossi dell'inferno, il confine con Servigliano è segnato dal Tasciano, versante del Tenna, il Roncone, versante dell'Aso, confina con Montelparo.

Santa Vittoria fu fondata dai monaci dell'Abbazia di Farfa intorno al 898: L'abbazia protetta da Carlo Magno, nel periodo di più grande splendore, controllava una larga parte dell'Italia centrale, ma a seguito della caduta dell'impero Carolingio fu assediata dai Saraceni. L'abbazia fu sotto assedio per sette anni, trascorsi i quali i monaci furono costretti ad abbandonarla, sotto la guida dell'abate Pietro I. Quest'ultimo migliorò la sicurezza di Santa Vittoria, facendo costruire un torrione fortificato ed una chiesa sul vicino monte Matenano: nel 934, il suo successore, l'abate Ratfredo, vi fece trasportare il corpo di Santa Vittoria, martire cristiana del III secolo, figlia di una nobile famiglia romana.

Nella seconda metà del XIII secolo Santa Vittoria divenne sede del Presidiato Farfense, organo con giurisdizione su gran parte delle odierne provincie di Macerata, Fermo ed Ascoli Piceno. La torre dell'abate Odorisio fu costruita tra il 1235 ed il 1238, vicino alla quale venne eretto il palazzo comunale, attualmente sede del teatro Leone. Infine nel 1771 il monastero farfense venne demolito a causa dei danni subiti dalle intemperie e dai terremoti<sup>[2]</sup>.

Il monastero delle benedettine è situato in pieno centro storico, ad una quota di 600 m s.l.m.

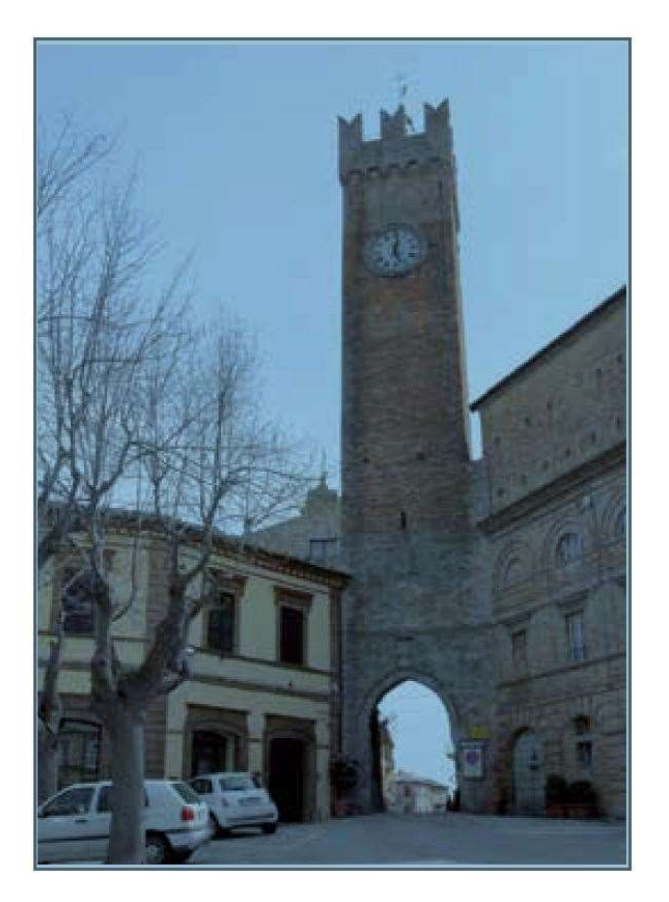

Figura 2: Torre di abate Odorisio

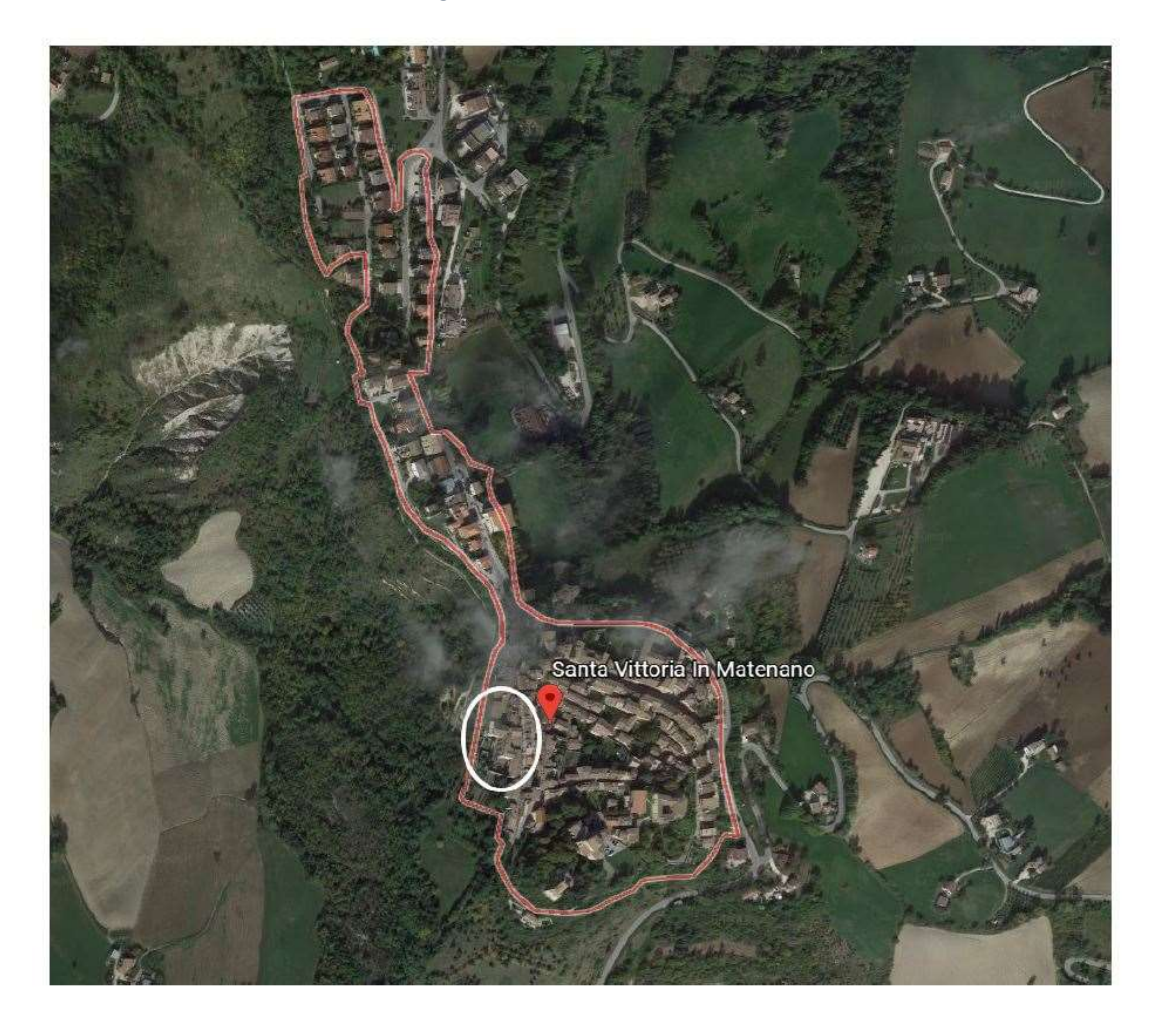

Figura 3: Individuazione del monastero nel territorio comunale

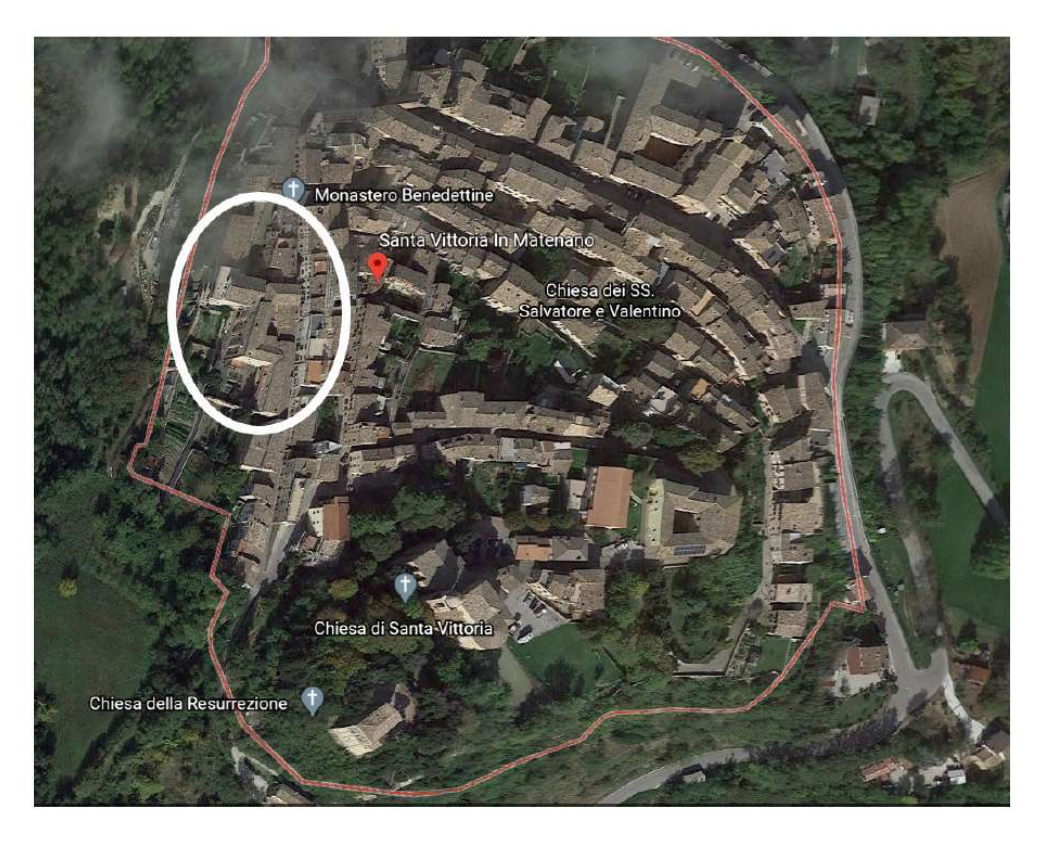

Figura 4: Individuazione del monastero nel territorio comunale

## 3.2-MONTE SAN MARTINO

Monte San Martino è un comune di 719 abitanti nella provincia di Macerata: è un piccolo borgo situato tra i Monti Sibillini ed è arroccato a 603 metri sul livello del mare.

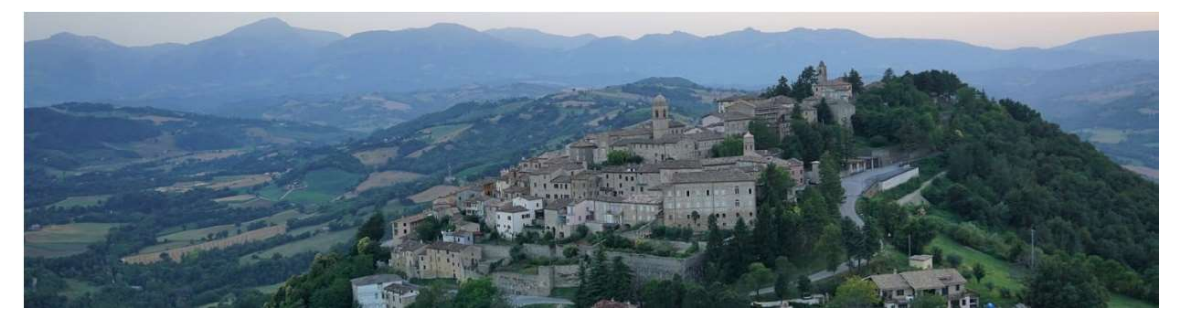

Figura 5: Vista di Monte San Martino

Il territorio è compreso tra il fiume Tenna ed il suo affluente Tennacola, che lo separano dai vicini comuni di Amandola (FM), Smerillo (FM), Penna San Giovanni (MC), Santa Vittoria in Matenano (FM), Servigliano (FM). L'area che occupa il comune è di 18, 47 km<sup>2</sup>.

Il ritrovamento nel territorio di sepolcri, monete e vasellami fanno ricondurre l'origine di Monte San Martino al periodo delle prime espansioni romane verso gli Appennini centrali. Tali ritrovamenti non sono sufficienti per la sua datazione, altri ritengono che fosse una colonia romana per la vicinanza con Falerio, oggi Falerone; altri ancora, come Agostino Paradisi nell'opera "Ateneo dell'uomo nobile" tomm.1, ritengono che fu un insediamento piceno, fondato dagli Ascolani che ne fecero una loro colonia. Quello che si sa è che Monte San Martino divenne una comunità tra il 1240 ed il 1250 per concessione papale; ottenne il permesso di essere governato dai suoi signori in una signoria. Tra la metà del XIII secolo e la metà del XIV secolo, furono costruite delle fortificazioni, con lo scopo di proteggere il borgo da attacchi nemici. Queste mura presentavano aperture: dovevano permettere il passaggio di rifornimenti, ma erano anche un punto debole della protezione<sup>[3,4]</sup>. Monte San Martino contava quattro porte nelle mura, oggi in parte distrutte, in parte inglobate nelle costruzioni, una delle antiche porte fa oggi parte del monastero in esame.

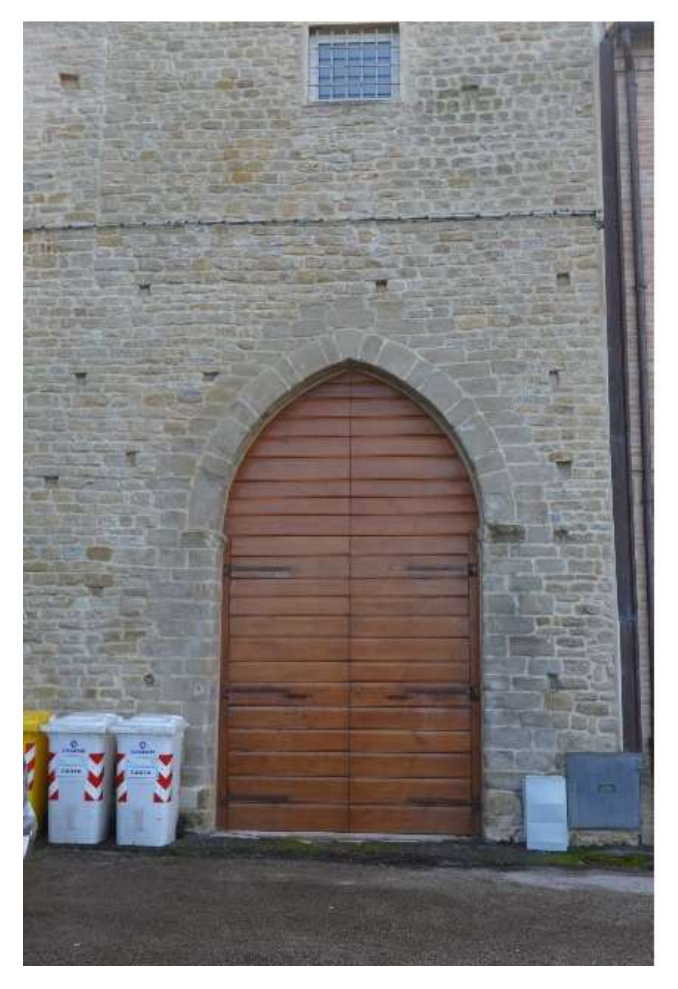

Figura 6: Porta della città inglobata nelle mura del monastero

Il monastero delle monache benedettine è situato all'ingresso del paese, è un edificio isolato, la sua parte più alta si trova a 570m s.l.m, mentre la parte più bassa è a 562m, con un dislivello di circa 8m.

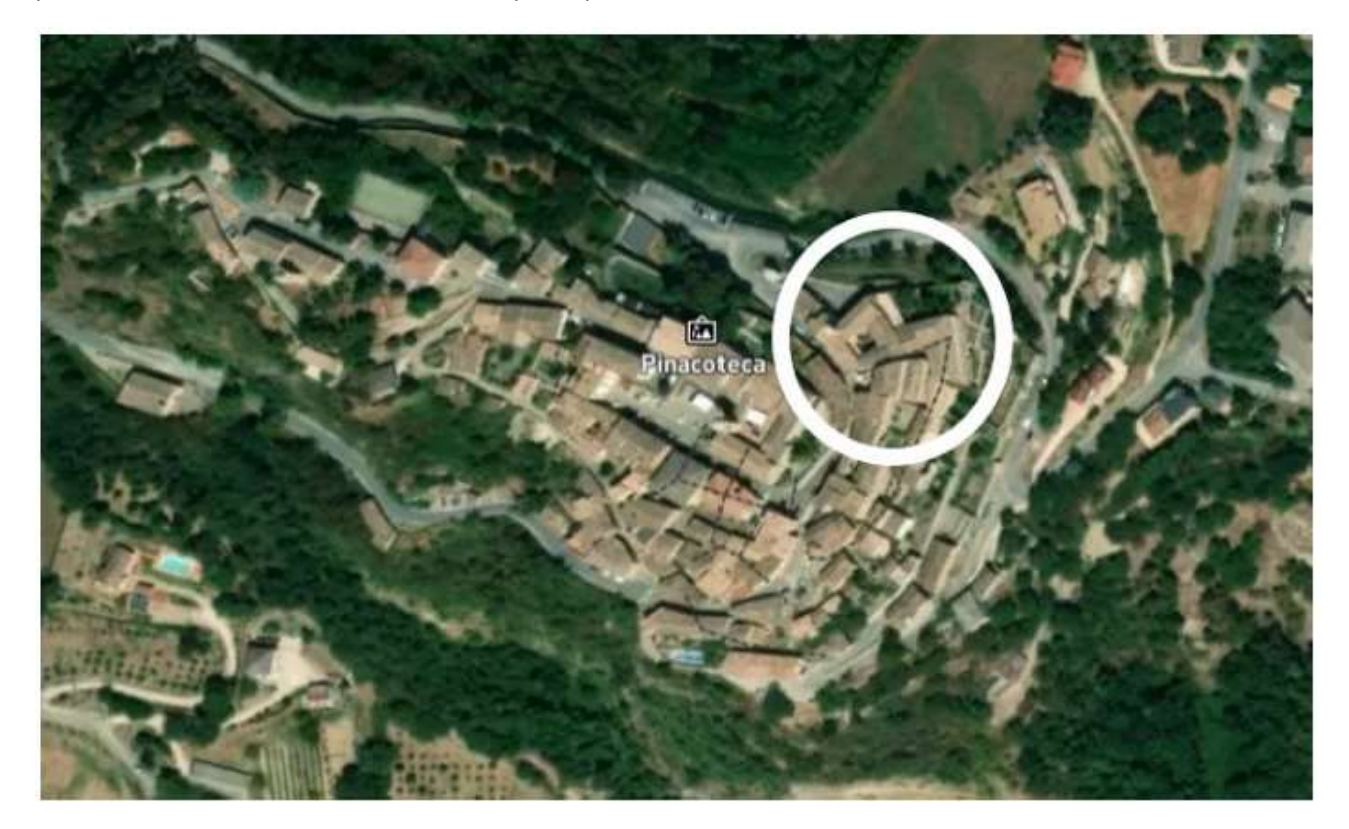

Figura 7: Individuazione del monastero nel territorio comunale

## 4-PERCORSO DELLA CONOSCENZA

La conoscenza di una costruzione esistente gioca un ruolo fondamentale per le decisioni progettuali di interventi antisismici.

Si inizia con le fasi del rilievo, le quali consentono di individuare le origini della fabbrica muraria, le sue fasi costruttive, le sue trasformazioni e gli aspetti caratteristici e anomali, la qualità dei materiali, degli elementi strutturali, ecc.

Il comportamento strutturale è fortemente influenzato da fattori come la forma (geometria), i materiali (la loro resistenza e il degrado che può influenzarla), le azioni agenti (statiche o dinamiche) e gli aspetti strutturali (come le deformazioni e la qualità dei collegamenti tra le parti strutturali).

Un utile strumento conoscitivo di un edificio in muratura può essere costituito da un percorso metodologico con il quale, individuato lo stato di dissesto dell'edificio, lo si analizza mediante un processo diagnostico, ovvero il "rilievo critico":

- Analisi storico-critica;
- Rilievo geometrico dimensionale;
- Rilievo tecnologico-costruttivo e materico;
- Rilievo del degrado;
- Rilievo del quadro fessurativo e deformativo;
- Individuazione dei caratteri architettonici e costruttivi.

L'approccio è consolidato anche all'interno del quadro normativo sulle costruzioni esistenti (NTC 2018), che stima lo stato di conoscenza dell'edificio attraverso livelli di approfondimento, differenti in funzione dell'accuratezza delle operazioni di rilievo, dell'analisi storica e delle altre tappe necessarie per conoscere l'opera<sup>[5]</sup>.

## 4.1-ANALISI STORICO CRITICA

Ricostruire il processo di realizzazione della costruzione e delle successive modifiche, e inoltre gli eventi sismici che essa ha subito in passato, è sostanziale per una corretta individuazione del sistema strutturale e del suo stato di sollecitazione. I risultati ottenuti dall'analisi storica permettono di stabilire una prima ipotesi di modellazione meccanica dell'edificio.

Alla ricerca storica si chiede di interpretare il processo di costruzione e modifica nel tempo dell'edificio, delineando le diverse fasi costruttive, i caratteri e gli elementi di contesto (proprietà, committenza, uso) utili a comprendere il permanere o il mutare dell'assetto della fabbrica e gli eventi anche traumatici che possono averla interessata, con particolare attenzione alla cronologia sismica e alla ricostruzione degli eventuali trascorsi di danno riconducibili a eventi sismici del passato.

L'obiettivo è quello di giungere ad un'interpretazione dei processi basata sulle fonti scritte (archivi, documenti, catasto, disegni di progetto, iconografie documenti fotografici d'epoca, fonti bibliografiche e testimonianze dirette), ma soprattutto su quella che è la principale fonte materiale, l'edificio stesso, documento che reca sedimentata la propria storia.

## 4.1.2-SANTA VITTORIA IN MATENANO

Il monastero di clausura delle monache Benedettine è situato a Santa Vittoria in Matenano nella provincia di Fermo, comune che fu per i monaci benedettini di Farfa la sede del priore del loro monastero ed il centro amministrativo dei loro possedimenti nel Piceno. La presenza dell'ordine delle Benedettine si può far risalire al 990 d.C., periodo in cui i farfensi erano già arrivati nel comune; infatti, Santa Vittoria in Matenano nel Medioevo era giuridicamente la succursale di Farfa, il centro del coordinamento amministrativo sui molti comuni che facevano parte del dominio farfense, nel versante orientale degli Appennini centrali.

Il Monastero fu fondato nell'anno 1200 con la licenza del priore dei monaci, sotto la regola del patriarca San Benedetto, situato tra la Contrada la Colta (oggi Via Roma) e un'altra strada, la Concia, (oggi Via dei Conci) "in isola", assetto ormai scomparso con lo sviluppo dell'aggregato urbano dei secoli successivi.

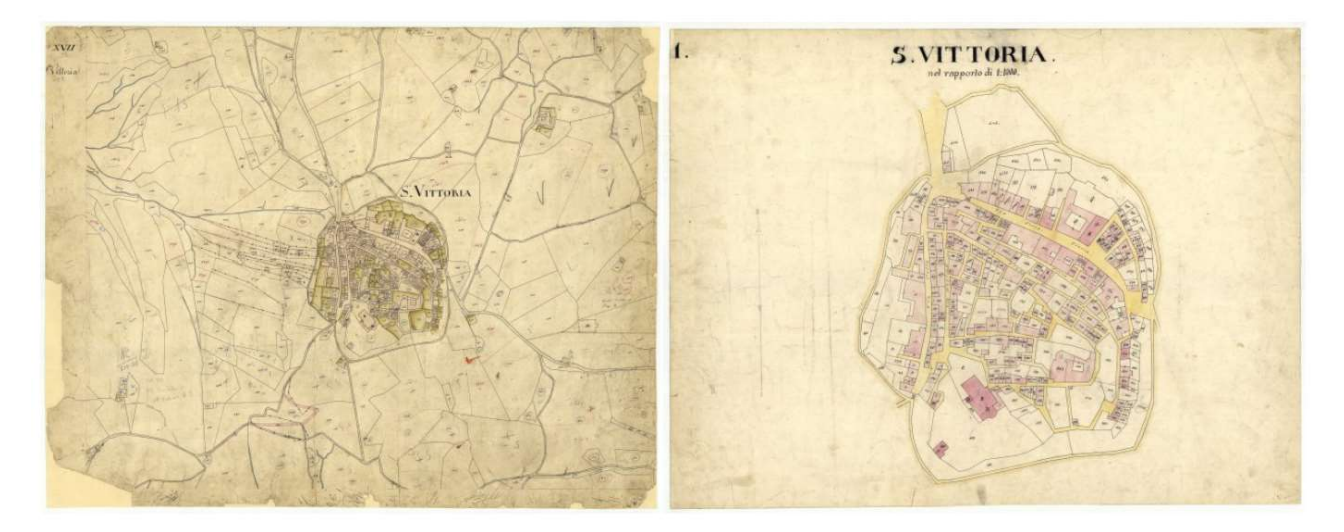

Figura 8: antiche carte raffiguranti il comune di Santa Vittoria in Matenano

Del Monastero risultano notizie sulla sua costruzione risalenti in epoca antecedenti all'anno mille: pur non avendo avuto delle testimonianze avvalorate si considerano valide quelle riportate nell'Archivio Arcivescovile del XVIII secolo. Da un atto del tempo, risulta anche che la vedova del maestro Francesco Jacobi Cose, signora Giacomina, designa il Monastero quale depositario dei suoi beni ed in esso si ritira in povertà e dedizione. Notizie esplicite risalgono al XIV secolo, testimoniate da delle incisioni in lettere semigotiche nelle mura seicentesche del Monastero femminile: "Nell'anno del Signore durante il governo di Giacomina abbadessa Mugio fece fare il monastero di S. Caterina". Altra iscrizione, riportata senza alcuna datazione, ci riporta il nome di probabili costruttori dell'epoca che si occuparono del rinnovamento del XIV secolo: Paolo Andreoli, vicario dell'abate Sisto dal 1358, restaurò la chiesa di Santa Vittoria (l'attuale Chiesa della Resurrezione) e il monastero delle Benedettine negli anni 1368-69, con il nome dei probabili costruttori: "Tommaso e Giacomo di Antonio Capregnani eressero questo edificio".Un'ulteriore incisione riporta probabilmente la data effettiva della costruzione della Chiesa, o meglio di quella che chiamano cappella: nel 1411 il muratore Vanne di Muzio coi beni dei coniugi Federico e Umbertina sua moglie, al tempo della Badessa Mariuccia. Nello stesso periodo si afferma a Santa Vittoria Fra Marino Angeli, un monaco pittore a cui potranno attribuirsi gli affreschi dell'antica chiesa. L'iscrizione sopra la porta del prospetto principale conferma la conclusione dei lavori nel 1765 "REAEDIFICATUM MDCCLXV". Gli scritti del 1771 descrivono il Monastero, compreso di chiesa, "tanto dalla parte della Colta quanto dalla parte della Concia, di lunghezza 250 palmi e di grandezza 236 palmi".

Per cinque secoli il Monastero femminile rimase sotto la guida spirituale e il sostegno dei monaci. Dal 1747 S. Vittoria in Matenano, dopo vicende alterne, passò definitivamente sotto la giurisdizione del Vescovo di Fermo. La presenza dei monaci manca ormai da qualche secolo, mentre il Monastero di S. Caterina vede ancora la presenza di una Comunità secondo l'insegnamento della Regola di S. Benedetto. Parte del Monastero e il prospetto su via Roma vengono ricostruiti nel secolo XVII, al tempo di Francesco Barberini, mentre gli elementi decorativi del complesso vengono eseguiti nel XIX sec.

Nel maggio 1808, quando Napoleone fece ingresso in Italia, furono soppressi tutti i monasteri tra i quali quello di S. Caterina e le religiose furono costrette a rientrare in famiglia. Il Monastero, spogliato di tutti i suoi beni e deteriorato, venne restituito nel 1816 e, dopo i necessari restauri, il 6 ottobre 1817 le monache ripresero la vita comune in condizioni estreme di miseria.

Oggi la comunità delle Benedettine si presenta come fiorente, benemerita per opere cristiane, sociali, educative: segno tangibile della particolare protezione di Santa Vittoria, che un tempo fu guida di una sua comunità femminile. Un'immagine della santa è devotamente onorata nel Monastero: nell'altare di sinistra della chiesa è rappresentata insieme con S. Caterina e con altri santi protettori<sup>[2]</sup>.

Di seguito vengono riportate piante, sezioni e prospetti della parte di Monastero (edificio 6) che verrà presa in considerazione nella seguente tesi, risalenti probabilmente al XIX secolo.

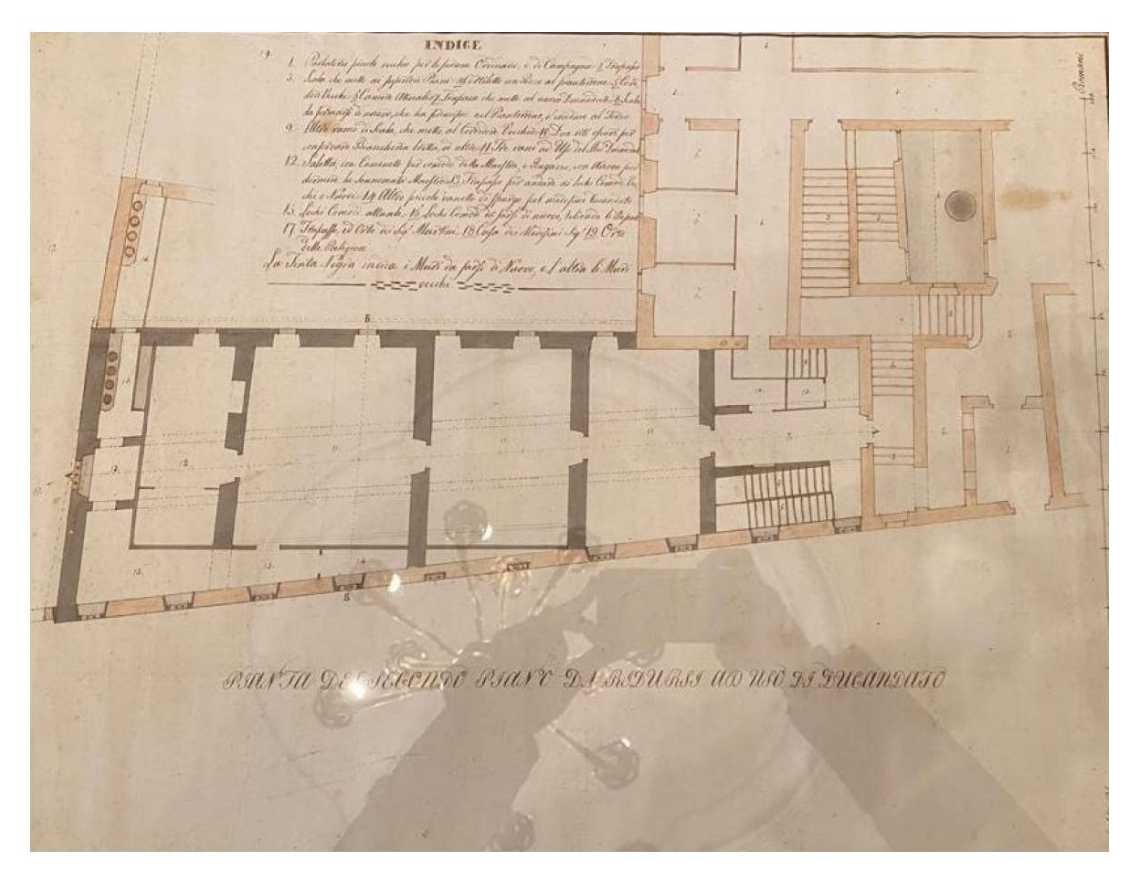

Figura 9: Planimetria storica del seminterrato del corpo 6

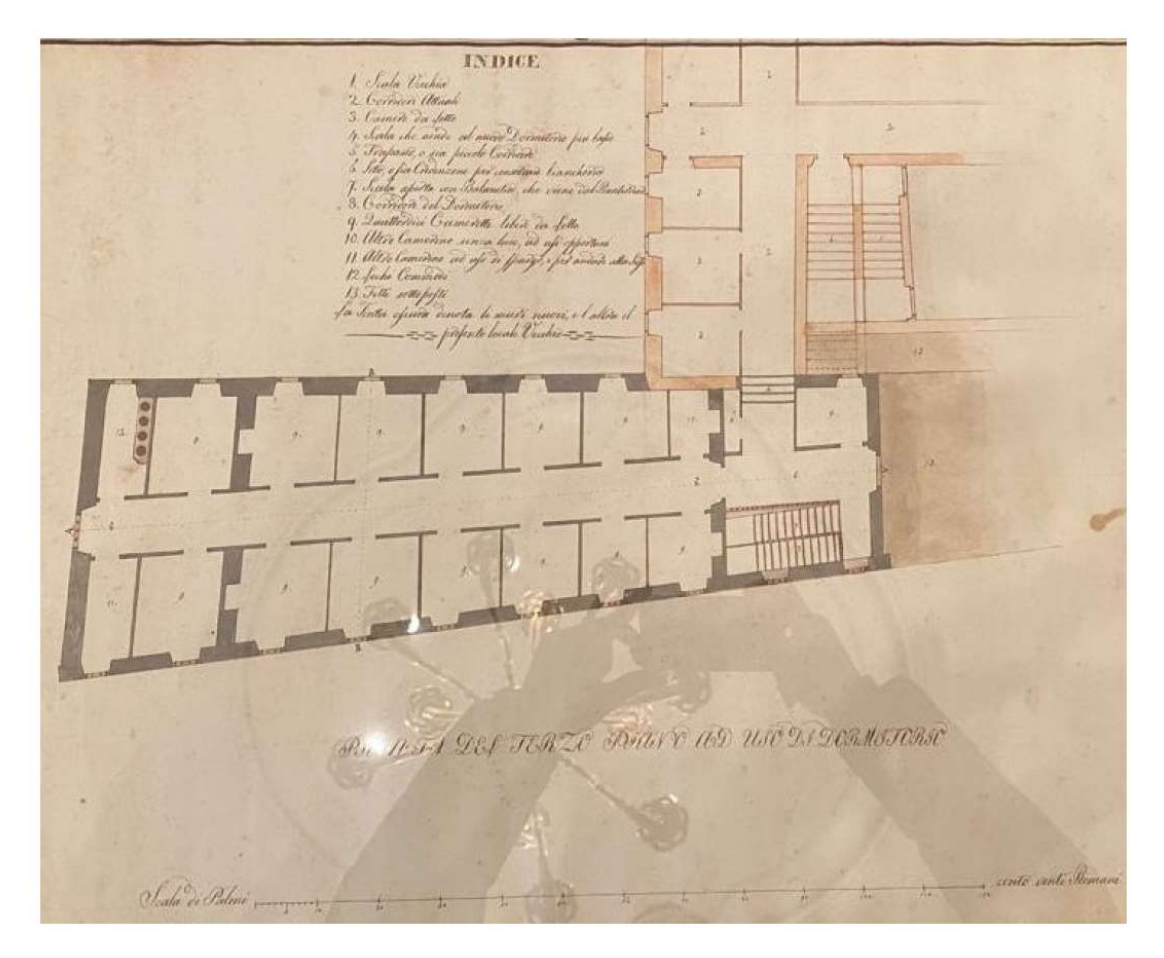

Figura 10: Planimetria storica del primo piano del corpo 6

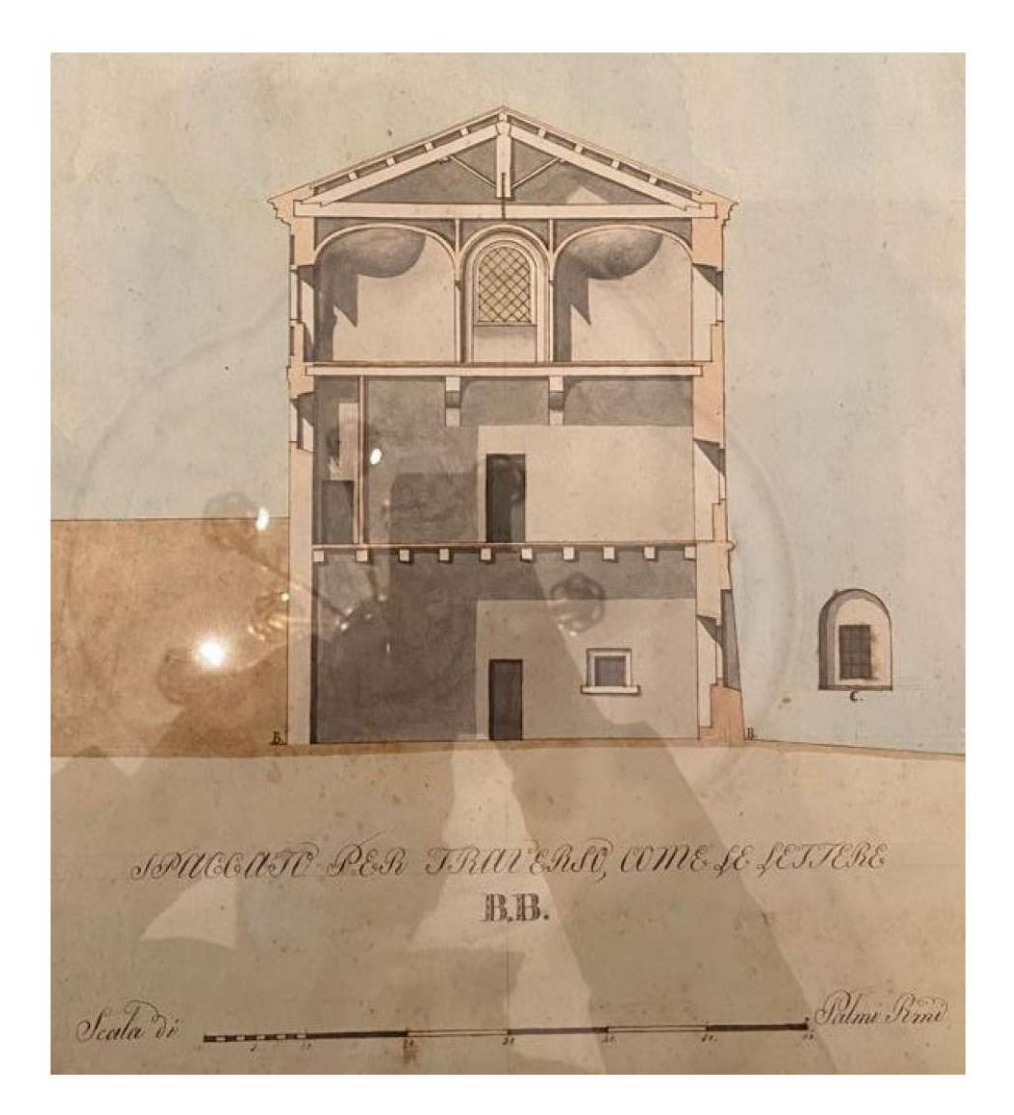

Figura 11: Sezione BB del corpo 6

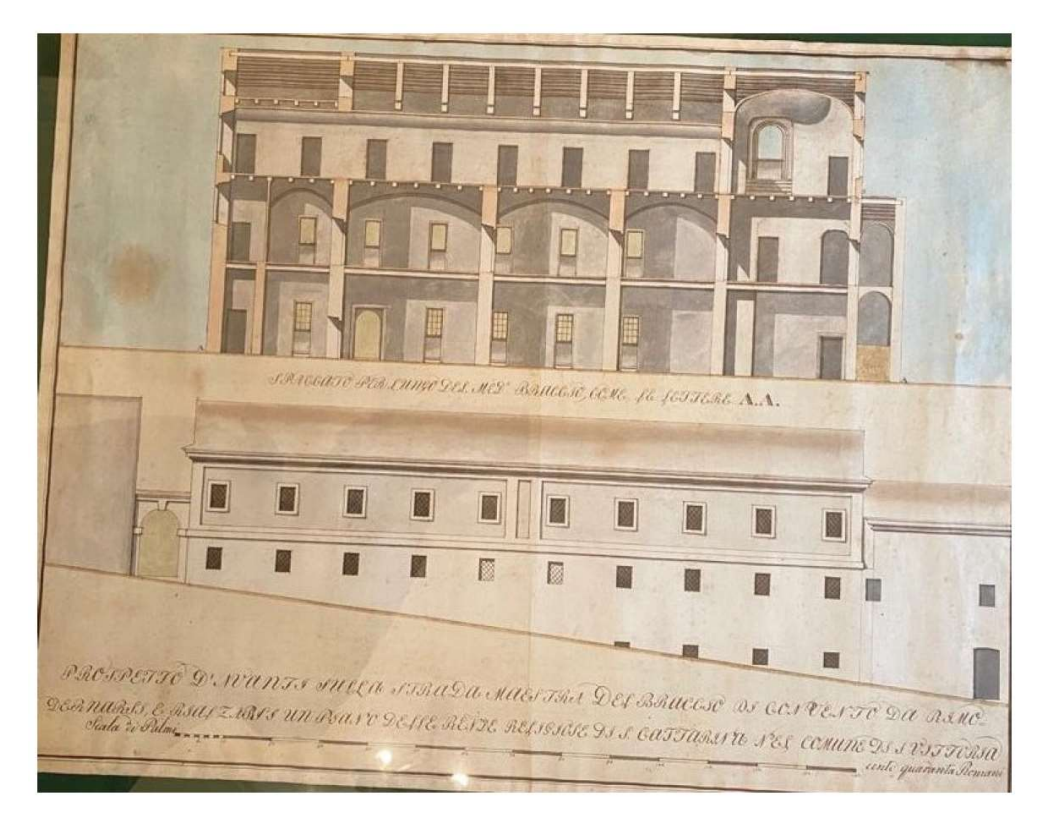

Figura 12: Sezione AA del corpo 6

## 4.1.3-MONTE SAN MARTINO

Per il monastero di Monte San Martino non si hanno fonti per ricostruirne la storia; le uniche sono i racconti tramandati dalle monache. Sicuro è che agli inizi del 900 venne fondato il monastero, ed il primo corpo è quello individuato nella seguente figura, composto da tre piani: al paino terra la legnaia, al primo piano il laboratorio e all'ultimo piano il dormitorio.

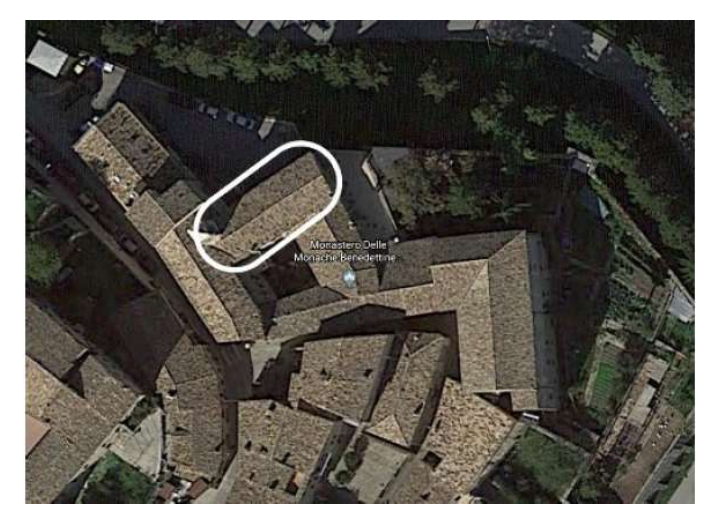

Figura 13: primo corpo del monastero

Nel corso degli anni il monastero ha subito diversi interventi, ma non si conoscono né le tipologie né la datazione. Gli unici interventi noti sono quelli successivi al sisma del 1997, che colpì il territorio umbromarchigiano; nell'97 furono effettuati interventi nel corpo del monastero che si affaccia sull'orto, con rifacimento del tetto, catene in ferro, collegamento delle volte alle murature portanti, chiodatura di elementi lignei ed iniezioni di miscele.

## 4.2-EVENTI SISMICI

Gli eventi sismici del Centro Italia avvenuti nel 2016, sono stati definiti dall'INGV "sequenza sismica Amatrice-Norcia-Visso", hanno avuto inizio ad agosto con epicentri tra l'alta valle del Tronto, i Monti Sibillini, i Monti della Laga ed i Monti dell'Alto Aterno.

La prima forte scossa è stata registrata il 24 agosto 2016, alle ore 3:36, con magnitudo 6.0, con epicentro lungo la Valle del Tronto, tra i comuni di Accumoli (RI) e di Arquata del Tronto (AP).

La scossa ha avuto durata di 15-20 secondi: per l'accelerazione al suolo, PGA, sono stati misurati valori di 0.45g con picco di 0.86g nella sola Amatrice.

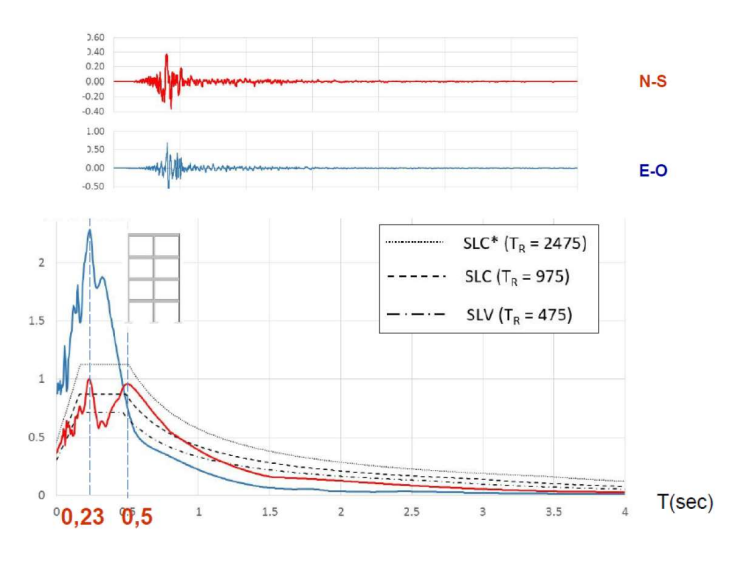

Figura 14: Accelerazioni confrontate con lo spettro elastico

Dal grafico si nota come la scossa ha avuto picchi in corrispondenza di periodi inferiori a 0.5s, caratteristici delle costruzioni in muratura, ragione per cui i maggiori danni sono stati riscontrati nel centro storico. Sono poi avvenute due repliche il 26 ottobre 2016 con epicentri tra i comuni della provincia di Macerata Visso, Ussita e Castelsantangelo sul Nera (prima scossa alle 19:11 con magnitudo 5.4, la seconda alle 21:18 con magnitudo 5.9). La scossa più forte è stata misurata il 30 ottobre di magnitudo 6.5 con epicentro tra i comuni di Norcia e Preci, in provincia di Perugia: la scossa è stata registrata da due stazioni di Norcia, con le seguenti accelerazioni:

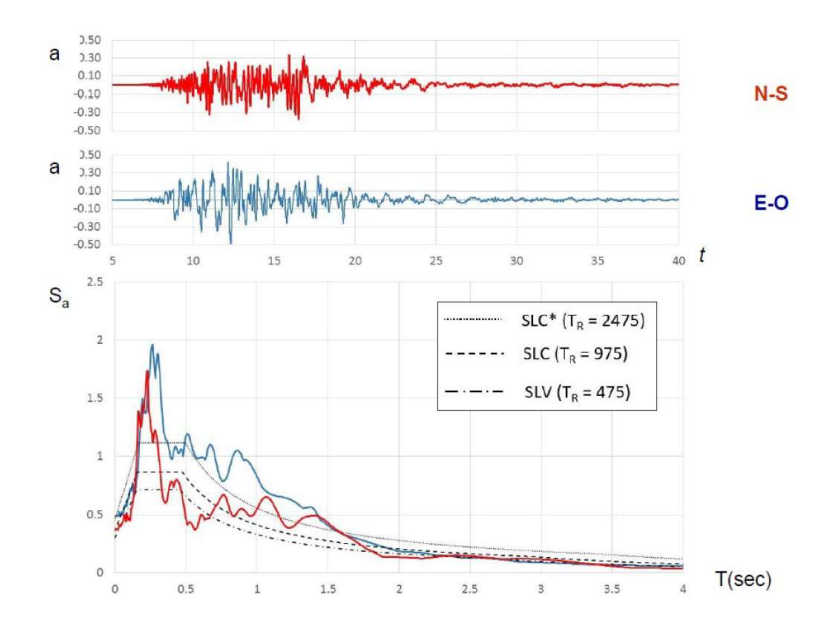

Figura 15: Accelerazioni registrate a Norcia NRS, 5.39km dall'epicentro

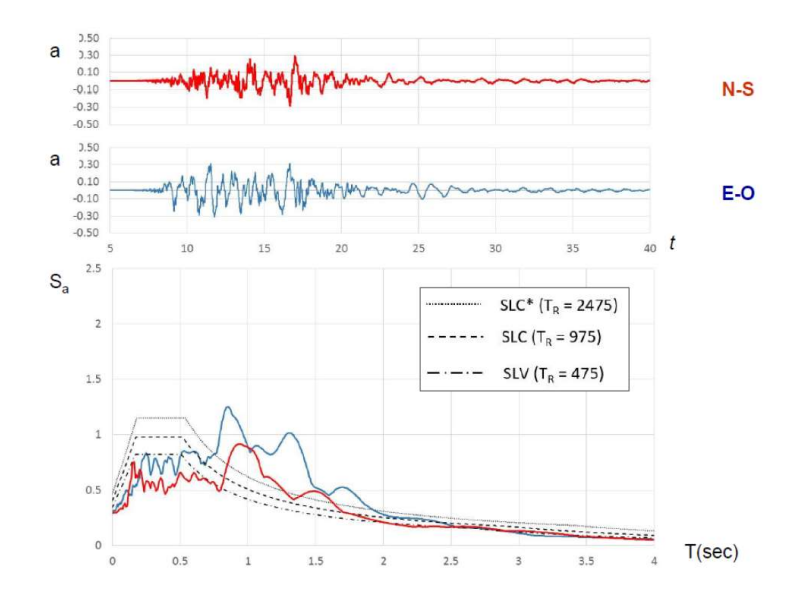

Figura 16: Accelerazioni registrate a Norcia NOR, 4.92km dall'epicentro

La prima stazione si trova a 5.39 km dall'epicentro su terreno di tipo B, la seconda si trova a 4.92 km dall'epicentro ed è situata su terreno di tipo C. La prima stazione ha registrato picchi in corrispondenza di periodi caratteristici delle costruzioni in muratura, mentre la seconda ne ha registrati in corrispondenza di periodi tipici di costruzioni in calcestruzzo armato.

Una nuova sequenza è iniziata il 18 gennaio 2017, di quattro scosse di magnitudo superiore a 5, con la massima pari a 5.5, epicentri tra i comuni aquilani di Montereale, Capitignano e Cagnano Amiterno.

## 4.3-RILIEVO GEOMETRICO DIMENSIONALE

Il primo passo per la conoscenza di un manufatto è la definizione della geometria e delle quote dell'edificio, per le quali serve un modello geometrico in scala: piante, prospetti e sezioni. Va logicamente realizzato su ogni piano dell'edificio entro e fuori terra, anno individuati l'andamento del terreno, il contatto da edifici contigui e strutture preesistenti inglobate, come nel caso dei muri di cinta.

Va rilevato lo spessore di ogni parete, la posizione delle aperture, lo spessore degli orizzontamenti e la geometria delle loro strutture principali e secondarie.

I monasteri in esame sono stati interamente rilevati con la tecnologia laser scanner.

I laser scanner sono strumenti in grado di rilevare a velocità elevate le superfici degli oggetti che li circondano: alla fine dell'acquisizione si ottiene un insieme di punti chiamato nuvola di punti. Prima dell'acquisizione, l'utente deve impostarne i parametri: agendo sulla velocità e sul passo delle rotazioni si modifica la risoluzione della scansione, ovvero il numero di punti rilevati. Ogni punto è associato ad una distanza ed agli angoli verticale ed orizzontale formati con lo strumento.

La nuvola di punti rilevata è stata importata in Autodesk Revit, una volta elaborata, è stato generato il modello 3D dei monasteri.

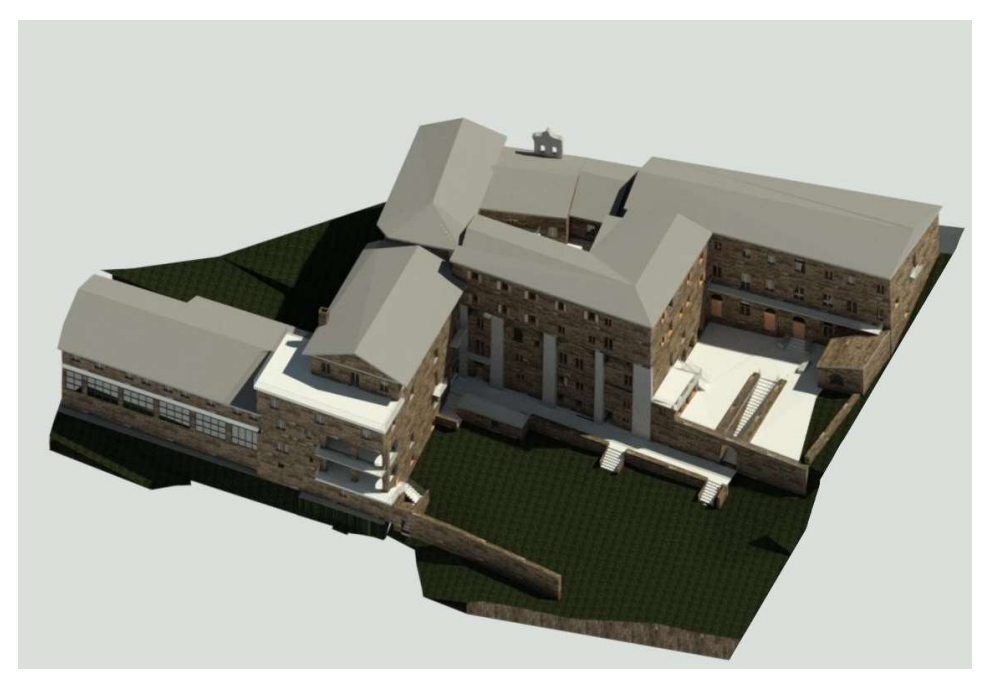

Figura 17: Render di Santa Vittoria in Matenano

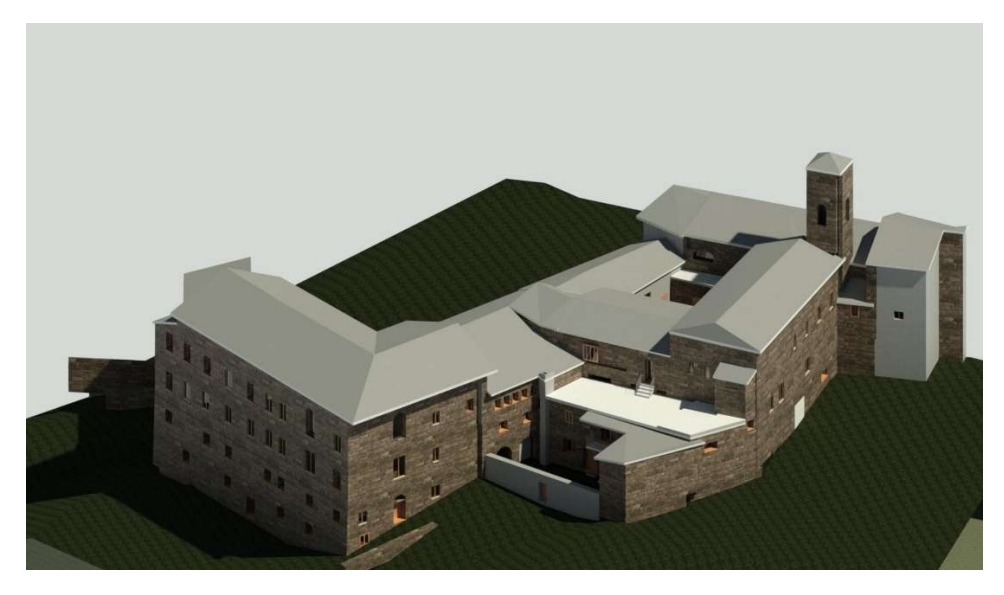

Figura 18: Render di Monte San Martino

## 4.3.1-SANTA VITTORIA IN MATENANO

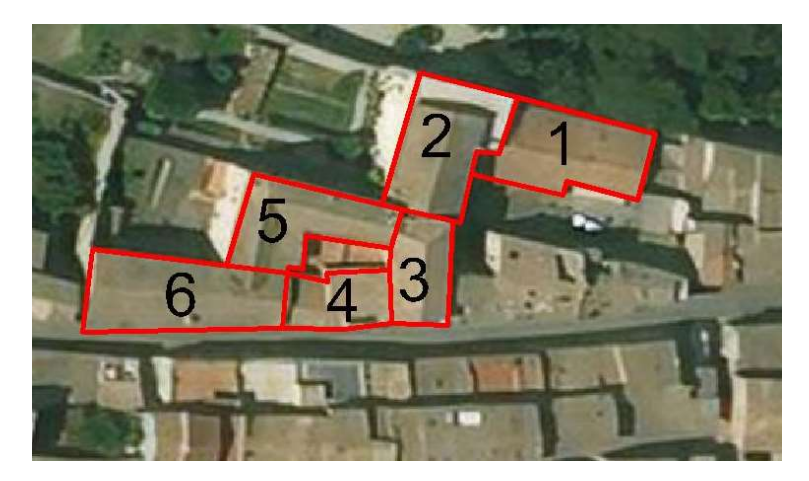

Figura 19: Numerazione dei corpi componenti il monastero

Il corpo trattato del monastero è individuato dal numero 6 (fig.20), si affaccia su via Roma ad est, ad ovest si affaccia sul cortile lastricato del monastero ed è a contatto con il corpo 5, mentre a nord aderisce al corpo 4. L'edificio si compone di 3 piani di rispettivamente di 4,57m, 4.02m e di 3,77m, per raggiungere una quota in colmo, considerando l'altezza del sottotetto, di 14,27m; ogni piano ha una superficie complessiva di circa 260m<sup>2</sup>. Il piano inferiore è seminterrato, a causa della pendenza di via Roma: in quest'ultimo è presente un corpo uscente sul cortile, alto quanto il piano stesso con un'area di circa  $30m^2$ .

Il piano seminterrato presenta murature molto spesse, di cui la maggiore misura 145cm, è suddiviso in cinque ambienti di area pressoché identica da quattro muri di spina in direzione est-ovest; presenta diverse rampe di scale una per accedere al cortile, una per accedere al corpo 5 ed un corpo scala ,per l'accesso al corpo 4 e che collega tutti i piani dell'edificio.

Al piano superiore le zone sono suddivise da muri divisori di spessore 10cm, con stanze che si aprono da entrambi i lati del corridoio che attraversa tutto l'edificio da nord a sud: i muri di spina sono ancora presenti e il muro con spessore maggiore è di 80cm, non ci sono scale al di fuori del corpo scala per accedere all'ultimo piano.

Il secondo ed ultimo piano dell'edificio presenta solo un muro di spina, quello più a sud, anche qui l'ambiente è diviso longitudinalmente da un corridoio, con stanze e bagni a destra e sinistra, con divisori sempre di spessore10cm; è presente una rampa di scale che collega nuovamente l'edificio 6 al 5. La muratura di spessore maggiore a questo livello misura 80cm come nel precedente.

La tipologia dei solai del piano terra e del piano primo è di solaio in legno con doppia orditura e soletta in calcestruzzo armato; i solai di sottotetto e di copertura sono in laterocemento, e la copertura è a capanna con due falde.

## 4.3.2-MONTE SAN MARTINO

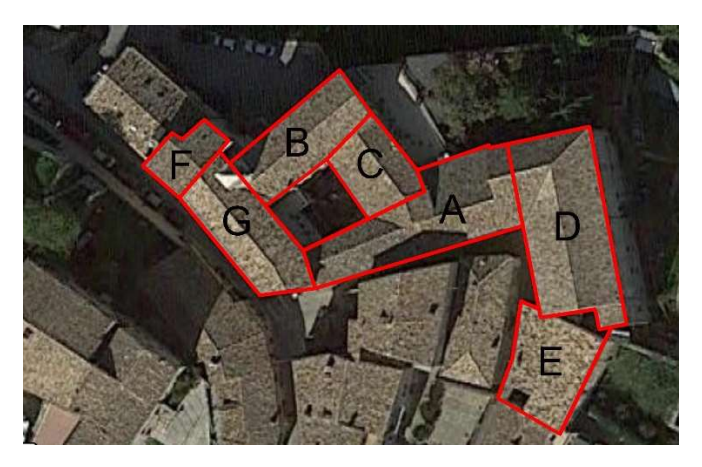

Figura 20: Numerazione dei corpi del monastero

Il corpo in esame di questo monastero è individuato dalla lettera D nell'immagine precedente, la sua realizzazione risale al 1600 e si affaccia sull'orto; il corpo ha geometria piuttosto regolare, pressoché rettangolare, ed è costituito da un piano seminterrato di altezza 3,60m, un piano terra (3,49m) adibito a lavanderia, un primo e secondo piano, rispettivamente di 3,69m e 4,08 m, con funzione di dormitori, per un edificio di altezza complessiva pari a 18,60m comprensivo di copertura. Ogni piano ha superficie di circa 215m<sup>2</sup>. Il piano seminterrato è accessibile dall'esterno tramite il portone situato ad est, dalle scale del corpo adiacente A, e da una porta in comune con il corpo E. il piano è diviso in tre sezioni longitudinali dalle due fila di archi, senza nessun muro di spina al suo interno: il pannello murario di spessore maggiore misura 105cm. Il piano terra è anch'esso suddiviso in tre aree da due fila di archi corrispondenti a quelli al piano inferiore: l'accesso ai corpi adiacenti già citati avviene tramite porte interne, un'altra porta conduce all'esterno, non sono presenti rampe di scale; anche a questo piano la muratura più spessa misura 105cm.Il primo piano dell'edificio non presenta più le caratteristiche arcate, qui sono presenti muri divisori che definiscono le stanze del dormitorio, che si aprono a destra e a sinistra di un corridoio centrale, i corpi E e A sono ancora collegati. La muratura maggiore misura 100 cm ed è quella del corpo contenente il bagno, nell'angolo sud-est. All'ultimo piano dell'edificio lo schema del piano inferiore si ripropone, con i divisori interni, il corpo E non è più accessibile, resta ancora connesso il corpo A; il muro più spesso misura ancora 100cm. Per quanto concerne i solai, il sistema adottato al piano seminterrato è quello delle volte a crociera, al piano terra è presente un solaio voltato con volte a vela, l'orizzontamento superiore è costituito da un solaio con doppia orditura lignea e pianelle. L'ultimo piano ha un solaio in camorcanna con volte a testa di padiglione. La copertura è di nuovo un solaio ligneo con doppia orditura e pianelle.

## 4.4-RILIEVO TECNOLOGICO COSTRUTTIVO

Di fondamentale importanza è l'individuazione della tecnologia costruttiva: da tale rilievo devono essere descritti la tecnologia costruttiva delle strutture murarie, il materiale impiegato, la finitura superficiale e se realizzata con elementi squadrati o tondeggianti. Deve risultare la tecnologia costruttiva degli orizzontamenti, la dimensione di ogni strati di questi, il loro orientamento egli interassi delle orditure.va individuata la tecnologia costruttiva della copertura ed altri interventi errati eseguiti in passato.

## 4.4.1-SANTA VITTORIA IN MATENANO

Nell'ala del monastero in esame, al piano seminterrato sono sicuramente presenti delle murature a sacco dato l'importante spessore della muratura: anche ai piani superiori, con muri di 80cm di spessore, si è sicuramente in presenza di murature a sacco. All'ultimo piano dell'edificio sono anche presenti murature con spessore di quasi 60cm che potrebbero essere murature a quattro teste. I paramenti di tutti gli elementi sono ben organizzati, realizzati con laterizi pieni, disposti su filari orizzontali e sfalsati tra filari successivi. I primi due solai, come detto sopra sono in legno con doppia orditura e soletta in calcestruzzo armato: le travi dell'orditura principale misurano 25x30cm con interasse 1m, i travetti dell'orditura secondaria misurano 8x4cm con interasse 60cm, il tavolato ha uno spessore di 3cm, ed infine la soletta misura 5cm.L'edificio 5 risulta realizzato con muratura in mattoni pieni come l'edificio 6, ma con inserti di pietra squadrata, per tutta l'altezza del corpo. Si possono notare in fig.22 le differenze sopracitate tra i due corpi del monastero, e le catene, che attraversano il corpo 6 per tutto lo spessore, con capochiave a paletto, così come nel corpo 5 ma in quest'ultimo sono anche presenti catene di più recente fattura, con capochiave a piastra circolare. In tutti i corpi del monastero sono evidenti interventi di chiusure di aperture, sostituzione della malta nei giunti, interventi di scuci-cuci ed elementi di realizzazione posteriore all'antico monastero.

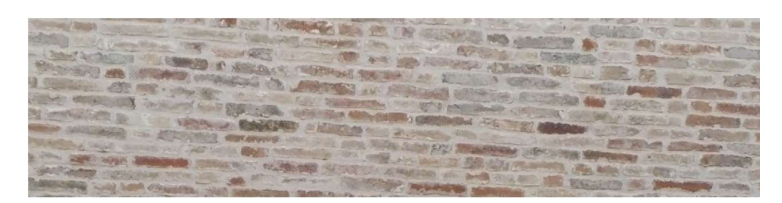

Figura 21: Dettaglio di un paramento del monastero

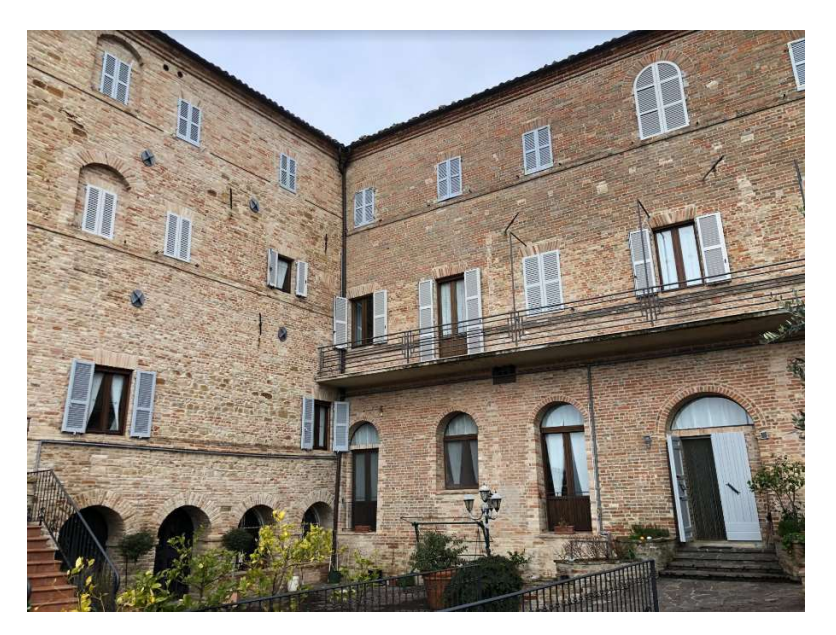

Figura 22: Vista interna dal cortile dei corpi 5 e 6

## 4.4.2-MONTE SAN MARTINO

Data l'elevato spessore delle murature, è facile supporre che ogni piano del monastero sia realizzato con murature a sacco: nell'edificio in esame che si affaccia sull'orto, così come il resto dei corpi che si affacciano su di esso, si osserva una muratura mista di elementi in pietra non squadrata, elementi in laterizio pieno, e corsi orizzontali costituiti da due filari in laterizio.

I solai lignei citati precedentemente sono realizzati con orditura principale in travi di dimensione 20x30cm con interasse 1m, la secondaria con travetti di dimensioni 8x4cm con interasse 30cm.

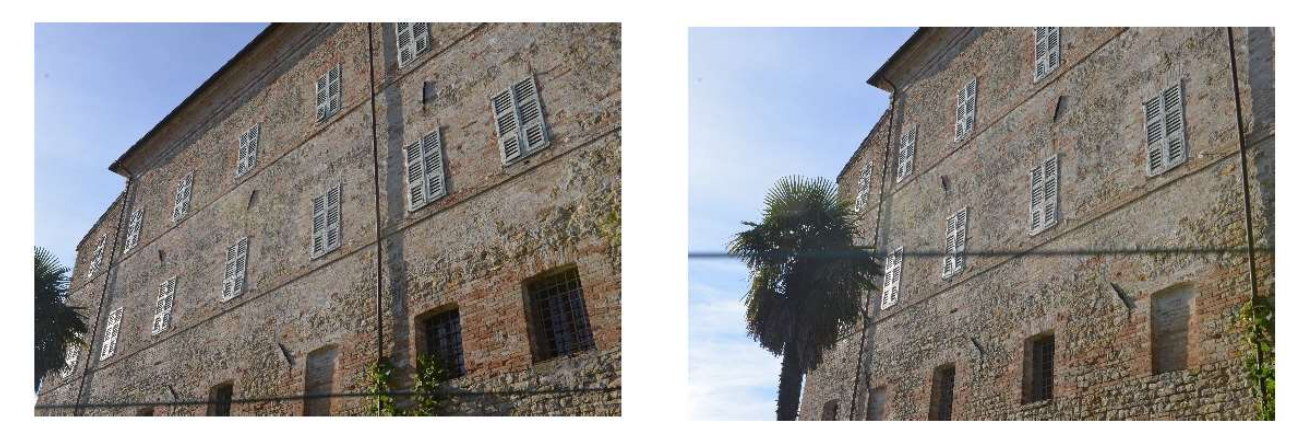

Figura 23: Foto dei paramenti tipici del monastero

## 4.5-RILIEVO DEL QUADRO FESSURATIVO E DEFORMATIVO

Serve ad individuare le varie forme di danno che la fabbrica ha subito nel tempo: vanno individuati gli effetti di dissesti di tipo statico e quelli dovuti al sisma. È buona norma individuare lesioni marcate, fratture concentrate, decoesione diffusa, sfilamento delle orditure lignee dei solai ed i crolli di parti della fabbrica.

## 4.5.1-SANTA VITTORIA IN MATENANO

Dai sopralluoghi effettuati sul monastero di Santa Vittoria in Matenano non risultano evidenti quadri fessurativi o deformativi.

## 4.5.2-MONTE SAN MARTINO

A seguito della sequenza sismica del 2016, il monastero ha mostrato numerosi danni distribuiti in tutto il complesso, attualmente è dichiarato inagibile. Di seguito si riportano alcune immagini di danni rilevati:

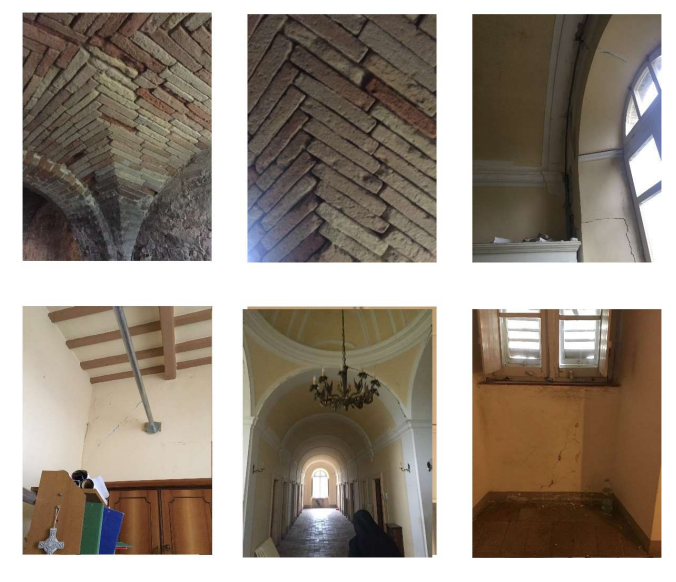

Figura 24: Alcuni danni successivi al sisma del 2016

## 4.6-INQUADRAMENTO GEOLOGICO

## 4.6.1-SANTA VITTORIA IN MATENANO

Dalla relazione geologica, redatta dal dott. Fabrizio Pagani nel 2001 per il monastero di Santa Caterina, risulta che l'abitato di Santa Vittoria in Matenano è collocato su una grande cresta spartiacque tra i fiumi Tenna, Ete Vivo ed Aso, ad un'altitudine di 600 m s.l.m.

Dalla stratigrafia riportata sulla relazione risulta:

- Unità geotecnica superiore- depositi sabbioso e limo-sabbiosi debolmente cementati con le seguenti caratteristiche fisico-meccaniche:
	- -γ=1.8t/m<sup>3</sup>;
	- φ=35° (tra i giunti di strato e lungo le fratture);
	- $coesione=3.5-5.0kg/cm<sup>2</sup>.$
- Unità geotecnica inferiore argille marnose grigio-azzurre aventi le seguenti caratteristiche fisicomeccaniche:
	- -γ=2t/m<sup>3</sup> ;
	- φ=33° (tra i giunti di strato e lungo le fratture)
	- coesione≥5.0kg/cm<sup>2</sup>.

## 4.6.2-MONTE SAN MARTINO

Non si hanno a disposizione informazioni geologiche e geomorfologiche di quest'area poiché non è ancora stata pianificata una campagna d'indagine, sono dunque stati presi in considerazione i risultati di una campagna svolta nel 2017 per Palazzetto Urbani, costruzione vicina al monastero.

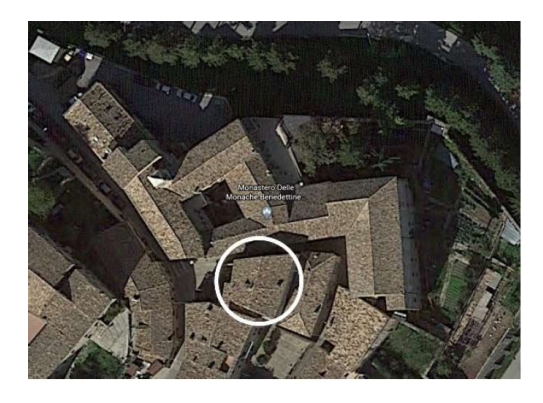

Figura 25: individuazione di Palazzetto Urbani

Dall'esame geomorfologico risulta che l'area non è interessata da fenomeni in atto e/o potenziali che turbano la stabilità del sito. La carta geologico-tecnica degli studi di microzonazione fa riferimento ai seguenti litotipi distinti per unità delle coperture e del substrato:

- unità di copertura costituite da depositi di riporto, limi e argille con frammenti di laterizi eterogenei per tipo e dimensione;
- unità di copertura costituite da depositi di limi, sabbie ed argille;
- unità del substrato costituite dalla porzione pliocenica della successione umbro-marchigianaromagnola, con in particolare argille azzurre.

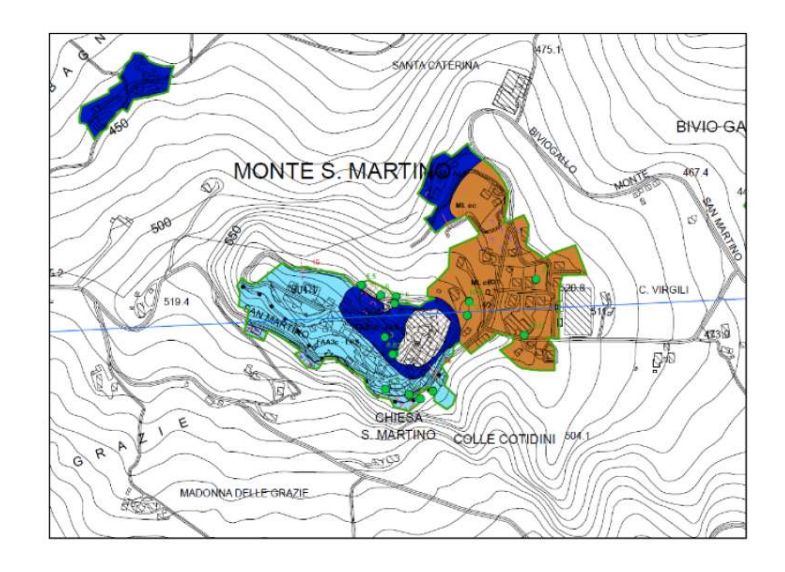

Figura 26: Carta geologico-tecnica di Monte San Martino

Per la determinazione della successione litostratigrafica dei terreni sottostanti Palazzetto Urbani, sono state eseguite due prove penetrometriche dinamiche (DPSH) e un'analisi geofisica HVSR/MASW; è stato inoltre ripreso un sondaggio con perforazione a rotazione del 1999.

La prova penetrometrica P1 ha evidenziato un terreno di riporto antico con spessore non inferiore a 2,60m e non inferiore a 1,04m nella prova penetrometrica P2. Dall'indagine geofisica MASW si evince un orizzonte con velocità delle onde S di circa 250m/s, con spessore pari a 7,70m. Le caratteristiche fisico-meccaniche (peso di volume, angolo di attrito, coesione drenata e coefficiente di Poisson) sono state dedotte per ambo gli strati dalla letteratura tecnica.

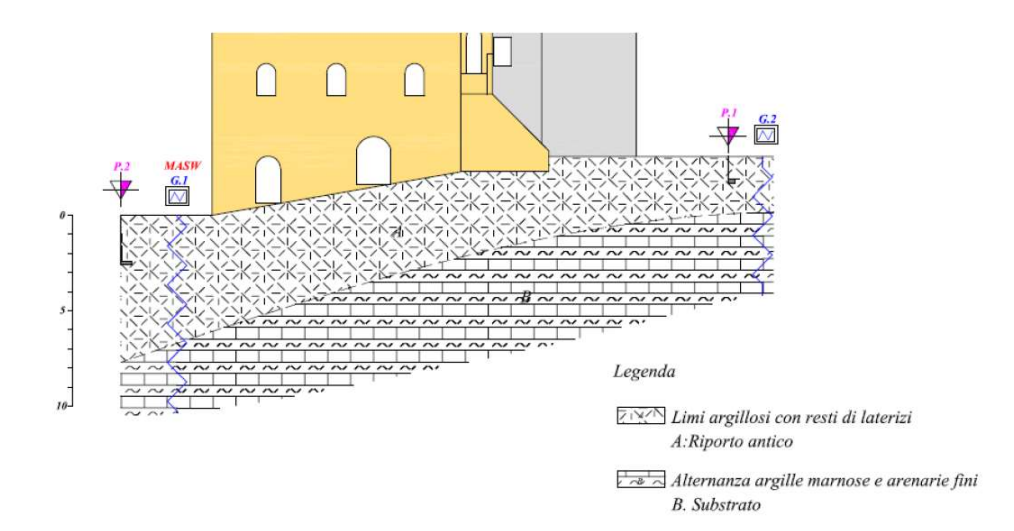

Figura 27: Stratigrafia individuata

## 5-RIFERIMENTI NORMATIVI

## 5.1-NTC 2018, CAPITOLO 8 COSTRUZIONI ESISTENTI E CIRCOLARE APPLICATIVA

Si riportano i punti salienti ed utili ai fini della tesi del capitolo 8 relativo alle costruzioni esistenti delle NTC 2018 (in grigio sono riportate le sezioni estratte dalla circolare applicativa alle norme del 2019), la numerazione delle formule è conforme a quella delle norme.

## 8.1

Nel capitolo si stabiliscono i criteri generali per la progettazione, esecuzione e collaudo degli interventi sulle costruzioni esistenti, intese come costruzioni che abbiano, alla data della redazione della valutazione di sicurezza e/o del progetto di intervento, la struttura completamente realizzata. Con la dicitura struttura completamente realizzata si intende una struttura per la quale, per la suddetta data, sia stato redatto il certificato di collaudo statico ai sensi delle Norme Tecniche vigenti all'epoca della costruzione; se non sussisteva l'obbligo del collaudo statico all'epoca della costruzione, devono essere state almeno interamente realizzate le strutture dei muri portanti, degli orizzontamenti e delle coperture. Per interventi finalizzati alla riduzione della vulnerabilità sismica dei beni del patrimonio culturale vincolato, e di costruzioni che abbiano valenza storica, artistica o urbanistico-ambientale, anche non vincolate, il riferimento normativo è costituito dal D.P.C.M. 9 febbraio 2011 "Valutazione e riduzione del rischio sismico del patrimonio culturale con riferimento alle norme tecniche per le costruzioni di cui al decreto ministeriale 14 gennaio 2008", fatto salvo quanto previsto al punto 8.4 delle NTC (§C8.1).

## 8.2. Criteri generali

Le disposizioni di carattere generale contenute negli altri capitoli delle NTC costituiscono riferimento anche per le costruzioni esistenti, ad esclusione di quanto riguarda limitazioni d'altezza, regole generali, prescrizioni sulla geometria e particolari costruttivi fatto salvo quanto specificato nel capitolo 8.

Nel caso di interventi non strutturali, il progettista deve valutarne la possibile interazione con SLU e SLE della struttura, in quanto anche lo spostamento o la demolizione di tramezzature con resistenza e rigidezza non trascurabili possono alterare la configurazione del fabbricato (C8.2).

Nella valutazione della sicurezza e nella progettazione degli interventi si deve tener conto del fatto che la costruzione riflette lo stato delle conoscenze al tempo della sua realizzazione, che in essa possono essere insiti ma non palesi difetti di impostazione e di realizzazione, può essere stata soggetta ad azioni i cui effetti non sono manifesti e che le sue strutture possono presentare degrado e modifiche rispetto alla condizione originaria.

Nella definizione dei modelli strutturali si devono considerare conoscibili, con diversi livelli di approfondimento, la geometria, i particolari costruttivi, le proprietà meccaniche di materiali e terreni ed i carichi permanenti. Si impiegheranno metodi di analisi e di verifica compatibili con il dettaglio delle informazioni in possesso del progettista. La conoscenza della costruzione dipende dalla possibilità di effettuare analisi approfondite in relazione alla natura della costruzione stessa. Si tiene conto della quantità e qualità di informazioni sull'edificio con l'introduzione del concetto di livello di conoscenza e relativo fattore di confidenza; le caratteristiche geometriche e strutturali nonché il livello di approfondimento delle indagini vanno specificati dal progettista nei documenti progettuali. Vanno inoltre specificati nei documenti progettuali i livelli di sicurezza attuali e quelli che l'eventuale intervento si prefigge di conseguire, oltre ad eventuali limitazioni nell'uso della costruzione ed il livello di sicurezza degli elementi costruttivi non strutturali. Infatti è consentito l'utilizzo di costruzioni esistenti che non raggiungono livelli di sicurezza richiesti per le nuove costruzioni.

La valutazione della sicurezza consiste nell'identificazione delle criticità sia nei confronti di azioni sismiche che non; per costruzioni esistenti in muratura la valutazione della sicurezza va effettuata nei confronti di meccanismi di collasso locali e, dove significativi, globali, ovvero avendo eliminato i meccanismi locali.

Attenzione va posta nell'individuazione di situazioni critiche locali come cavedi, nicchie e canne fumarie nelle pareti portanti che indebolendo gli elementi in cui sono realizzate e le connessioni con altri elementi circostanti, possono facilitare l'innesco di meccanismi locali(C8.2).

## 8.3. Valutazione della sicurezza

La valutazione della sicurezza di un edificio esistente è un procedimento quantitativo, per determinare le azioni che la struttura è in grado di sostenere con il livello di sicurezza minimo richiesto dalla normativa. Il livello di sicurezza si incrementa operando sulla concezione strutturale globale, con interventi, anche locali. La valutazione della sicurezza, con apposita relazione, deve permettere di stabilire se l'uso della costruzione può continuare senza interventi, se l'uso va modificato o se sia necessario incrementare la sicurezza strutturale tramite interventi.

La valutazione si rende necessaria anche solo con una delle seguenti situazioni:

- Riduzione della capacità resistente o deformativa della struttura e delle sue parti;
- Provati gravi errori di progetto o di costruzione;
- Cambio della destinazione d'uso con variazione significativa dei carichi variabili e/o passaggio ad una classe d'uso superiore;
- Interventi non strutturali che interagiscano con elementi aventi funzione strutturale, che ne riducano la capacità e/o ne modifichino la rigidezza;
- Qualora si eseguano interventi strutturali di cui al 8.4;
- Opere realizzate in assenza o difformità dal titolo abitativo, ove necessario al momento della costruzione, o in difformità alle norme tecniche per le costruzioni vigenti al momento della costruzione.

La valutazione della sicurezza può essere effettuata anche solo per elementi interessati dalle circostanze prima elencate, ed estesa agli elementi con questi interagenti, purché le mutate condizioni non incidano sul comportamento globale della struttura, con la conseguente necessità di considerare l'intera costruzione nella valutazione della sicurezza: questa non è richiesta per una eventuale variazione dell'entità delle azioni a seguito di revisioni della normativa o delle zonazioni nel territorio italiano. Qualora sia necessaria la valutazione della sicurezza, questa deve comprendere anche il sistema di fondazione solo se le condizioni attuali possono dar luogo a fenomeni di instabilità globale, se sono presenti nella costruzione dissesti attribuibili a cedimenti fondali (avvenuti anche in passato), se sono possibili fenomeni di ribaltamento e/o scorrimento della costruzione a causa di condizioni del terreno o delle azioni sismiche di progetto, ed infine se sono possibili fenomeni di liquefazione del terreno di fondazione. Se secondo il giudizio esplicitamente motivato del professionista, esistono dati sufficienti sul volume significativo e sulle fondazioni per escludere con certezza le predette condizioni, sono omissibili indagini specifiche. La valutazione della sicurezza e la progettazione degli interventi possono essere eseguite ai soli SLU per le costruzioni in classe d'uso I, II e III, mentre sono richieste anche le verifiche agli SLE, specificate al 7.3.6 anche con livelli prestazionali ridotti, per le costruzioni in classe d'uso IV. Le verifiche agli SLU in condizione sismiche sono eseguite rispetto alla condizione di salvaguardia della vita umana (SLV) o alternativamente alla condizione di collasso (SLC). La valutazione va effettuata in rapporto a quella richiesta per gli edifici di nuova costruzione: le NTC introducono due parametri per un rapido confronto tra l'azione sopportabile da una struttura esistente e quella richiesta per il nuovo.

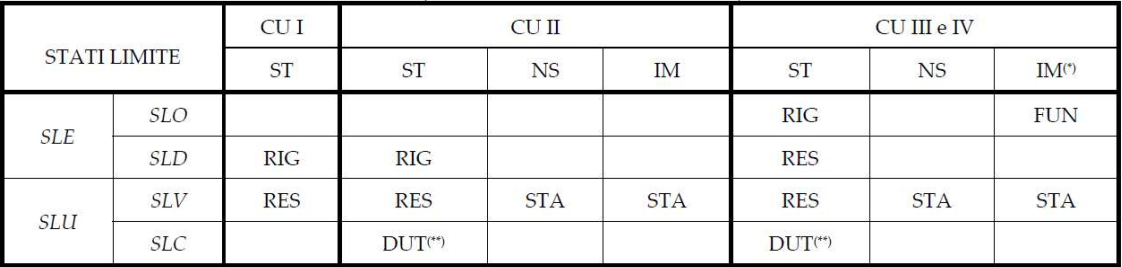

Nelle verifiche di natura sismica, il livello di sicurezza è quantificato con il parametro ζ<sub>ε</sub> definito come il rapporto tra l'azione sismica massima sopportabile dalla struttura esistente e l'azione sismica massima con cui si progetterebbe una nuova costruzione sul medesimo suolo e con le medesime caratteristiche (periodo proprio, fattore di comportamento ecc.), azione sismica espressa in termini di ag S. L'entità delle altre azioni contemporaneamente presenti è la stessa assunta per nuove costruzioni, salvo quanto emerso dalle indagini riguardo ai carichi verticali permanenti, e salvo l'adozione di provvedimenti restrittivi dell'uso, dunque riguardo ai carichi verticali variabili.

Il parametro ζV,i è definito come il rapporto tra il valore massimo del sovraccarico verticale variabile sopportabile dalla parte i-esima della costruzione e il valore del sovraccarico verticale variabile che si utilizzerebbe nel progetto di una nuova costruzione.

Se un'opera manifesta un'inadeguatezza nei confronti di carichi permanenti ed altre azioni di servizio (combinate come riportato nel 2.5.3 delle NTC), eventualmente ridotte come riportato in 8.5.5 delle NTC, vanno adottati provvedimenti di limitazione dei carichi consentiti, restrizioni all'uso o esecuzione di interventi che garantiscano l'uso della costruzione con i livelli di sicurezza adeguati (C8.3).

#### Ai fini delle verifiche degli stati limite, si definiscono le seguenti combinazioni delle azioni:

- Combinazione fondamentale (SLU):  $\gamma_{G1} G_1 + \gamma_{G2} G_2 + \gamma_P P + \gamma_{O1} Q_{k1} + \gamma_{O2} \psi_{02} Q_{k2} + \gamma_{O3} \psi_{03} Q_{k3} + \cdots$  [2.5.1]
- Combinazione caratteristica, detta rara (SLE irreversibili):  $G_1 + G_2 + P + Q_{k1} + \psi_{02}Q_{k2} + \psi_{03}Q_{k3} + \cdots$  [2.5.2]
- Combinazione frequente (SLE reversibili):  $G_1 + G_2 + P + \psi_{11} Q_{k1} + \psi_{22} Q_{k2} + \psi_{23} Q_{k3} + \cdots$  [2.5.3]
- Combinazione quasi permanente (SLE):  $G_1 + G_2 + P + \psi_{21} Q_{k1} + \psi_{22} Q_{k2} + \psi_{23} Q_{k3} + \cdots$  [2.5.4]
- Combinazione sismica:

$$
E + G_1 + G_2 + P + \psi_{21}Q_{k1} + \psi_{22}Q_{k2} + \cdots
$$
 [2.5.5]

Con effetti dell'azione sismica valutati considerando le masse associate ai seguenti carichi gravitazionali:

$$
G_1 + G_2 + P + \sum_{j} \psi_{2j} Q_{kj}
$$
 [2.5.7]

Combinazione eccezionale:

$$
G_1 + G_2 + P + A_d + \psi_{21} Q_{k1} + \psi_{22} Q_{k2} + \cdots
$$
 [2.5.6]

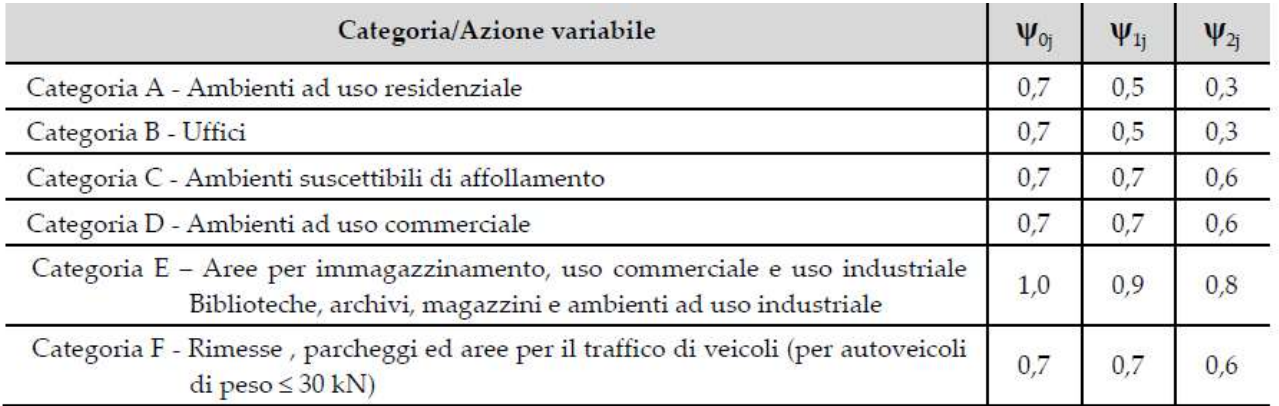

Figura 29: Tabella 2.5.I

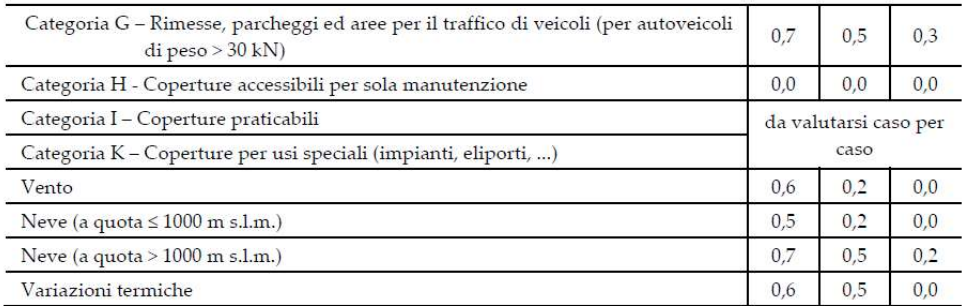

#### Figura 30: Tabella 2.5.I

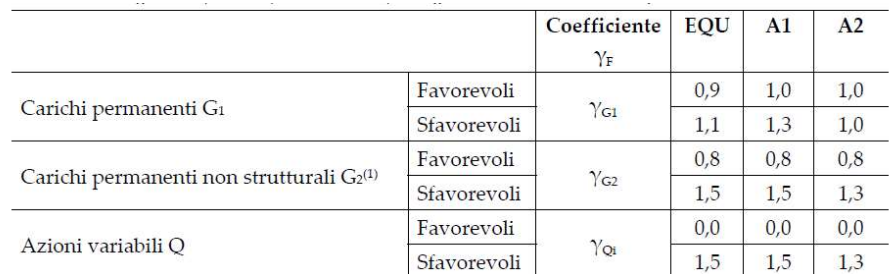

n)<br>Nel caso in cui l'intensità dei carichi permanenti non strutturali o di una parte di essi (ad es. carichi permanenti portati) sia ben definita in fase di progetto, per detti carichi o per la parte di essi nota si potranno adottare gli stessi coefficienti parziali validi per le azioni permanenti.

#### Figura 31: Tabella 2.6.I

#### 8.4 Classificazione degli interventi

Sono previste tre categorie di intervento elencati in una scansione logica ed operativa:<br>- Riparazione o intervento locale;<br>- Intervento di miglioramento;<br>- Intervento di adeguamento.

- 
- 
- 

Gli interventi sono organizzati in questa sequenza in quanto è opportuno che siano primariamente indirizzati all'individuazione e all'eliminazione o riduzione di criticità locali, che possono incidere sulla capacità strutturale, per poi prevedere l'eventuale rafforzamento della costruzione nel suo complesso. L'eliminazione di specifiche criticità locali con interventi di modesto impatto, possono produrre aumenti sensibili della sicurezza (C8.4).

#### 8.4.1 Riparazione o intervento locale

Sono interventi che non alterano il comportamento globale della costruzione, riguardano singole parti e/o elementi della struttura. L'obiettivo è quello di aumentare la sicurezza di almeno una porzione della costruzione, o in caso di danni subiti, ripristinare all'originaria efficacia strutturale o migliorarla. Nella categoria rientrano interventi di ripristino, rinforzo o sostituzione di elementi strutturali o parti di essi non adeguati alla loro funzione. Ripristino o rinforzo di dei collegamenti esistenti tra i singoli componenti o la realizzazione di nuovi, ad esempio tra pareti murarie, tra pareti e solai, anche con l'introduzione di catene/tiranti. La modifica di una parte limitata della struttura, come ad esempio l'apertura di un vano in una parete, con conseguente rinforzo, può rientrare in questa categoria purché si dimostri che l'insieme degli interventi non modifichi significativamente rigidezza e resistenza nei confronti delle azioni orizzontali e capacità di deformazione della struttura.

Il progetto e la valutazione della sicurezza possono essere riferiti alle sole parti o elementi interessati e a quelle parti con essi interagenti: la relazione illustrativa dei lavori deve riportare i risultati delle indagini conoscitive, le carenze strutturali riscontrate, la descrizione dei lavori ed i risultati attesi affermando e dimostrando se necessario, che l'intervento non modifica in senso negativo il comportamento della

struttura nel suo insieme, ovvero che non comporti una riduzione dei livelli di sicurezza preesistenti. Per questa categoria di intervento non è richiesta la valutazione della sicurezza globale, ma nel caso di rafforzamento locale è richiesta la valutazione della variazione del livello locale di sicurezza (C8.4.1).

## 8.4.2 Intervento di miglioramento

L'intervento di miglioramento è finalizzato a conseguire un aumento della sicurezza della costruzione: nella categoria ricadono interventi che possono determinare modifiche significative del comportamento strutturale locale o globale. La valutazione della sicurezza ed il progetto di intervento devono essere estesi a tutte le parti della struttura potenzialmente interessate da modifiche di comportamento nonché alla struttura nel suo insieme, e deve determinare l'entità massima delle azioni alle quali la struttura è in grado di resistere con il grado di sicurezza richiesto. Sono interventi che operano variazioni di rigidezza, resistenza, capacità deformativa o introducono nuovi elementi strutturali.

A meno di specifiche condizioni relative ai beni culturali, per le classi II e III il valore di  $\zeta_{E}$ , a seguito degli interventi, deve essere incrementato non meno di 0,1; per gli edifici in classe III ad uso scolastico ed in classe IV, ζ<sub>ε</sub> deve essere maggiore di 0,6.

Nel caso di miglioramento tramite isolatori sismici, la sottostruttura deve rimanere in campo sostanzialmente elastico; per la verifica del solo sistema di isolamento lo ζ<sub>ε</sub> deve essere assunto almeno pari a 1,0 (C8.4.2).

## 8.4.3 Intervento di adeguamento

L'intervento di adeguamento ha lo scopo di far raggiungere i livelli di sicurezza richiesti per gli edifici di nuova costruzione, ed è obbligatorio quando si intenda:

- a) Sopraelevare la costruzione;
- b) Ampliare la costruzione con opere ad essa strutturalmente connesse ed alteranti la sua risposta;
- c) Apportare variazioni di destinazioni d'uso che incrementino i carichi verticali globali in fondazione di più del 10%, valutati con combinazione caratteristica (equazione 2.5.2 del §2.5.3 delle NTC), con soli carichi gravitazionali. Permane l'obbligo di verificare localmente le singole parti e/o elementi della struttura;
- d) Effettuare interventi strutturali che portino ad un sistema strutturale diverso dal precedente, tramite un insieme sistematico di opere (interventi strutturali con impiego di nuovi elementi strutturali verticali portanti su cui grava almeno il 50% dei carichi gravitazionali ai singoli piani);
- e) Apportare modifiche di classe d'uso che conducano a costruzioni di classe III ad uso scolastico o IV.

Il progetto e le verifiche di sicurezza vanno riferite all'intera costruzione: la valutazione della sicurezza è obbligatoria e con l'obiettivo di stabilire se a seguito dell'intervento, la struttura è in grado di resistere alle combinazioni delle azioni di progetto. Nei casi a), b) e d), si deve avere uno  $\zeta_{\epsilon} \geq 1,0$ , mentre nei casi c) ed e), si può assumere ζε≥0,80; le verifiche locali sulle singole parti e/o elementi della struttura vanno comunque eseguite, ma non è necessario il soddisfacimento delle prescrizioni sui dettagli costruttivi previste per le nuove costruzioni.

Negli edifici esistenti di muratura, soprattutto se storici, il regime delle sollecitazioni è frutto di sovrapposizioni di vicende statiche subite dalla costruzione nel tempo: è conveniente limitare l'alterazione dello stato di fatto, soprattutto con interventi del tipo a), b) e d), in quanto è difficile la previsione degli effetti di questi sul comportamento strutturale di queste strutture (C8.4.3).

Solo gli interventi di miglioramento ed adeguamento sono sottoposti a collaudo statico, negli stessi, l'esclusione di interventi in fondazione va esplicitamente motivata dal progettista. Qualora l'intervento preveda l'inserimento di nuovi elementi con apposite fondazioni, queste vanno verificate con quanto riportato nei capitoli 6 e 7 delle NTC.

Per i beni di interesse culturale, ai sensi del comma 4 dell'art.29 del D.lgs. 22 gennaio 2004, n. 42 "Codice dei beni culturali e del paesaggio", è sempre possibile limitarsi ad interventi di miglioramento con relativa valutazione di sicurezza.

## 8.5. Definizione del modello di riferimento per le analisi

Nell'ambito delle costruzioni esistenti le situazioni riscontrabili sono le più disparate, ovvero è impossibile prevedere regole valide in ognuna di queste. In particolare per le costruzioni in muratura si presentano incertezze relative agli stati di sollecitazione in atto, ai tipi di materiali impiegati, alle connessioni tra gli elementi costituenti e agli eventuali interventi subiti in passato dalla struttura: considerando le conoscenze acquisibili, per le verifiche, quando previsto, si utilizzerà un coefficiente γ<sub>M</sub> non inferiore a 2 (Tab. 4.5.II in §4.5.6.1 e §7.8.1.1 delle NTC).

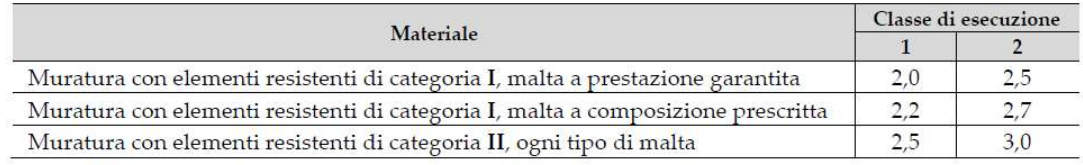

#### Figura 32: Tabella 4.5.II

I coefficienti di sicurezza per la resistenza dei materiali del capitolo 4 delle NTC, possono essere ridotti del 20%, ma comunque fino ad un valore non inferiore a 2.

Le fasi della conoscenza e dell'analisi non sono sequenziali, ma strettamente connesse.

## 8.5.1. Analisi storico-critica

Per una corretta individuazione del sistema strutturale e del suo stato di sollecitazione, è fondamentale la ricostruzione del processo di realizzazione, le successive modificazioni nonché gli eventi che nel tempo hanno interessato la costruzione.

L'analisi storica inizia con il reperire tutti i documenti disponibili sulle origini del fabbricato (elaborati

- 
- 
- 
- 
- 
- 
- progettuali, successivi interventi, rilievi ecc.), e riguarda:<br>
 L'epoca di costruzione;<br>
 Le tecniche, le regole costruttive e le eventuali norme tecniche dell'epoca;<br>
 La forma originaria e le successive modifiche;<br>
fa parte.

Eseguita in questa maniera l'analisi storica diventa un'indagine critica e fonte principale di documentazione per l'interpretazione del comportamento strutturale.

Questa fase deve permettere di interpretare la condizione attuale dell'edificio come risultato di una serie di vicende statiche e di trasformazioni che si sono sovrapposte nel tempo (C8.5.1).

#### 8.5.2 Rilievo

Il rilievo va riferito alla geometria complessiva della costruzione e dei suoi elementi costruttivi, considerando eventuali rapporti con strutture in aderenza: vanno rappresentate le modificazioni subite nel tempo come desunto dall'analisi storico-critica. Deve individuare l'organismo resistente considerando i materiali, le tecniche costruttive, le caratteristiche dei collegamenti, l'efficacia dei dispositivi precedentemente inseriti, ma anche lo stato di conservazione dei materiali, i dissesti in atto o stabilizzati, così come i quadri fessurativi ed i meccanismi di danno . Si individuano tre livelli di indagine:

- Indagini limitate: sono indagini di tipo visivo che al rilievo delle superfici esterne degli elementi uniscono saggi locali della muratura per indagarne le caratteristiche sotto intonaco e nello
- spessore, caratterizzando la sezione muraria, il grado di ammorsamento ecc.; Indagini estese: uguali alle indagini precedenti ma con saggi più estesi per tipizzare le
- caratteristiche dei materiali e costruttive;<br>Indagini esaustive: oltre alle precedenti sono estese sistematicamente che consentano il confronto della muratura con la regola dell'arte (C8.5.2.1).

## 8.5.3. Caratterizzazione meccanica dei materiali

Per conoscere le caratteristiche dei materiali si fa riferimento alla documentazione già disponibile, alle verifiche visive in situ e alle indagini sperimentali. Le indagini vanno motivate per tipo e quantità, per i beni sottoposti a tutela ai sensi del D.lgs. 42/2004 deve esserne considerato l'impatto in termini di conservazione. Per le prove di cui alla Circolare 8 settembre 2010, n. 7617/STC il rilievo di campioni e l'esecuzione di prove distruttive vanno effettuati da un laboratorio di cui all'articolo 59 del DPR 380/2001.

La muratura in una costruzione esistente è il risultato dell'assemblaggio di materiali diversi, il comportamento meccanico è influenzato dalla tecnica costruttiva, dalla posa in opera e dalle caratteristiche meccaniche.

La misura diretta delle caratteristiche meccaniche può avvenire tramite prove in situ o prove di laboratorio su elementi indisturbati, le prove possono essere di compressione o taglio, scelte in funzione alla tipologia muraria e al criterio di resistenza adottato nell'analisi. Metodi di prova non distruttivi sono utili per estendere all'intero edificio risultati locali ottenuti da prove distruttive o mediamente distruttive. Data la grande varietà dei casi, non si danno prescrizioni precise sulla quantità e tipologia di prove; spesso l'individuazione di criticità locali risulta più significativa della caratterizzazione dei materiali.

Nella tabella C8.5.I sono riportati valori non vincolanti dei parametri meccanici di comuni tipologie murarie, ma relativi a precise condizioni: malta di calce con resistenza media a compressione  $f_m$  compresa tra 0,7 e 1,5 N/mm<sup>2</sup>, assenza di ricorsi, paramenti accostati o mal collegati, tessitura a regola d'arte nel caso di elementi regolari e muratura non consolidata. Nella verifica sismica, nel caso di malta scadente (f<sub>m</sub><0,7N/mm<sup>2</sup>), alla tabella si applica un coefficiente di 0,7 per le resistenze, ed un coefficiente di 0,8 per i moduli elastici. Se i materiali della muratura sono blocchi artificiali di fattura moderna, si seguono le indicazioni per la progettazione di nuove costruzioni in muratura.

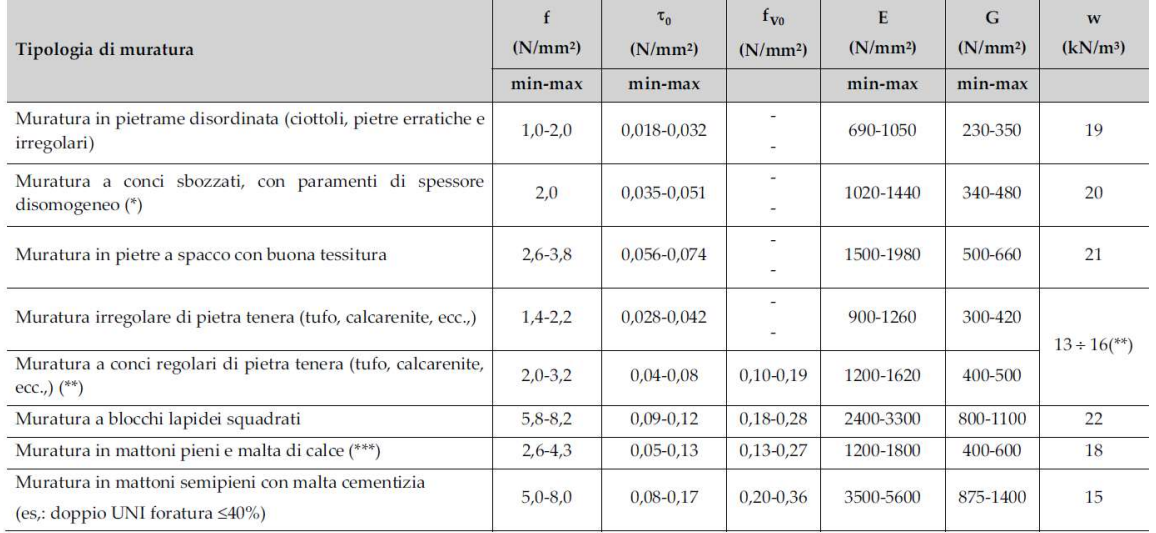

#### Figura 33: Tabella C8.5.I

La tabella C8.5.II riporta coefficienti migliorativi da applicare ai valori della tabella C8.5.I nel caso di murature in condizioni migliori di quelle della tabella C8.5.I stessa: i fattori considerati sono malta di buone caratteristiche, con parametro applicabile sia alle resistenze (f,  $\tau_0$ ,  $f_{\nu_0}$ ) che ai moduli elastici (E e G), presenza

di ricorsi, applicabile solo ai parametri di resistenza (f,  $\tau_0$ ,  $f_{\nu 0}$ ) e sensato solo per alcune tipologie murarie, ed infine la presenza sistematica di elementi di collegamento trasversale tra i paramenti, con coefficiente applicabile alle sole resistenze (f,  $\tau_0$ ,  $f_{\nu 0}$ ).

I coefficienti sono applicabili in combinazione tra loro in forma moltiplicativa, considerando al massimo i due coefficienti più elevati.

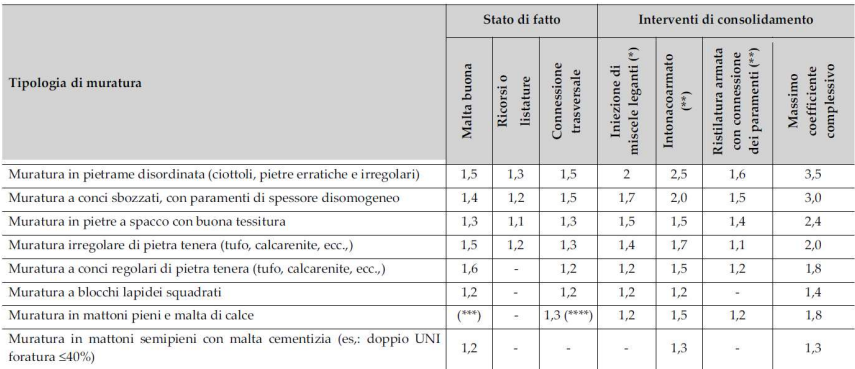

#### Figura 34: Tabella C8.5.II

I coefficienti della tabella C8.5.I fanno riferimento, eccezion fatta per l'ultima riga, ad una muratura costituita da due paramenti accostati con eventuale nucleo interno di limitato spessore: va valutata preventivamente la capacità della parete di esibire un comportamento monolitico nei confronti di sollecitazioni verticali e taglianti, se così non fosse, la modellazione con parametri equivalenti non ha senso di essere eseguita. I muri realizzati con due paramenti accostati o con riempimenti "a sacco" presentano un elevato rischio di instabilità; nel caso non sussistano rischi di instabilità dei singoli paramenti si potrà considerare il muro come composto da due pareti tra loro accostate con spessore pari alla propria sezione efficace. Nel caso di nucleo interno ampio, soprattutto se scadente, vanno ridotti i parametri dei paramenti esterni di resistenza e deformabilità. Nel caso invece di riempimento di trascurabili proprietà meccaniche, le proprietà equivalenti del pannello murario si ottengono trascurando lo spessore del nucleo, in via cautelativa.

Nel caso di valutazione di murature consolidate, o durante il progetto di intervento, la tabella C8.5.II suggerisce altri coefficienti moltiplicativi in base alle tecniche di consolidamento, tra cui:<br>- Iniezioni di miscele leganti: tecnica tanto più efficace quanto più la malta originaria è scadente,

- raccomandabile l'esecuzione di saggi, preventivi e di verifica, per confermare gli effettivi benefici. Il coefficiente migliorativo è applicabile ai parametri di resistenza (f, τ<sub>0</sub>, f<sub>v0</sub>), ed ai moduli elastici (E e
- G);<br>Intonaco armato: per essere efficace va realizzato su entrambi i paramenti dell'elemento con impiego sistematico di connessioni trasversali, eventualmente da accoppiare con iniezioni se l'elemento murario è disgregato; non si applicano i coefficienti per connessione trasversale e ristilatura armata Il coefficiente in tabella è applicabile a resistenze (f,  $\tau_0, \tau_{v0}$ ) ed a moduli elastici (E e G);<br>Diatoni artificiali o tirantini antiespulsivi: i diatoni artificiali sono caratterizzati da una significativa
- resistenza a taglio, i tirantini no: per entrambi si impiegano i coefficienti di muratura dotata originariamente di una buona connessione trasversale, nel primo caso alle resistenze (f,  $\tau_0$  f<sub>v0</sub>), nel
- secondo solo alla resistenza a compressione (f);<br>Ristilatura armata e connessione dei paramenti: può essere applicata anche sostituendo su uno dei paramenti un intonaco armato di spessore limitato, purché realizzato con malta a base calce e posti in opera elementi di connessione trasversale. I coefficienti migliorativi si applicano alle resistenze (f,  $\tau_0$ ,  $f_{\nu 0}$ ), ed ai moduli elastici (E e G) ma in questi ultimi in misura ridotta del 50%.

Nel caso di uso combinato di più tecniche di consolidamento, i coefficienti si applicano in forma moltiplicativa, ma con coefficiente complessivo inferiore al valore riportato nell'ultima colonna della tabella C8.5.II.

Nella caratterizzazione meccanica dei materiali si hanno in relazione all'approfondimento, tre livelli di

- prove:<br>- Prove limitate: sono indagini non dettagliate e non estese, basate primariamente su esami visivi delle superfici e limitati controlli degli elementi costituenti la muratura; sono previste rimozioni locali di intonaco per identificare i materiali e, in combinazione con l'analisi storico-critica, suddividere le pareti in aree considerabili omogenee. Lo scopo è quello di identificare le tipologie
	- per assegnare delle proprietà meccaniche.<br>- Prove estese: qui le indagini visive sono diffuse e sistematiche, con approfondimenti locali: i saggi sono sia sulla superficie che nello spessore. Si prevede l'esecuzione di analisi sulle malte ed eventualmente anche su gli elementi costituenti. Le tecniche diagnostiche sono non distruttive e moderatamente distruttive.<br>Prove esaustive: oltre alle richieste delle precedenti, si aggiungono prove dirette sui materiali, in
	- situ o in laboratorio, atte a determinare le loro proprietà meccaniche. Possono essere prove di taglio o di compressione in relazione alla tipologia muraria ed al criterio di resistenza adottato nell'analisi. Le prove vanno estese a tutte le tipologie murarie o a quelle degli elementi significativi per la valutazione della sicurezza; i valori per le analisi si ottengono da quelli medi di tabella C8.5.I, tenendo conto dell'attendibilità del metodo di prova.

## 8.5.4 Livelli di conoscenza e fattori di confidenza

I fattori di confidenza rappresentano il livello di approfondimento raggiunto, si utilizzano per ridurre i valori dei parametri meccanici dei materiali. Nel caso di verifiche non sismiche di singoli elementi o di verifiche sismiche di meccanismi locali, si possono adottare livelli di conoscenza differenziati rispetto alle verifiche globali. I tre livelli di conoscenza, richiedono almeno l'analisi storico-critica commisurata al livello considerato ed il rilievo geometrico completo; in ordine crescente sono: - LC1: indagini limitate dei dettagli costruttivi e prove limitate sulle caratteristiche meccaniche dei

- materiali: il fattore di confidenza associato è FC=1,35;<br>- LC2: indagini estese dei dettagli costruttivi e prove estese sulle caratteristiche meccaniche dei
- 
- materiali: il fattore di confidenza associato è FC=1,2;<br>- LC3: indagini esaustive sui dettagli costruttivi e prove esaustive sulle caratteristiche meccaniche dei materiali: il fattore di confidenza associato è FC=1, ma in questo caso da applicarsi solo ai valori dei parametri rispetto ai quali si sono eseguite suddette indagini e prove.

Nel caso specifico di strutture in muratura, se si hanno tipologie in esame riconducibili alle tabelle C8.5.I e C8.5.II vanno impiegati i valori come segue:<br>- LC1: i valori minimi delle resistenze ed i valori medi degli intervalli dei moduli elastici di tabella

- 
- C8.5.I; LC2: i valori medi degli intervalli delle resistenze ed i valori medi degli intervalli dei moduli elastici di
- tabella C8.5.I;<br>LC3: vanno aggiornati i valori della tabella C8.5.I, che rappresentano una distribuzione a-priori, con i risultati delle misure eseguite.

I parametri della distribuzione a-priori della tabella sono ricavabili con le formule:

$$
\mu' = \frac{1}{2}(X_{min} + X_{max})
$$
 [C8.5.4.1]

$$
\sigma' = \frac{1}{2} (X_{max} - X_{min})
$$
 [C8.5.4.2]

Eseguito un numero n di prove dirette, il valore medio è aggiornato con:

$$
\mu'' = \frac{n\overline{X} + \kappa\mu'}{n + \kappa} \tag{C8.5.4.3}
$$

- 
- Dove:<br>-  $\bar{X}$  è la media di n prove dirette;<br>- κ è un coefficiente che tiene conto del rapporto tra la varianza della stima attraverso le prove e la varianza σ'2 della distribuzione a-priori. κ rappresenta il peso relativo della distribuzione a-priori rispetto alle prove sperimentali: al crescere del numero n di prove, il peso della misura sperimentale aumenta mentre l'incertezza legata al metodo di prova non diminuisce al crescere di n. La tabella C8.5.III suggerisce valori di κ:

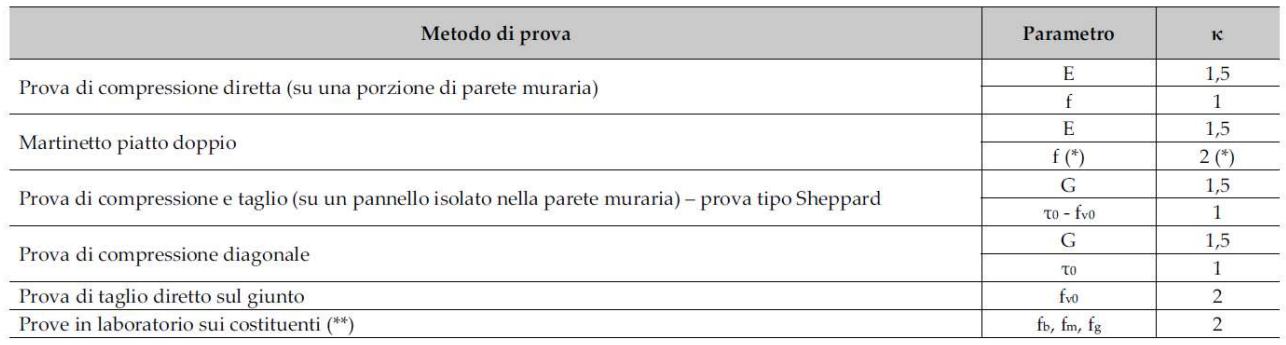

#### Figura 35: Tabella C8.5.III

Qualora la differenza μ'-μ'' risulti rilevante l'accettabilità del risultato ottenuto con la [C8.5.4.3] va adeguatamente motivata.

#### 8.5.5 Azioni

Le verifiche di sicurezza devono contemplare tutte le azioni presenti, sismiche e non: in combinazioni di carico che considerano l'azione sismica per la determinazione delle azioni sopportabili dalla struttura, si considerano i carichi permanenti riscontrati da un accurato rilievo geometrico-strutturale, e quelli variabili previsti dalle NTC. Le diverse componenti dell'azione sismica sono combinate con i criteri riportati al §7.3.5 delle NTC. La risposta alle diverse componenti dell'azione sismica, è calcolata unitariamente con:

$$
1,00E_x + 0,30E_y + 0,30E_z \tag{7.3.10}
$$

Gli effetti più gravosi si ricavano dal confronto tra le tre combinazioni ottenute permutando circolarmente i coefficienti; la componente verticale è da considerarsi unicamente nei casi al paragrafo 7.2.2 in presenza di: delle NTC. La risposta alle diverse componenti dell'azione sismica, è calcolata unitariamente<br>  $1,00E_x + 0,30E_y + 0,30E_z$ <br>
Gli effetti più gravosi si ricavano dal confronto tra le tre combinazioni ottenute permutando<br>
coeff  $1,00E_x + 0,30E_y + 0,30E_z$ <br>
effetti più gravosi si ricavano dal confronto tra le tre combinazioni ottenute permutando circo<br>
fficienti; la componente verticale è da considerarsi unicamente nei casi al paragrafo 7.2.2 in p<br>

- elementi pressoché orizzontali con luce superiore a 20m;
- elementi precompressi, esclusi i solai di luce inferiore a 8m;
- elementi a mensola con luce superiore a 4m;
- strutture di tipo spingente;
- pilastri in falso;
- edifici con piani sospesi;
- costruzioni con isolamento;
- un sito con accelerazione al suolo ag≥0,15g (§3.2.3.1 delle NTC).

- 
- $q = 1.75 \alpha_u/\alpha_1$  per edifici regolari in elevazione, per murature in blocchi artificiali con percentuale di foratura>15%.

Il rapporto tra  $\alpha_\text{u}$  e  $\alpha_1$  (definiti al paragrafo 7.8.1.3 delle NTC), non può essere superiore a 1,5; nel caso di edifici non regolari in elevazione i valori di q sono ridotti del 25% (definizione di regolarità in elevazione per edifici in muratura al §7.2.1 delle NTC).

 $\alpha_1$  è il moltiplicatore della forza sismica orizzontale per il quale il primo pannello murario raggiunge la sua resistenza ultima, e αu è il 90% del moltiplicatore della forza sismica orizzontale per il quale la costruzione raggiunge la massima forza resistente (7.8.1.3. delle NTC).

## 8.6. Materiali

I materiali da impiegare negli interventi devono essere quelli previsti dalle norme, sono impiegabili anche materiali non tradizionali purché nel rispetto di normative e di documenti di comprovata validità al capitolo 12 delle NTC. Le incompatibilità tra materiali diversi, sono frequentemente causate da:<br>- Differenze di rigidezza, che può essere messa in conto attraverso i moduli di elasticità. I moduli in

- tabella C8.5.I si riferiscono a sollecitazioni a brevi tempi, sotto carichi permanenti le caratteristiche
- meccaniche della muratura possono subire notevoli variazioni;<br>Differenze di comportamento termico tra materiali posti a contatto, possono nascere situazioni
- patologiche (lesioni e disarticolazioni dell'insieme) causate da incrementi di sollecitazioni;<br>Fenomeni di ritiro, ad esempio il calcestruzzo ed il legno possono ridurre l'efficacia dell'intervento e
- determinare situazioni patologiche a causa degli stati di coazione;<br>Incompatibilità chimiche, ad esempio nel caso di iniezioni, la miscela iniettata deve avere proprietà chimiche compatibili con quelle della muratura costituente l'elemento da rinforzare (C8.6).

## 8.7 Progettazione degli interventi

Si danno indicazioni sulle modalità di verifica, sui principali interventi per edifici esistenti, indicazioni valide anche per la valutazione della sicurezza nello stato di fatto. Sarà dunque necessario raccogliere informazioni sufficienti per determinare se i dettagli costruttivi, i materiali ed i meccanismi resistenti sono in grado di sostenere cicli di sollecitazione o deformazione anche in campo anelastico.

Per edifici in muratura le verifiche nei confronti di azioni non sismiche impiegano coefficienti γ<sub>M</sub> (Tab. 4.5.II e §8.5.6.1 delle NTC), mentre le verifiche sismiche impiegano coefficienti  $v_M$ =2.

La valutazione della sicurezza delle costruzioni esistenti in muratura richiede la verifica degli stati limite (§ 3.2.1), in particolare possono essere eseguite in alternativa allo SLV o allo SLC.

## Gli Stati limite di esercizio (SLE) comprendono:

- Stato Limite di Operatività (SLO): a seguito del terremoto la costruzione nel suo complesso, includendo gli elementi strutturali, quelli non strutturali e le apparecchiature rilevanti in relazione alla sua funzione, non deve subire danni ed interruzioni d'uso significativi;
- Stato Limite di Danno (SLD): a seguito del terremoto la costruzione nel suo complesso, includendo gli elementi strutturali, quelli non strutturali e le apparecchiature rilevanti alla sua funzione, subisce danni tali da non mettere a rischio gli utenti e da non compromettere significativamente la capacità di resistenza e di rigidezza nei confronti delle azioni verticali ed orizzontali, mantenendosi immediatamente utilizzabile pur nell'interruzione d'uso di parte delle apparecchiature.

Gli Stati limite ultimi (SLU) comprendono:

- Stato Limite di salvaguardia della Vita (SLV): a seguito del terremoto la costruzione subisce rotture e crolli dei componenti non strutturali ed impiantistici e significativi danni dei componenti strutturali cui si associa una perdita significativa di rigidezza nei confronti delle azioni orizzontali; la costruzione conserva invece una parte della resistenza e rigidezza per azioni verticali e un margine di sicurezza nei confronti del collasso per azioni sismiche orizzontali;
- Stato Limite di prevenzione del Collasso (SLC): a seguito del terremoto la costruzione subisce gravi rotture e crolli dei componenti non strutturali ed impiantistici e danni molto gravi dei componenti strutturali; la costruzione conserva ancora un margine di sicurezza per azioni verticali ed un esiguo margine di sicurezza nei confronti del collasso per azioni orizzontali.

Le probabilità di superamento nel periodo di riferimento PVR, cui riferirsi per individuare l'azione sismica agente in ciascuno degli stati limite considerati, sono riportate nella Tab. 3.2.I.

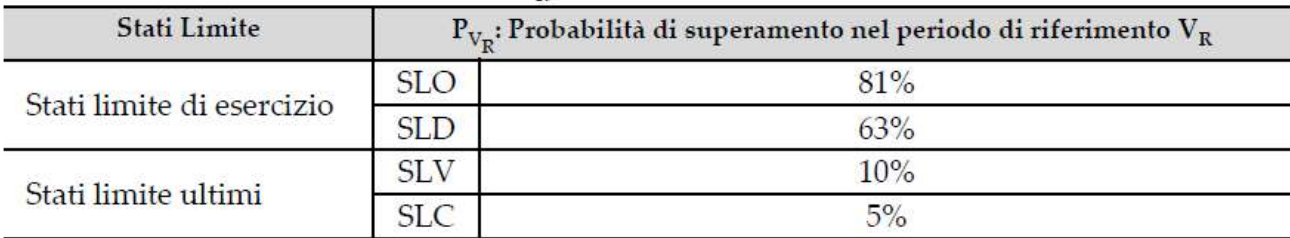

#### Figura 36: Tabella 3.2.I

Per ogni probabilità di eccedenza  $P_{V_R}$  nel periodo di riferimento V<sub>R</sub> si ricava il periodo di ritorno T<sub>R</sub> del sisma con:

$$
T_R = -V_R / \ln(1 - P_{V_R}) = -C_U V_N / \ln(1 - P_{V_R})
$$
\n(3.2.0)

Prima vanno scongiurati i meccanismi locali, specialmente quelli per rotazione fuori dal piano medio della singola parete, quindi vanno riconosciute ed analizzate le criticità locali. Successivamente si analizza il comportamento globale della struttura alle azioni sismiche, che impegnano gli elementi nel loro piano medio: in questa analisi, la rigidezza dei solai nel proprio piano ed i loro collegamenti con le murature, sono determinanti per la ripartizione dell'azione sismica ai vari elementi murari, si riconoscono tre casi:<br>- Solai modellabili come infinitamente rigidi: se ben collegati alle pareti d'ambito, le azioni orizzontali

- vengono ripartite alle pareti in funzione della loro resistenza, della loro rigidezza e della loro posizione in pianta;<br>Solai con rigidezza trascurabile: questi non sono in grado di ripartire le azioni orizzontali tra le
- pareti: le azioni vengono definite in funzione dell'area di influenza, sia per i solai, sia per le azioni
- trasmesse dalle pareti investite ortogonalmente al piano di quella in esame;<br>Solai con rigidezza finita: questa tipologia è in grado di vincolare le pareti e di diffondere l'azione sismica: l'ideale per comprendere il comportamento dell'edificio in questo caso sarebbe modellare il solaio con le proprietà meccaniche rilevate da quello reale, in questo caso, di norma, la tipologia con rigidezza finita è in grado di prevenire il collasso prematuro delle pareti più deboli, e le connessioni solaio-parete risultano meno sollecitate. In via alternativa si può ricondurre il caso ad uno dei due estremi, infinitamente rigido o di rigidezza trascurabile.

Nei casi di rigidezza dei diaframmi trascurabile o di maglia muraria diradata e/o non sufficientemente connessa, la struttura non manifesta un chiaro comportamento d'insieme: un esempio è quello delle grandi chiese, caratterizzate da numerosi modi vibrazionali locali. In questi casi la verifica sismica globale è sostituibile con un insieme di verifiche locali su macroelementi.

Elementi come comignoli e cornicioni vanno inseriti nelle verifiche locali, generalmente esclusi da quelle globali.

L'esperienza di eventi sismici passati dimostra che i meccanismi di dissesto sono favoriti da assenza di connessioni in sommità, tra le pareti, trasversali tra i paramenti, da muratura poco coesa, da spinte orizzontali non contrastate adeguatamente e da molto altro (C8.7.1).

C8.7.1.1 Verifica delle pareti murarie alle azioni non sismiche

Per questo tipo di verifiche è possibile fare riferimento alle indicazioni per il progetto di nuove strutture in muratura al §4.5.6 delle NTC, purché compatibili con le caratteristiche delle pareti in esame; non valgono limitazioni geometriche e costruttive.

C8.7.1.2 Meccanismi locali – metodi di analisi della risposta sismica e criteri di verifica

I meccanismi locali nelle pareti si attivano prevalentemente per azioni perpendicolari al loro piano medio, più raramente per azioni nel loro piano medio: vanno identificati con modellazioni specifiche o prefigurati dal progettista sulla base del comportamento sismico di strutture analoghe, dal quadro fessurativo o dalla conoscenza storica del manufatto. Vanno considerati la tessitura muraria, gli ammorsamenti, le connessioni tra gli elementi, la presenza di elementi atti ad assorbire spinte e le eventuali relazioni con edifici adiacenti. la maggior parte dei meccanismi locali è verificabile con l'analisi dei cinematismi di corpo rigido, in particolare va eseguita la verifica di meccanismi locali di pressoflessione fuori dal piano individuando gli elementi più vulnerabili.

## C8.7.1.2.1 Analisi dei meccanismi di corpo rigido

Ogni meccanismo locale di corpo rigido può essere descritto da un insieme di blocchi murari, considerabili infinitamente rigidi (plausibile solo se la parete non è vulnerabile nei confronti della disgregazione), collegati tra loro con vincoli interni, collegati al resto della struttura con vincoli esterni; possono inserirsi elementi di connessione che simulano l'eventuale presenza di catene metalliche, travi o ammorsamenti murari. L'insieme dei vincoli deve costruire una catena cinematica ad un grado di libertà, il suo atto di moto deve poter essere descritto da un parametro, di spostamento o di rotazione, infinitesimo.

Le ipotesi tradizionali per questa modellazione sono: - Resistenza nulla a trazione della muratura; - Assenza di scorrimento tra i blocchi; - Resistenza infinita a compressione della muratura.

- 
- 
- 

- 
- 
- 
- Tuttavia è possibile considerare per una modellazione più realistica:<br>
 Attrito per rappresentare lo scorrimento tra i blocchi;<br>
 Connessioni anche se di resistenza limitata tra le pareti;<br>
 Presenza di catene metallich agli spigoli;<br>Pareti a paramenti scollegati.
- 

I meccanismi locali significativi considerati vanno verificati con metodi che vanno dalla statica, lineare o non, alla dinamica non lineare. Nel caso di analisi statica l'azione sismica è espressa da forze orizzontali di massa, la cui intensità è rappresentata dal moltiplicatore α, rapporto tra le forze orizzontali ed i corrispondenti pesi delle masse. Nell'approccio cinematico lineare la verifica si esegue in termini di accelerazione, viene eseguita in termini di spostamento nel caso di approccio cinematico non lineare: la

- 
- verifica con metodi di analisi limite con approccio cinematico si articola come segue:<br>
 Individuazione del meccanismo di dissesto;<br>
 Valutazione del moltiplicatore orizzontale dei carichi  $\alpha_0$  che attiva il meccanism
	- cinematica, usualmente prossimo al baricentro, tracciata fino all'annullamento della forza sismica orizzontale;<br>Trasformazione di questa curva in quella di capacità dell'accelerazione spettrale *a* in funzione dello
	- spostamento spettrale d di un oscillatore non lineare equivalente ad un grado di libertà;<br>Esecuzione delle verifiche di sicurezza con il controllo degli spostamenti e/o delle resistenze
	- richiesti alla struttura.

## C8.7.1.2.1.1 Analisi con approccio cinematico lineare

Si basa sulla valutazione dell'azione orizzontale che attiva il cinematismo; la verifica è soddisfatta se l'accelerazione per attivare il cinematismo è maggiore della massima accelerazione attesa al suolo dello stato limite in esame, inalterata allo SLD, ridotta nel caso dello SLV attraverso il fattore di comportamento q. Preliminarmente vanno individuati le entità e i punti di applicazione dei pesi propri e di quelli portati da ciascun elemento della catena cinematica, le entità delle forze esterne applicate e attritive, quelle interne agenti negli elementi elastici. L'azione sismica è rappresentata da un sistema di forze orizzontali proporzionale ai pesi tramite α; nel calcolo dell'azione sismica vanno considerate forze orizzontali indotte da masse che non gravano sulla catena ma la cui azione sismica inerziale agisce sui blocchi del meccanismo.  $\alpha_0$  lo si ricava dal teorema dei lavori virtuali:

$$
\alpha_0 = \frac{\sum_{k=1}^{N} P_k \delta_{Py,k} - \sum_{k=1}^{m} F_k \delta_{F,k} + L_i}{\sum_{k=1}^{N} (P_k + Q_k) \delta_{PQx,k}}
$$
 [C8.7.1.1]

- 
- 
- 
- -<br>
M: numero di blocchi della catena;<br>
 m: numero di forze esterne;<br>
 P<sub>k</sub>: risultante delle forze peso applicate al k-esimo blocco;<br>
 Q<sub>k</sub>: risultante delle forze peso non gravanti sul k-esimo blocco ma la cui massa ge forza sismica orizzontale;<br>  $F_k$ : forza esterna applicata ad un blocco;<br>  $\delta_{Py,k}$ : spostamento virtuale verticale del baricentro delle forze peso agenti sul k-esimo blocco
	-
	- (positivo verso l'alto);<br> $\delta_{F,k}$ : spostamento virtuale del punto di applicazione della forza esterna proiettato nella direzione
	-
	- della stessa (positivo se favorisce il meccanismo);<br>-  $\delta_{PQx,k}$ : spostamento virtuale orizzontale del baricentro delle forze orizzontali α(P<sub>k</sub>+Q<sub>k</sub>) agenti sul kesimo corpo (positivo per verso dell'azione sismica che attiva il meccanismo);<br>- L<sub>i</sub>: lavoro totale di eventuali forze interne.
	-

Così stimato, il moltiplicatore  $\alpha_0$  rappresenta una stima per eccesso dell'effettivo moltiplicatore statico di collasso: questo può essere stimato come il minore tra gli  $\alpha_0$  ottenuti per i meccanismi possibili. La forma delle porzioni di muratura nella catena cinematica, dovrebbe derivare da un processo di minimizzazione facendo riferimento anche a modelli attritivi a blocchi rigidi.

Un caso significativo è quello di una parete che, pur essendo collegata alle pareti di spina ortogonali attraverso un ammorsamento parzialmente efficace, ribalta fuori dal proprio piano medio (ribaltamento semplice); a meno che non sia presente un distacco evidente, il meccanismo può considerare un contributo stabilizzante esercitato dalle spine attraverso resistenze attritive, la cui risultante lungo l'altezza h (lesione verticale a pettine) si può approssimativamente ricavare dalla seguente:

$$
F = 0.4 n (n + 1)\phi \mu l^2 t_s W
$$
 [C8.7.1.2]

- Dove:<br>
 n: è il numero di filari coinvolti, n=(h/h<sub>b</sub>) con h<sub>b</sub> altezza media degli elementi costituenti;<br>
 l: è la sovrapposizione tra i blocchi di due corsi successivi;<br>
  $\phi$ : è il coefficiente di ammorsamento,  $\phi =$ 
	-
	-
	-
	-
	-

Come punto di applicazione della forza si può assumere 1/3h; resistenze attritive si sviluppano anche nel caso di lesione con andamento inclinato, in questo caso le rotazioni ed i distacchi sono prevalenti sugli scorrimenti e la [C8.7.1.2] non è valida. Nel caso di lesione secondo la "scaletta" naturale si ha solo distacco per rotazione e contributo attritivo nullo.

Nella [C8.7.1.2] si può aggiungere il contributo (che non considera) di carichi applicati in sommità ai muri

ortogonali a quello in esame che incrementano lo stato di sollecitazione verticale sulle superfici di ammorsamento; il punto di applicazione di questa resistenza aggiuntiva può essere stimato ad 1/2h.

#### C8.7.1.2.1.2 Analisi con approccio cinematico non lineare

In questo tipo di analisi si valutano i moltiplicatori α per la configurazione iniziale della catena cinematica e per le configurazioni variate dell'evolversi del meccanismo, descritte dallo spostamento orizzontale d<sub>c</sub> del punto di controllo C: in genere α si riduce fino al annullarsi in d<sub>c0</sub>. Si traccia la curva α-d<sub>c</sub> che, a meno dell'accelerazione gravitazionale, rappresenta la curva di spinta del meccanismo locale.

#### C8.7.1.2.1.3 Definizione dell'oscillatore non lineare equivalente

Per determinare la domanda sismica di spostamento, si deve determinare la "curva di capacità" del meccanismo, ovvero ricondursi alla risposta di un oscillatore semplice non lineare ad un grado di libertà:

$$
a = \frac{\alpha(d_C)g}{e^*FC} \tag{C8.7.1.3}
$$

$$
d = d_C \frac{\sum_{k=1}^{N} (P_k + Q_k) \delta_{PQx,K}^2}{\delta_{Cx} \sum_{k=1}^{N} (P_k + Q_k) \delta_{PQx,K}}
$$
 [C8.7.1.4]

- 
- Dove:<br>
g: è l'accelerazione di gravità;<br>
FC: è il fattore di confidenza applicato direttamente alla capacità in termini di resistenza;<br>
 δ<sub>α</sub>: è lo spostamento virtuale orizzontale del punto di controllo, che come gli s
	- valutato a partire dalla configurazione iniziale;<br>- e\*: è la frazione di massa partecipante, valutabile in prima approssimazione considerando gli
	- spostamenti virtuali rappresentativi del modo di vibrare del meccanismo locale:

$$
e^* = \frac{[\sum_{k=1}^{N} (P_k + Q_k) \delta_{PQx,K}]^2}{[\sum_{k=1}^{N} (P_k + Q_k) \delta_{PQx,K}] [\sum_{k=1}^{N} (P_k + Q_k) \delta_{PQx,K}^2]}
$$
 [C8.7.1.5]

La curva così ottenuta presuppone che il comportamento del meccanismo prima della sua attivazione sia infinitamente rigido, ammissibile nel caso di cinematismi fuori piano di pareti vincolate con continuità alle pareti trasversali. Sono invece caratterizzate da un comportamento dinamico autonomo prima dell'attivazione del meccanismo, elementi liberi di vibrare: la loro risposta prima del verificarsi del cinematismo è dinamica elastica, è dunque necessario introdurre un ramo elastico iniziale nella curva di capacità legando l'accelerazione  $\alpha$  allo spostamento d tramite il periodo T<sub>0</sub> con l'equazione:

$$
a = \frac{4\pi^2}{T_0^2}d
$$
 [C8.7.1.6]

Con periodo  $T_0$  pari a:

$$
T_0 = k\lambda L \sqrt{\frac{W}{Eg}}
$$
 [C8.7.1.7]

- 
- Con: g: accelerazione di gravità; k: coefficiente, vale 6,2 per elementi svettanti e 2,2 per meccanismi flessionali verticali;
- 
- 
- 
- L: lunghezza dell'elemento;<br>
 λ: snellezza dell'elemento;<br>
 W: peso specifico della muratura;<br>
 E: modulo elastico della muratura (C8.5.I), valori ridotti per fessurazione.

È così definito il ramo lineare che si interseca poi in  $(a_v, d_v)$  con la curva di capacità del meccanismo locale in coordinate spettrali.

#### C8.7.1.2.1.4 Azioni spettrali da applicare nella verifica dei meccanismi locali

Per la verifica dei meccanismi locali occorre valutare gli effetti di interazione dinamica con la costruzione in relazione alle sue caratteristiche dinamiche (frequenze proprie) e alla quota dove sono situati gli elementi da verificare (forme modali). Per la determinazione degli spettri alle diverse quote della costruzione si può fare riferimento al §7.2.3 delle NTC, in particolare alle seguenti equazioni:

$$
S_{eZ}(T,\xi,z) = \sqrt{\sum_{i=1}^{n} (S_{eZ,k}(T,\xi,z))^{2}} \ge S_{e}(T,\xi) \text{ per } T > T_{1}
$$
 [C7.2.5]

odulo elastic della muratura (C8.5.1), valori ridotti per fessurazione.  
\no il ramo lineare che si interseca poi in (a<sub>v</sub>, d<sub>v</sub>) con la curva di capacità del meccanismo locale  
\nspettrali.  
\nAzioni spettrali da applicare nella verifica dei meccanismi locali  
\na dei meccanismi locali ocorre valutare gli effetti di interazione dinamica con la costruzione in  
\nsue caratteristiche dinamiche (frequencies proprie) e alla quota dove sono situati gli elementi  
\n(forme modali). Per la determinazione degli spettri alle diverse quote della costruzione si può  
\ninto al §7.2.3 delle NTC, in particolare alle seguenti equazioni:  
\n
$$
S_{eZ}(T, \xi, z) = \sqrt{\sum_{i=1}^{n} (S_{eZ,k}(T, \xi, z))^2} \ge S_e(T, \xi) \text{ per } T > T_1
$$
\n[ C7.2.5]  
\n
$$
S_{eZ}(T, \xi, z) = \sqrt{\sum_{i=1}^{n} (S_{eZ,k}(T, \xi, z))^2} \ge S_e(T, \xi) \text{ per } T > T_1
$$
\n[ C7.2.5]  
\n
$$
S_{eZ,k}(T, \xi, z) = \sqrt{\frac{1.1\xi_k^{-0.5}\eta(\xi)a_{Z,k}(z)}{1.1\xi_k^{-0.5}\eta(\xi)a_{Z,k}(z)}}
$$
\nper  $T < \delta T_k$  [C7.2.6]  
\n
$$
\frac{1.1\xi_k^{-0.5}\eta(\xi)a_{Z,k}(z)}{1.1\xi_k^{-0.5}\eta(\xi)a_{Z,k}(z)}
$$
\nper  $T \ge bT_k$ 

$$
a_{Z,k}(z) = S_e(T_k, \xi_k)|\gamma_k \psi_k(z)|\sqrt{1 + 0.0004\xi_k^2}
$$
 [C7.2.7]

- Dove:<br>- Se(T,ξ): è lo spettro di risposta elastico al suolo, valutato per periodo equivalente T e smorzamento viscoso equivalente ξ del meccanismo locale;<br>S<sub>eZ,k</sub>: è il contributo allo spettro di risposta di piano fornito dal k-esimo modo della struttura
	- principale, di periodo proprio T<sub>k</sub> e smorzamento viscoso equivalente  $\xi_k$  (in percentuale);<br>a e b: coefficienti che definiscono l'intervallo di amplificazione massima dello spettro di piano
	- assunti rispettivamente pari a 0.8 ed 1.1;<br>  $ν_k$ : è il k-esimo coefficiente di partecipazione modale della struttura;<br>  $-ψ_k(z)$ : è il valore della k-esima forma modale alla quota z;<br>  $-η$ : è il fattore che altera lo spett
	-
	-
	-
	-

$$
a_{z}(z) = \sqrt{\sum (a_{Z,k}(z))^{2}}
$$
 [C7.2.8]

$$
S_{eZ,k}(T_k, \xi, z) = 1.1 \xi_k^{-0.5} \eta(\xi) a_{Z,k}(z)
$$
 [C7.2.9]
Nel caso di strutture con masse distribuite uniformemente lungo l'altezza, assumendo la prima forma modale lineare e la si normalizza allo spostamento in sommità dell'edificio, il coefficiente di partecipazione modale può essere preso come:

$$
\gamma_1 = \frac{3n}{2n+1} \tag{C7.2.10}
$$

Con n numero di piani. Per tener conto delle non linearità della struttura principale che producono una riduzione dell'amplificazione delle accelerazioni relative ai meccanismi locali, occorre valutare lo smorzameto viscoso  $\xi_k$  e l'incremento del periodo equivalente  $T_k$ : nella risposta globale allo stato limite ultimo gli edifici in muratura hanno un incremento del periodo equivalente tra il 50% e il 100%, e raggiungono valori di smorzamento viscoso equivalente variabili tra il 10% fino al 20%. Va valutato lo spettro alla quota z compatibilmente con il livello di duttilità richiesto alla struttura principale, dall'azione che corrisponde all'attivazione del meccanismo. Nel caso di meccanismi locali che coinvolgono importanti porzioni di muratura la verifica per sottostrutture non è pienamente legittima ma fornisce una stima cautelativa della massima amplificazione spettrale.

C8.7.1.2.1.5 Verifica dello Stato Limite di Danno del meccanismo locale

Per elementi murari non efficacemente connessi al resto della costruzione, la vulnerabilità allo SLD può risultare elevata, come osservato a seguito dei passati terremoti.

Se la porzione interessata si comporta come infinitamente rigida fino all'attivazione del meccanismo, questo si attiva quando l'accelerazione massima alla quota z è uguale all'accelerazione a<sub>0</sub> corrispondente al moltiplicatore di attivazione  $α_0$ :

$$
a_{Z,SLD} = \frac{\alpha_0 g}{e^* F C} \tag{C8.7.1.8}
$$

Per meccanismi locali di elementi liberi di vibrare va considerata la domanda in accelerazione relativa al periodo caratteristico iniziale T<sub>0</sub> del meccanismo, e confrontarla con la capacità a<sub>y</sub>, approssimabile con α<sub>0</sub>:

$$
S_{eZ, SLD}(T_0) = \frac{a_y}{FC} \cong \frac{\alpha_0 g}{e^*FC}
$$
 [C8.7.1.9]

In entrambi i casi per la verifica va valutata l'accelerazione al suolo a<sub>g,SLD</sub> o tramite la [C7.2.5] o con la [C7.2.11], e confrontarla con l'accelerazione di riferimento al suolo  $a<sub>g</sub>$  per la probabilità di superamento corrispondente allo stato limite di danno considerato.

() = ⎩ ቀ1 + ቁ ⎣ 1 + ൫ − 1൯ ቀ1 − ଵ ቁଶ ⎦ ≥ ቀ1 + <sup>ቁ</sup> ቀ1 <sup>+</sup> ቁ ⎣ 1 + ൫ − 1൯ ቀ1 − ଵ ቁଶ ⎦ ≥ < ଵ [C7.2.11] ଵ ≤ < ଵ > ଵ

Dove:

- $\alpha$ : è il rapporto tra accelerazione massima del terreno a<sub>g</sub> su sottosuolo tipo A (§3.2.1.NTC) e
- l'accelerazione di gravità g;<br>
S: è il coefficiente della categoria di sottosuolo e delle condizioni topografiche (§3.2.3.2.1 NTC);<br>  $T_a$ : è il periodo fondamentale di vibrazione dell'elemento non strutturale;<br>  $T_1$ : è i
- 
- 
- fondazione;<br>H: è l'altezza della costruzione;<br>a, b, a<sub>n</sub>: sono parametri definiti in accordo con il periodo fondamentale di vibrazione della
- 
- costruzione.

C8.7.1.2.1.6 Verifiche degli Stati Limite Ultimi di Salvaguardia della Vita (SLV) e di prevenzione del Collasso (SLC)

La verifica può essere eseguita nei riguardi di uno dei due stati limite, individuabili sulla curva di capacità con soglie dello spostamento spettrale d:

- $d_{SLV}$  come il minimo tra:<br>- 40% dello spostamento d<sub>0</sub> per cui si annulla l'accelerazione spettrale a (dove si considerino solo azioni presenti fino al collasso); - Spostamento per i quali si rompono elementi che producono una riduzione in accelerazione
	- maggiore del 50% del valore massimo.

- $d_{SLC}$  come il minimo tra:<br>- 60% dello spostamento d<sub>0</sub> per cui si annulla l'accelerazione spettrale a (dove si considerino solo
	- azioni presenti fino al collasso);<br>Spostamento corrispondente a situazioni incompatibili localmente con la stabilità degli elementi della costruzione, se valutabile.

C.7.1.2.1.7 Verifica semplificata dello SLV con fattore di comportamento q (analisi cinematica lineare)

Metodo utilizzato quando non si ricava la curva a(d) di capacità ma solo  $\alpha_0$ , conveniente per meccanismi complessi per i quali un'analisi cinematica non lineare sarebbe problematica.  $a_{\varepsilon S}$ <sub>SLV</sub> si ricava moltiplicando l'accelerazione a<sub>g,SLD</sub> per q: dalle [C8.7.1.8] e [C7.2.8] si ricava a<sub>g,SLD</sub> per elementi vincolati rigidamente alla struttura principale, dalle [C8.7.1.9] e [C7.2.5] si ricava a<sub>g.SLD</sub> per elementi liberi di vibrare. In assenza di valutazioni migliori il fattore di comportamento q è posto uguale a 2. Per la verifica si confronta

l'accelerazione al suolo a<sub>g,SLD</sub> con l'accelerazione di riferimento al suolo a<sub>g</sub>.<br>C8.7.1.2.1.8 Verifica in spostamento allo SLV e allo SLC (analisi cinematica non lineare)

La verifica si esegue calcolando la domanda in spostamento sul meccanismo locale, prodotta dall'accelerazione al suolo: è necessario valutare dalla curva di capacità il periodo equivalente caratteristico dei due stati limite:

$$
T_{SLV} = 1,68\pi \sqrt{\frac{d_{SLV}}{a(d_{SLV})}}
$$
 [C8.7.1.10]

$$
T_{SLC} = 1,56\pi \sqrt{\frac{d_{SLC}}{a(d_{SLC})}}
$$
 [C8.7.1.11]

Questi periodi sono ridotti rispetto a quelli corrispondenti allo spostamento ultimo per tener conto della dispersione dei risultati in prossimità della soglia di instabilità dinamica. Nel caso in cui siano stati selezionati accelerogrammi di sito, o sia stata svolta un'analisi di risposta sismica locale, ovvero con spettro di spostamento non strettamente crescente con T, la domanda di spostamento sul meccanismo allo SLV è il massimo dello spostamento spettrale valutato nell'intervallo  $[T_0, T_{SLV}]$ .

Nel caso in cui il meccanismo locale sia collocato a livello del suolo, e la verifica sia effettuata con gli spettri di norma, la domanda di spostamento è quella ricavata dallo spettro di risposta elastico in spostamento  $S_{De}(T)$  per i valori caratteristici del periodo dei due stati limite.

Per periodi propri di vibrazione T non eccedenti i valori  $T_E$  in Tab. 3.2.VII

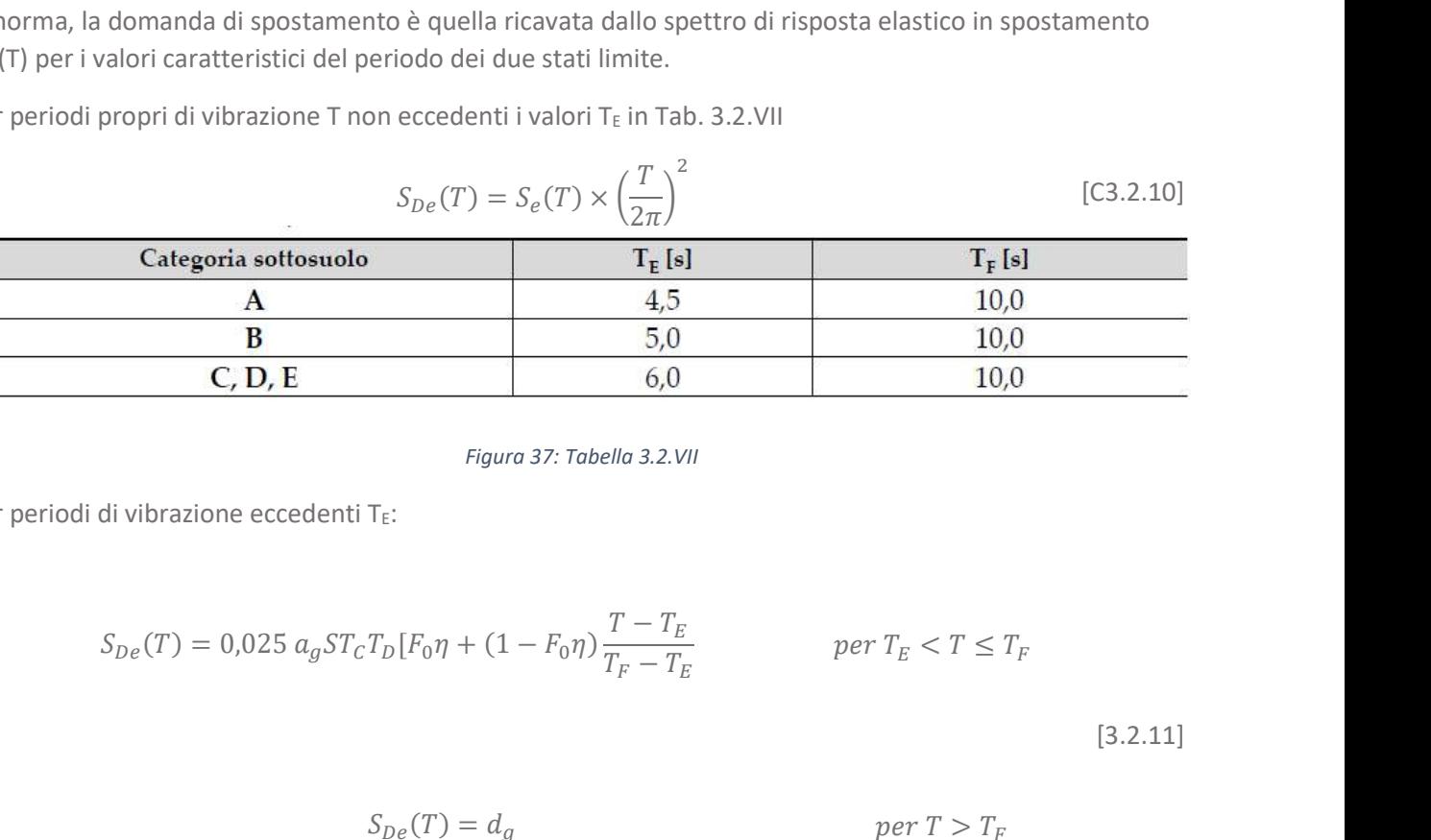

#### Figura 37: Tabella 3.2.VII

Per periodi di vibrazione eccedenti  $T_E$ :

$$
S_{De}(T) = 0.025 \ a_g ST_C T_D [F_0 \eta + (1 - F_0 \eta) \frac{T - T_E}{T_F - T_E} \qquad per \ T_E < T \le T_F
$$

[3.2.11]

$$
S_{De}(T) = d_g \qquad \qquad per \ T > T_F
$$

Con:<br> $d_g$ : spostamento orizzontale

$$
d_g = 0.025a_g S T_c T_D \tag{3.2.12}
$$

T: periodo proprio di vibrazione;<br>5: coefficiente per la categoria di sottosuolo e delle condizioni topografiche

$$
S = S_S S_T \tag{3.2.3}
$$

- η: fattore che altera lo spettro elastico per smorzamento ξ diverso da 5%

$$
\eta = \sqrt{10/(5+\xi)} \ge 0.55\tag{3.2.4}
$$

- F<sub>0</sub>: fattore che quantifica l'amplificazione spettrale massima, su sito di riferimento rigido orizzontale, con valore minimo pari a 2,2;<br> $T_c$ : periodo corrispondente all'inizio del tratto a velocità costante dello spettro
- 

$$
T_C = C_C T_C^* \tag{3.2.5}
$$

- $\Gamma_c^*$ : valore di riferimento per la determinazione del periodo di inizio del tratto a velocità costante dello spettro in accelerazione orizzontale;<br>C<sub>C</sub>: coefficiente funzione della categoria di sottosuolo (Tab. 3.2.IV).
- 

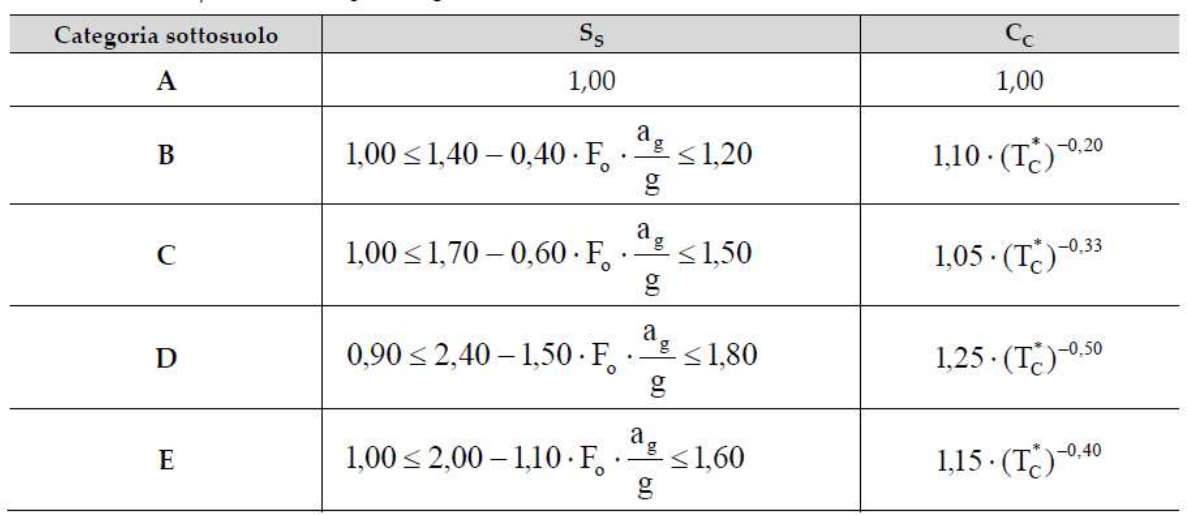

#### Figura 38: Tabella 3.2.IV

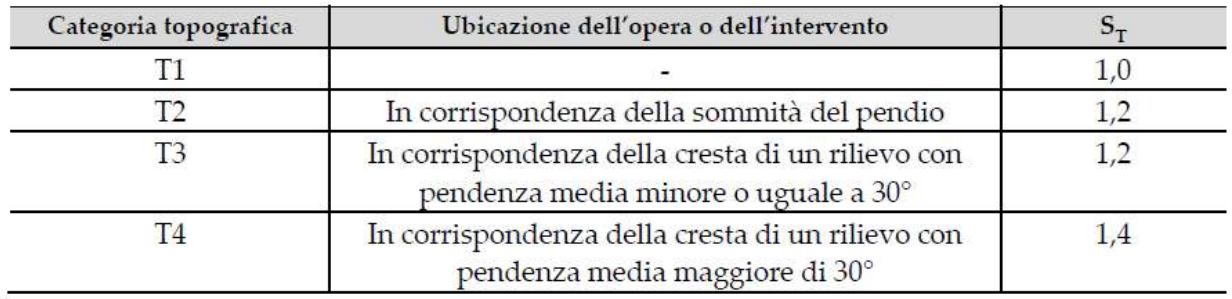

#### Figura 39: Tabella 3.2.V

Per meccanismi ad una quota z si fa riferimento allo spettro in accelerazione alla quota in questione [C7.2.5], moltiplicandolo per  $T^2/4\pi^2$  per trasformarlo in spettro di spostamento. Per la verifica è sufficiente considerare il primo tra i modi con spostamenti significativi nella zona dove si sviluppa il meccanismo locale.

Per quanto detto, valutando la domanda di spostamento su uno spettro non decrescente con il periodo, si può far riferimento alla seguente:

$$
d_{SLV} = S_{eZ}(T_{SLV}, \xi, z) \frac{T_{SLV}^2}{4\pi^2} \left( \ge S_{eZ}(T_1, \xi, z) \frac{b^2 T_1^2}{4\pi^2} \right) \quad per \ T_{SLV} > bT_1 \tag{C8.7.1.12}
$$

Dalla precedente è possibile ricavare l'accelerazione al suolo a<sub>g,SLV</sub> che nella verifica va confrontata con a<sub>g</sub>.<br>Con una formulazione analoga alla [C8.7.1.12] è possibile valutare la domanda di spostamento allo SLC ed valori di a<sub>g,SLC</sub>.<br>Nel calcolo della domanda di spostamento, a meno di valutazioni più accurate, lo smorzamento equivalente

ξ del meccanismo locale va assunto: - SLV pari all'8%; - SLC pari al 10%.

- 
- 

È inoltre opportuno valutare  $\xi_1$  e T<sub>1</sub> dell'edificio considerando il livello di non linearità raggiunto dalla struttura principale in corrispondenza di a<sub>g,SLV</sub> e di a<sub>g,SLC</sub>.<br>C8.7.1.2.1.9 Verifica con analisi dinamica non lineare dello SLV e SLC

La verifica con analisi dinamica non lineare si effettua facendo ricorso ad approcci come quello agli elementi distinti o ai macroelementi, che considerano più gradi di libertà, possono simulare il distacco, la formazione del meccanismo locale e la risposta dinamica della struttura.

Rappresentando l'azione sismica mediante accelerogrammi consente di tener conto fattori come la distanza epicentrale, la sequenza e la durata dei picchi, importanti per i meccanismi analizzati. Serve considerare un numero maggiore di accelerogrammi di quello usato per un'analisi non lineare globale: si consigliano combinazioni di accelerogrammi naturali compatibili con gli spettri delle NTC in accelerazione ed affidabili nelle componenti a lungo periodo dello spettro di risposta.

Alcuni meccanismi locali possono essere rappresentati da un sistema dinamico non lineare ad un grado di libertà che necessita della definizione della relazione forza-spostamento e la stima della massa associata al meccanismo locale e dei fenomeni di dissipazione nella risposta dinamica.

Il modello può essere arricchito per la considerazione di cedevolezza dei vincoli e di contatti, della non perfetta monoliticità dei blocchi e della deformabilità iniziale.

Gli stati limite ultimi SLV e SLC si intendono rispettati se  $d_0$  non viene superata in alcuna delle analisi dinamiche, e se la media degli spostamenti massimi ottenuti per i diversi segnali non eccede la rispettiva

soglia di spostamento d<sub>sLV</sub> o d<sub>sLC</sub>.<br>C8.7.1.3 Meccanismi globali metodi di analisi della risposta sismica e criteri di verifica

# C8.7.1.3.1 Edifici singoli

Le analisi e le verifiche devono essere svolte considerando le sollecitazioni e le capacità di tutti gli elementi costruttivi (pareti, diaframmi di piano, collegamenti ecc.), vanno inoltre considerate le incertezze sulle caratteristiche meccaniche delle murature o ad esempio dei vincoli esterni (edifici in aderenza la cui modellazione esplicita sia omessa): è dunque opportuno fare analisi su modelli alternativi nel campo delle variabilità dei parametri in gioco.

Nelle analisi lineari, allo SLV le sollecitazioni sono valutate con azione sismica ridotta dal fattore di comportamento q.

Nelle analisi non lineari la compatibilità tra sollecitazioni e resistenze è controllata ad ogni step nel corso dell'analisi stessa, la verifica è effettuata a livello globale con un confronto tra domanda di spostamento e relativa capacità; meccanismi di rottura significativi ma non esplicitamente considerati nell'analisi vanno verificati a posteriori.

Si precisa che nel caso di diaframmi orizzontali di rigidezza trascurabile l'analisi globale si può effettuare analizzando i singoli setti murari, per azioni di loro competenza, in base alle aree di influenza. Nel caso di diaframmi di rigidezza non trascurabile è possibile usare un'analisi statica non lineare, impiegando come distribuzione principale la prima del Gruppo 1, e come secondaria la prima del Gruppo 2, indipendentemente dalla percentuale di massa partecipante sul primo modo.

Per diaframmi di rigidezza finita non è possibile definire lo spostamento dc, ma può essere assunto lo spostamento medio tra quello delle diverse pareti, pesato con le corrispondenti masse sismiche.

Nella modellazione possono essere considerate porzioni di muratura in grado di accoppiare la risposta di elementi verticali purché la porzione sia sorretta da un architrave, da un arco o da una piattabanda strutturalmente efficace che la sostenga anche nel caso in cui la porzione di muratura sia danneggiata dal sisma, e purché sia efficacemente ammorsata alle pareti che la sostengono, ovvero che ci sia una resistenza orizzontale a trazione, o si possa instaurare un meccanismo resistente a puntone diagonale, ad esempio grazie ad una catena.

L'analisi non lineare statica consente di determinare la curva di capacità della struttura F<sub>b-dc</sub> in termini di taglio alla base-spostamento. Per confrontare capacità e domanda si associa al sistema strutturale reale un sistema strutturale equivalente ad un grado di libertà (§C7.3.4.2).

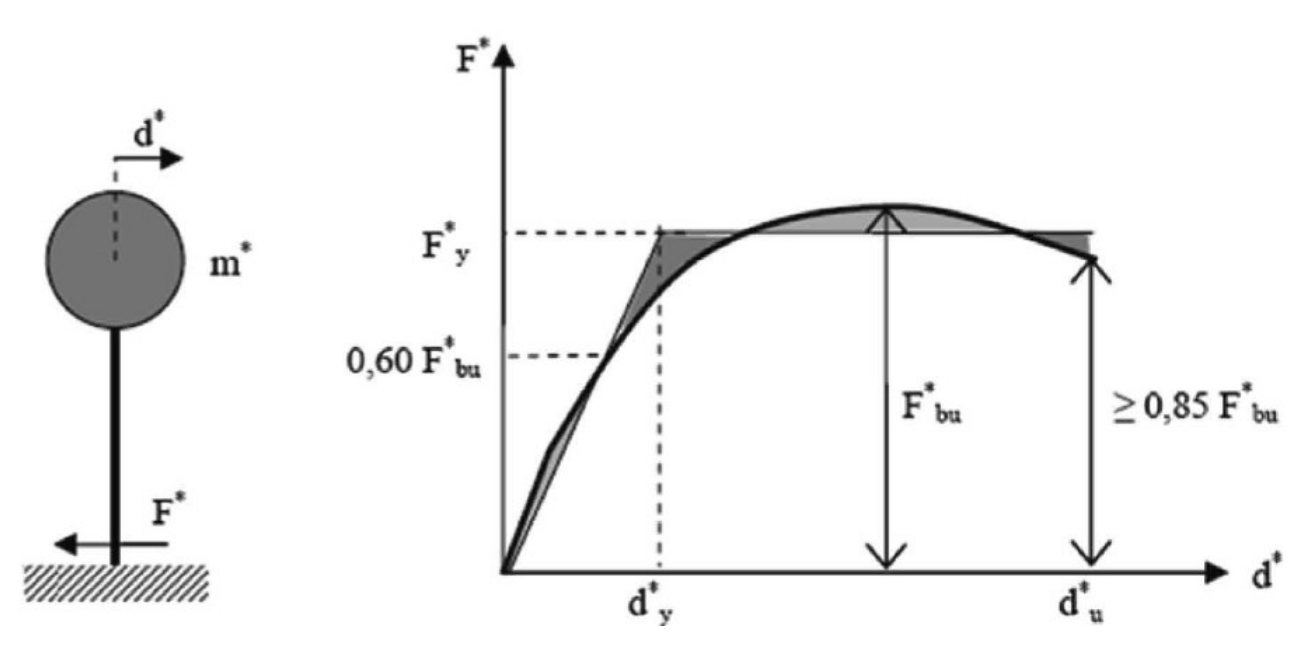

Figura 40: Sistema strutturale equivalente e curva bilinearizzata

Il sistema equivalente è descritto da una forza F\* e da uno spostamento d\*, legati a Fb e Dc con le relazioni:

$$
F^* = F_b / \Gamma
$$
 [C7.3.3]

$$
d^* = d_c/\Gamma
$$
 [C7.3.4]

Dove Γ è il fattore di partecipazione modale definito come:

$$
\Gamma = \frac{\varphi^T M \tau}{\varphi^T M \varphi} \tag{C7.3.5}
$$

- 
- Con:<br>
 τ: vettore di trascinamento corrispondente alla direzione del sisma considerata;<br>
 φ: vettore del modo di vibrare fondamentale del sistema reale normalizzato con d<sub>c</sub>=1;<br>
 M: matrice di massa del sistema reale.
	-

Per poter determinare in forma chiusa l'energia dissipata dal sistema, quindi lo smorzamento equivalente, si sostituisce alla curva di capacità del sistema equivalente una bilineare, tramite principi di equivalenza energetica. Per valutare il punto di prestazione (PP) della struttura si ricorre al metodo A o al metodo B.<br>- Metodo A (principio di uguali spostamenti o uguale energia):

- La bilineare che sostituisce la curva ha un tratto elastico e un tratto perfettamente plastico.<br>- Fbu: resistenza massima del sistema strutturale reale;
	-
	- $_{bu}^*$ : resistenza massima del sistema equivalente  $F^*_{bu}=F_{bu}/\Gamma.$

 $- F_{bu}^*$ : resistenza massima del sistema equivalente  $F_{bu}^* = F_{bu}/\Gamma$ .<br>Il tratto elastico si individua imponendone il passaggio per 0.6 $F_{bu}^*$ ,  $F_y^*$  forza di plasticizzazione è individuata imponendo l'uguaglianza delle aree sottese dalla bilineare e dalla curva di capacità per lo spostamento massimo  $d_u^*$  corrispondente ad una riduzione di resistenza ≤0.15  $F_{bu}^*$ .<br>Il periodo elastico del sistema bilineare: ∗

$$
T^* = 2\pi \sqrt{\frac{m^*}{k^*}}
$$
 [C7.3.6]

Con m\*=φMτ e k\* rigidezza del tratto elastico della bilineare.

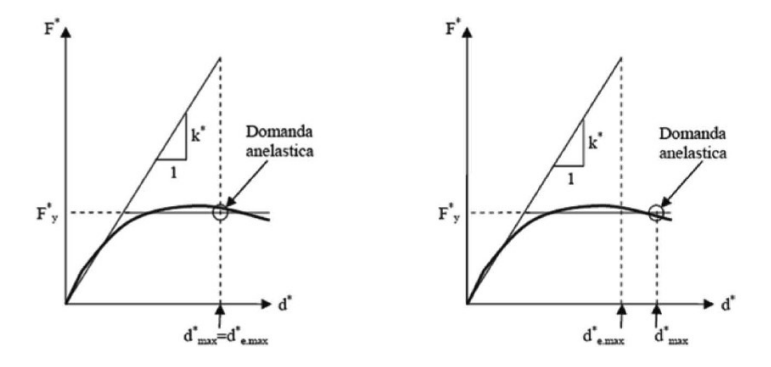

Figura 41: Spostamento di riferimento per T\*>Tc e di riferimento per T\*<Tc

Se T<sup>\*</sup>≥T<sub>c</sub> la domanda in spostamento del sistema anelastico è uguale a quella di un sistema elastico di pari periodo:

$$
d_{max}^* = d_{e,max}^* = S_{De}(T^*)
$$
 [C7.3.7]

Se T<sup>\*</sup><T<sub>c</sub> la domanda in spostamento del sistema anelastico è maggiore di quella del corrispondente sistema elastico:

$$
d_{max}^* = \frac{d_{e,max}^*}{q} \left[ 1 + (q^* - 1) \frac{T_c}{T^*} \right] \ge d_{e,max}^* \tag{C7.3.8}
$$

Con  $q^* = S_e(T^*)m^*/F_y^*$  rapporto tra la forza di risposta elastica e la forza di snervamento del sistema equivalente: se q\*≤1 allora  $d_{max}^* = d_{e,max}^*$ .<br>- Metodo B (spettro di capacità):

il punto di prestazione e lo spostamento atteso per una data azione, sono ricavati tramite un processo iterativo. Lo spettro di domanda si trasporta nel piano ADRS in cui le accelerazioni spettrali S<sub>e</sub> sono in funzione degli spostamenti spettrali S<sub>De</sub> (dalla [3.2.10]): la prima stima del punto di prestazione è effettuata ipotizzando che  $d_{max}^*$  sia pari a quello di una struttura elastica con stessa rigidezza iniziale della struttura in esame:

$$
d_{max}^{*(0)} = d_e \tag{C7.3.9}
$$

Una volta stimato il punto di prestazione ( $F_{max}^*$ ,  $d_{max}^*$ ) sulla curva F\*-d\*, la si sostituisce con una bilineare equivalente in termini energetici, ottenuta adottando un primo tratto di pendenza pari alla rigidezza iniziale della struttura ed identificando la forza  $F_{\mathcal{Y}}^*$  e la pendenza del tratto  $F_{\mathcal{Y}}^*$ - $d_{max}^*$ ,<br>uguagliando l'area sottesa dalle curve.

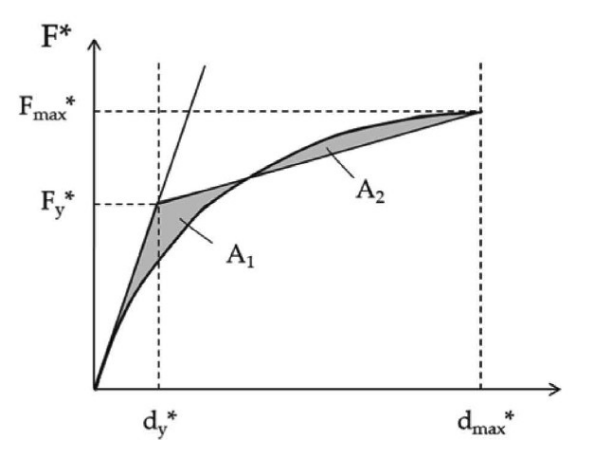

Figura 42: Bilinearizzazione equivalente

Dalla curva bilinearizzata si calcola lo smorzamento viscoso equivalente associato:

$$
\xi_{eq}^{(1)} = k \frac{63.7 \left( F_y^{*(0)} d_{max}^{*(0)} - F_{max}^{*(0)} d_y^{*(0)} \right)}{F_{max}^{*(0)} d_{max}^{*(0)}} + 5
$$
 [C7.3.10]

k rappresenta le capacità dissipative della struttura e le caratteristiche del ciclo d'isteresi; indicativamente:<br>
- k=1 strutture a elevata capacità dissipativa, cicli d'isteresi stabili e ampi;<br>
- k=0,66 strutture a mode

- 
- 
- riduzione dell'area;<br>k corrispondente all'effettiva capacità di dissipazione per strutture dotate di dispositivi di
- dissipazione.

Con l'espressione [3.2.4] grazie al coefficiente ξeq, si abbatte lo spettro di domanda.

L'intersezione sul piano ADRS tra lo spettro di domanda abbattuto e la curva di capacità del sistema equivalente fornisce il nuovo punto di prestazione, se esso è caratterizzato da un  $d_{max}^{*(1)}$  prossimo a quello di partenza, l'iterazione ha termine.

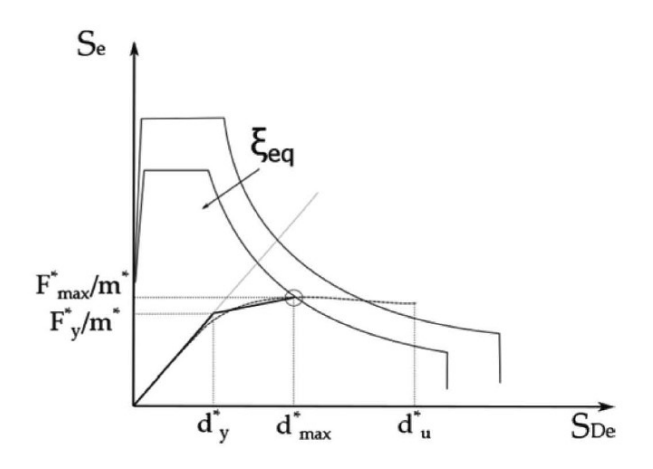

Figura 43: Individuazione del punto di prestazione

La procedura iterativa è ripetuta fino a convergenza della soluzione secondo lo schema seguente:

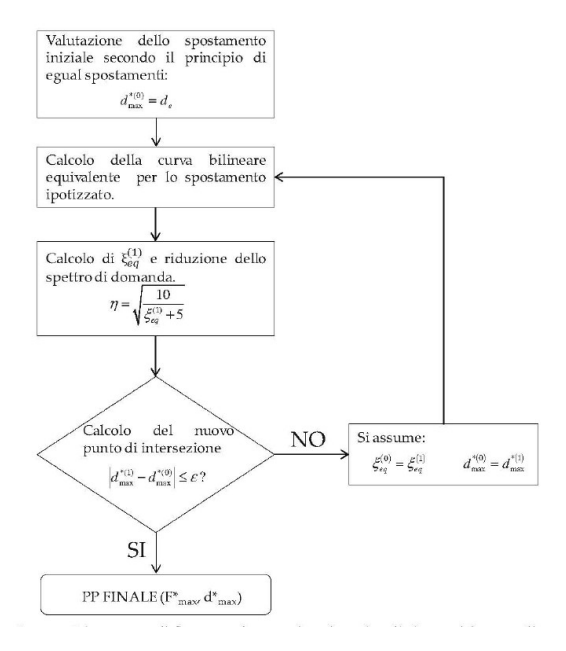

Figura 44:Diagramma di flusso per la procedura iterativa di ricerca del punto di prestazione

Trovata la domanda in spostamento  $d_{max}^*$  per lo stato limite esaminato si verifica la compatibilità di spostamenti e/o resistenze.

Nell'analisi statica non lineare la capacita in spostamento è valutata sulla curva taglio alla basespostamento per i diversi stati limite come:

- 
- SLC: spostamento minore sulla bilineare equivalente tra:<br>- Il corrispondente ad un taglio alla base residuo pari all'80% del massimo;<br>- Il corrispondente al raggiungimento della soglia limite della deformazione angolare a maschi di un qualunque livello in una qualsiasi parete significativa per la sicurezza: controllo omissibile quando i diaframmi sono infinitamente rigidi o quando si esegue l'analisi per singole pareti.

SLV: spostamento individuato sulla bilineare equivalente pari a 3/4 di quello allo SLC;

- SLD: lo spostamento minore tra:<br>- Il corrispondente al limite elastico della bilineare equivalente definita a partire dallo spostamento
	- ultimo allo SLC;<br>- Il corrispondente al raggiungimento della resistenza massima a taglio in tutti i maschi murari in un qualunque livello in una qualsiasi parete significativa ai fini dell'uso della costruzione, ma non prima dello spostamento con il quale si raggiunge un taglio alla base pari a 3/4 del massimo.<br>SLO: spostamento corrispondente ai 2/3 di quello allo SLD.
	-

La domanda di spostamento può essere valutata dalla bilineare equivalente sia per la risposta non lineare (SLV con q\* ≤3 e SLC con q\* ≤4), sia per la lineare equivalente (SLO e SLD).

Nel caso di analisi dinamica non lineare le domande di spostamento sono la media dei valori massimi ottenuti da un numero significativo di storie temporali, compatibili con la pericolosità del sito. La domanda va confrontata con la capacità ottenuta da un'analisi statica non lineare.

# C8.7.1.3.1.1 Pareti murarie

Nel caso di analisi lineare elastica ed analisi dinamica modale, con fattore di comportamento q, i valori di calcolo delle resistenze sono ottenuti dividendo i valori medi per i fattori di confidenza e per il coefficiente parziale di sicurezza dei materiali (§C8.5 delle NTC); nel caso di analisi non lineare i valori di calcolo delle resistenze sono ottenuti dividendo i valori medi per i fattori di confidenza.

I modelli di capacità sono definiti per elementi maschio ed elementi fascia, per i quali sono meglio note e più facilmente definibili le capacità in resistenza ed in deformazione; per questi nel caso di analisi non lineare è possibile utilizzare un modello bilineare taglio-spostamento, in cui la resistenza è rappresentata dalla minore tra le relative ai possibili meccanismi di rottura e la capacità di deformazione è calcolata di conseguenza attraverso una deformazione angolare limite di elemento.

# Maschi murari

I meccanismi di rottura nel piano sono:<br>
- Pressoflessione;<br>
- Taglio-scorrimento;<br>
- Taglio con fessurazione diagonale.

- 
- 
- - Pressoflessione (§7.8.2.2.1)

La verifica si esegue confrontando il momento agente con il momento ultimo resistente considerando un'opportuna distribuzione non lineare delle compressioni; per setto rettangolare e diagramma delle compressioni rettangolare con resistenza pari a 0.85 f<sub>d</sub>, il momento ultimo è:

$$
M_u = \left(l^2 t \frac{\sigma_0}{2}\right) \left(1 - \frac{\sigma_0}{0.85 f_d}\right)
$$
 [7.8.2]

Dove:

- $M<sub>u</sub>$ : è il momento corrispondente al collasso per pressoflessione;
- L: è la lunghezza complessiva della parete;
- t: è lo spessore della zona compressa;
- $-$  σ<sub>0</sub>: è la tensione normale media;
- $-f_d$ : è la resistenza a compressione di progetto della muratura

$$
f_d = f_k / \gamma_M \tag{4.5.2}
$$

Lo spostamento ultimo è valutato in base alla rotazione della corda nelle sezioni di estremità i e j:

$$
\vartheta_i = \left| \varphi_i - \frac{u_i - u_0}{h_i} \right|
$$
  
\n
$$
\vartheta_j = \left| \varphi_j - \frac{u_0 - u_j}{h_j} \right|
$$
 [C8.7.1.13]

Dove, assumendo nel piano della parete una terna destrorsa:<br>
-  $\varphi_i$ ,  $\varphi_j$ : sono le rotazioni;<br>
-  $u_i$ ,  $u_j$ : sono gli spostamenti orizzontali;<br>
-  $u_0$ : è lo spostamento orizzontale del punto di flesso;<br>
- h<sub>i</sub>, h<sub>i</sub>

- 
- 
- 
- 

Lo spostamento ultimo a SLC è definito in corrispondenza di una rotazione alla corda pari a 0,01. Taglio scorrimento (§7.8.2.2.2)

La capacità di taglio è valutata come:

$$
V_t = l'tf_{vd} \tag{7.8.3}
$$

Dove:

- l': è la lunghezza compressa della parete da diagramma lineare di compressioni ed assenza di resistenza a trazione;
- t: è lo spessore della parete;
- f<sub>yd</sub>=f<sub>yk</sub>/γ<sub>M</sub>, nel caso di analisi statica non lineare f<sub>yd</sub>=f<sub>Vm0</sub>+0,4σ<sub>n</sub>≤f<sub>y,lim</sub>, dove si può porre  $f_{Vm0} = f_{Vk0}/0.7$ , e  $f_{V,lim} = f_{Vk,lim}/0.7$ .

$$
f_{V,lim} = 0.065f_b/0.7
$$
 [C8.7.1.14]

Con f<sub>b</sub> resistenza a compressione del blocco normalizzata. Lo spostamento ultimo a SLC è definito in corrispondenza di una rotazione alla corda pari a 0,005.

Fasce di piano

I meccanismi di rottura nel piano sono:<br>- pressoflessione;<br>- taglio con fessurazione diagonale.

- 
- 

Per la pressoflessione nelle fasce è fondamentale la valutazione dell'azione assiale, influenzata dall'interazione con i diaframmi orizzontali nei modelli in cui sono assunti rigidi, e dall'interazione cinematica tra rotazione e deformazione assiale nelle fasce stesse, trascurata nei modelli a trave. Nel caso di fascia accoppiata con elementi resistenti a trazione (catene, cordoli) e lo sforzo assiale non noto dal modello di calcolo, i valori delle resistenze sono assunti al massimo pari a:

$$
V_t = ht f_{vd0}
$$
 [7.8.4]

Dove:

- h: è l'altezza della sezione della trave;
- $f_{\text{vd0}}=f_{\text{vko}}/V_M$ : è la resistenza di progetto a taglio in assenza di compressione, nel caso di analisi statica non lineare può essere assunta pari al valore medio.

$$
M_u = H_p \frac{h}{2} \left[ 1 - \frac{H_p}{(0.85 f_{bd} ht)} \right]
$$
 (7.8.5)

Dove:

- $H<sub>p</sub>$ : è il minimo tra la capacità a trazione dell'elemento teso e 0,4 $f<sub>hd</sub>$ ht;
- $f_{hd}=f_{hk}/\gamma_M$ : è la resistenza di progetto a compressione della muratura in orizzontale, nell'analisi statica non lineare può essere assunta pari al valore medio.

A tale meccanismo è associata una capacità a taglio pari a:

$$
V_p = 2Mf_u/l \tag{7.8.6}
$$

Con:

#### - L: luce libera della trave in muratura.

#### La capacità a taglio dell'elemento è il minimo tra  $V_t$  e  $V_p$ .

Il dominio di resistenza a pressoflessione può essere determinato tenendo conto della resistenza a trazione  $f_{ftd}$  generata dall'ingranamento con le porzioni di muratura adiacenti. La resistenza a trazione orizzontale è data da:

$$
f_{ftd} = \min\left(\frac{f_{btd}}{2}; f_{v0d} + \frac{\mu \sigma_y}{\Phi}\right)
$$
 [C8.7.1.15]

- 
- Dove:<br>  $f_{\text{btd}}$ : è la resistenza per trazione dei blocchi;<br>  $-g_y$ : è la tensione normale media agente sui giunti orizzontali nella sezione d'estremità;<br>  $f_{\text{vol}}$ : è la resistenza a taglio della muratura in assenza di te
	-
	-
	-

 $\sigma_{v}$  può essere stimato come la metà della tensione normale media agente nei maschi murari adiacenti σ<sub>0</sub>. Una volta trovata la resistenza a trazione della fascia, il dominio di resistenza a pressoflessione M-N si calcola ipotizzando la conservazione della sezione piana e un legame tensione-deformazione per rottura dei blocchi elastoplastico a compressione, elastofragile a trazione, nel caso di scorrimento dei giunti elastoplastico eventualmente a duttilità controllata. La resistenza a pressoflessione può cautelativamente essere calcolata con N=0 in quanto l'azione assiale orizzontale non è ben valutabile dal modello globale.

Lo spostamento ultimo a SLC è valutato calcolando la deformazione angolare nelle sezioni di estremità [C8.7.1.13], eventualmente assumendo il punto di flesso a metà dell'elemento; la soglia limite è 0,015 o 0,02 con elemento orizzontale resistente a trazione.

Nelle valutazioni per il taglio sia per maschi che per fasce si hanno due tipi di murature: a tessitura irregolare, e a tessitura regolare.

#### Muratura irregolare

La rottura avviene per trazione diagonale, governata dal parametro  $\tau_0$  (Tab. C8.5.I): la resistenza per azioni nel piano del pannello è valutata con:

$$
V_t = lt \frac{1.5\tau_{0d}}{b} \sqrt{1 + \frac{\sigma_0}{1.5\tau_{0d}}} = lt \frac{f_{td}}{b} \sqrt{1 + \frac{\sigma_0}{f_{td}}}
$$
 [C8.7.1.16]

- 
- 
- Dove:<br>
 l: è la lunghezza del pannello;<br>
 t: è lo spessore;<br>
 σ<sub>0</sub>: è la tensione normale media (=P/lt): per fasce di piano è la maggiore tra l'orizzontale e la verticale;
- $-$  f<sub>td</sub> e τ<sub>0d</sub>: rispettivamente resistenza a trazione per fessurazione diagonale e resistenza a taglio di riferimento;<br>b: è un coefficiente correttivo funzione della snellezza, deve essere 1<br/>b=h/l<1,5.
- 

Nei maschi la deformazione angolare limite allo SLC è 0,005, e la deformazione angolare a taglio per pannello soggetto a taglio per fessurazione diagonale può essere valutata dalle [C8.7.1.13]: raggiunta questa deformazione, la presenza di un architrave efficace consente di considerare una resistenza a taglio residua per valori di deformazione angolare superiori a 0,015; se si considerano resistenze residue, possono

- essere valutate come frazione della massima [C8.7.1.16]:<br>- architrave in c.a. o in acciaio, appoggiato in buona misura nella muratura: 60%;<br>- arco in muratura: 10%.
	-
	-

La resistenza residua si può considerare utilizzando un legame costitutivo multilineare con riduzione della resistenza alla deformazione di 0,005, o utilizzando un modello bilineare ma assegnando alla fascia una resistenza pari a quella residua con valore di deformazione angolare ultimo pari a 0,015.

## Muratura regolare

la fessurazione può essere a "scaletta", con andamento diagonale attraverso i giunti di malta o attraverso gli inerti della muratura: nel primo caso è governata dal parametro di resistenza associato alla crisi dei

giunti f<sub>vo</sub>, nel secondo da f<sub>v,lim</sub>.<br>La resistenza a taglio è ricavabile cautelativamente dalla relazione usata per la muratura irregolare, oppure da:

$$
V_t = \frac{lt}{b} \left( \tilde{f}_{\nu 0d} + \tilde{\mu} \sigma_0 \right) = \frac{lt}{b} \left( \frac{f_{\nu 0d}}{1 + \mu \phi} + \frac{\mu}{1 + \mu \phi} \sigma_0 \right) \le V_{t,lim}
$$
\n[C8.7.1.17]

- 
- Dove:<br>-  $\tilde{f}_{\nu 0d}$ : è la resistenza equivalente a taglio della muratura;<br>-  $\tilde{\mu}$ : è un coefficiente di attrito equivalente, funzione dei parametri di resistenza del giunto (f<sub>vo</sub>, μ), e del coefficiente di ingranamento murario φ (stimabile dal rilievo della tessitura del paramento
	- murario);<br>Interpretatione della rottura a trazione dei blocchi f<sub>htd</sub> e verbi f<sub>htd</sub> e V<sub>tlim</sub>: è un valore limite approssimativamente funzione della rottura a trazione dei blocchi f<sub>htd</sub> e della geometria del pannello:

$$
V_{t,lim} = \frac{lt \ f_{btd}}{b \ 2.3} \sqrt{1 + \frac{\sigma_0}{f_{btd}}} \tag{C8.7.1.18}
$$

- f<sub>btd</sub>: ricavabile dalla letteratura, da prove o dalla resistenza a compressione del blocco, f<sub>bt</sub>=0,1f<sub>b</sub>. Lo spostamento ultimo allo SLC per le tipologie murarie in Tab. C8.5.I è definito valutando una

deformazione angolare limite di 0,005, mentre per muratura moderna è 0,004.

## C8.7.1.3.2 Solai e coperture

I solai possono essere considerati infinitamente rigidi nel proprio piano, salvo valutazioni accurate del progettista, quando sono realizzati in:

- calcestruzzo armato;
- latero-cemento con soletta in calcestruzzo armato di almeno 40mm di spessore;
- struttura mista con soletta in c.a. di almeno 50mm di spessore collegata agli elementi strutturali da connettori a taglio opportunamente dimensionati.

#### Questo purché non siano presenti aperture che ne riducano significativamente la rigidezza.

Le volte a causa dell'incertezza sulla loro capacità di trasferire le sollecitazioni sismiche, a meno di opportune valutazioni, non possono essere considerate diaframmi di piano.

#### C8.7.1.3.2 Edifici in aggregato

Per edifici in aggregato, i metodi di verifica di uso generale possono risultare inadeguati: all'interno dell'aggregato va individuata l'unità strutturale (US), evidenziando le azioni su di essa derivanti dalle unità adiacenti (anche estendendo a tutto l'aggregato questo tipo di analisi per trovare le relazioni tra ciascuna US ed il resto dell'aggregato). Le azioni tra US possono comprendere azioni di solai o pareti di US adiacenti, spinte di archi o volte da US contigue, spinte da archi di contrasto o da ancoraggio di tiranti nonché martellamenti. Vanno inoltre considerati gli effetti di spinte causate da orizzontamenti sfalsati in quota sulle pareti in comune di US adiacenti, effetti locali per prospetti disallineati, differenze di altezza o di rigidezza, infine azioni di ribaltamento o rotazione nelle US di testata.

L'US è continua da cielo a terra nei confronti dei carichi verticali, è delimitata o da spazi aperti, o da giunti strutturali, o da edifici strutturalmente contigui ma tipologicamente diversi.

La porzione di aggregato costituente l'US comprende cellule tra loro legate in elevazione ed in pianta da un comune processo costruttivo.

L'US è caratterizzata da un comportamento strutturale unitario nei confronti di carichi verticali e orizzontali; l'analisi dell'US con metodi per edifici isolati, approssimando o trascurando le interazioni con le fabbriche adiacenti, assume valore largamente convenzionale, dunque si può determinare la

- capacità sismica globale attraverso metodi semplificati.<br>1. Solai di rigidezza trascurabile: si procede con analisi delle singole pareti soggette ai carichi verticali di competenza ed alla azione sismica parallela alla parete; se la parete ha continuità con quella di una US adiacente, va stimato se l'azione sismica debba essere incrementata rispetto a quella
- derivante dalle sole masse dell'US in esame;<br>Solai infinitamente rigidi o di rigidezza significativa: la verifica agli stati limite può essere svolta anche per edifici con più di due piani con analisi statica non lineare analizzando e verificando ciascun interpiano separatamente, trascurando la variazione della forza assiale nei maschi murari generata dall'azione sismica. È possibile trascurare anche gli effetti torsionali, con l'ipotesi che i solai infinitamente rigidi traslino nella direzione del sisma, purché non si stia trattando una US di testata o d'angolo o parti di edificio non vincolate su più lati da US adiacenti.

C8.7.1.3.3 Edifici semplici

Con una serie di interventi, è possibile assimilare una costruzione ad un edificio semplice.

#### $(S4.5.6.4)$  è possibile svolgere verifiche semplificate, ponendo il  $\gamma_M$ =4,2, con le seguenti indicazioni:

- a) Pareti strutturali continue da fondazioni a sommità;
- b) Altezze interpiano inferiori di 3,5m;
- c) numero piani inferiore a 3 entro e fuori terra per muratura ordinaria, e 4 per muratura armata;
- d) planimetria inscrivibile in un rettangolo con rapporto tra lato minore e lato maggiore non inferiore ad 1/3;
- e) snellezza della muratura≤12;
- f) carico variabile per solai inferiore a 3,00 kN/ $m^2$ ;
- g) percentuale rispettata di superficie coperta rispetto alla totale in pianta, di sezione resistente delle pareti, calcolate nelle due direzioni ortogonali in Tab. 7.8.II.

Verifica soddisfatta se:

$$
\sigma = N/(0.65A) \le f_k/\gamma_M \tag{4.5.12}
$$

L'edificio deve rispettare le regolarità in pianta ed in elevazione (7.2.1):

in pianta (tutte):

- a) distribuzione di masse e rigidezze approssimativamente simmetrica rispetto a due direzioni ortogonali, forma in pianta compatta ovvero contorno di ogni orizzontamento convesso; rispettato anche con rientranze in pianta quando non influenzano la rigidezza dell'orizzontamento, e per ogni rientranza l'area tra il perimetro dell'orizzontamento e la linea convessa circoscritta allo stesso è inferiore al 5% della sua area;
- b) rapporto tra lati del rettangolo circoscritto alla pianta di ogni orizzontamento è inferiore a 4;
- c) ogni orizzontamento ha rigidezza nel piano tanto maggiore della corrispondente rigidezza degli elementi strutturali verticali tale che la sua deformazione in pianta influenzi trascurabilmente la distribuzione delle azioni sismiche, con resistenza tale da poterle distribuire;

in altezza (tutte):

- d) sistemi resistenti alle azioni orizzontali estesi per tutta l'altezza della costruzione;
- e) masse e rigidezze costanti o varianti gradualmente, dalla base alla sommità della costruzione; per la rigidezza si considerano regolari strutture con pareti o nuclei in c.a. o in muratura con sezione costante in altezza;
- f) rapporto tra capacità e domanda allo SLV non significativamente diverso in resistenza, per orizzontamenti successivi;
- g) restringimenti della sezione orizzontale avvengono con continuità tra orizzontamenti successivi, oppure avvengono in modo che il rientro di un orizzontamento non superi il 10% della dimensione corrispondente all'orizzontamento sottostante, né il 30% rispetto al primo orizzontamento.

Per muratura ordinaria (§7.8.6.1) ad ogni piano deve essere realizzato un cordolo continuo nell'intersezione tra solai e pareti; in corrispondenza di incroci d'angolo tra due pareti perimetrali, su entrambe le pareti, sono prescritte zone di parete muraria di lunghezza non inferiore ad 1/3 dell'altezza e comunque non inferiori ad un metro (compreso lo spessore del muro trasversale).

Per queste costruzioni con a<sub>g,SLV</sub>≤0,35g non è obbligatorio eseguire verifiche di sicurezza ed analisi, ma si richiede il soddisfacimento di:

- in ciascuna delle due direzioni siano presenti due sistemi di pareti di lunghezza complessiva al netto delle aperture, non inferiore al 50% della dimensione della costruzione nella stessa direzione (comprendendo solo quelle pareti che rispettano i requisiti di Tab. 7.8.II). La distanza tra questi due sistemi di pareti in direzione ortogonale al loro sviluppo longitudinale in pianta sia non inferiore al 75% della dimensione della costruzione nella medesima direzione (ortogonale alle pareti). Almeno il 75% dei carichi verticali sia portato da pareti che facciano parte del sistema resistente alle azioni orizzontali;
- In ciascuna delle due direzioni siano presenti pareti resistenti alle azioni orizzontali con interasse non superiore a 7m, elevabili a 9m per costruzioni in muratura armata;
- Per ciascun piano il rapporto tra area della sezione resistente delle pareti e superficie lorda del piano non sia inferiore ai valori indicati nella Tab. 7.8.II, in funzione del numero di piani della costruzione e della sismicità del sito, per ciascuna delle due direzioni ortogonali.

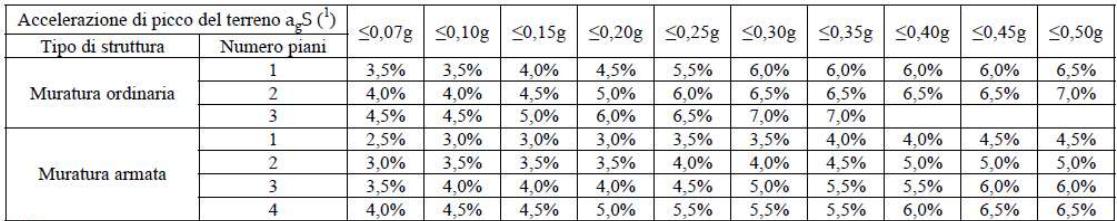

Figura 45: Tabella 7.8.II

# $\sigma = N/A \leq 0.25 f_{\nu}/\gamma_M$  [7.8.1]

# utilizzando al posto di  $f_k$  la  $f_m$  diviso per FC.

- Dopo gli eventuali interventi per rendere la costruzione una costruzione semplice, deve risultare che:<br>- I solai siano considerabili diaframma di piano, siano ben collegati alle pareti e siano in grado di
	-
	- evitare il ribaltamento delle pareti fuori dal loro piano;<br>Siano presenti architravi con adeguata resistenza flessionale in tutte le aperture;<br>Ci siano accorgimenti per eliminare o equilibrare spinte orizzontali, e per ini
	- elementi, per elementi spingenti;<br>
	 Siano resi sicuri tutti gli elementi anche non strutturali ma ad elevata vulnerabilità;<br>
	 Le pareti ortogonali siano ben collegate tra loro;<br>
	 Le murature non siano di cattiva qualità
	-
	-

In questo caso, rispettate tutte le condizioni sopracitate, sarà possibile omettere le analisi ante e post intervento.

## §C8.7.1.4 Elementi strutturali in legno

Il collegamento tra elementi lignei deve essere ripristinato alla originale funzionalità statica e rigidezza a meno di eventuali carenze. Il ripristino della continuità tra parti di uno stesso elemento può essere realizzato mediante collegamenti tradizionali a secco usando quando possibile elementi lignei o metallici, o in alternativa adesivi strutturali ma non impiegati per trasmettere tensioni ortogonali al piano di incollaggio.

Vanno evitati stati di coazione garantendo la possibilità di variazione dimensionale a seguito di variazione di umidità, sono da evitare interventi che manomettano cretti, o che impediscano dilatazioni o ritiri trasversali del legno.

La struttura lignea costituisce parte essenziale nel comportamento statico della struttura, quindi nel modificare in maniera importante la struttura lignea vanno valutate le interazioni tra elementi lignei e non, e il contributo delle membrature lignee al comportamento globale.

## 8.7.4 Criteri e tipi di intervento

Per tutte le tipologie di costruzioni esistenti, gli interventi vanno progettati ed eseguiti in modo regolare ed uniforme: l'intervento in porzioni limitate di edificio va valutato e giustificato. Molta importanza ricopre la fase esecutiva degli interventi in quanto una cattiva esecuzione può peggiorare il comportamento generale della costruzione.

In generale vanno valutati e curati aspetti come la riparazione di eventuali danni presenti, il miglioramento della capacità deformativa, la riduzione delle irregolarità, la riduzione delle masse miglioramento eventuale del sistema di fondazione e molti altri elencati al §8.7.4 delle NTC.

In particolare per le costruzioni in muratura va curato il miglioramento del collegamento tra gli elementi strutturali, la riduzione delle spinte non contrastate ed il rafforzamento delle pareti attorno alle aperture.

Per edifici esistenti in muratura interventi che sanano carenze nei confronti delle azioni sismiche possono essere(C8.7.4.1):

1. Formazione di diaframmi di piano: la funzione dei solai durante lo scuotimento sismico è quella di trasferire le azioni orizzontali e di scongiurare l'attivazione di meccanismi fuori piano delle pareti; può non essere necessario realizzare un'elevata rigidezza, quanto invece rendere i diaframmi resistenti, in modo tale da essere in grado di trasferire le azioni tra una parete e l'altra quando la prima raggiunge la resistenza ultima a taglio.

Per edifici storici con solai in legno è preferibile realizzare diaframmi leggeri, di rigidezza non

trascurabile, a secco con doppio assito con pannelli a base legno; se è presente un sottofondo per la pavimentazione, è sostituibile con un sottofondo strutturale opportunamente armato. Se necessario un consolidamento statico, la realizzazione di strutture composte legno-legno con solette lignee, consente di conseguire un rinforzo nel piano e flessionale, purché resa collaborante con le travi attraverso connettori a taglio; è possibile un irrigidimento notevole anche con soletta collaborante in calcestruzzo armato, ma con un notevole aumento dei pesi.

Con solai di putrelle e voltine o tavelloni un miglioramento del comportamento flessionale è raggiungibile con l'impiego di una soletta armata, solidale ai profilati e alle murature con opportuni connettori a taglio.

Le coperture lignee è opportuno conservarle per non incrementare la massa con soluzioni più pesanti: se orditi in maniera spingente, la spinta va contrastata.

2. Connessioni delle pareti tra loro e ai diaframmi di piano: ha il compito di ridurre la snellezza delle pareti nei riguardi della flessione orizzontale e verticale, con l'effetto di limitare spostamenti fuori piano dunque prevenire lo sfilamento di travi, e di limitare l'ampiezza della porzione di muratura coinvolta da meccanismi fuori piano.

Se i collegamenti tra pareti sono scarsi può essere realizzata un'ammorsatura con interventi locali quali scuci-cuci e cuciture armate. Per il collegamento di pareti opposte si possono impiegare catene poste nelle due direzioni principali del fabbricato, a livello dei solai ed in corrispondenza di pareti portanti. Il comportamento scatolare dell'edificio è favorito da cerchiature esterne, ottime per edifici con dimensioni ridotte in pianta, scongiurando però l'insorgere di concentrazioni di tensioni negli spigoli.

Il collegamento del diaframma di piano alle pareti è per primo assicurato dagli elementi dello stesso (travi): questi elementi vanno appoggiati per una lunghezza sufficiente, affiancati con elementi locali di ripartizione per diffondere il carico nella muratura: si può intervenire facendo lavorare l'elemento inflesso anche come tirante con un ancoraggio meccanico.

I cordoli in sommità sono efficaci per il collegamento delle pareti e per contenere l'eventuale azione spingente di coperture: il cordolo può essere collegato alla muratura con perforazioni armate con barre metalliche ben ancorate. I cordoli in sommità possono essere realizzati con elementi lignei, con muratura armata, con elementi d'acciaio e in calcestruzzo armato. Cordoli interpiano vanno ben valutati in quanto possono modificare lo stato delle sollecitazioni della parete per le aperture in breccia.

- 3. Collegamenti nello spessore della parete in presenza di paramenti multipli: necessari per evitare che per effetto delle azioni sismiche si attivi un meccanismo di flessione fuori piano. Una soluzione è quella dell'impiego di diatoni artificiali, in c.a. o in metallo, o con l'uso di tirantini antiespulsivi per collegare i paramenti e scongiurare fenomeni di instabilità per compressione dei paramenti esterni.
- 4. Incremento della capacità portante delle pareti: se i setti murari sono costituiti da materiale scadente, può essere utile migliorare le caratteristiche meccaniche del materiale. Una metodologia è quella delle iniezioni di miscele leganti, ammesso che la muratura sia in grado di assorbire e diffondere le malte iniettate.

Un'altra tecnica è quella della ristilatura armata dei giunti, che se effettuata su entrambe le superfici esterne, incrementa l'area resistente dell'elemento: l'efficacia dell'intervento può aumentare inserendo nei giunti ristilati elementi resistenti a trazione quali trefoli, piccole barre, ecc..

Il placcaggio con intonaco armato è un ottimo intervento nel caso di muratura gravemente danneggiate, purché siano posti in opera i collegamenti trasversali ancorati alle armature delle fodere.

Si possono inoltre impiegare fasciature resistenti a trazione, tiranti verticali post-tesi (per murature di ottime qualità). Se si realizzano nuove aperture, deve essere restituita alla muratura la sua capacità resistente intervenendo con dei rinforzi. Un incremento della capacità resistente si ottiene anche con l'eliminazione di discontinuità come nicchie, canne fumarie, cavedi e lesioni.

- 5. Contenimento delle spinte e consolidamento di archi e volte: spinte possono essere assorbite da tiranti e cerchiature, valutando in maniera opportuna la loro posizione anche contrafforti possono essere utili per sollecitazioni non sismiche. Il consolidamento di archi e volte è possibile anche ricorrendo a tecniche di rinforzo estradossali con materiali compositi fibrorinforzati o frenelli e riempimenti coesivi leggeri: realizzazioni di cappe o contro-volte in calcestruzzo armato o non, vanno valutate con cautela a causa degli incrementi di peso che comportano.
- 6. Altri interventi: per pilastri e colonne è possibile migliorare la resistenza a sforzo normale con cerchiature o fasciature, è bene evitare di impiegare tecniche volte a conferire a questi elementi capacità resistenti non usuali (inserimento di anime armate, precompressioni longitudinali ecc.). Interventi da prevedere su scale, soprattutto se ad arco rampante, sottile e spingente, o se realizzate a sbalzo in pietra per l'insufficiente spessore dei gradini e delle murature nei quali sono inseriti.

Interventi in fondazione: allargamento della fondazione mediante cordoli o platee in c.a., consolidamento dei terreni di fondazione, inserimento di sottofondazioni profonde come micropali o pali radice.

# 5.2-DPCM 9 FEBBRAIO 2011

All'interno delle NTC 2018, al capitolo 12 (Riferimenti tecnici), dove sono riportati i documenti che costituiscono riferimenti di comprovata validità, si legge "Linee Guida per la valutazione e riduzione del rischio sismico del patrimonio culturale e successive modificazioni del Ministero per i Beni e le Attività Culturali, previo parere del Consiglio Superiore dei Lavori Pubblici sul documento stesso"; l'attuale riferimento normativo, ancora relativo al D.M. 14/01/2008, è la Direttiva del Presidente del Consiglio di Ministri 9 febbraio 2011. Si specifica un percorso di conoscenza, una valutazione del livello di sicurezza nei confronti del sisma e un progetto di interventi analogo a quello per le costruzioni esistenti, ma adattato alle peculiarità del patrimonio culturale; si fa riferimento alle sole costruzioni in muratura. Si prevedono differenti livelli di valutazione (LV) per i manufatti esistenti ed il patrimonio tutelato:

- LV1: è esteso a livello territoriale, con la finalità di individuare tra le costruzioni esistenti e quelle tutelate, quali, tramite un indice di sicurezza sismica, sono le più vulnerabili nei confronti del sisma. Il livello LV1 consente la valutazione dell'azione sismica allo SLV con metodi semplificati basati su un numero limitato di parametri geometrici e meccanici o che utilizzano dati qualitativi (§2.1);

Per i beni culturali tutelati è necessario attenersi ad interventi di miglioramento, a riparazioni o ad interventi locali (8.4 delle NTC): per quanto riguarda riparazioni o interventi locali, sono soggetti a verifiche locali, ma nel caso di beni tutelati si richiede una valutazione della sicurezza complessiva semplificata, per certificare che le condizioni di sicurezza preesistenti non siano peggiorate.

- LV2: valutazioni per interventi di riparazione o intervento locale, che non alterano in modo significativo il comportamento strutturale, per le quali sono suggeriti metodi di analisi locale; la valutazione dell'azione sismica allo SLV per il manufatto, si effettua con gli strumenti del livello LV1;
- LV3: progetto di interventi diffusi nella costruzione, che non dovrebbero modificare il comportamento strutturale; le valutazioni riguardano l'intero manufatto, si può impiegare un modello strutturale globale nei casi in cui è attendibile, o una serie di analisi locali previsti per LV2, su tutti gli elementi della costruzione.

L'obiettivo è quello di evitare opere superflue, favorendo il criterio del minimo intervento ed evidenziare i casi in cui sia opportuno agire in modo decisivo; spesso è opportuno accettare un livello di rischio più elevato rispetto a quello di strutture ordinarie, piuttosto che intervenire in modo contrario ai criteri di conservazione del patrimonio culturale (§2.2).

Per manufatti architettonici di interesse storico artistico il raggiungimento di un sufficiente livello di sicurezza nei confronti del rischio sismico è garantito con il rispetto di tre stati limite: due dalle NTC ed uno specifico per i beni culturali.

- SLU, Stati Limite Ultimi: motivati dalla volontà di salvaguardare la costruzione e l'incolumità degli occupanti per terremoti rari; si differenziano in Stato Limite di salvaguardia della Vita, SLV, e Stato Limite di prevenzione del Collasso, SLC.
- SLE, Stati Limite di Esercizio: con l'obiettivo di limitare danni per terremoti meno intensi ma frequenti; si differenziano in Stato Limite di Operatività, SLO, e Stato Limite di Danno, SLD.

Di norma gli stati limite da considerare per i beni culturali sono SLV e SLD (al §3.2.1 NTC): la verifica allo SLV è richiesta per ciascun manufatto tutelato, anche se non soggetto ad uso, la valutazione nei riguardi dello SLD è richiesta a livello complessivo per manufatti di cui si vuole garantire la funzionalità dopo il terremoto, in relazione al loro uso.

- SLA, Stato Limite di danno ai beni Artistici: a seguito di un terremoto di livello opportuno solitamente allo SLD, i beni artistici contenuti nel manufatto, intesi come apparati decorativi, superfici pittoriche, elementi architettonici di pregio (altari, organi, ecc.) nonché beni mobili pertinenziali (pale d'altare, statue, ecc.) subiscono danni di modesta entità, tali da poter essere restaurati senza una significativa perdita del valore culturale.
	- La valutazione dello SLA va eseguita solo nelle zone in cui sono siti elementi di valore artistico, tramite modelli locali su parti strutturalmente autonome, definite macroelementi (§2.3).

## Metodi di analisi sismica

Metodi di analisi già trattati dalle NTC, ma trattate in relazione alle specificità del patrimonio culturale.

# Analisi statica lineare (§5.2.2)

L'applicazione di questo metodo nel caso di edifici storici può risultare problematica per la difficoltà di definire appropriati valori dei fattori di struttura (ora chiamato fattore di comportamento nelle NTC 2018 e relativa circolare); il valore dovrà essere giustificato dalle capacità di spostamento della struttura in campo fessurato, valutato sulla base sia della tipologia del fabbricato, sia della qualità costruttiva. Nel caso di palazzi e ville, ovvero di edifici caratterizzati da pareti di spina ed orizzontamenti intermedi, è possibile ricorrere ad un modello a telaio equivalente, che consente verifiche di tipo non puntuale ma a livello dell'elemento strutturale e riferite a condizioni locali fessurate; in questa maniera non si riscontrano generazioni di tensioni non compatibili con la struttura o compressioni elevate negli spigoli degli elementi.

## Analisi dinamica modale (§5.2.3)

L'analisi dinamica modale è condotta con modello elastico lineare, la sua attendibilità per la valutazione del comportamento in condizioni limite di resistenza di antichi manufatti architettonici in muratura, è limitata. Le analisi lineari applicate a strutture complesse sono applicabili quando, dal confronto tra domanda e capacità, l'escursione in campo non lineare è modesta.

Può essere utilizzata per valutare il modo principale di vibrazione in ciascuna direzione per determinare un'attendibile distribuzione di forze per l'analisi statica lineare; discutibile è considerare il contributo dei modi superiori, poco significativi per una struttura con comportamento di carattere non lineare già per bassi valori dell'azione orizzontale.

Questo tipo di analisi risulta invece più affidabile in presenza di strutture flessibili come torri e campanili, a prevalente sviluppo verticale.

Analisi statica non lineare (§5.2.4)

Per questo tipo di analisi, per palazzi e ville, come sopra definiti, è possibile riferirsi al metodo proposto dalla circolare per edifici esistenti in muratura.

## Analisi dinamica non lineare (§5.2.5)

È opportuno utilizzare questo tipo di analisi solo in casi molto particolari, quando la complessità della struttura e il contributo dei diversi modi di vibrazione non consentono di ricondurre la risposta sismica a

quella di un sistema non lineare equivalente ad un solo grado di libertà: in questi casi, la dinamica non lineare porta spesso ad una richiesta di spostamento inferiore a quella stimata con l'analisi statica non lineare.

Il concetto di tipologia mal si adatta ad edifici storici, che andrebbero invece considerati come elementi unici della storia del costruire, tuttavia nella maggior parte delle costruzioni storiche sono riconoscibili caratteri ricorrenti, così che risulta utile semplificare concetti teorici e metodologici nella loro applicazione a situazioni reali (§5.4.1).

Palazzi, ville ed altre strutture con pareti di spina ed orizzontamenti intermedi (§5.4.2)

Sono costruzioni con sviluppo planimetrico anche complesso, con sistema di pareti portanti perimetrali ed interne, disposte secondo diverse direzioni, e con un sistema di orizzontamenti intermedi che spesso svolgono funzione di collegamento. È evidente l'analogia con l'edificio nel caso dell'edilizia ordinaria non tutelata, di fatti la modellazione di palazzi e ville può in genere essere eseguita con gli stessi modelli globali previsti dalle NTC per edifici esistenti in muratura. Spesso la cura costruttiva, la qualità dei materiali e la regolarità dell'impianto strutturale, che caratterizzano queste costruzioni, rendono realistica la modellazione con modello a telaio equivalente.

Per quanto concerne i metodi di verifica dei singoli elementi, va considerato che le indicazioni per edifici non tutelati di tipologia residenziale sono in alcuni casi largamente cautelative, poiché dettate da una limitata conoscenza sperimentale. Per esempio il modello di resistenza delle travi murarie orizzontali di accoppiamento non considera la resistenza a trazione generata nella muratura su un piano verticale, in virtù dell'ingranamento tra blocchi.

Un aspetto importante è lo spostamento ultimo per ciascun elemento definito nelle NTC come frazione della sua altezza: i valori suggeriti sono verificati sperimentalmente in un certo campo di variazione, non è detto che sia applicabile ad ogni possibile situazione, come ad esempio per maschi murari molto bassi. Se si tratta di un edificio non isolato, ma parzialmente inglobato o appartiene ad una schiera, le interazioni con le altre costruzioni potranno essere tenute in considerazione, con l'applicazione di forze sismiche aggiuntive trasmesse dalle costruzioni adiacenti, o tramite l'inserimento di vincoli orizzontali di opportuna rigidezza. L'analisi dei meccanismi locali risulta di fondamentale importanza e mai l'analisi globale può sostituirsi a questa. Gli edifici storici anche quando realizzati con materiali e tecniche di buona qualità spesso non presentano sistematici collegamenti a livello di piano, inoltre i criteri di proporzionamento geometrico adottati non sempre sono sufficienti a prevenire ogni possibile meccanismo locale.

# 6-METODI DI ANALISI PER STRUTTURE IN MURATURA

Le strategie di modellazione di edifici in muratura, sono basate sull'identificazione di elementi strutturali macroscopici, definiti da un punto di vista geometrico e cinematico attraverso elementi finiti (solid, shell o frame), e descritti da un punto di vista statico attraverso le loro forze interne generalizzate. Nel campo dei modelli di elementi strutturali, quelli a telaio equivalente sono i più diffusi: questi considerano le pareti come un telaio ideale, dove gli elementi deformabili (dove sono concentrati i comportamenti non lineari) connettono i nodi rigidi (parti della parete che solitamente non sono soggetti a danno). Per quanto riguarda la risposta nel piano delle pareti in muratura con aperture, possono essere identificati due principali componenti strutturali: maschi e fasce: questa idealizzazione nasce dall'osservazione dei danni post sisma, che mostra come fessure e danni si concentrano in tali elementi (fig.46).

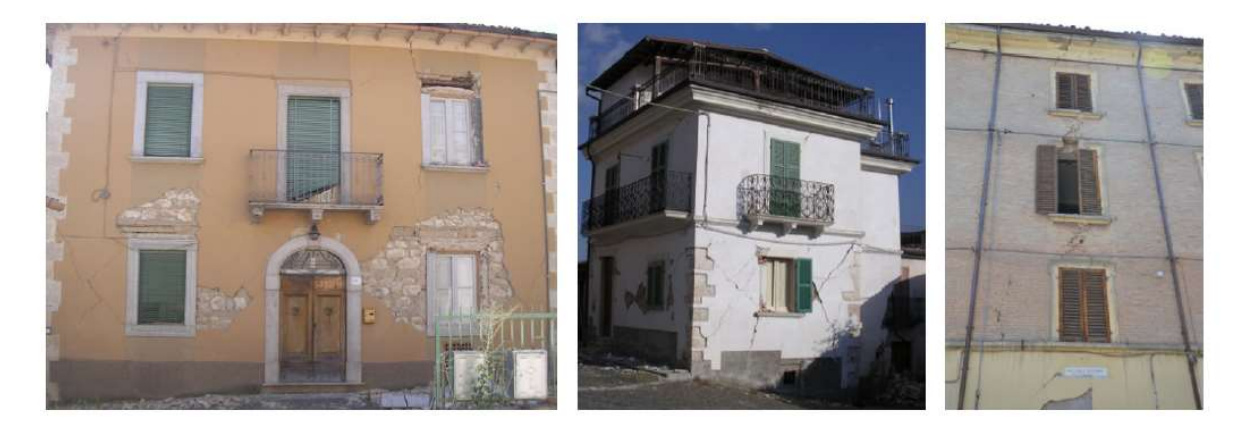

Figura 46: Osservazione dei danni post sisma

I maschi sono i principali elementi verticali resistenti che sopportano carichi verticali e laterali; le fasce, che sono quelle parti di parete situate tra due aperture verticalmente allineate, sono elementi secondari orizzontali, nei confronti dei carichi verticali, che accoppiano le risposte di maschi a loro adiacenti nel caso di carichi orizzontali: è importante notare che, nonostante siano elementi secondari, influenzano significativamente le condizioni al contorno dei maschi, ammettendo o meno rotazioni di estremità, influendo significativamente sulla capacità laterale della parete<sup>[6]</sup>.

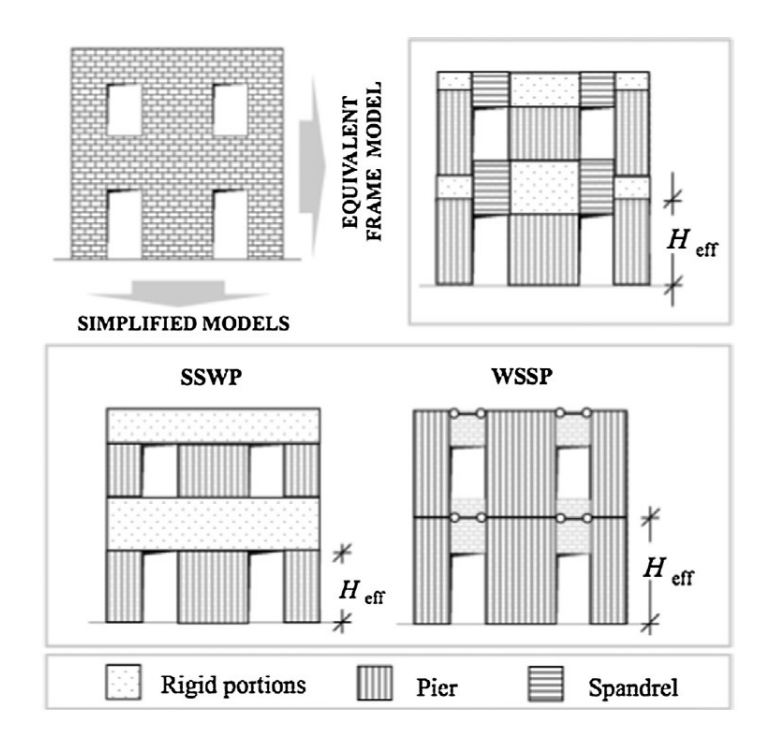

Figura 47: Modelli semplificati e telaio equivalente

In fig.47 sono riportate schematizzazioni alternative di una semplice parete in muratura con aperture, attraverso un assemblaggio di elementi strutturali: due modelli semplificati e uno a telaio equivalente; nei due schemi semplificati la modellazione esplicita delle fasce non è richiesta.

La tipologia fasce forti maschi deboli (strong spandrels-weak piers, SSWP) è basata sull'assunzione che i maschi murari si danneggino per primi prevenendo così la crisi delle fasce, potendole di conseguenza considerare come regioni infinitamente rigide, in grado di accoppiare perfettamente la risposta dei maschi che collegano: questo equivale a considerare una condizione di vincolo con rotazione bloccata alle estremità dei maschi, condizione conosciuta come "meccanismo di piano".

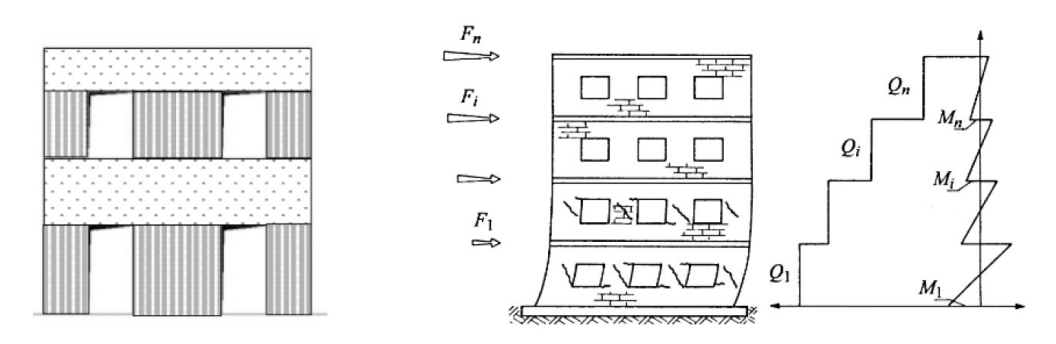

Figura 48: Modello con fasce forti e maschi deboli

Al contrario, nel modello fasce deboli maschi forti (weak spandrels-strong piers, WSSP) le ipotesi di resistenza e rigidezza nulle, permettono di modellare i maschi come non accoppiati, rappresentandoli come mensole; è da notare che nella maggior parte dei casi è comunque corretto assumere gli spostamenti orizzontali dei maschi accoppiati al livello di piano, grazie alla presenza di diaframmi orizzontali.

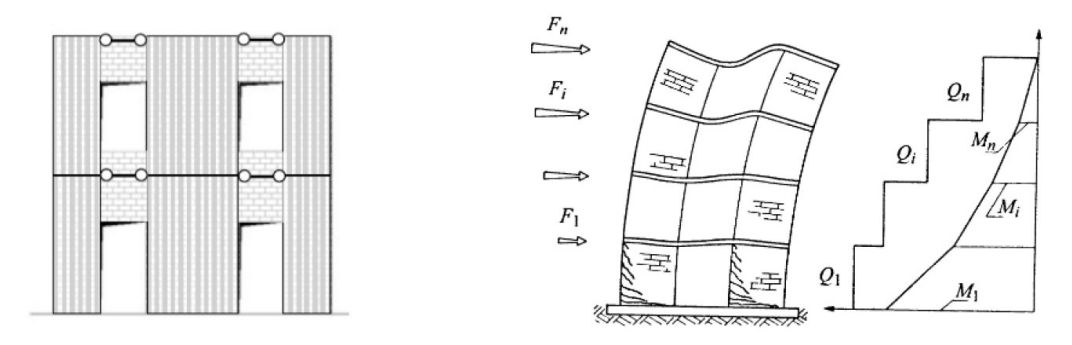

Figura 49: Modello con maschi forti e fasce deboli

Una volta scelto il modello semplificato da adottare, dato che solamente i maschi vengono definiti, la loro altezza efficace e le loro condizioni al contorno, giocano un ruolo importante sulla capacità totale della parete in muratura. Solitamente sono richieste valutazioni preliminari sull'efficacia delle fasce per potersi orientare tra i due modelli. Nella norma italiana, il modello WSSP è assunto come modellazione più semplice possibile, mentre il modello SSWP, concorde con il metodo POR (pag.57), non è più ammesso come metodo di analisi per edifici multipiano in muratura.

I modelli semplificati sono semplici da usare e veloci nell'essere analizzati, essendo basati su scelte aprioristiche, ma comportano alcuni problemi: i due casi limite di modellazione potrebbero risultare inappropriati per alcuni tipi di parete, che potrebbero mostrare entrambi i comportamenti in differenti zone o che potrebbero cambiare comportamento all'aumentare della risposta non lineare. Inoltre, non è scontato che la presenza di alcuni dettagli costruttivi, come travi di cemento armato accoppiate a fasce, non accompagnata da analisi quantitative sulla loro efficacia, sia sufficiente ad assicurare la verifica delle ipotesi sulle quali i modelli semplificati sono basati.

Completamente diverso è quello che accade in un modello a telaio equivalente, dal momento che sia fasce che maschi vengono rappresentati, il passaggio da una condizione al contorno ad un'altra è conseguenza diretta dell'evoluzione progressiva, del danno.

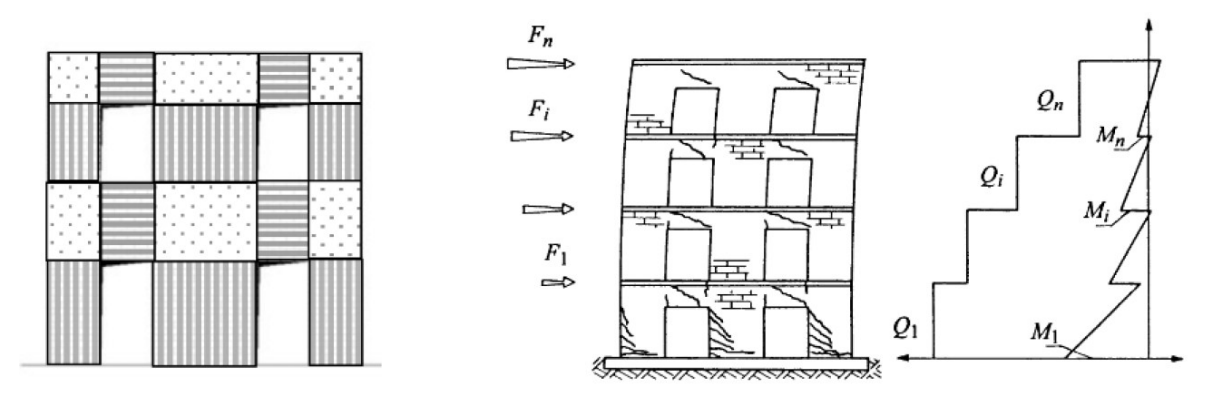

Figura 50: Modello a telaio equivalente

# 6.1-IL METODO POR

Il metodo POR ideato ed elaborato da Tomazevic, ricercatore sloveno, nel 1978 risulta ancora molto popolare tra i tecnici grazie alla sua facile applicabilità. Il metodo è coerente con la modellazione semplificata sopracitata SSWP, infatti l'edificio è modellato come un insieme di pareti collegate tra loro da solai infinitamente rigidi e da fasce di piano infinitamente rigide e resistenti; il metodo come già detto è basato sul concetto di meccanismo di piano, con il presupposto che per una parete in muratura il meccanismo di collasso più probabile sia la rottura per taglio dei maschi di un determinato piano, ovvero del piano critico (fig.51). L'ipotesi degli elementi rigidi prima elencati permette di disaccoppiare i piani, assegnando forze sismiche statiche alle pareti in base alla loro rigidezza e alla posizione del centro di massa; viene eseguita un'analisi non lineare taglio-spostamento, piano per piano, individuando il più debole.

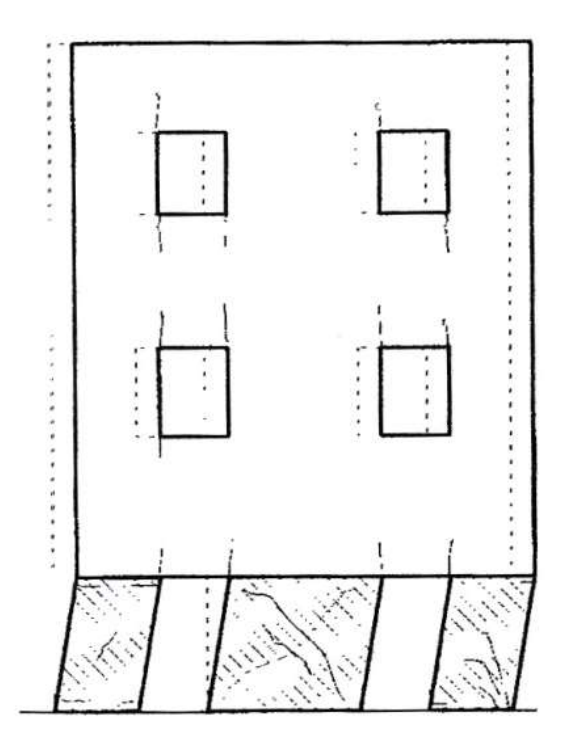

Figura 51: Meccanismo di piano debole

Una parete sottoposta ad un'azione orizzontale, viene schematizzata come un gruppo di maschi reagenti in parallelo (fig.52), ipotizzati come travi vincolate con incastro-incastro scorrevole con rigidezza di tipo trave deformabile a flessione e a taglio.

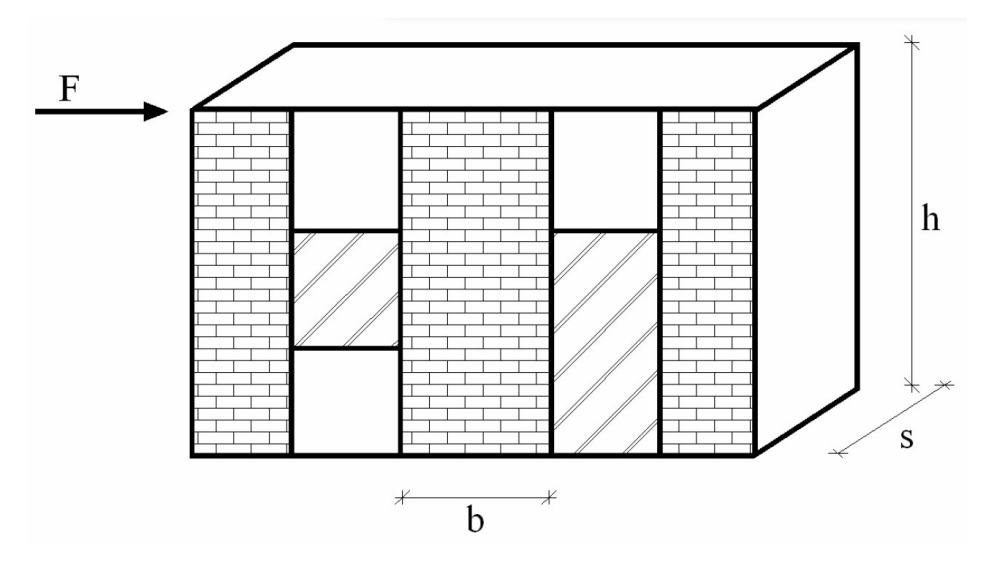

Figura 52: Parete sottoposta ad azione orizzontale

Lo spostamento in sommità, dovuto da deformazione flessionale e tagliante, è dato da:

$$
\delta = \delta_M + \delta_T = \frac{Vh^3}{nEj} + \frac{\chi Vh}{GA} \qquad \qquad \chi = 1,2
$$
  
 
$$
3 \le n \le 12
$$

Dove:

- $\delta_M$ : spostamento per flessione;
- $\delta_T$ : spostamento per taglio;
- χ: fattore di taglio.

Ponendo δ=1 si ricava il valore della rigidezza alla traslazione:

$$
k = \frac{1}{\frac{h^3}{nEI} + \frac{1,2h}{GA}}
$$

Questa è uno dei parametri fondamentali per definire il comportamento del maschio: si assume un legame costitutivo elastico perfettamente plastico, come in fig.53, per la definizione del quale sono richiesti i seguenti parametri:

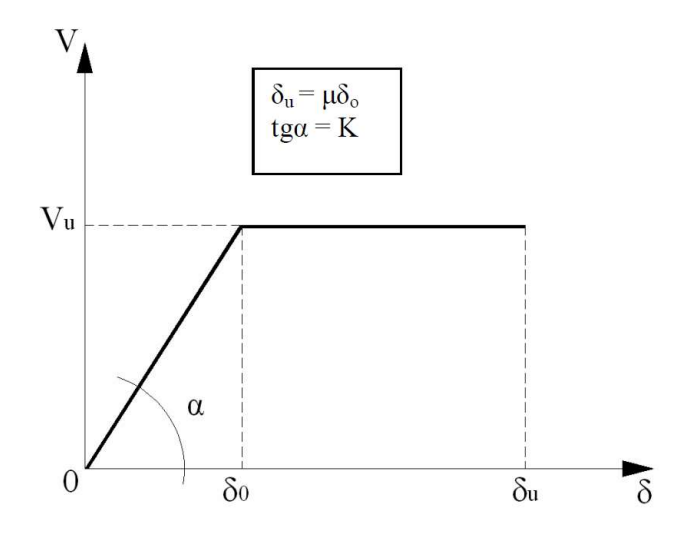

Figura 53: Diagramma forza spostamento

- k: rigidezza elastica, che descrive la pendenza del tratto elastico;
- Vu: resistenza a taglio del maschio, in funzione della tensione tangenziale caratteristica della muratura e della tensione normale (Turnseck Cacovic, pag.);
- μ: duttilità, pari al rapporto tra lo spostamento ultimo e quello al limite elastico.

Noti la geometria del maschio murario, la tipologia della muratura (τ<sub>k</sub>, G, μ), ed il carico verticale (σ<sub>0</sub>), il diagramma forza-spostamento è completamente definito.

Sotto l'azione di una forza orizzontale agente globalmente, il comportamento della parete, costituita da maschi in parallelo, è definito a partire da quello dei singoli maschi: la parete presenta uno spostamento comune a tutti i maschi, ognuno reagente con una forza dipendente dalla propria rigidezza alla traslazione, dunque il diagramma forza-spostamento della parete si ottiene sommando i contributi resistenti di ciascun maschio, come rappresentato nella figura seguente:

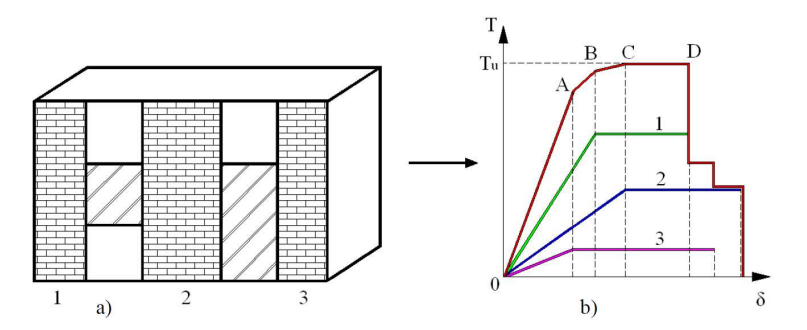

Figura 54: Suddivisione della parete in maschi murari e diagramma forza-spostamento globale

Nel diagramma forza-spostamento il tratto OA rappresenta la rigidezza del sistema, ed è la somma delle rigidezze di ciascun maschio (1,2,3); il primo maschio a raggiungere la fase plastica è il 3, che presenta

rigidezza nulla, ne segue che il tratto AB è pari alla somma delle rigidezze dei maschi non ancora

plasticizzati 1 e 2. Nel tratto BC rimane solo la rigidezza del maschio 2, in CD raggiunge un andamento costante; la resistenza complessiva decade ogni volta che un maschio raggiunge la rottura fino all'annullamento della resistenza. Con il grafico così realizzato, e nota la forza orizzontale, è possibile ricavare lo spostamento corrispondente della parete. La curva, seguendo lo stesso ragionamento, può essere costruita considerando tutte le pareti costituenti l'organismo murario resistente del piano in esame, giungendo alla curva di capacità complessiva.

Sommare i contributi di tutti i maschi resistenti è una procedura lecita solo se il centro delle rigidezze coincide con il baricentro, viene considerata infatti una traslazione orizzontale di tutti i maschi murari senza effetti torsionali. Per sua natura però la sollecitazione è applicata al centro delle masse e produce una traslazione ma anche una rotazione intorno al centro delle rigidezze.

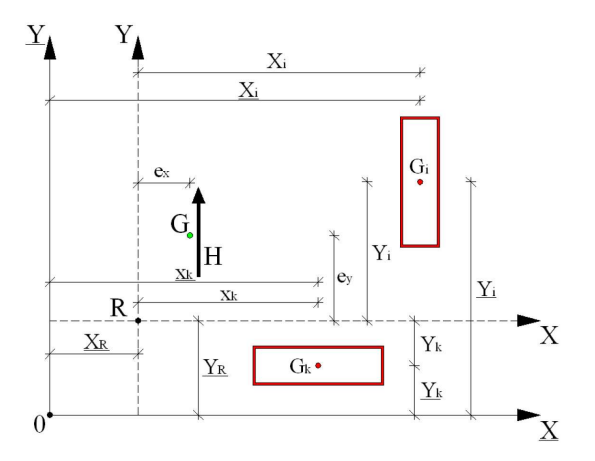

Figura 55: Schema di calcolo per il metodo POR

Con riferimento alla figura precedente, si considera una struttura muraria costituita da pareti di sezione rettangolare disposte secondo le due direzioni ortogonali nel riferimento X e Y. È indicato con i (i=1, 2, 3, …, n) il generico setto disposto in Y e con k (k=1, 2, 3, …, m) il generico setto in X; le coordinate del centro delle rigidezze secondo X Y sono:

$$
\underline{x}_{R} = \frac{\sum K_{yi} \underline{x}_{i}}{\sum K_{yi}} = \frac{\sum K_{yi} \underline{x}_{i}}{K_{y}}
$$
\n
$$
\underline{y}_{R} = \frac{\sum K_{xk} \underline{y}_{k}}{\sum K_{xk}} = \frac{\sum K_{xk} \underline{y}_{k}}{K_{x}}
$$
\n3

K<sub>x</sub> e K<sub>y</sub> sono le rigidezze totali di piano alla traslazione in direzione X Y; determinata la posizione del centro delle rigidezze R, si assume il sistema di riferimento X Y con origine R. Una forza H applicata in R produce una traslazione relativa secondo X:

$$
\delta_{xR} = \frac{H}{K_x} \tag{4}
$$

Forze applicate ai setti k proporzionali alle loro rigidezze:

$$
H_{xk} = \frac{K_{xk}}{K_x H} \tag{5}
$$

Lo stesso si può dire della forza H se agente in Y:

$$
\delta_{yR} = \frac{H}{K_y} \tag{6}
$$

$$
H_{yi} = \frac{K_{yi}}{K_y H}
$$

Un momento torcente produce una rotazione relativa attorno ad R pari a:

$$
\theta = \frac{M_t}{J_R} \tag{8}
$$

Con J<sub>R</sub> momento d'inerzia polare delle rigidezze rispetto a R:

$$
J_R = \sum K_{xk} \left(\underline{y}_i - \underline{y}_R\right)^2 - \sum K_{yi} \left(\underline{x}_k - \underline{x}_R\right)^2
$$

Quindi i setti i e k risultano impegnati dalle forze:

$$
H_{yi} = K_{yi} x_i \frac{M_t}{J_R}
$$
  

$$
H_{xk} = K_{xk} y_k \frac{M_t}{J_R}
$$

Nella verifica sismica la sollecitazione agente è supposta in direzione X o in direzione Y, di conseguenza lo spostamento del piano considerato è individuato da due parametri: la traslazione nella direzione del sisma e la rotazione attorno al centro delle rigidezze R (rotazione generata dal sisma quando il baricentro non coincide con il centro delle rigidezze).

Supposto che la forza di piano di intensità H ha direzione Y ed agisce con eccentricità e<sub>x</sub> dal centro delle rigidezze, le forze di taglio che impegnano i setti sono:

$$
H_{yi}(y) = H\left[\frac{K_{yi}}{\sum K_y} + \frac{K_{yi}x_i}{J_R}e_x\right]
$$
  

$$
H_{xi}(y) = -H\left[\frac{K_{xk}y_k}{J_R}e_x\right]
$$
 11

Dove l'indice (y) indica la direzione Y della sollecitazione; i coefficienti con cui le forze vengono ripartite sono:

$$
\rho_{yi}(y) = 1 + \frac{K_y}{J_R} e_x x_i
$$
  

$$
\rho_{xk}(y) = -\frac{K_y}{J_R} e_x y_k
$$
 12

Le 11 diventano:

$$
H_{yi}(y) = \rho_{yi}(y) \frac{K_{yi}}{K_y} H
$$
  

$$
H_{xk}(y) = \rho_{xk}(y) \frac{K_{xk}}{K_y} H
$$

Le componenti di spostamento in direzione in direzione Y e X del baricentro delle pareti i e k sono le seguenti:

$$
\delta_{yi}(y) = \rho_{yi}(y) \frac{H}{K_y} = \rho_{yi} \delta_{yR}
$$
  

$$
\delta_{xk}(y) = \rho_{xk}(y) \frac{H}{K_y} = \rho_{xk} \delta_{xR}
$$

Utilizzando le 14 ed imponendo che lo spostamento della parete sia proprio quello al limite elastico si ottiene:

$$
\delta_{0yi} = \rho_{yi}(y)\delta_{Ri} \tag{15}
$$

Da cui:

$$
\delta_{Ri} = \frac{\delta_{0yi}}{\rho_{yi}(y)}\tag{16}
$$

Valida per le pareti disposte in direzione Y con verifica nella medesima direzione, mentre per le pareti disposte in direzione X con verifica in direzione Y vale:

$$
\delta_{Ri} = \frac{\delta_{0xi}}{\rho_{xi}(y)}\tag{17}
$$

Il valore di δ<sub>R</sub> corrispondente alla fine del comportamento elastico dell'organismo resistente è pari al minimo tra quello di tutte le pareti: la forza reattiva allo stato limite elastico in direzione Y è:

$$
H_{SLE} = \delta_{R, SLE} K_{y} \tag{18}
$$

Superato lo stato limite elastico si instaura un procedimento passo-passo per determinare le capacità reattive del complesso murario al limite di fessurazione e di rottura: partendo dal valore di δR del limite elastico, si procede per incrementi fissati di  $\delta_R$  seguendo il comportamento della struttura, fino al raggiungimento dei successivi stati limite.

Nel procedimento, ogni qual volta un pannello supera il suo limite elastico, va sostituita la sua rigidezza K<sub>0</sub>, con la rigidezza secante  $K_{\delta}$ , in quanto fuori dal limite elastico la rigidezza di una parete è funzione dello spostamento, mentre la capacità di reazione rimane invariata e pari ad Hu. Ne consegue che ad ogni passo va aggiornata la posizione attuale del centro delle rigidezze a causa della variazione delle rigidezze dei pannelli plasticizzati.

Per descrivere il comportamento del piano i-esimo dell'edificio sottoposto alla sollecitazione, si utilizza il diagramma forza-spostamento H-δ (con H taglio e δ spostamento del punto di controllo coincidente con il centro di massa del piano): nei passi del procedimento, finché gli spostamenti delle pareti resistenti si trovano in campo elastico, il diagramma è costituito da una retta che parte dall'origine e possiede una pendenza pari alla rigidezza complessiva. Man mano che alcune pareti escono dalla fase elastica, il diagramma si appiattisce, mostrando cadute di resistenza in corrispondenza della crisi finale di alcune pareti. Non sempre la crisi di alcune pareti segna la fine del procedimento, infatti può capitare che incrementando ulteriormente gli spostamenti di piano, anche se venuto a mancare il contributo di resistenza dei maschi collassati, globalmente la resistenza continui a crescere.

Si giunge infine al termine del procedimento al passo in cui la resistenza cade bruscamente in corrispondenza del collasso dei principali maschi.

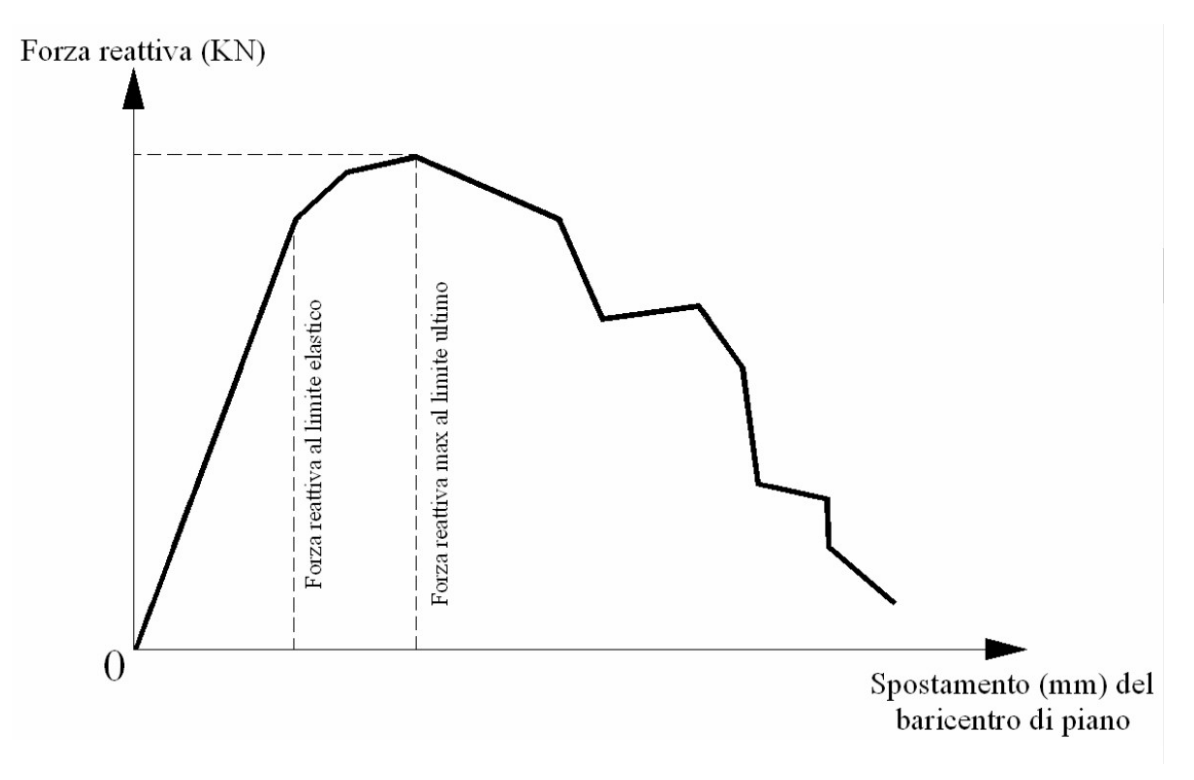

Figura 56: Diagramma taglio spostamento secondo il metodo POR

In conclusione il metodo POR è basato sulla definizione di un legame costitutivo taglio-spostamento del singolo maschio murario, con ramo elastico che considera le componenti flessionale e tagliante della rigidezza; il legame presenta inoltre un ramo plastico limitato con duttilità variabile a seconda della tipologia strutturale. La resistenza è basata sul meccanismo di rottura per taglio diagonale. In campo elastico il metodo permette una ripartizione dell'azione tagliante tra elementi di rigidezza differente, il successivo comportamento plastico permette di definire le rigidezze apparenti dipendenti dallo spostamento raggiunto. La ridistribuzione è possibile anche in campo plastico e la verifica si esegue per mezzo di un metodo al passo che si arresta quando l'elemento meno deformabile raggiunge la deformazione ultima.

Il metodo POR gode di un campo di applicazione limitato, al di fuori del quale non è a favore di sicurezza, si ottiene infatti per edifici con tre o più piani una sovrastima della resistenza poiché non tiene conto della snellezza che porta a rotture differenti da quella di taglio diagonale. Le critiche ricevute dal metodo riguardano il criterio di resistenza Turnseck-Cacovic, che semplifica eccessivamente i fenomeni a cui è sottoposto un pannello all'interno di un sistema strutturale; inoltre l'ipotesi di infinita resistenza delle fasce di piano potrebbe portare ad una sovrastima della resistenza ultima, nonché l'infinita rigidezza dei solai che va sempre valutata con molta attenzione, specie negli edifici storici dove è solito trovare murature di notevole spessore che sviluppano una rigidezza di molto superiore a quella del solaio.

Ulteriori critiche riguardano l'ipotesi che la rottura nei maschi possa avvenire solo per taglio trascurando il fatto che può avvenire per pressoflessione; inoltre per l'uso del criterio è necessaria la conoscenza della τ<sub>k</sub>, ovvero della tensione caratteristica di taglio, che nel caso delle murature antiche è praticamente indeterminabile.

Nonostante tutto la procedura ha una sua validità storica e pratica.

#### MODELLI A MACROELEMENTI

Laddove l'ipotesi di fasce di piano molto più rigide e resistenti dei maschi non è giustificata, un'alternativa all'analisi piano per piano è offerta dai modelli a macroelementi, nei quali le pareti sono modellate mediante elementi finiti bidimensionali o assimilate a telai equivalenti, in cui elementi deformabili (maschi murari e fasce di piano) collegano tra loro i nodi (porzioni di muratura in cui non si riscontra generalmente danneggiamento), generalmente considerati rigidi. I macroelementi sintetizzano danneggiamenti, rottura, scorrimenti e rotazioni in zone scelte a priori sulla base di assunzioni meccaniche ed implementazione di legami non lineari più o meno sofisticati. Vengono illustrati di seguito i modelli SAM e 3Muri.

# 6.2-METODO SAM

Il metodo utilizza le ipotesi formulate da Magnes e Calvi (1996) ed è stato dapprima sviluppato per pareti piane multipiano caricate nel proprio piano e successivamente esteso a problemi tridimensionali. I limiti applicativi riscontrati nell'analisi di strutture di grandi dimensioni e complessità hanno portato ad un'implementazione più efficiente dal punto di vista computazionale: le idee alla base del modello sono state riformulate ed implementate come subroutines di un programma di calcolo strutturale non lineare (Magnes e Della Fontana 1998).

Per illustrare il modello si fa riferimento ad una parete multipiano con aperture, caricata nel suo piano, soggetta a carichi verticali costanti e a forze orizzontali crescenti applicate a livello dei solai. Se la geometria della parete e delle aperture è sufficientemente regolare, è possibile idealizzarla come telaio equivalente costituito da elementi maschio (asse verticale), fascia (asse orizzontale)ed elementi nodo, come in fig.57. Gli elementi maschio e fascia sono modellati come elementi di telaio, deformabili assialmente e a taglio, e se si suppone che gli elementi nodo siano infinitamente rigidi e resistenti, vengono modellati con l'introduzione di bracci rigidi alle estremità degli elementi di telaio.

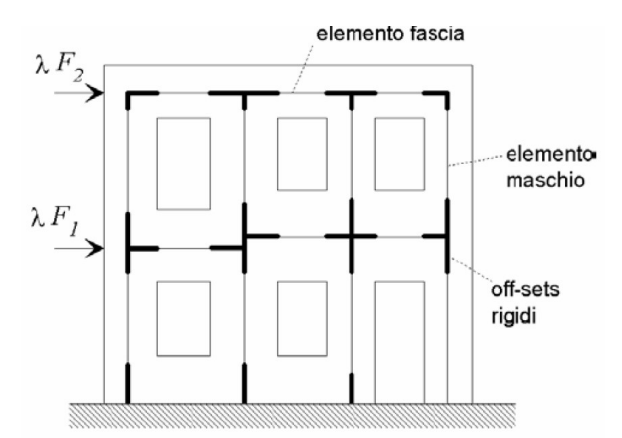

Figura 57: Schematizzazione a telaio equivalente di una parete caricata nel piano

#### MASCHIO MURARIO

L'elemento maschio è costituito da una parte deformabile con resistenza finita e da due parti infinitamente rigide e resistenti alle sue estremità come nella seguente figura:

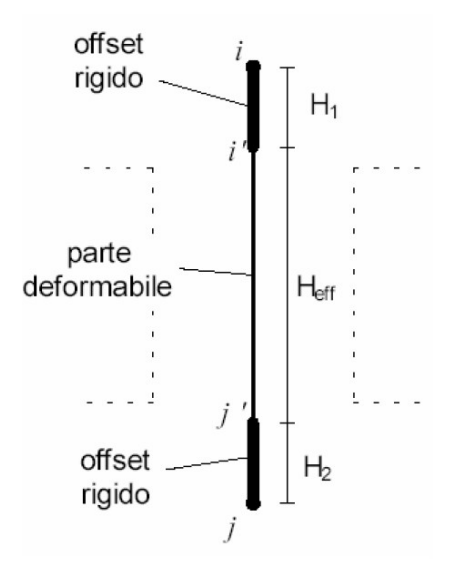

Figura 58: Elemento maschio murario

L'altezza della parte deformabile, anche detta altezza efficace, viene definita come proposto da Dolce (1989) (fig.59), in modo da tener conto approssimativamente della deformabilità della muratura.

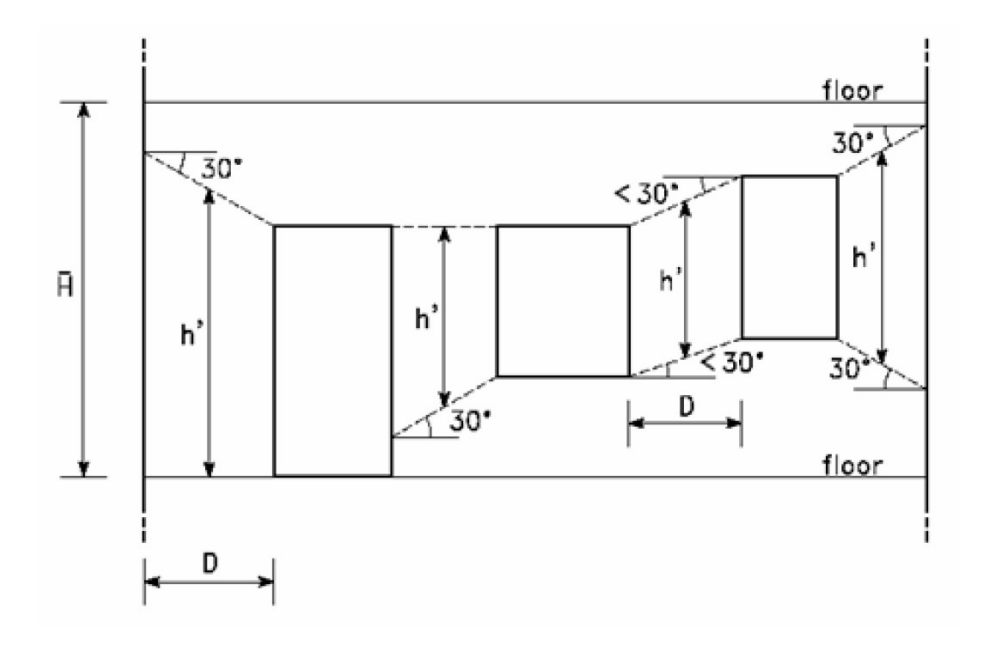

Figura 59: Definizione dell'altezza efficace dei maschi murari con il metodo Dolce

L'altezza efficace è espressa da:

$$
H_{eff} = h' + \frac{1}{3}D\frac{H - h'}{h'}
$$

L'altezza efficace fuori piano, in quanto l'elemento ha una deformabilità maggiore, è posta uguale a:

$$
H_{eff} = \overline{H}
$$

Il comportamento del maschio murario è considerato elasto-plastico con limite di deformazione, ovvero si suppone che il maschio abbia comportamento lineare fino al verificarsi di uno dei criteri di rottura: la matrice di rigidezza elastica assume la forma per elementi di telaio con deformazione a taglio, ed è determinabile conoscendo i moduli E, G e la geometria della sezione.

I meccanismi di rottura previsti sono:

- pressoflessione o ribaltamento: avviene quando il momento flettente M in una delle sezioni estreme della parte deformabile del maschio i'-j' raggiunge il valore ultimo, che corrisponde allo schiacciamento della zona compressa della sezione in cui è posto. Nella sezione in cui accade quanto descritto, viene inserita una cerniera plastica, con ipotesi di comportamento perfettamente plastico.
- Taglio con fessurazione diagonale: avviene quando il taglio V nel maschio raggiunge il valore ultimo V<sub>U</sub> (si utilizzano i criteri di rottura di Magnes e Calvi 1997). Il taglio ultimo è inteso come il minore tra i valori associati rispettivamente alla fessurazione diagonale per cedimento dei giunti di malta e alla fessurazione diagonale per rottura dei conci, ponendo; per muratura di altra natura  $V_U$  è valutabile con altri criteri.

Nel caso di rottura per taglio si suppone che nell'elemento abbiano luogo deformazioni taglianti plastiche come in fig.61, in cui viene posto un limite alla rotazione alla corda superato il quale la resistenza si annulla:

$$
\theta = \varphi + \gamma \tag{21}
$$

Dove:

- Θ: è la deformazione angolare:
- φ: è la deformazione flessionale;
- γ: è la deformazione a taglio.

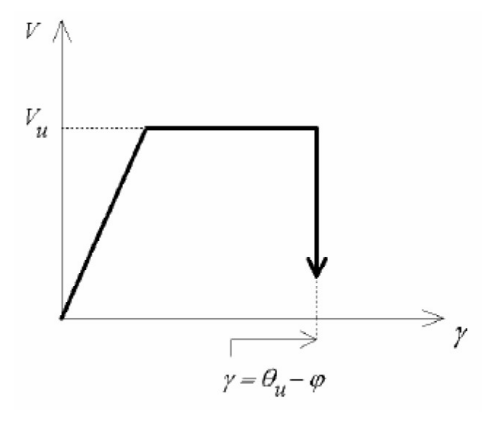

Figura 60: Comportamento anelastico del maschio murario in caso di rottura a taglio

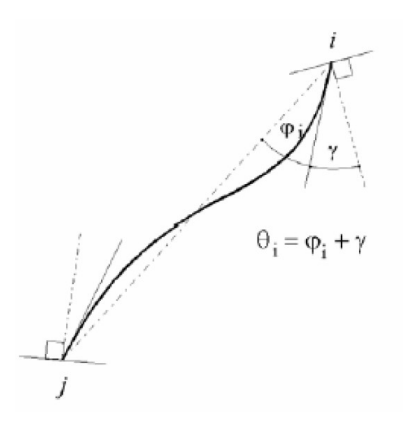

Figura 61: Deformazioni angolari all'estremo i di un elemento beam-column

Il modello bilineare adottato tende ad approssimare l'inviluppo ottenuto da prove sperimentali cicliche (fig.62), lo spostamento ultimo viene associato al raggiungimento di un adeguato degrado della resistenza, limite comunemente espresso in termini di duttilità ultima; sempre a Magnes e Calvi è dovuta l'introduzione di Θ<sub>υ</sub> come limite di deformazione, in quanto hanno notato che in pannelli murari con diversi rapporti di forma portati a rottura per taglio, la dispersione della deformazione angolare ultima è molto contenuta. I muri portati a rottura mantenendo il parallelismo tra le facce superiore ed inferiore, la deformazione angolare coincide con il drift (fig.63)

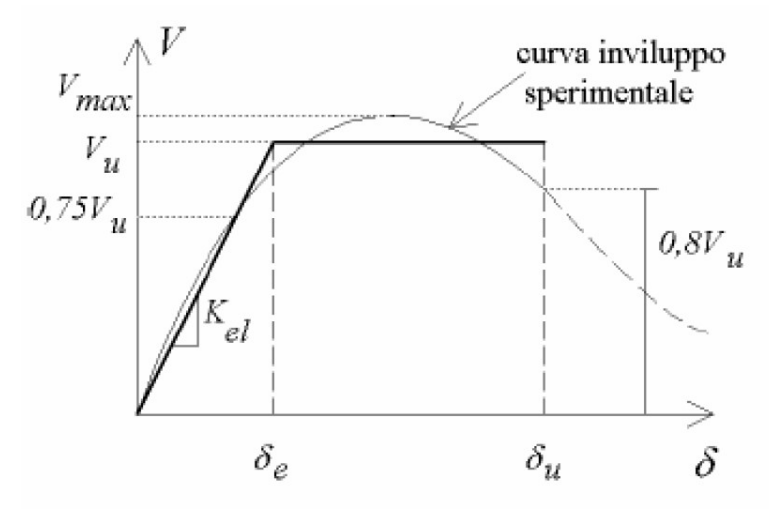

Figura 62: Interpolazione di un inviluppo sperimentale tramite bilatera

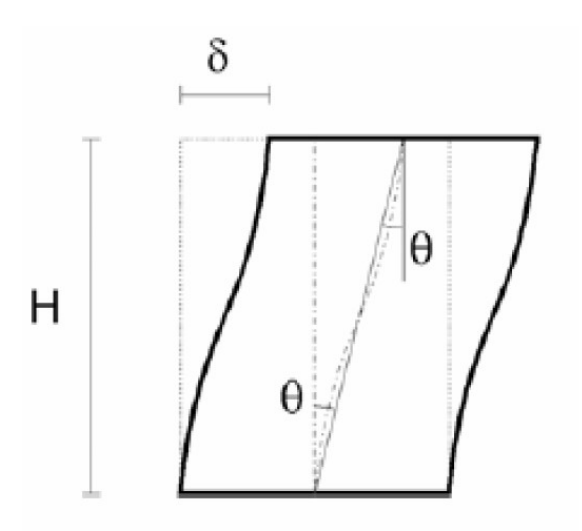

Figura 63: Prova a taglio con parallelismo tra basi e confronto con drift

Taglio-scorrimento: si assume che la rottura del maschio avvenga lungo un letto di malta in corrispondenza delle sezioni i' o j' della parte deformabile.

I criteri sono formulati in maniera tale da annullare la resistenza a flessione e a scorrimento all'annullarsi della compressione verticale; inoltre si assume che la rigidezza assiale del maschio è nulla in caso di deformazione di trazione.

#### FASCIA MURARIA

La formulazione dell'elemento fascia è analoga a quella dell'elemento maschio: vengono mantenuti gli offset rigidi, che individuano la lunghezza efficace dell'elemento. In una parete con aperture allineate verticalmente (fig.64 a) le analisi comparative indicano che si ottengono buoni risultati assegnando una lunghezza efficace pari alla luce libera delle aperture; la fig.65 b riporta la lunghezza efficace nel caso di aperture non allineate.

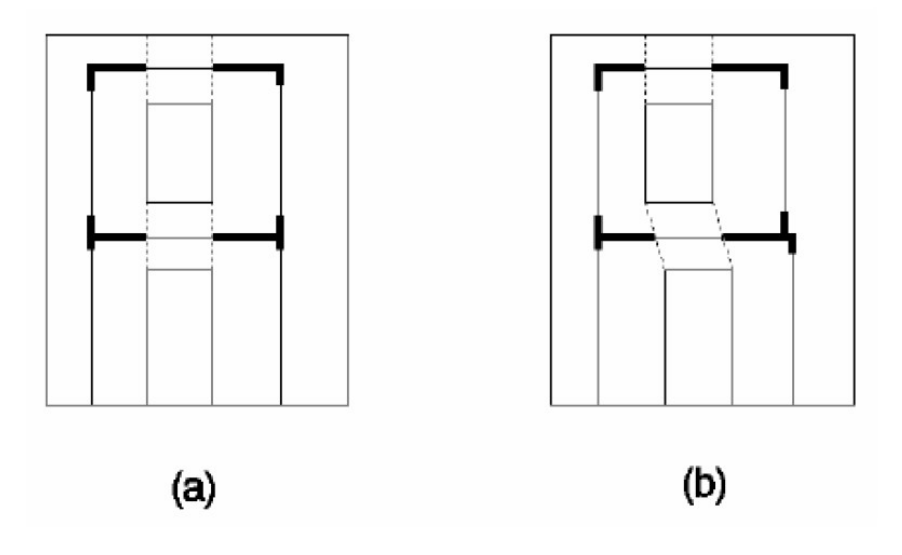

Figura 64: Definizione della lunghezza efficace delle fasce

I meccanismi di rottura previsti sono:

- Pressoflessione: momento limite come nell'elemento maschio: nella sezione di superamento del momento limite viene inserita una cerniera plastica;
- Taglio: la resistenza è espressa con criteri simili a quelli del maschio murario, considerando però la diversa giacitura dei letti di malta rispetto alla linea d'asse dell'elemento, e che la compressione normale ai letti di malta è praticamente nulla. In un'implementazione del metodo la resistenza a taglio è definita come:

$$
V_u = Dtc \tag{22}
$$

Dove:

- D: altezza della fascia;
- T: spessore della fascia;
- c: coesione.

Per considerare anche la rottura di fasce marcatamente fragili, la deformazione anelastica associata alla rottura per taglio prevede una deformazione plastica a taglio costante con conseguente degrado della resistenza a αV<sub>u</sub> superato il limite di deformazione angolare γ<sub>1</sub>. Al degrado segue l'annullamento del taglio resistente per deformazioni angolari al limite γ2. È possibile riprodurre comportamenti fragili facendo coincidere γ1 con il limite elastico (fig.65) o duttili ponendo α=1.

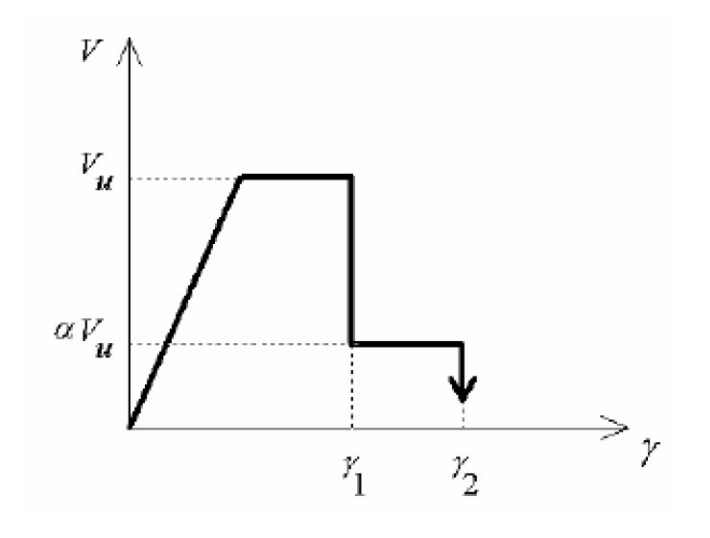

Figura 65: Comportamento elasto-plastico fragile di una fascia

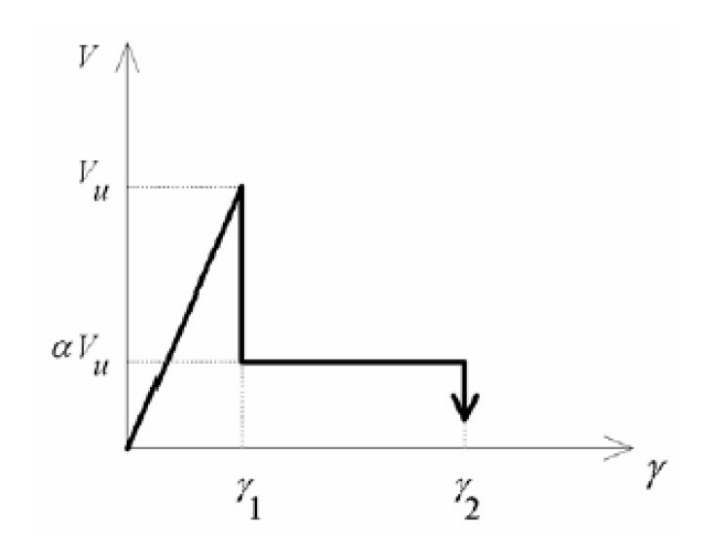

Figura 66:Comportamento elasto-fragile di una fascia

# 6.3-METODO 3MURI

Tra i modelli a macroelementi più recentemente ideati per trattare l'analisi globale dell'edificio in muratura, di rilievo è la proposta di Gambarotta e Lagomarsino, modellazione costitutiva alla base del codice di calcolo 3Muri. La modellazione utilizza spostamenti e rotazioni nodali come grandezze cinematiche ed azioni risultanti (sforzo assiale, taglio e momento flettente) come grandezze statiche: tuttavia sono stati introdotti gradi di libertà all'interno dell'elemento e sono state fatte considerazioni sui possibili cinematismi di ribaltamento e scorrimento, che avvicinano la modellazione a quella ad elementi bidimensionali piuttosto che a quella con elementi monodimensionali.

## DISCRETIZZAZIONE DELLE PARETI IN TELAIO EQUIVALENTE

Il primo passo per la costruzione del telaio equivalente è l'identificazione dei principali componenti strutturali: per la definizione della geometria di maschi e fasce, sono stati sviluppati diversi criteri in letteratura, supportati dall'osservazione del danno post sisma e da campagne sperimentali. La seguente figura sintetizza i principali passi da affrontare per definire il telaio equivalente di una parete muraria con aperture regolari.

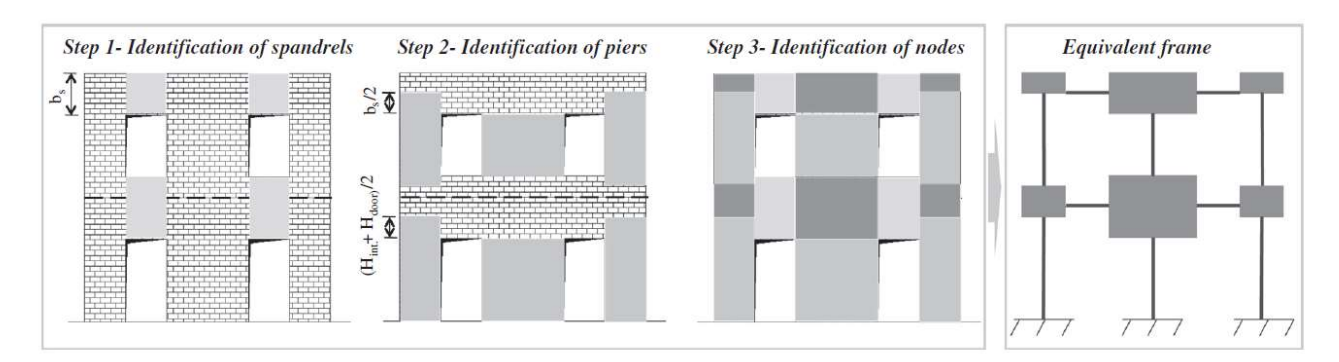

#### Figura 67: Esempio di schematizzazione a telaio equivalente nel caso di aperture allineate

- Passo 1: identificazione delle fasce. Sono definite sulla base dell'allineamento verticale e della sovrapposizione delle aperture: la lunghezza e l'altezza sono assunte uguali alla distanza e allo spessore (nel caso di allineamento completo) delle aperture adiacenti.
- Passo 2: identificazione dei maschi. Sono definiti a partire dall'altezza delle aperture adiacenti: quando queste sono perfettamente allineate, come in fig.67, l'altezza dei maschi è pari a quella delle aperture. Per la definizione dell'altezza dei maschi esterni, va tenuto in considerazione lo sviluppo delle fessure inclinate a partire dagli spigoli delle aperture. Convenzionalmente

l'inclinazione delle fessure si assume pari a 30° a partire dagli spigoli delle aperture e crescente verso l'esterno, consistente con l'ipotesi iniziale proposta da Dolce<sup>[6]</sup> per la definizione dell'altezza equivalente dei pannelli in muratura, per il meccanismo di piano. Altri hanno proposto di definire l'altezza del maschio come l'altezza sopra la quale si genera una biella compressa con angolo più ripido possibile, ovvero assumendo che le fessure possano svilupparsi orizzontalmente o con inclinazione di 45° sull'orizzontale. Come possibile criterio approssimato, l'altezza del maschio murario può essere assunta pari all'altezza dell'apertura adiacente o come la media tra questa e l'altezza interpiano.

- Passo 3: identificazione dei nodi rigidi. Sono definiti per esclusione, come conseguenza della definizione di maschi e fasce.

Per completare la definizione del telaio equivalente sull'intera altezza della struttura il metodo è ripetuto separatamente per ogni piano e per ogni parete. Si fa notare che l'applicazione indiscriminata del metodo, senza alcuna limitazione dell'angolo del cono di diffusione, può portare una significativa sovrastima dell'effettivo rapporto d'aspetto nel piano dei maschi esterni nel caso di aperture adiacenti di altezza limitata e vicine all'estremità della parete. In queste situazioni le rotture per flessione sono probabili per tali maschi snelli, con sovrastima della capacità deformativa e sottostima della resistenza laterale. Altri fattori che concorrono nella definizione dell'altezza effettiva dei maschi sono la presenza di elementi come travi in c.a., architravi, ecc.; la presenza di aperture irregolari dovrebbe generare macroelementi di altezza differente a seconda del verso dell'analisi.

Infine è importante considerare correttamente la capacità degli elementi murari per poi inserirla nel telaio equivalente: ad esempio aperture richiuse, sono spesso deboli e mal connesse al resto della struttura, per considerarle a favore di sicurezza possono essere escluse dall'analisi e trattate come aperture, trascurando il contributo della muratura aggiunta, alternativamente si possono assegnare caratteristiche meccaniche ridotte a queste sezioni.

#### MODELLAZIONE DEGLI ELEMENTI STRUTTURALI

Una volta rappresentata la struttura tramite telaio equivalente, come assemblaggio di elementi strutturali, la sua capacità di prevedere il comportamento della struttura dipende dall'adeguata interpretazione del singolo elemento. 3Muri offre la possibilità di modellare la risposta non lineare anche elementi come travi in c.a., acciaio o legno, utili per l'analisi di edifici specie se in struttura mista.

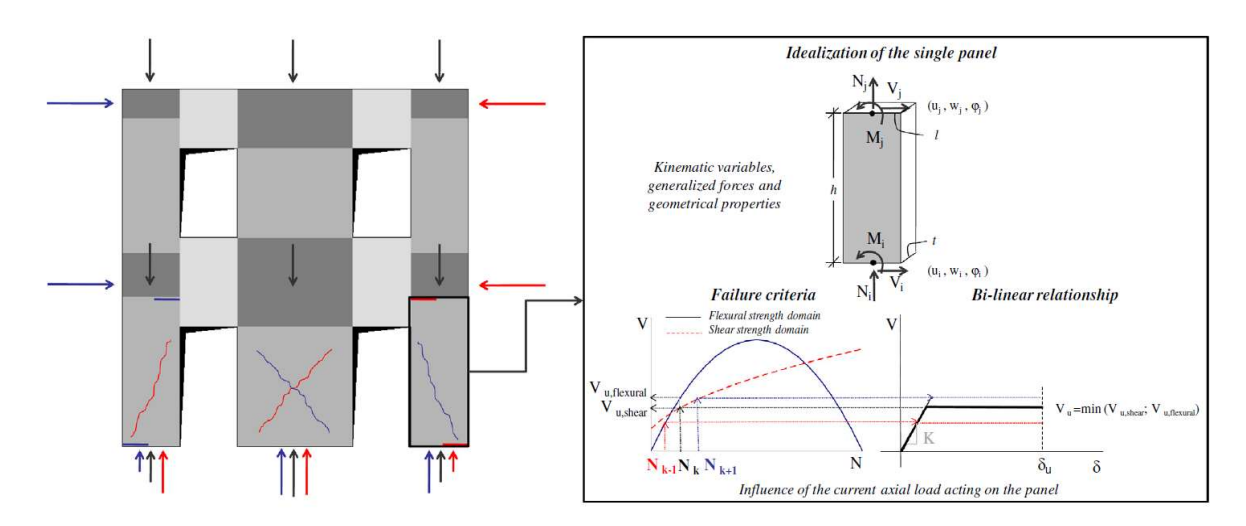

#### ELEMENTI IN MURATURA

Figura 68: Schematizzazione del comportamento di un maschio murario tramite relazioni semplificate

La relazione forza spostamento che descrive il comportamento dei pannelli in muratura, parte dalla conoscenza e dall'interpretazione dei modi in cui il pannello può raggiungere la rottura. Dall'osservazione dei danni post sisma e da test di laboratorio, è emerso che una elemento in muratura

caricato assialmente mostra due tipi di comportamento: flessionale (associato alla rottura per rocking, e schiacciamento) e a taglio (associato alla rottura per taglio diagonale e per taglio-scorrimento). Nonostante questo tipo di classificazione dei comportamenti, non accade raramente che l'elemento dimostri comportamenti misti. Ampie sono la letteratura e le indagini riguardanti i maschi murari, i test sulle fasce murarie al contrario sono ancora limitati. Le condizioni al contorno che caratterizzano le fasce, e l'orientamento dei giunti di malta, sono molto differenti da quelli dei maschi murari: di fatti, in presenza di comportamento flessionale, al contrario dei maschi, lo schiacciamento nelle fasce è poco probabile a causa del quasi assente sforzo assiale, in caso di comportamento a taglio, grazie all'ingranamento con le pareti adiacenti, la rottura per scorrimento, non ha modo di avvenire.

I criteri di rottura sopraelencati, possono essere espressi in termini di massimo taglio resistente da relazioni semplificate, basate su ipotesi meccaniche o fenomenologiche: sono di norma basate sulla valutazione approssimata dello sforzo assiale locale o medio, prodotto da forze applicate su punti predefiniti o sezioni del pannello, poi confrontato con il dominio di resistenza. Il valore di riferimento di sforzo assiale agente sull'elemento è solitamente il minimo tra i comportamenti possibili dello stesso.

È importante sottolineare il fatto che, a causa dell'applicazione di forze orizzontali durante l'analisi, atte a rappresentare il sisma, ed a causa del fenomeno di ridistribuzione dovuto al progressivo aumento della risposta non lineare della struttura, le forze assiali agenti subiscono delle variazioni: ne consegue che anche il valore del taglio resistente di ogni pannello varia durante l'analisi non lineare statica.

Ogni elemento giunge poi alla sua rottura, quando raggiunge un prefissato valore di spostamento o drift, basato sul meccanismo principale di rottura.

#### MODELLAZIONE DI MASCHI E FASCE

Gli elementi in muratura sono modellati come elementi 2D, con relazione bi-lineare con una resistenza limitata, senza ramo di hardening, e con decadimento della rigidezza nella fase non lineare; l'elemento 2D è descritto dalle variabili cinematiche e dalle forze generalizzate come riportato brevemente nella figura precedente. Il ramo elastico iniziale è determinato direttamente dalla rigidezza flessionale e tagliante: si riporta di seguito la matrice delle rigidezze Ke:

$$
\begin{Bmatrix}\nV_i \\
N_i \\
M_i \\
V_j \\
N_j \\
N_j \\
N_j\n\end{Bmatrix} = \begin{bmatrix}\n\frac{12EJ\eta}{h^3(1+\psi)} & 0 & -\frac{6EJ\eta}{h^2(1+\psi)} & -\frac{12EJ\eta}{h^3(1+\psi)} & 0 & -\frac{6EJ\eta}{h^2(1+\psi)} \\
0 & \frac{EA}{h} & 0 & 0 & -\frac{EA}{h} & 0 \\
-\frac{6EJ\eta}{h^2(1+\psi)} & 0 & \frac{EI\eta(4+\psi)}{h(1+\psi)} & \frac{6EJ\eta}{h^2(1+\psi)} & 0 & \frac{EI\eta(2-\psi)}{h(1+\psi)} \\
-\frac{12EJ\eta}{h^3(1+\psi)} & 0 & \frac{6EJ\eta}{h^2(1+\psi)} & \frac{12EJ\eta}{h^3(1+\psi)} & 0 & \frac{6EJ\eta}{h^2(1+\psi)} \\
0 & -\frac{EA}{h} & 0 & 0 & \frac{EA}{h} & 0 \\
-\frac{6EJ\eta}{h^2(1+\psi)} & 0 & \frac{EI\eta(2-\psi)}{h(1+\psi)} & \frac{6EJ\eta}{h^2(1+\psi)} & 0 & \frac{EI\eta(4+\psi)}{h(1+\psi)}\n\end{Bmatrix}\n\begin{Bmatrix}\nu_i \\
v_i \\
v_j \\
v_j \\
v_j\n\end{Bmatrix}
$$

Con:

- $-\psi$ : coefficiente che vale 1.2El<sup>2</sup>/(Gh<sup>2</sup>);
- E: modulo elastico di Young;
- G: modulo elastico di taglio;
- A: area della sezione trasversale;
- J: momento d'inerzia dell'elemento;
- η: coefficiente di riduzione della rigidezza per considerare la fessurazione del pannello.

Per quanto riguarda il coefficiente η, solitamente è proposto da codici e raccomandazioni di usare una riduzione del 50% della rigidezza: da analisi non lineari parametriche FEM solte su muri soggetti a forze statiche nel piano, con differenti livelli di carico e differenti snellezze<sup>[7,8]</sup>, hanno dimostrato che il fattore di riduzione dipende dalla sollecitazione assiale agente. La figura 69 mostra come η dipende dalla compressione (σy), normalizzata per la resistenza a compressione della muratura (fu).

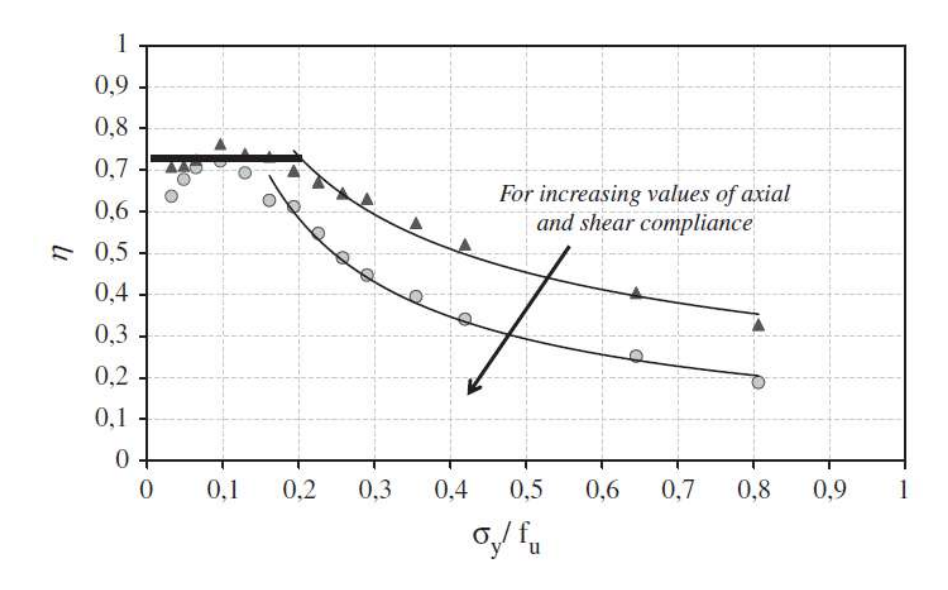

Figura 69: fattore di riduzione delle proprietà di rigidezza elastica

Le estremità rigide sono necessarie per trasferire le variabili statiche e cinematiche dalle estremità dell'elemento ai nodi; la ridistribuzione delle forze interne avviene in accordo con l'equilibrio dell'elemento.

Le resistenze ultime a flessione e a taglio sono calcolate con le relazioni semplificate sopracitate, ed il programma aggiorna ad ogni passo dell'analisi non lineare le resistenze considerando la variazione di sforzo assiale. Un controllo sulla resistenza ultima a compressione è implementato nel programma 3Muri, che è limitata a Nu=0.85ltfu con:

- $f<sub>u</sub>:$  resistenza a compressione della muratura;
- l: lunghezza della sezione trasversale;
- t: spessore della parete.

Per quanto concerne la resistenza a flessione delle fasce, a causa del basso livello di compressione assiale e alla mancanza di elementi resistenti a trazione ad esse collegate, il criterio proposto dalle norme porta a valutazioni molto cautelative della loro resistenza: come conseguenza in molti casi la rottura per flessione prevale su quella per taglio molto più frequentemente di quello che si osserva nella realtà. Una formulazione proposta[9] sembra dare ottimi risultati perlomeno nel caso di muratura di mattoni: la formulazione è basata sull'ipotesi che nel caso delle fasce, la muratura può mostrare una resistenza a trazione "equivalente"  $f_{\text{tu}}$ .

Lo spostamento limite oltre il quale il pannello è considerato non più reagente, è calcolato come:

$$
\delta = \frac{(u_j - u_i)}{h} + \frac{(\varphi_j + \varphi_i)}{2} \le \delta_u
$$

Il valore che assume il limite δu dipende dalla tipologia di rottura che prevale sulle altre, secondo alcuni codici, questo varia tra 0.4% e 0.8% nel caso di maschi di muratura non rinforzata; recenti campagne d'indagine hanno dimostrato che questo valore è più grande nelle fasce. Raggiunto il collasso l'elemento viene trattato come un braccio rigido, così da non considerare resistenze residue a taglio e flessione, ma continuando a sopportare lo sforzo assiale, purché non ecceda la resistenza assiale dello stesso elemento.
### ELEMENTI IN CEMENTO ARMATO

Elementi non lineari in cemento armato possono essere modellati come elementi 2D o3D, sono rappresentati considerando una cerniera elastica-perfettamente plastica alle estremità dell'elemento: la precisione ottenuta con questa modellazione è simile a quella ottenuta con la muratura dallo stesso programma.

Il ramo elastico iniziale, come per quello della muratura, è determinato dalla rigidezza dovuta dal taglio e dalla flessione, trascurando il contributo dovuto all'armatura. La matrice è simile a quella già vista per la muratura, modificata nel caso di elementi 3D; si può anche qui tener conto della riduzione della rigidezza per la fessurazione tramite il coefficiente η.

Le rotture per taglio e per compressione o trazione sono considerate fragili, mentre le rotture per momenti assiali e flettenti sono considerate duttili, e modellate come cerniere plastiche alle estremità dell'elemento. Le armature trasversali possono essere considerate o meno: se presenti il criterio adottato per la determinazione del taglio resistente è quello del traliccio equivalente con puntone ad inclinazione variabile. Nel caso di azione assiale combinata con momento flettente, il dominio di resistenza M-N è calcolato con le classiche ipotesi di sezioni piane, perfetta aderenza tra cemento e barre e stress block rettangolare. Il caso di pilastri e pareti in cemento armato è più complesso in quanto possono essere presenti momenti nelle due direzioni: il dominio Mx-My-N è calcolato sulla base della forza assiale agente.

Lo stato limite ultimo della sezione, nel caso di meccanismi duttili, è individuato quando la rotazione alla corda, calcolata con riferimento alla lunghezza di taglio, raggiunge il suo valore ultimo. Raggiunta la rottura, per entrambi i meccanismi, duttile e fragile, l'elemento è considerato biella, come nel caso della muratura; i fenomeni del secondo ordine e di instabilità non vengono considerati.

### ELEMENTI DI ACCIAIO E LEGNO

Possono essere modellati anche elementi in acciaio o legno: come per le trai in c.a., queste vengono modellate ipotizzando un comportamento elastico perfettamente plastico tramite cerniere alle loro estremità. I criteri di resistenza sono modificati in accordo con il materiale, ma il controllo della deformazione ultima non è eseguito.

Gli elementi catena sono modellati come elementi non resistenti a compressione, con la possibilità di assegnare una deformazione iniziale ε<sub>0</sub>, ovvero imprimendo un pre-tiro pari a Eaε<sub>0</sub>. In questo caso la matrice di rigidezza dell'elemento Ke è aggiornata resettando tutti i termini con J, la non linearità è tenuta in considerazione aggiornando ad ogni passo dell'analisi la rigidezza globale K (ottenuta dall'assemblaggio di tutte e matrici di rigidezza dei singoli elementi).

### PASSAGGIO AL MODELLO TRIDIMENSIONALE

La modellazione tridimensionale di intere strutture in muratura non rinforzata si basa sulle seguenti ipotesi:

- il sistema resistente della struttura, nei riguardi delle azioni verticali e orizzontali, è costituito dalle pareti e dai diaframmi;
- le pareti sono gli elementi portanti mentre i diaframmi sono gli elementi incaricati alla ridistribuzione delle azioni orizzontali tra le pareti;
- il comportamento flessionale dei diaframmi, e quello fuori piano delle pareti non sono considerati poiché trascurabili nei confronti della risposta globale dell'edificio.

Sorgono dunque due problematiche:

- il metodo per assemblare gli elementi 2D;
- il metodo di modellazione dei solai.

### ASSEMBLAGGIO 3D DELLE PARETI IN MURATURA

Per prima cosa è necessario per l'assemblaggio degli elementi un sistema globale di coordinate cartesiane X, Y, e Z: in questo modo il piano delle pareti è identificato attraverso la coordinata di un punto e l'angolo

che il piano genera con l'asse globale delle X, così la parete può essere modellata come elemento piano nel sistema locale di coordinate, e i suoi nodi interni possono essere 2D ovvero con 3 gradi di libertà. Negli angoli e dove due o più pareti si intersecano, vengono utilizzati nodi 3D, caratterizzati da 5 gradi di libertà nel sistema di riferimento globale (u<sub>x</sub>, u<sub>y</sub>, u<sub>z</sub>, φ<sub>x</sub>, φ<sub>y</sub>): in particolare il grado di libertà riferito alla rotazione attorno all'asse Z è trascurabile grazie al comportamento membranale adottato per la modellazione di pareti e solai. Questo tipo di nodo può essere ottenuto con l'assemblaggio di nodi rigidi 2D agenti nel piano proprio di ogni parete e proiettando il grado di libertà locale sugli assi globali: successivamente si condensano i gradi di libertà di due nodi bidimensionali, ipotizzando un accoppiamento totale sulle pareti accoppiate.

Dal momento che i nodi 2D non hanno gradi di libertà nella direzione ortogonale al piano della parete, la componente della massa nodale relativa al grado di libertà fuori dal piano è ripartita al corrispondente grado di libertà dei due nodi 3D più vicini, appartenenti alla stessa parete ed allo stesso piano, sulla base delle seguenti relazioni:

$$
M_x^I = M_x^I + m(1 - |\cos \alpha|) \frac{l - x}{l}
$$
  

$$
M_y^I = M_y^I + m(1 - |\sin \alpha|) \frac{l - x}{l}
$$

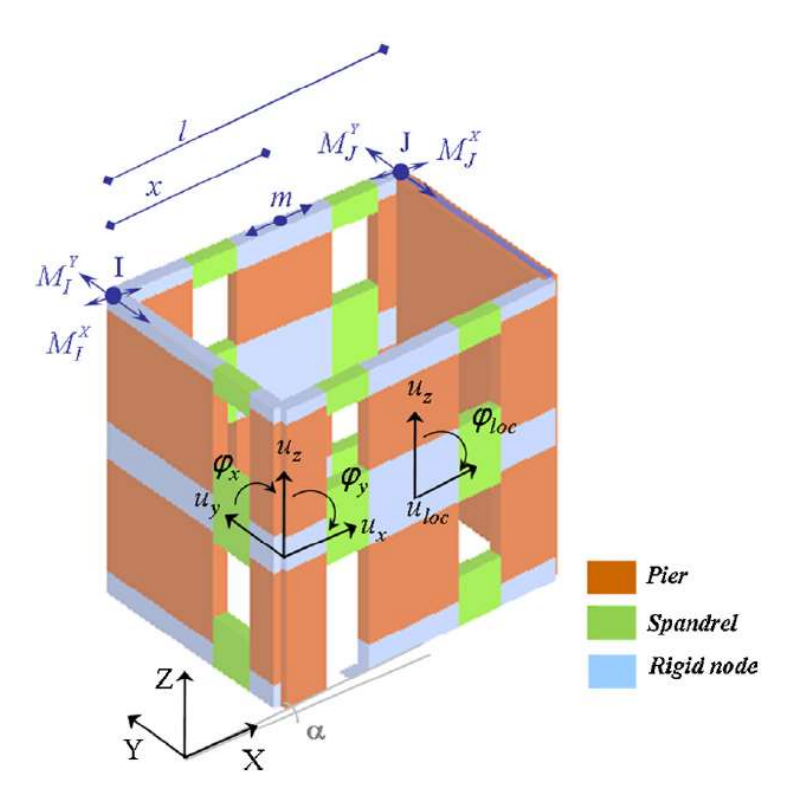

Figura 70: Classificazione dei nodi 2D e 3D

#### MODELLAZIONEDEI DIAFRAMMI

La scelta della rigidezza dei diaframmi è un parametro cruciale per la definizione del comportamento globale dell'edificio: la differenza principale tra i due casi limite è come vengono ridistribuite le azioni tra i pannelli, infatti nel caso di solaio infinitamente flessibile non c'è ridistribuzione delle forze dai pannelli danneggiati a quelli ancora integri, nel caso di solaio infinitamente rigido invece, questa capacità potrebbe essere sopravalutata.

Per simulare la presenza di diaframmi flessibili, nel metodo 3Muri sono stati inseriti elementi specifici ovvero elementi finiti a membrana ortotropi a 3 o 4 nodi con due spostamenti come gradi di libertà,  $u_x$  e  $u_y$ nel sistema di riferimento globale. La loro direzione principale è quella dell'orditura, a cui è associato un

modulo di elasticità  $E_1$ , ed  $E_2$  per la direzione ortogonale a questa; il modulo di taglio  $G_{12}$  è il più importante, influenza la rigidezza tangenziale e la ridistribuzione delle azioni tra le pareti confluenti nel solaio.

La matrice ortotropa  $\hat{D}$  che correla tensioni e sforzi, nel caso di elementi a tre nodi è la seguente:

$$
\hat{D} = \begin{bmatrix} \frac{E_1}{1 - ev^2} & \frac{evE_1}{1 - ev^2} & 0\\ \frac{evE_1}{1 - ev^2} & \frac{eE_1}{1 - ev^2} & 0\\ 0 & 0 & G_{12} \end{bmatrix}
$$
 26

Dove e è il rapporto  $E_2/E_1$ ;  $\stackrel{\wedge}{D}$  può essere modificata nella matrice D attraverso un'adeguata matrice di rotazione R così da poter considerare l'effettivo orientamento del diaframma. La matrice di rigidezza è assemblata a partire dalla matrice D attraverso funzioni di forma lineari; per ogni nodo i dell'elemento a tre nodi, la matrice Bi è definita come:

$$
B_{i} = \frac{1}{2A} \begin{bmatrix} y_{j} - y_{k} & 0\\ 0 & x_{k} - x_{j} \\ x_{k} - x_{j} & y_{j} - y_{k} \end{bmatrix}
$$
 27

Con:

- $x_j$ ,  $y_j$ ,  $x_k$ , e  $y_k$  coordinate dei nodi j e k;
- A: area del triangolo.

Partendo dalle matrici D e B<sub>i</sub> la matrice di rigidezza dell'elemento a tre nodi è assemblata come:

$$
K = \begin{bmatrix} k_{ii} & k_{ij} & k_{ik} \\ k_{ji} & k_{jj} & k_{jk} \\ k_{ki} & k_{kj} & k_{kk} \end{bmatrix} \tag{29}
$$

$$
k_{ij} = B_i^T D B_j A s \tag{30}
$$

Dove s è lo spessore equivalente della membrana.

Nel caso di elementi a quattro nodi, la rigidezza è ottenuta dalla media dei contributi delle due possibili mesh di elementi a 3 nodi:

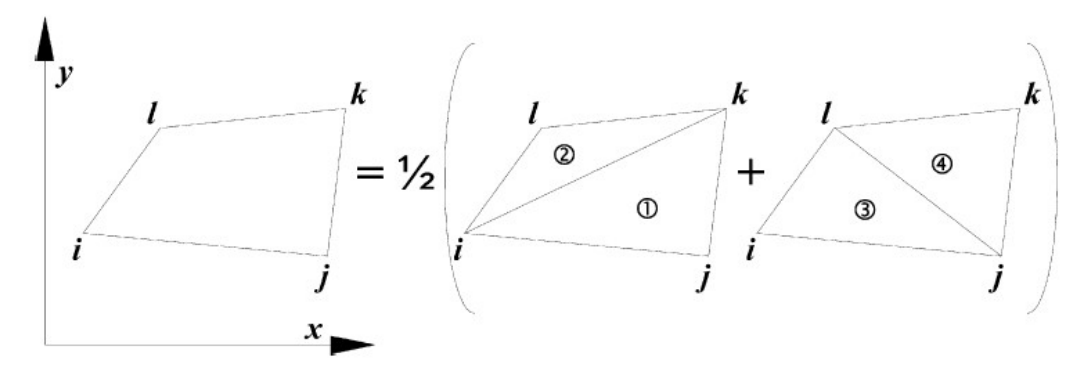

#### Figura 71: elementi membranali

Nel caso di tipologia di solaio con soletta e travi, risulta facile la determinazione delle rigidezze: la rigidezza a taglio è principalmente data dalla soletta, mentre le travi contribuiscono alla definizione di E<sub>1</sub>; al contrario nel caso di solai storici come le volte, oltre che lo spessore e le proprietà del materiale, entrano in gioco le proporzioni geometriche, come la freccia.

# 7-MODELLAZIONE DEI MONASTERI

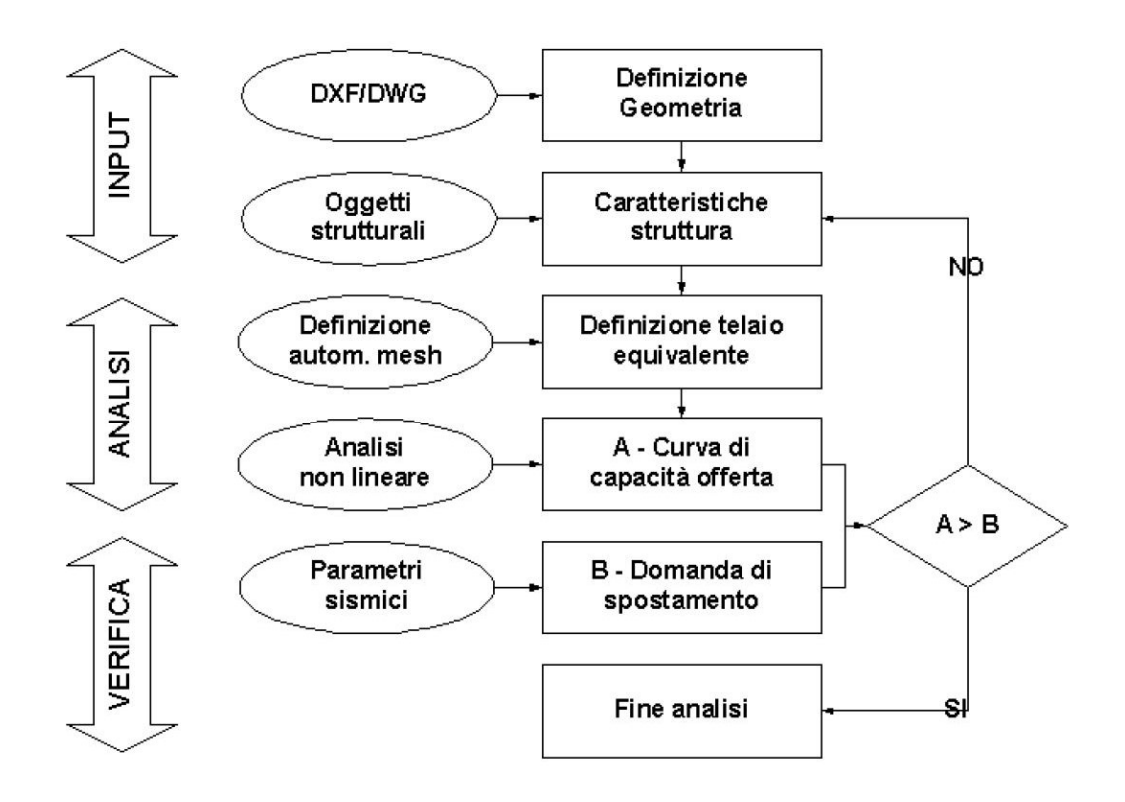

### Figura 72: Schema generale del programma 3Muri

Nella fase di input sono introdotti dall'utente i dati necessari per l'esecuzione dell'analisi nel programma 3Muri.

# 7.1-SANTA VITTORIA IN MATENANO

### DEFINIZIONE GEOMETRIA:

Le caratteristiche geometriche della struttura, cioè la disposizione in pianta delle pareti e le altezze dei piani costituiscono un supporto di base per l'inserimento degli "oggetti strutturali". I dati geometrici, principalmente segmenti, sono introdotti in modo grafico direttamente o lucidando un file in formato dxf.

Si sono ricavate le planimetrie dal modello Revit e sono state esportate in cad per essere adeguate e semplificate per il programma. Per una importazione efficace si enunciano alcune regole per preparare le tavole prima di importarle:

- Posizionare l'origine del sistema di riferimento in uno dei vertici della pianta;
- Definire i limiti dell'area grafica attorno alla pianta da importare (comando limiti/limits del programma CAD);
- Cancellare disegni ed immagini contigue alla pianta, mantenere su questa solo ciò che è effettivamente utile ed eliminare eventuali retini;
- Controllare l'unità di misura adottata (il programma 3muri lavora con l'unità di misura indicata nella finestra "Unità e Formati" alla voce geometria, il default è "cm") in modo da scalare correttamente il disegno prima dell'importazione o definire il fattore di scala da adottare durante l'importazione;
- Selezionare la pianta ed esplodere tutto (non devono essere presenti blocchi);
- Salvare il disegno in formato dxf/ dwg versione "2000".

L'elaborato una volta estratto e pulito dagli infissi e dagli oggetti al contorno risulta come riportato nell'immagine seguente:

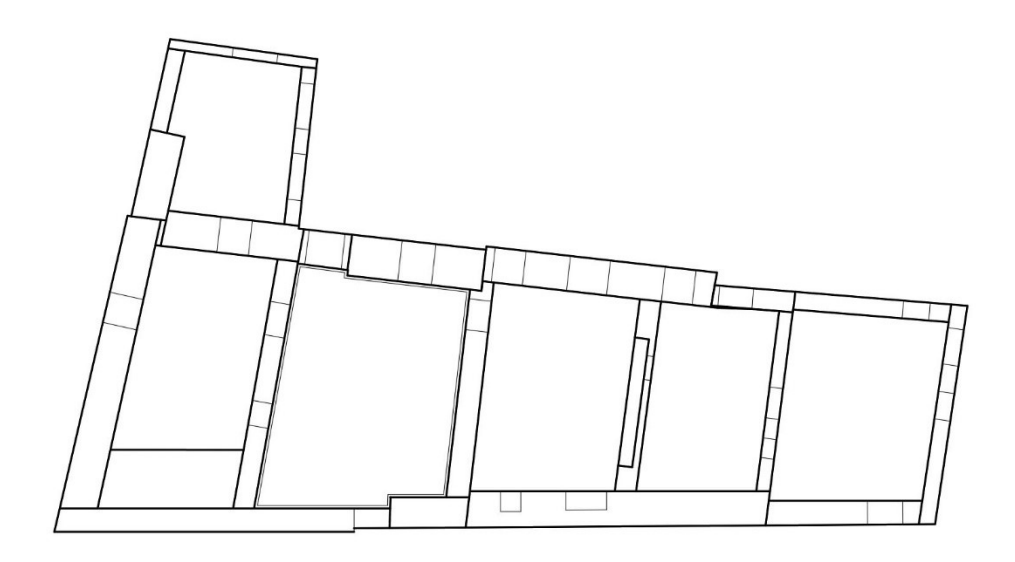

Figura 73: Planimetria seminterrato non semplificata

La planimetria del piano interrato è la più complessa del fabbricato in esame, soprattutto a causa dei numerosi cambi di spessore della muratura anche nello sviluppo dello stesso muro; per poter inserire il modello in 3Muri è necessario ricavare gli assi medi delle pareti di ogni piano, questi assi fungono da allineamenti, dovranno essere costanti per tutta l'altezza del fabbricato; eventuali eccentricità dovranno essere assegnate per ogni elemento, ai piani superiori, per rappresentare la variazione della posizione degli assi.

Il passo successivo è stato quello di regolarizzare le murature lasciandole ancora di spessore non omogeneo lungo lo sviluppo delle singole pareti, ma ogni segmento di spessore quasi costante è stato reso rettangolare di area equivalente:

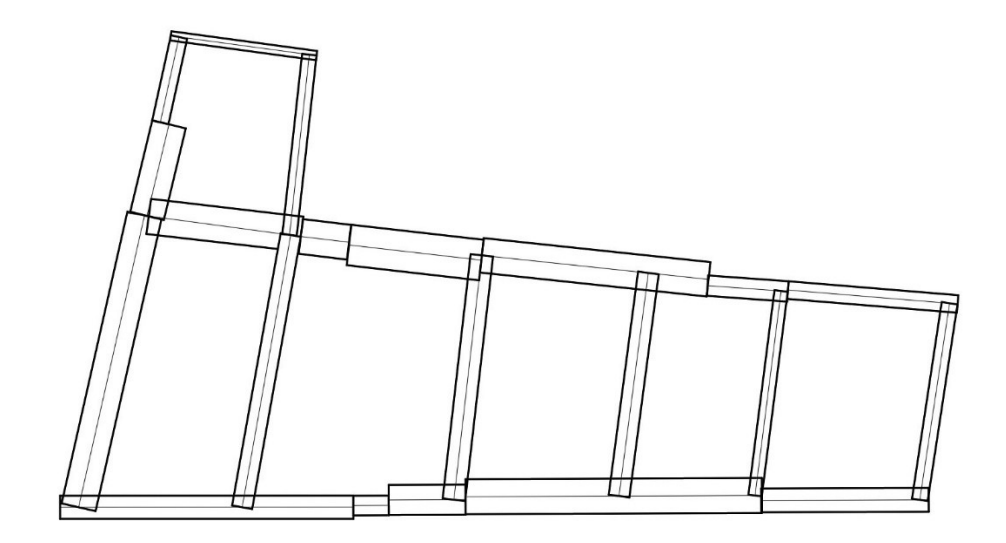

Figura 74: Planimetria piano seminterrato con sezioni di muro rese rettangolari

Gli allineamenti che verranno generati sul programma lucidando la pianta non possono essere più corti di 80cm come riportato nel manuale del programma, nella sezione riguardante le irregolarità:

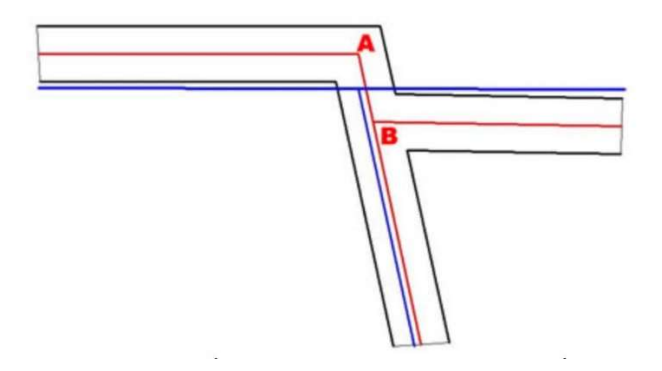

Figura 75:Disassamento tra muri e correzione della geometria

La figura mostra una parete orizzontale che, all'intersezione con una parete di spina muta il suo allineamento traslando verso il basso della quantità AB: se la distanza AB è ampia (>80cm) lo schema corretto è quello riportato in rosso nell'immagine precedente, se la distanza AB è ridotta (<80cm) lo schema corretto è quello riportato in blu nella medesima immagine. Si preferisce eliminare la discontinuità tracciando una parete che interpola la posizione reale delle pareti. La motivazione risiede nel fatto che con dimensioni limitate, al momento della creazione della mesh, il programma genera maschi murari stretti ed alti che, data la limitata sezione orizzontale, si romperanno già dai primi passi dell'analisi. Nella realtà è improbabile la rottura anticipata di tale elemento, la sua resistenza sarà supportata da tutte le pareti confluenti nel nodo, ma eliminando questa irregolarità si stabilizza il calcolo ottenendo risultati più affidabili.

Inoltre "i segmenti murari contigui, appartenenti alla medesima retta devono essere modellati mediante un'unica parete", ed ancora "il solutore accetta pareti contigue se esse vengono inserite con un angolo di deviazione maggiore di 8°"[10]. Queste limitazioni nella modellazione hanno portato a modellare dunque ogni muro contiguo come unico allineamento, assegnando uno spessore costante per tutta la lunghezza, sono state considerate le variazioni di spessore >40% con l'inserimento di un nodo per spezzare la parete unica in più segmenti ed assegnare spessori differenti; un'altra complicazione è sorta nella prima parete di spina da sinistra del fabbricato (in figura) essendo contigua con il corpo più basso nella faccia nord del fabbricato in esame, che si sviluppa per un solo piano in altezza:

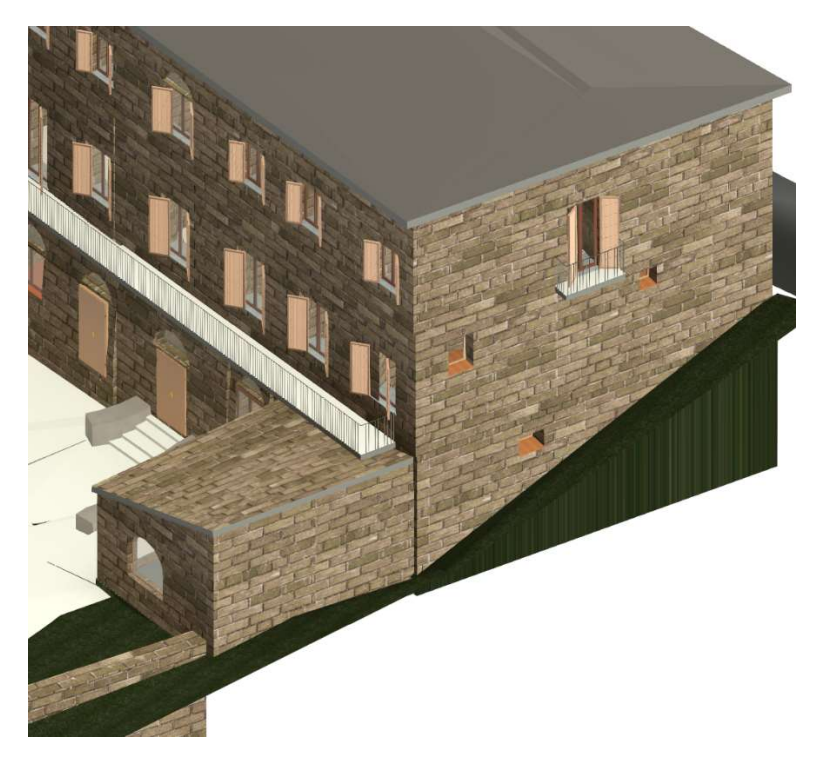

Figura 76: Coprpo più basso uscente dall'edificio 6

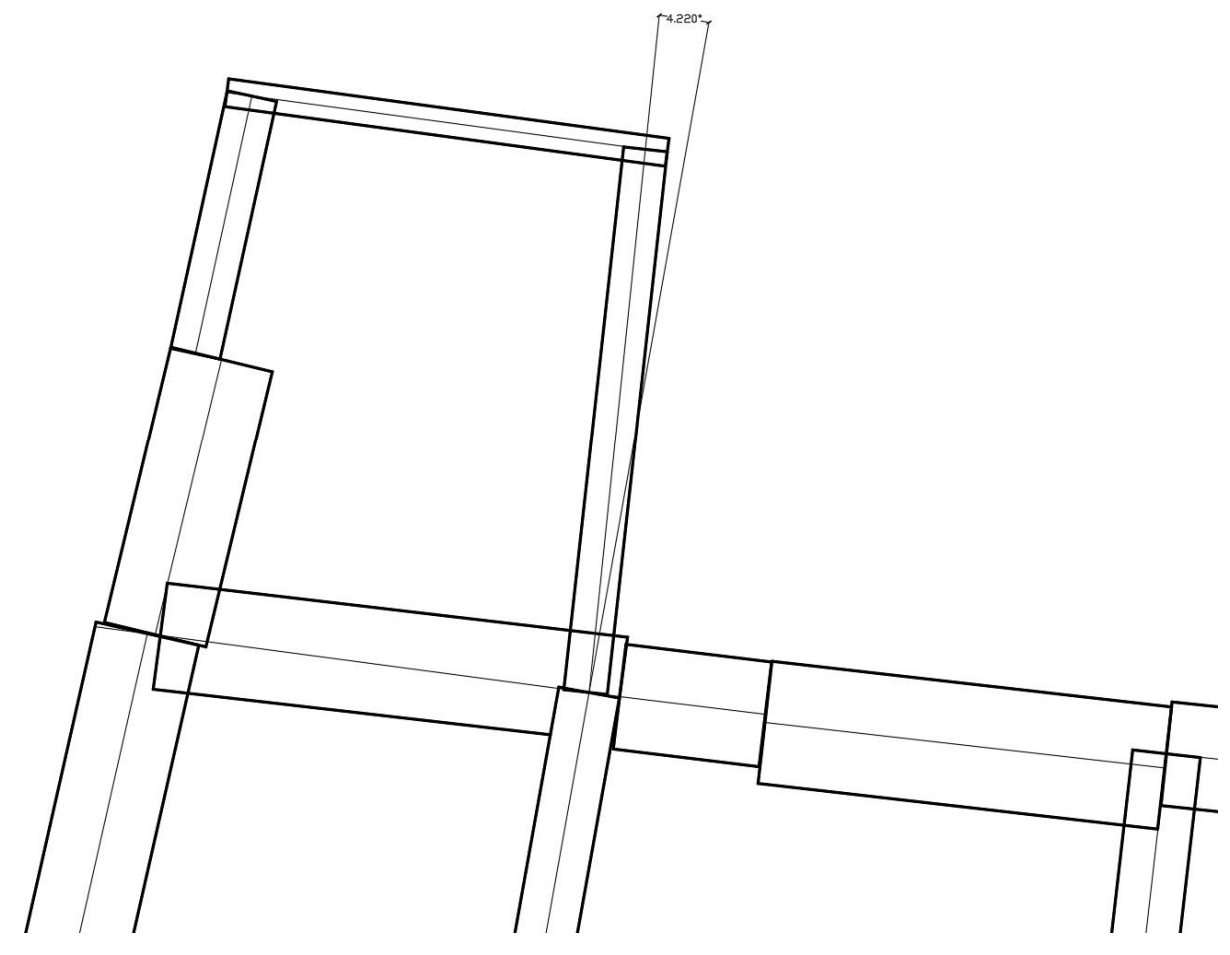

Figura 77: Angolo inferiore di 8° tra muri contigui

Nello specifico si è scelto di modificare l'inclinazione del muro del corpo più basso, ruotandolo verso sinistra fino ad avere inclinazione rispetto alla spina di 8,001° per rientrare nelle limitazioni imposte dal programma.

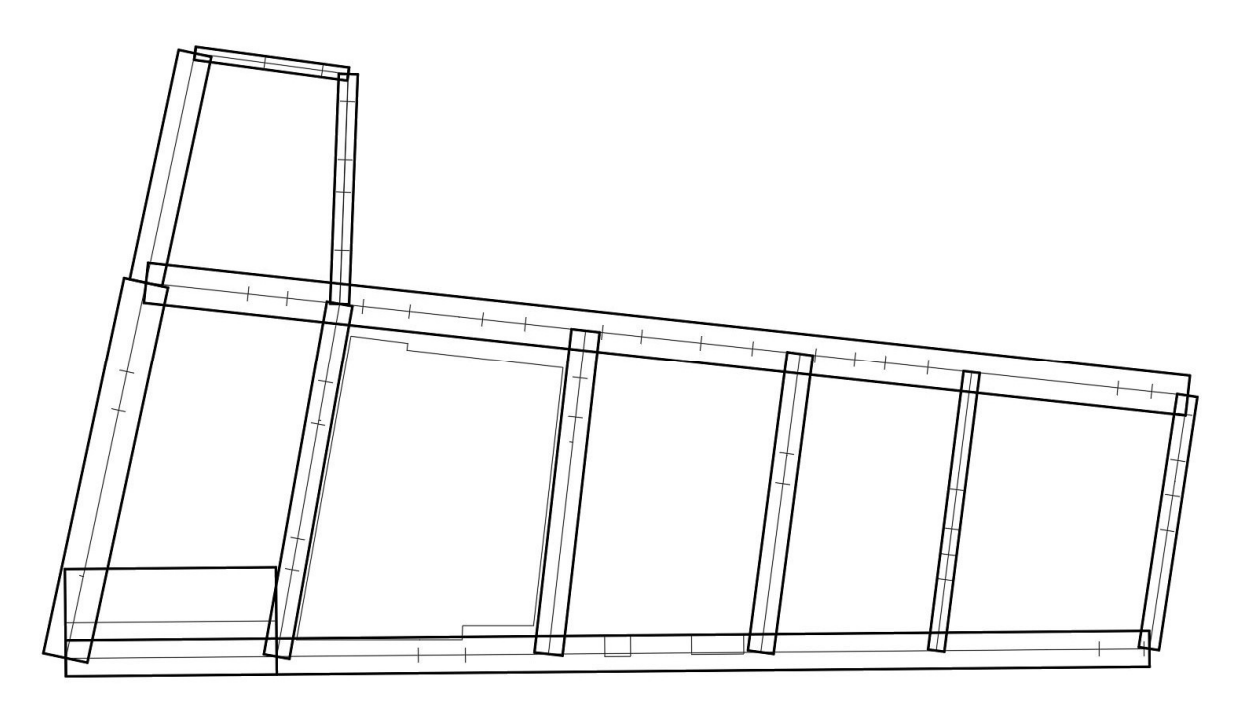

Figura 78: Planimetria del seminterrato corretta per essere inserita in 3Muri

Preparate le tre planimetrie nelle stesse modalità, gli assi degli elementi murari di ogni piano non coincidono a causa delle varie semplificazioni: ricordando che gli allineamenti devono essere unici per tutte e tre le elevazioni, gli assi sono stati resi paralleli al loro corrispettivo elemento del piano inferiore, prendendo dunque come riferimento gli assi del piano seminterrato. Così operando, i pannelli murari si sono accorciati o allungati in pianta, si è dunque ricalcolato di nuovo lo spessore delle pareti modificate per garantire la stessa area in pianta degli elementi strutturali, per conservare il più possibile le informazioni riguardanti la massa dell'edificio reale. Le piante così modificate sono state separate in tre file diversi, uno per ogni pianta, centrate sull'origine degli assi dello spazio cad con riferimento all'intersezione degli assi nello spigolo sud-ovest del piano seminterrato, ed esportati in formato dxf come richiesto dal manuale: si sono conservate nelle piante posizioni e larghezze di porte e finestre.

### INSERIMENTO IN 3MURI

All'interno del programma, alla generazione di un nuovo modello, ci viene chiesto il nome del modello ed il percorso in cui salvarlo, di conseguenza ci vengono chiesti i parametri del modello con la seguente finestra di dialogo:

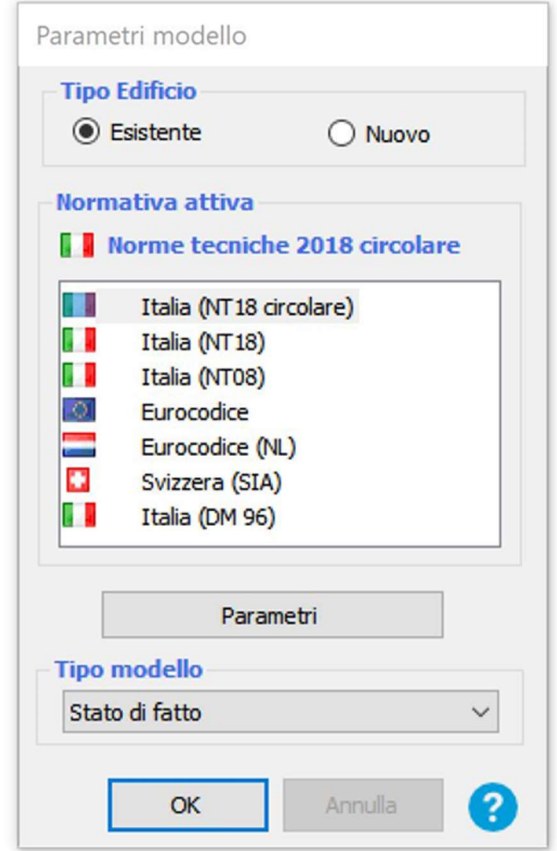

Figura 79: Finestra di selezione della normativa

Nella finestra va specificato se il tipo di edificio è di nuova costruzione o esistente e a che normativa fare riferimento con relativi parametri per le analisi.

Con la sequenza:

File-> Importa-> (DXF)Importa

Si seleziona la posizione all'interno del computer dalla quale prendere i file DXF prima descritti, una volta selezionati vengono chiesti i parametri di inserimento:

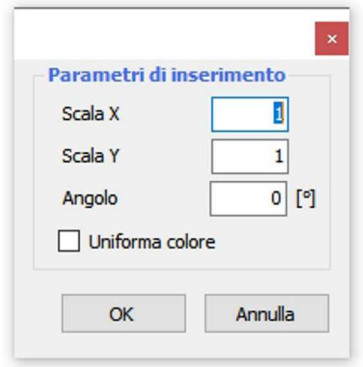

#### Figura 80: finestra per inserimento dei fattori di scala

Dopodiché si seleziona un punto sullo schermo e la planimetria viene inserita e mostrata. Ora vanno ricalcati gli allineamenti, dalla mascherina in alto dei comandi si seleziona:

Allineamenti-> Inserimento parete

il programma utilizza comandi di tipo cad, questo riconosce i nodi del disegno DXF e li indica con gli snap tipici di un programma cad:

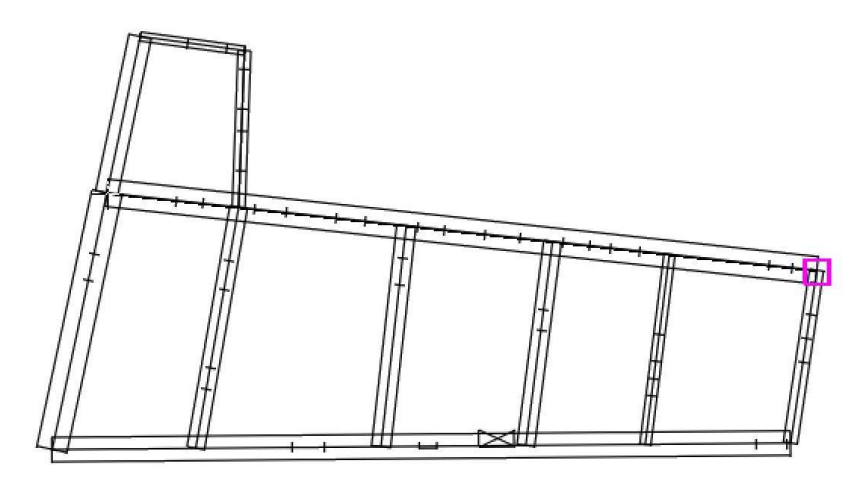

Figura 81: Snap nodo

Inseriti tutti gli allineamenti la struttura risulta come riportato in figura:

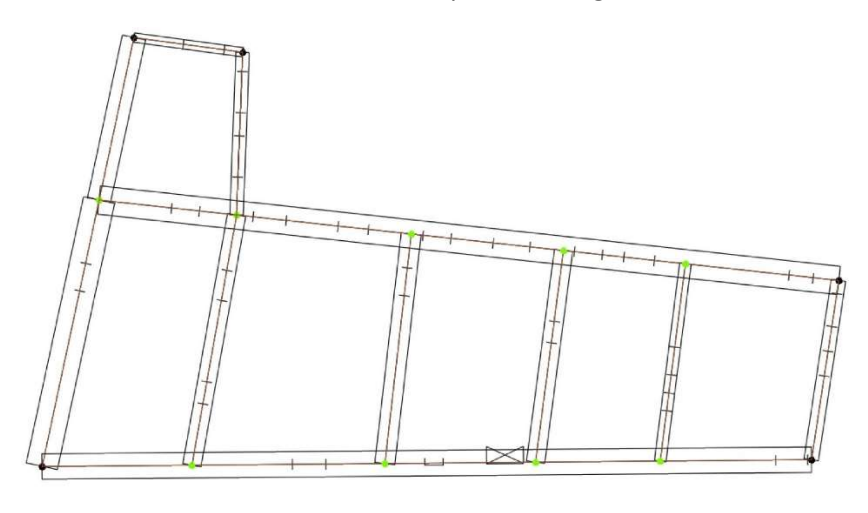

Figura 82: inserimento degli allineamenti concluso

Come si può notare sono stati inseriti autonomamente dal programma dei nodi: i nodi neri rappresentano estremi di parete per una o più pareti, i nodi verdi sono estremi di una parete ma appartengono a punti intermedi di un'altra, ci sarebbero anche nodi gialli che rappresentano intersezioni di pareti senza essere l'estremo di nessuna di queste, ma non ci sono casi nel modello in esame.

Una volta definiti gli allineamenti del piano interrato, vanno inserite le altre planimetrie riferite ai piani superiori, 3Muri lavora per livelli, accedendo alla scheda Gestione Livelli è possibile aggiungere nuovi livelli, eliminarli o duplicarli. Nella finestra sono contenute le informazioni riguardo l'altezza interpiano e la quota rispetto al piano di riferimento:

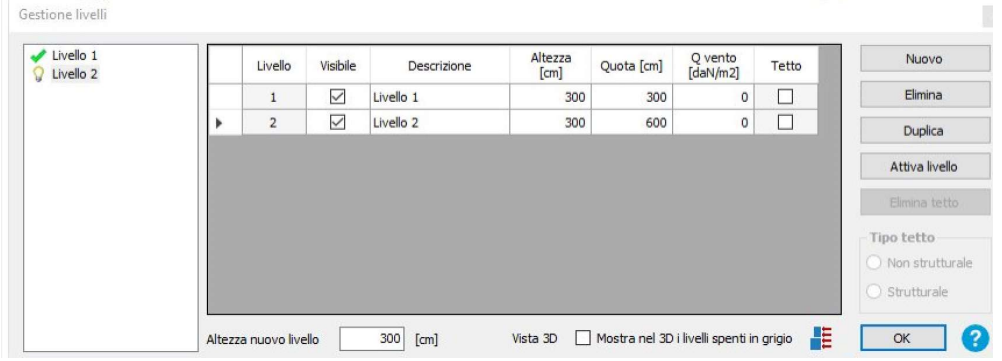

Figura 83: Finestra di gestione dei livelli

Si sono creati altri due livelli e successivamente sono state caricate le planimetrie del piano terra e del piano primo di seguito riportate, come si nota gli allineamenti definiti per il piano interrato sono presenti in tutti i livelli e non sono modificabili:

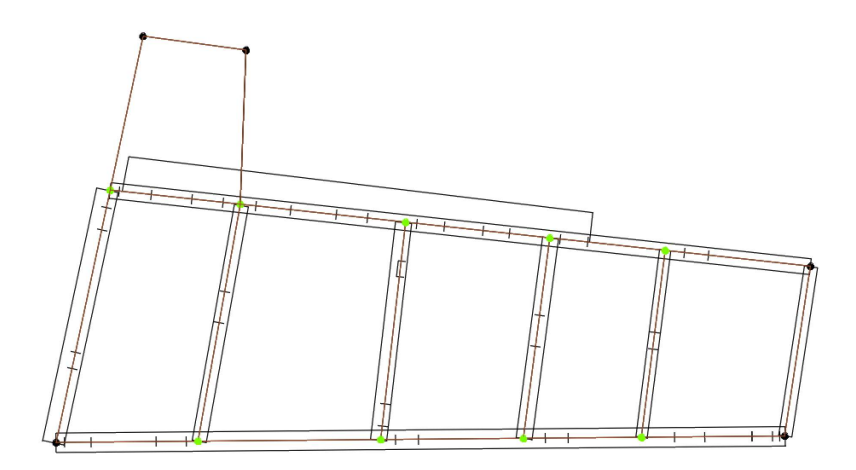

Figura 84: Planimetria allineamenti piano terra

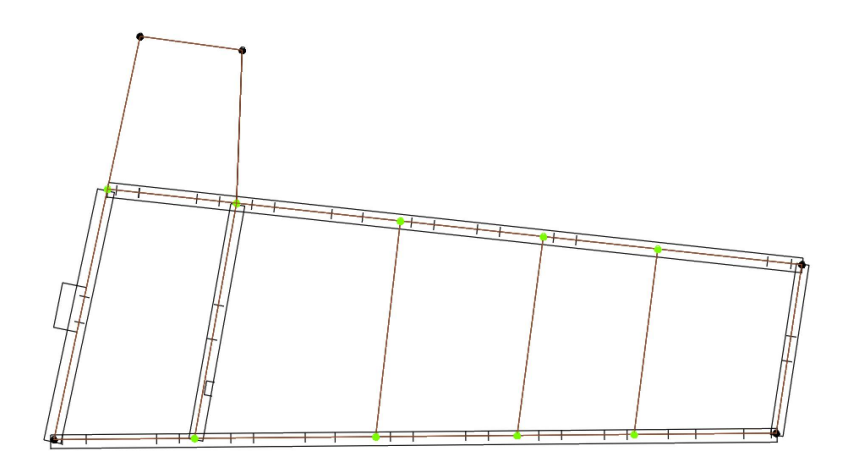

Figura 85: Planimetria allineamenti piano primo

### DEFINIZIONE DEGLI OGGETTI STRUTTURALI

Per assegnare le caratteristiche degli elementi strutturali si passa alla scheda Struttura: i segmenti di allineamento generati precedentemente vengono chiamati "aste", il cursore cambia rappresentazione e si seleziona l'elemento da definire; a questo punto si apre una finestra di dialogo con tutti gli elementi definibili divisi in due categorie:

- Elementi semplici:
	- Pannello murario;
	- Trave C.A.;
	- Trave Acciaio/Legno;
	- Setto C.A.;
	- Catena.
	- Elementi composti
		- Pannello + Cordolo C.A.;
		- Pannello + Trave Acciaio/Legno;
		- Pannello + Catena.

### INSERIMENTO DEI PANNELLI IN MURATURA

Per inserire semplici elementi in muratura si fa riferimento all'opzione "Pannello murario", la selezione apre un'altra finestra per l'inserimento delle proprietà del pannello:

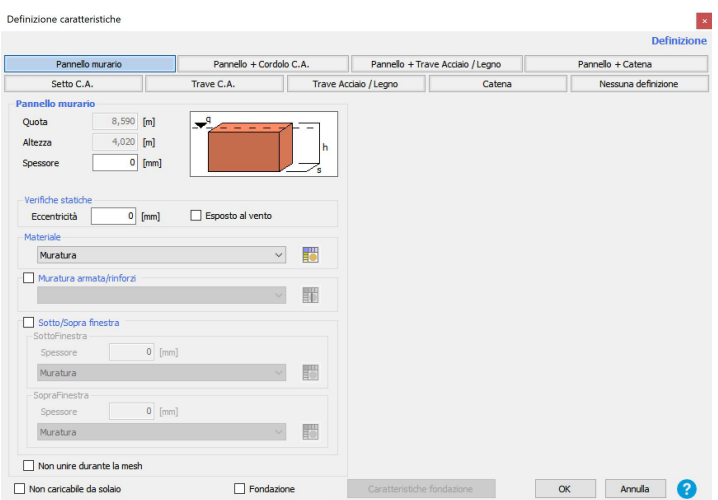

Figura 86: Finestra di definizione delle caratteristiche degli elementi

- Quota massima del pannello;
- Altezza del pannello calcolata a partire dal punto a quota massima con direzione verso il basso;
- Spessore della muratura;
- Verifiche statiche: contiene dati di eccentricità ed esposizione al vento;
- Materiale: proprietà meccaniche del materiale murario;
- Muratura armata/rinforzi: proprietà meccaniche del rinforzo in muratura armata/rinforzi FRP;
- Sotto/Sopra finestra: caratteristiche differenti di spessore e materiale del sotto finestra e sopra finestra;
- Non unire durante la mesh: due pannelli murari contigui separati da un nodo di elemento con stesse caratteristiche geometrico-meccaniche, vengono normalmente uniti in fase di generazione di mesh, con questa opzione i due rimangono distinti;
- Non caricabile da solaio: se si desidera una parete con solo funzioni sismiche ma non di trasferimento delle masse del solaio è possibile attivare questa casella;
- Caratteristiche fondazione: con questa opzione il vincolo alla base del pannello è di fondazione ed è possibile inserire le caratteristiche di questa.

In particolare in questa fase di modellazione si sono definite le caratteristiche di spessore, le informazioni su quota ed altezza sono direttamente ricavate da quelle nella schermata dei livelli: in particolare una limitazione del programma riscontrata è quella di non poter modellare pareti appartenenti allo stesso livello, con altezze differenti, ovvero l'altezza del pannello è modificabile, ma essendo calcolata dalla quota massima con direzione verso il basso, accorciando l'altezza dell'elemento questo ha la quota massima invariata e la quota inferiore traslata verso l'alto. Questo ha comportato un'approssimazione obbligata del modello: il corpo di fabbrica più basso dell'edificio in esame prima citato ha muri di altezza diversa, il muro contiguo al muro esterno dell'edificio maggiore è alto 434cm mentre l'altro, contiguo alla prima spina dell'edificio da ovest è alto 294cm. Nella modellazione entrambi i pannelli sono stati realizzati con l'altezza d'interpiano associata al livello 1 ovvero 457cm, con il conseguente obbligo di generare una falda piana di copertura e non inclinata come nella realtà.

Inseriti gli elementi strutturali sono state assegnate le eccentricità per ogni pannello murario: nella mascherina in alto sullo schermo si seleziona il comando:

Opzioni di visualizzazione-> Direzione

in questa maniera su ogni parete viene mostrato il sistema di riferimento locale, che permette di individuare con semplicità il segno dell'eccentricità:

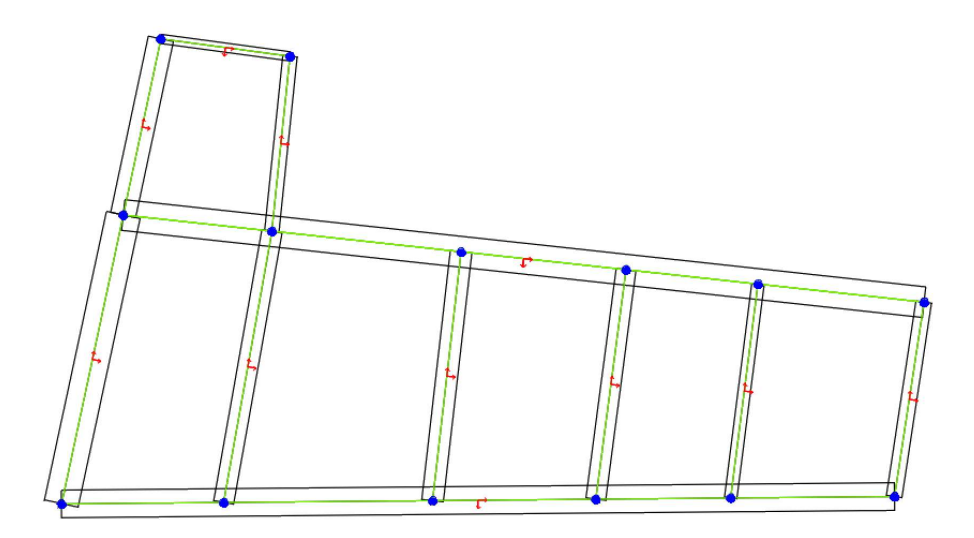

Figura 87: Assi locali

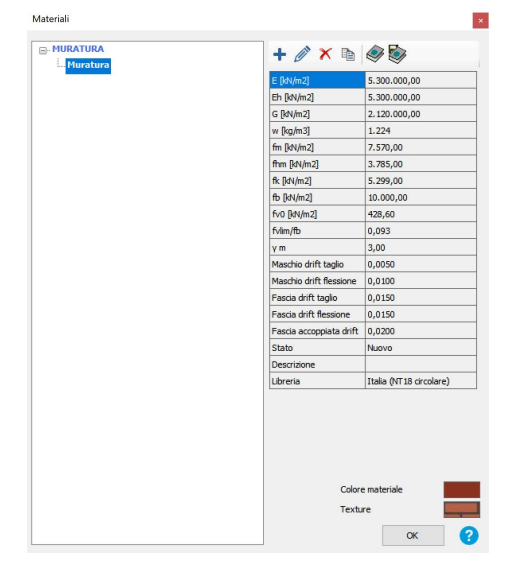

Figura 88: Finestra con caratteristiche dei materiali

Sempre nella finestra di dialogo nella figura precedente, alla voce "materiale" troviamo il simbolo di una tabella, cliccandola si accede ad un interfaccia dove vengono mostrate le proprietà del materiale in uso, nello specifico caso della muratura. Come si può notare alla voce "Stato" il valore corrispondente è "Nuovo", infatti i moduli E, Eh, G hanno valori molto elevati rispetto a quelli che ci si aspetta di misurare in una muratura storica, questi verranno modificati successivamente al caso studio.

La voce "Sopra/Sotto finestra" è modificata successivamente all'inserimento delle aperture. La voce "Fondazione" viene spuntata automaticamente dal programma per tutti quegli elementi che appartengono al livello 1, assegnando loro un vincolo di incastro.

Sulla fascia superiore dei comandi è presente il pulsante "Vista 3D", con il quale il programma apre una nuova scheda di visualizzazione, utile per individuare errori grossolani nella definizione della geometria delle pareti: alla fine della sequenza di comandi sin qui descritta, il modello è visualizzato come segue:

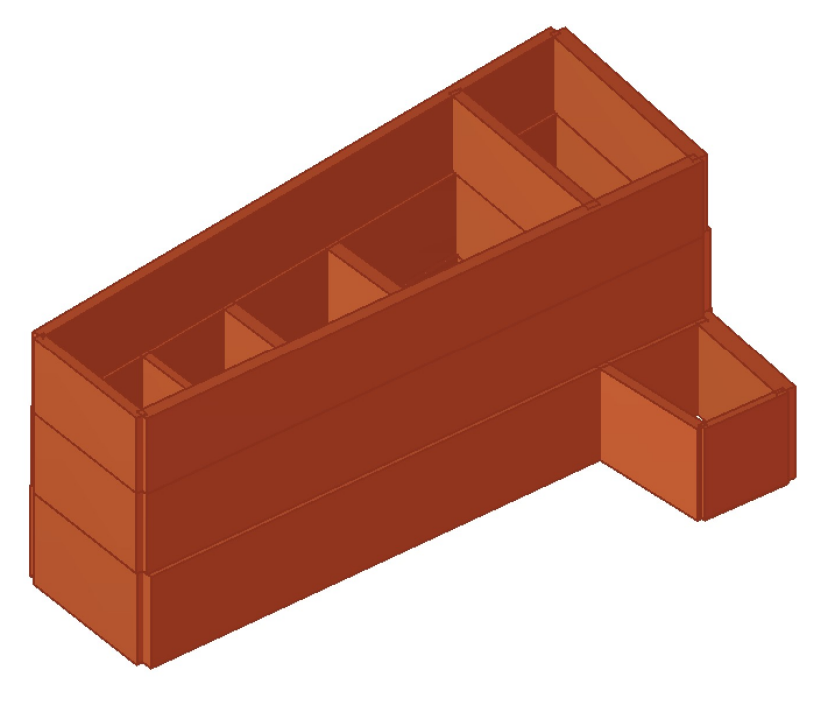

Figura 89: Vista 3D con pannelli murari completamente inseriti

### INSERIMENTO DELLE APERTURE

L'inserimento delle aperture, siano esse porte o finestre, avviene nell'apposita finestra:

#### Struttura-> Apertura

La finestra è la seguente:

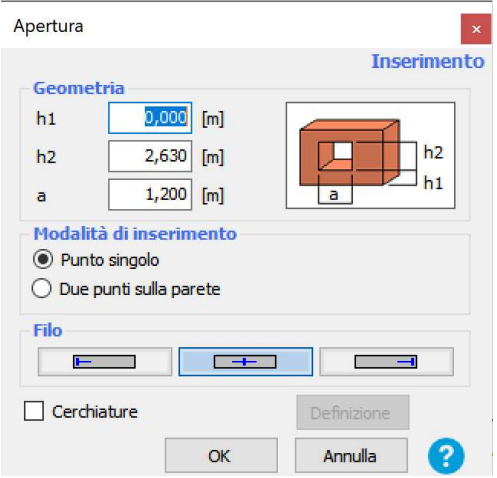

Figura 90: finestra per inserimento delle aperture

L'inserimento delle aperture può avvenire mediante due differenti procedure:

- Punto singolo: è necessario definire altezza dal livello di riferimento (h1), altezza dell'apertura (h2), larghezza (a) ed il filo, in corrispondenza del quale poi cliccare nell'elemento del modello;
- Due punti sulla parete: sono necessarie le altezze (h1) ed (h2), ma non la larghezza (a) che viene definita nell'area grafica, in corrispondenza di inizio e fine apertura.

Logicamente nella definizione di una apertura a filo con la quota del livello, l'altezza da quest'ultimo è nulla (h1=0cm). La planimetria del modello, e la vista assonometrica risultano come segue:

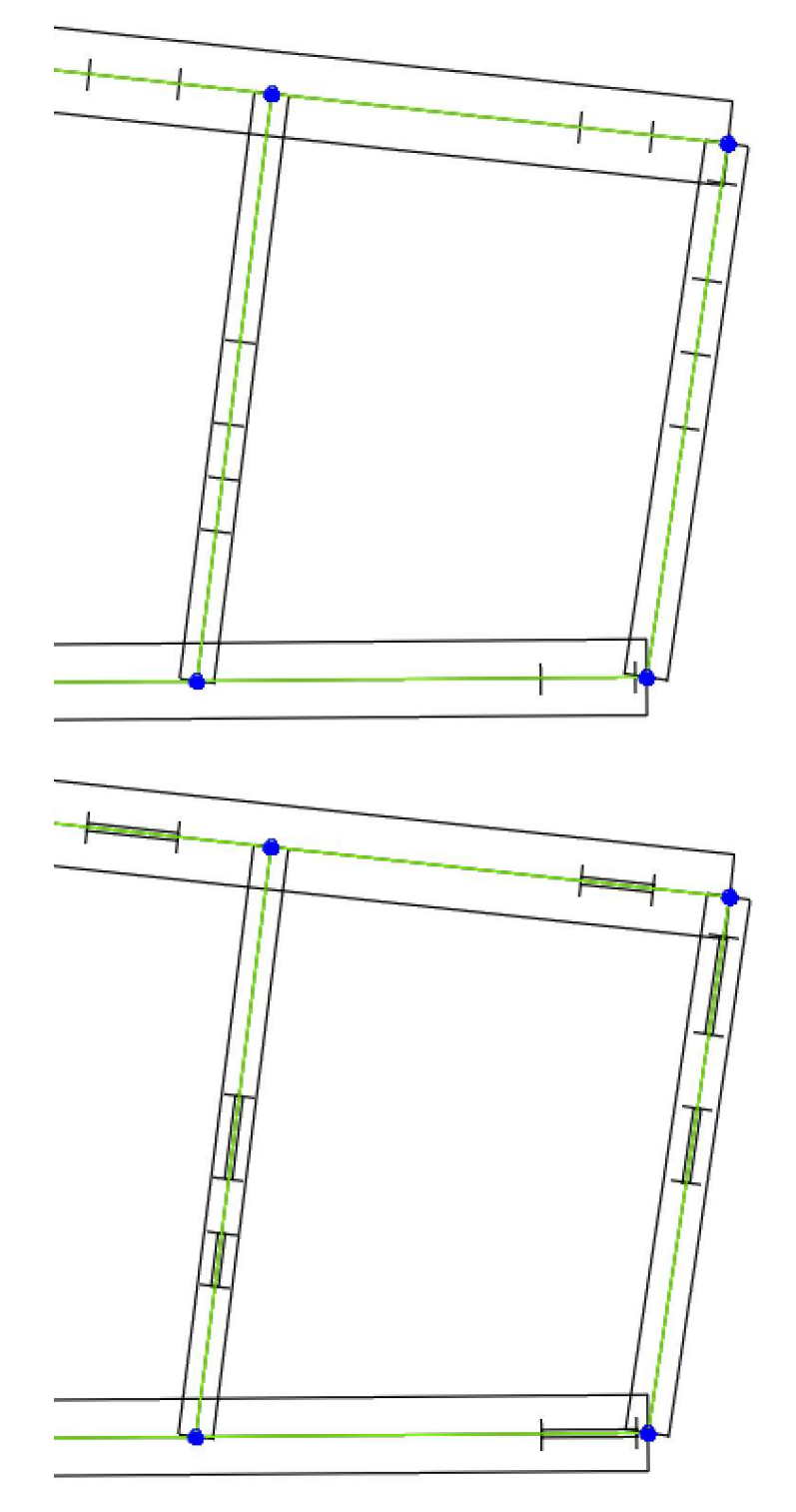

Figura 91:Dettaglio di vista in pianta del modello prima e dopo l'inserimento di aperture

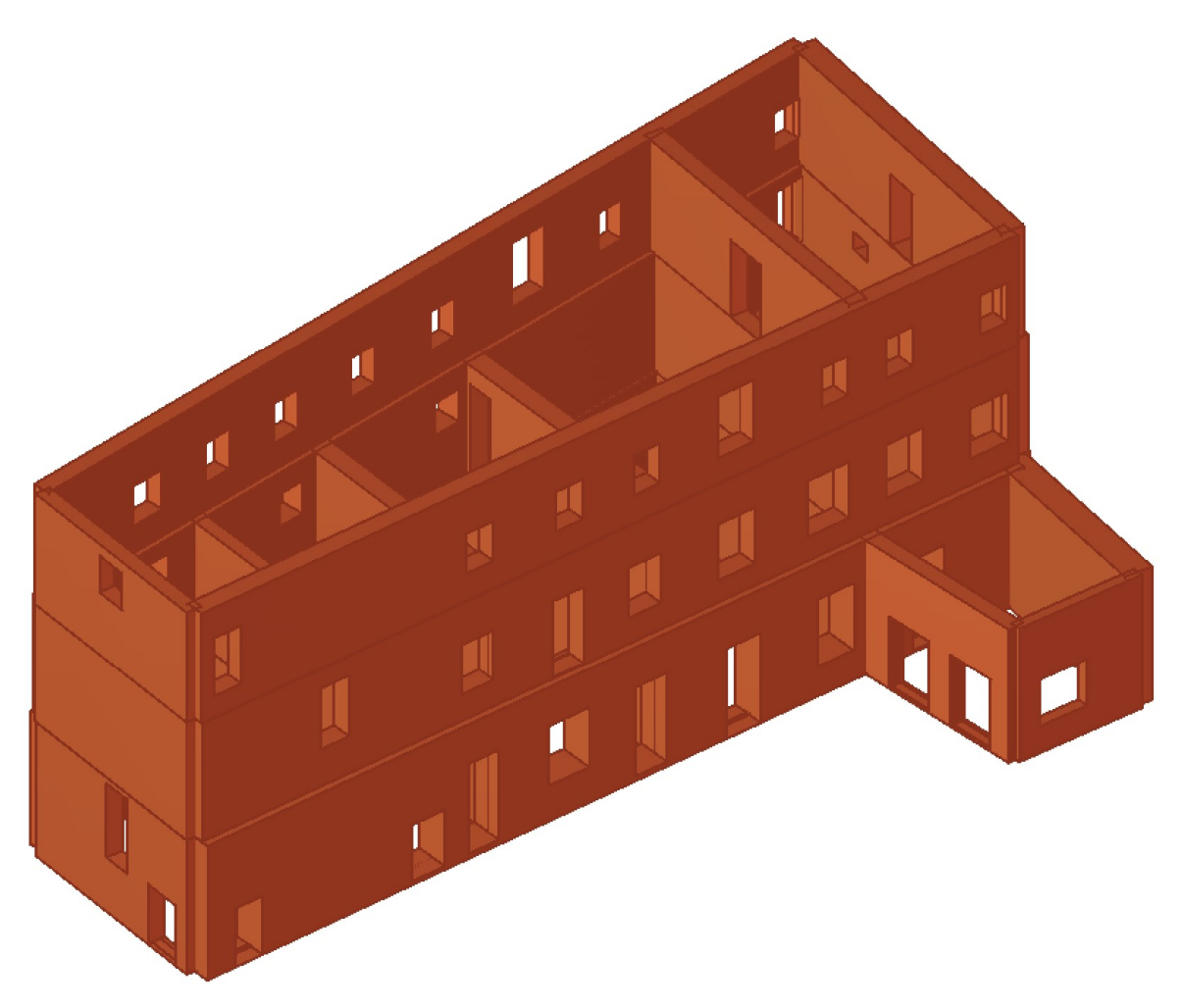

Figura 92: vista 3D con aperture definite completamente

Si vuole porre l'attenzione su alcuni cambiamenti che si sono fatti su alcune aperture, tutte sulla facciata sud dell'edificio nel lato ad est, di seguito si riportano quello nello stato reale dal modello Revit:

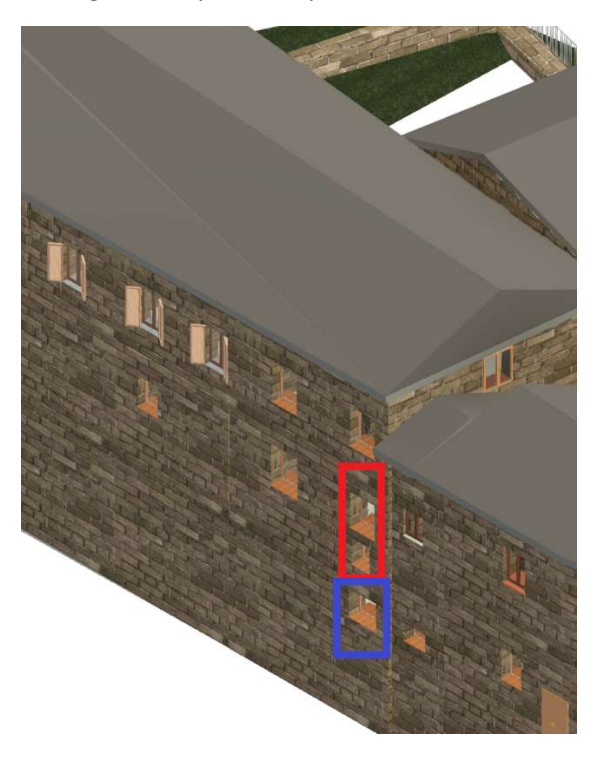

Figura 93: finestre ravvicinate in prospetto sud

Le finestre sono tre, una al piano seminterrato evidenziata in blu nella figura precedente e due al piano terra evidenziate in rosso: la finestra al piano seminterrato è situata in corrispondenza del vano scala dell'edificio, di fatti si estende in parte al piano superiore, questo non è modellabile in 3Muri in quanto un'apertura appartenente ad un livello deve essere completamente definita in esso senza estendersi ad altri livelli. È stato dunque necessario abbassare di alcuni millimetri la finestra diminuendo h1 da 3,557m a 3,552m. Le altre due finestre sono separate nella realtà da un lembo di muratura alto 37cm, per semplificare il modello sono state unite in un'unica apertura, scegliendo di mantenere la larghezza della maggiore delle due: il risultato è il seguente:

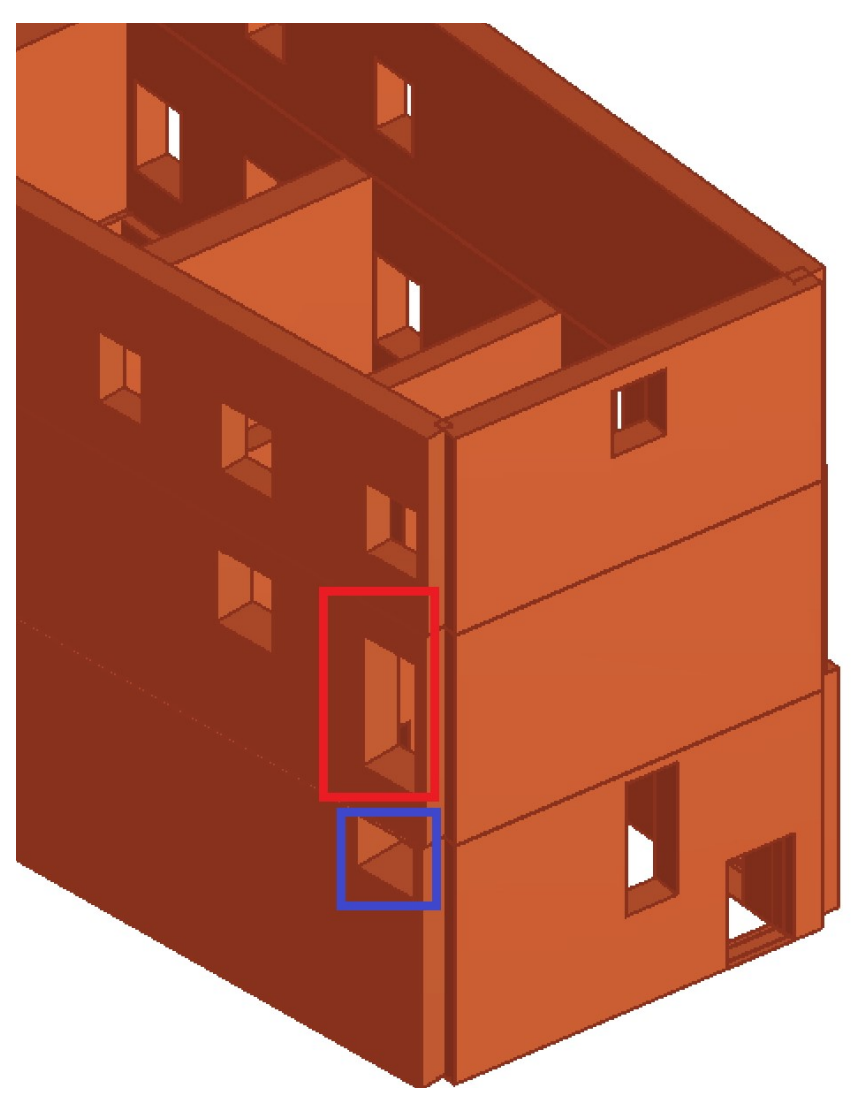

Figura 94: Soluzione proposta per l'inserimento delle finestre

# INSERIMENTO DEI SOLAI INTERPIANO

Una volta definiti i pannelli murari, si passa alla definizione dei solai tramite i comandi:

### Struttura-> Solaio

Il programma apre una finestra di dialogo, all'interno di questa si trova un menu a tendina dove selezionare la tipologia di solaio che si desidera inserire nel modello, le tipologie proposte sono: impalcato rigido, legno con travetti affiancati e tavolato semplice, legno con travetti affiancati e tavolato doppio, legno con travetti affiancati e soletta in c.a., legno con soletta, putrelle e tavelloni, putrelle e voltini e latero cemento. Selezionata la tipologia si apre una finestra dove il programma chiede di immettere i valori di parametri fondamentali per la modellazione del solaio, ad esempio se si sceglie la tipologia latero cemento la schermata ha il seguente aspetto:

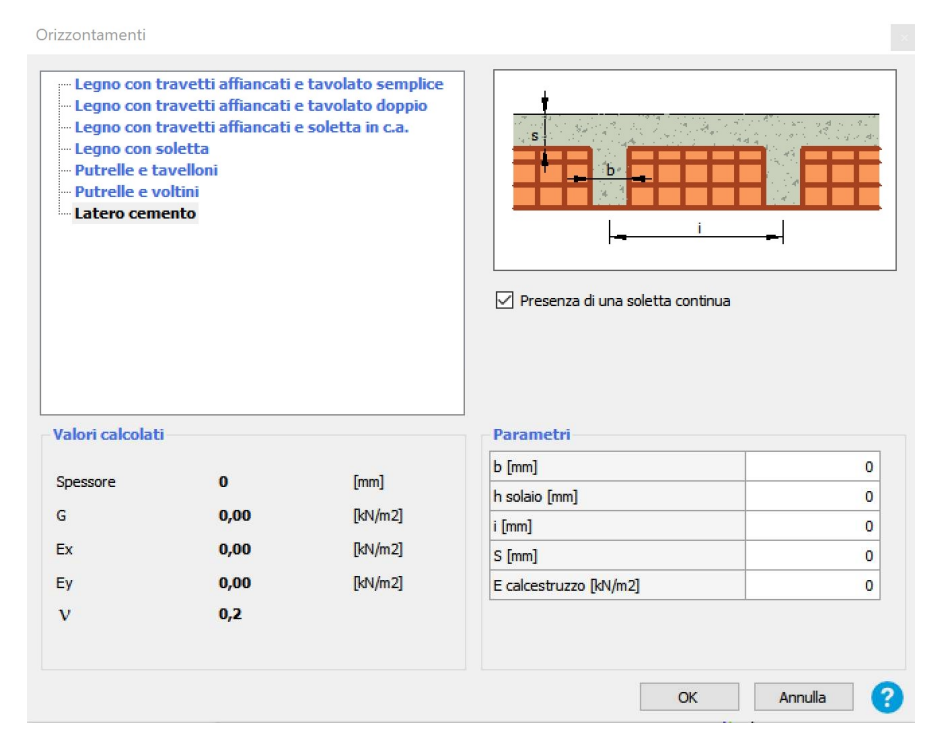

Figura 95: Finestra di definizione delle caratteristiche del solaio

Per ciascuna delle tipologie, si può decidere quali tra le componenti strutturali risultano ben collegate nella muratura. Nell'esempio della figura precedente i parametri richiesti sono la larghezza del travetto (b), l'altezza dell'intero pacchetto di solaio (h), l'interasse tra travetti (i), il modulo elastico del calcestruzzo (E) e, se si spunta la voce "Presenza di una soletta continua", compare anche il parametro di spessore della soletta (S). a sinistra della tabella con i parametri che inserisce l'utente, alla voce "Valori calcolati" c'è una lista di parametri che il programma desume automaticamente dai valori prima descritti.

Terminata questa fase, viene richiesto di selezionare ordinatamente i nodi su cui poggia il solaio e quindi, un elemento strutturale di riferimento per definire la direzione di orditura del solaio, sia essa parallela o perpendicolare a questo. Nell'inserimento del solaio è sufficiente rilucidare il perimetro dell'edifici, il programma riconosce autonomamente gli elementi strutturali su cui scarica senza che si renda necessario separare l'area del solaio in più sottoaree. Nell'immagine dell'esempio che segue la parete (b) viene caricata dal solaio indipendentemente dalla modalità di inserimento:

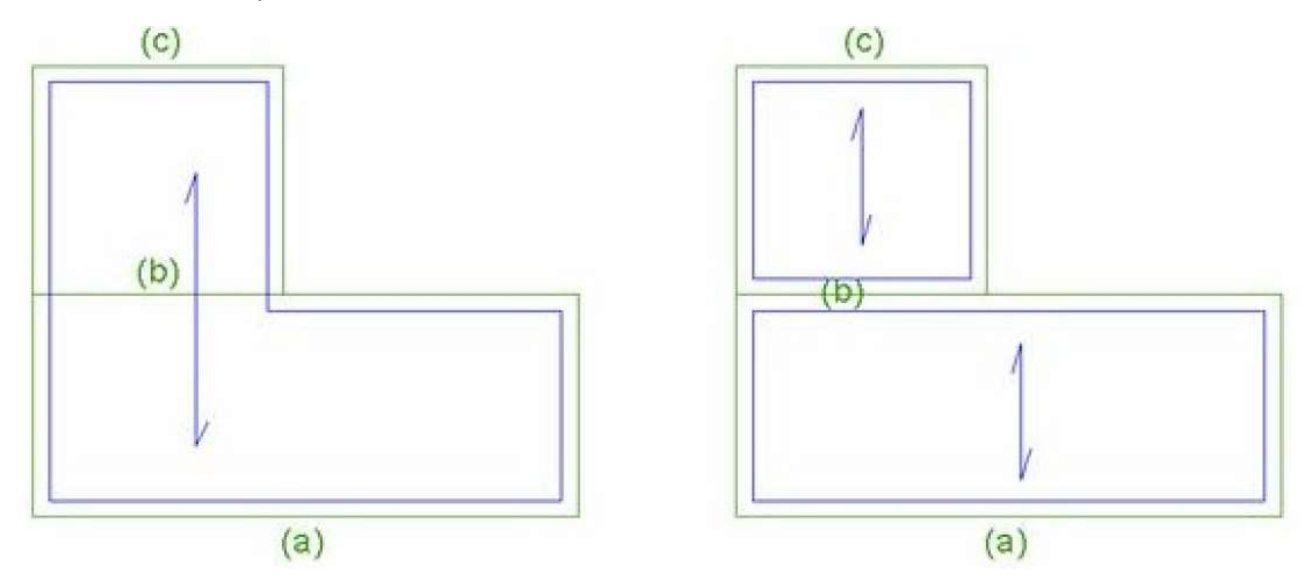

Figura 96: suddivisione automatica in sottoaree del comando solaio

Una volta tracciato il solaio, una nuova finestra compare, con ulteriori informazioni da inserire per il solaio:

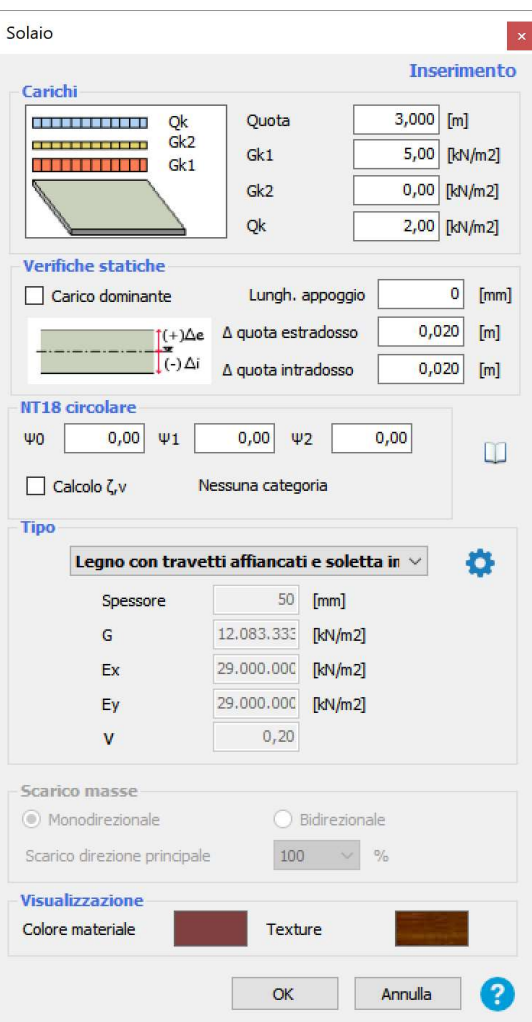

Figura 97: finestra per definizione dei carichi del solaio

Nella voce "Carichi" sono inseribili le azioni di carico, il programma non calcola automaticamente il peso del solaio nonostante si sia già descritta completamente la geometria di quest'ultimo, dunque alla voce "Gk1" si inseriranno i carichi permanenti strutturali, alla voce "Gk2" si inseriranno i carichi permanenti non strutturali ed i carichi variabili alla voce "Qk".

"Verifiche statiche" contiene parametri necessari per eseguire le verifiche statiche, va ad esempio indicata la lunghezza di appoggio sulla muratura, se l'asse orizzontale del solaio non è al livello della quota del livello in cui si sta modellando l'elemento vanno indicate le quote di estradosso ed intradosso. Se non si intendono eseguire verifiche statiche, non è necessario inserire tali parametri, ininfluenti nelle verifiche sismiche.

Nella sezione sottostante, che prende il nome della norma di riferimento, in questo caso "NT18 circolare", sono presenti i valori dei coefficienti di combinazione ψ<sub>0j</sub>, ψ<sub>1j</sub>, ψ<sub>2j</sub> funzione della categoria e del tipo di azione variabile riportate al capitolo 2.5.2 delle NTC.

 Alla sezione "Tipo" i moduli elastici Ex ed Ey, fanno riferimento ai sistemi di assi locali dove x è secondo la direzione dell'orditura ed y è perpendicolare a questa.

Alla voce "Scarico masse" è possibile scegliere se il solaio scarica le masse in un'unica direzione o lungo le due direzioni del piano: se scarica le masse in modo bidirezionale, l'utente inserisce la percentuale di carico verticale che interessa la direzione principale.

Il programma inoltre offre la possibilità di inserire solai appartenenti allo stesso livello ma con quote sfalsate, senza essere necessario definire nuovi nodi strutturali.

### ANALISI DEI CARICHI DEI SOLAI

Si riporta ora l'analisi dei carichi dei solai interpiano e dei solai di copertura:

# solaio Piano terra

solaio in legno

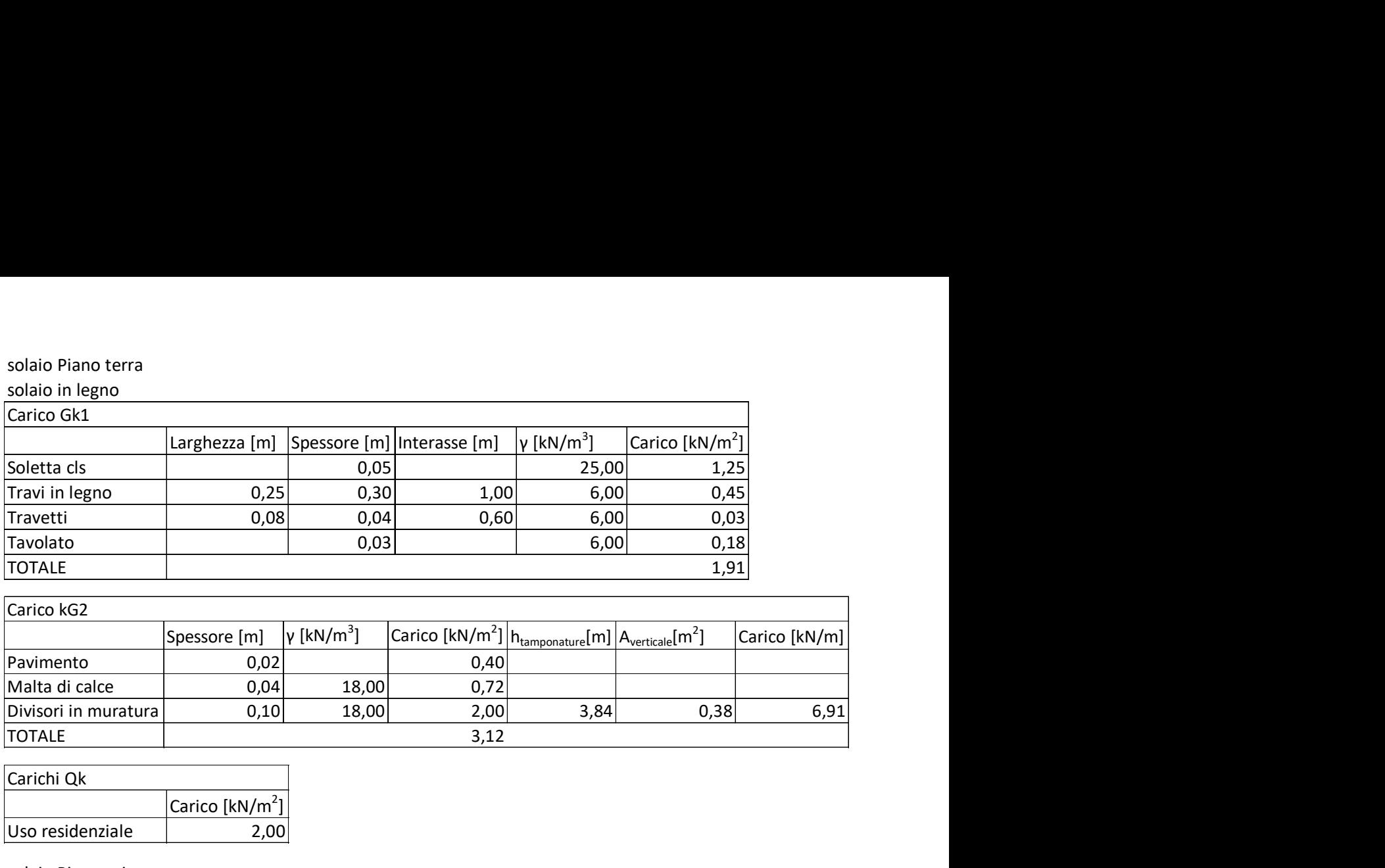

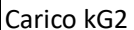

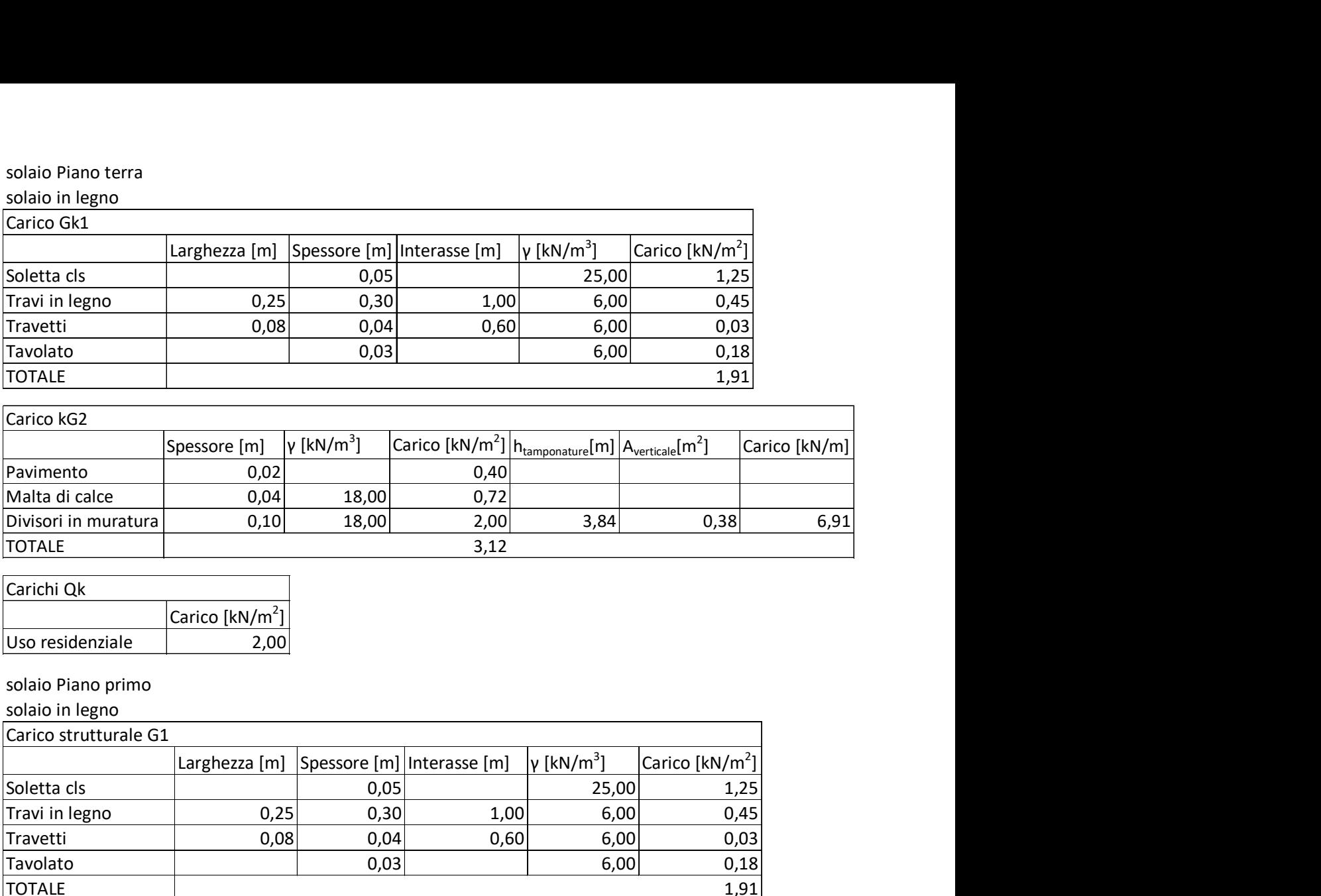

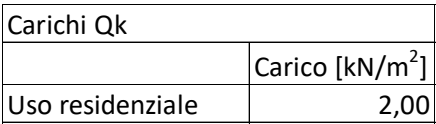

# solaio Piano primo

solaio in legno

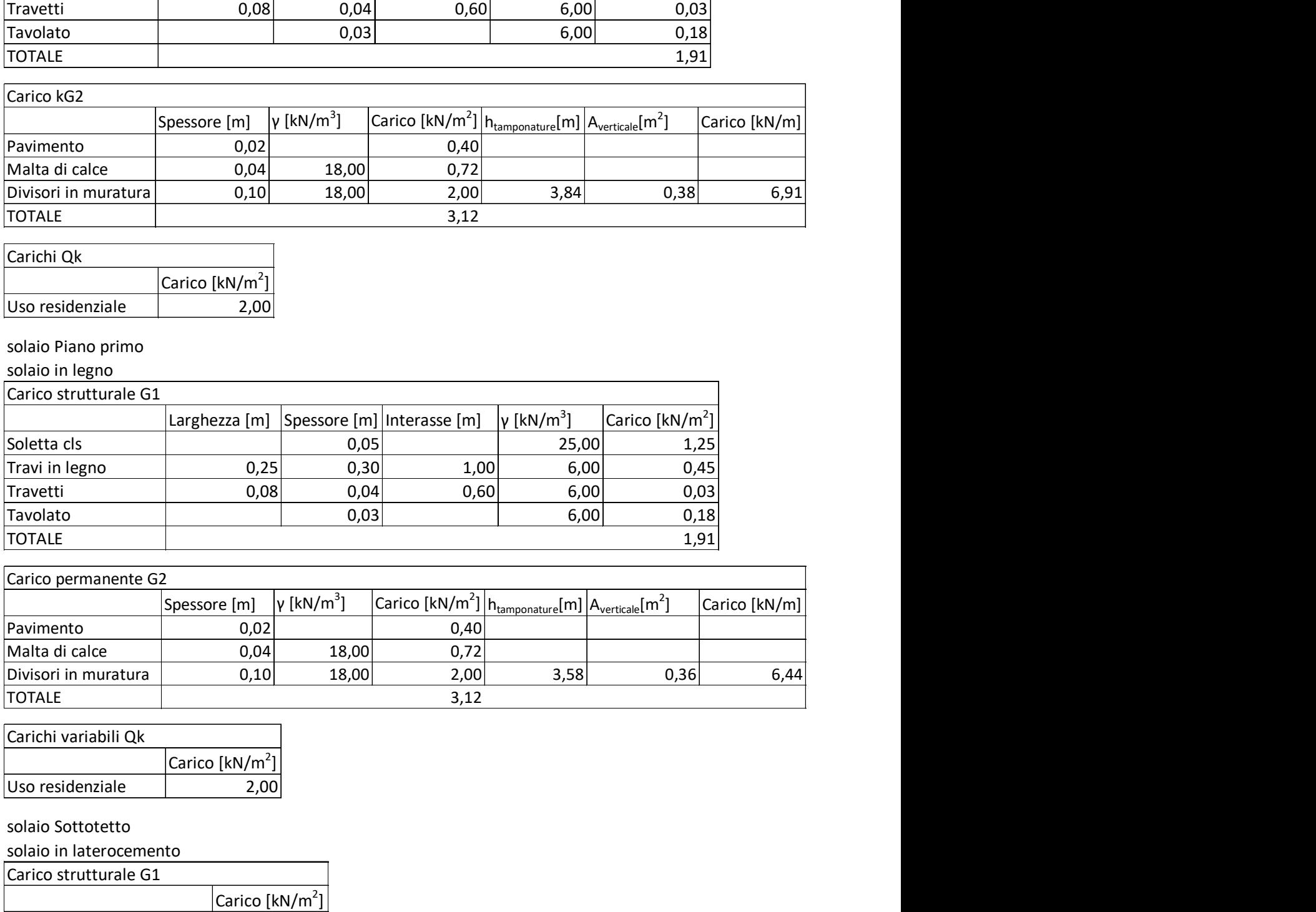

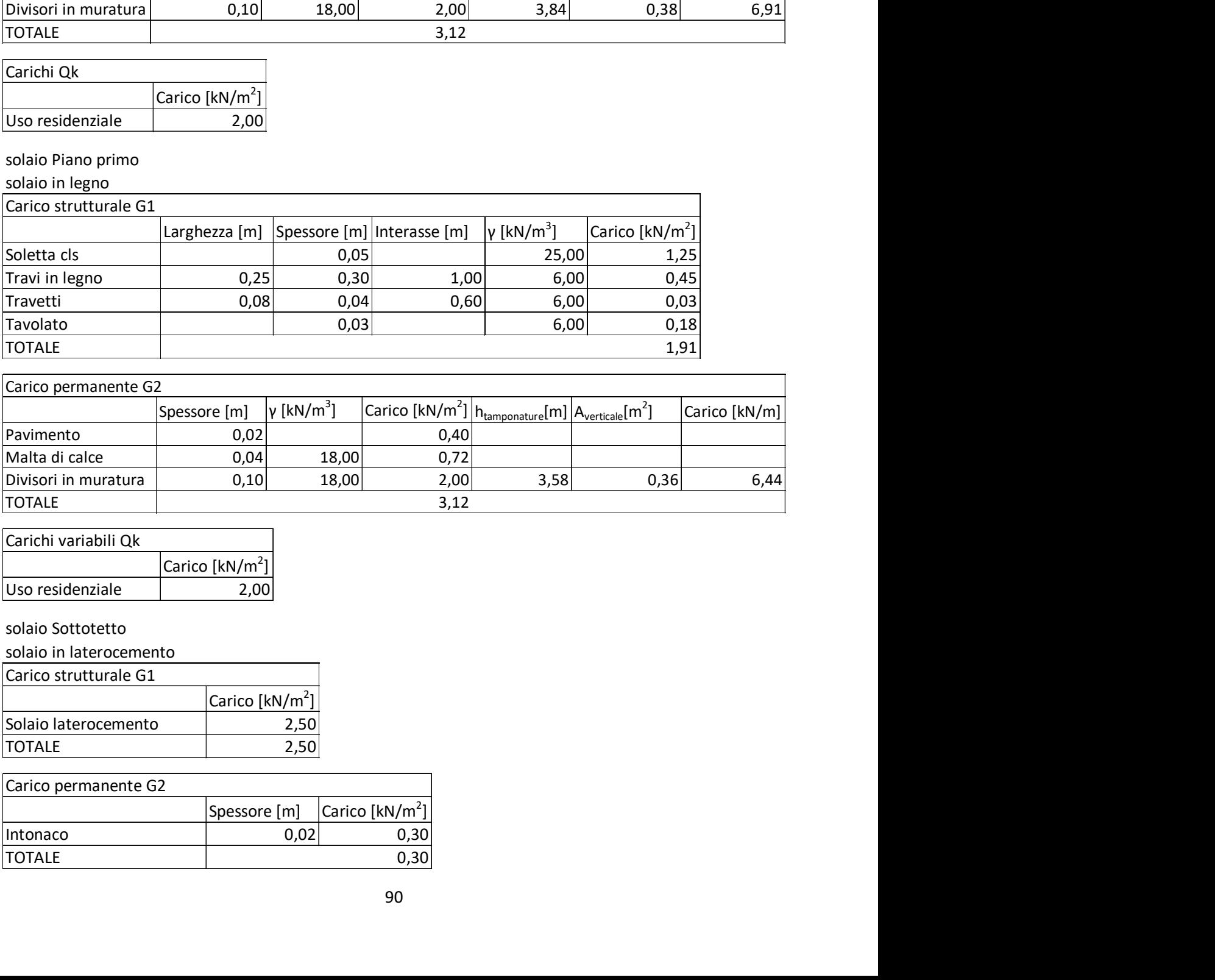

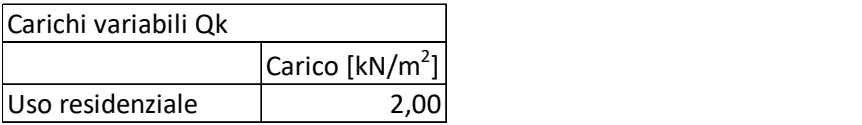

# solaio Sottotetto

solaio in laterocemento

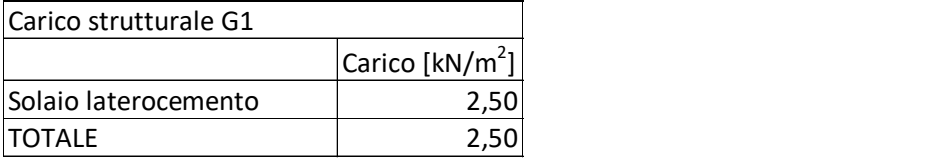

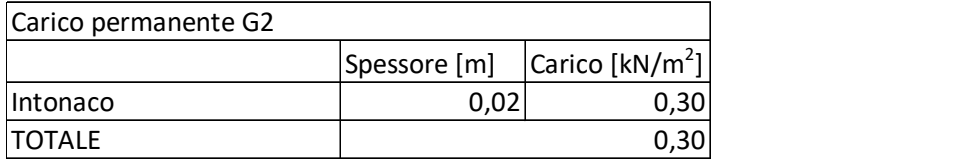

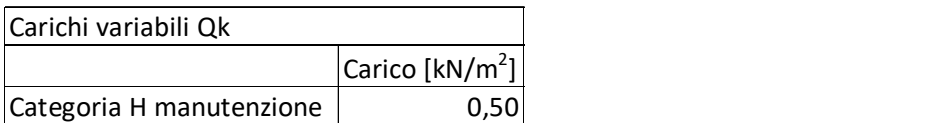

solaio di copertura

solaio in laterocemento

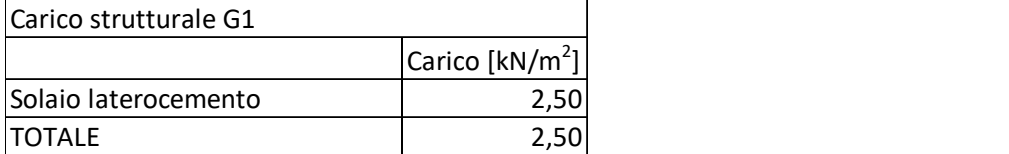

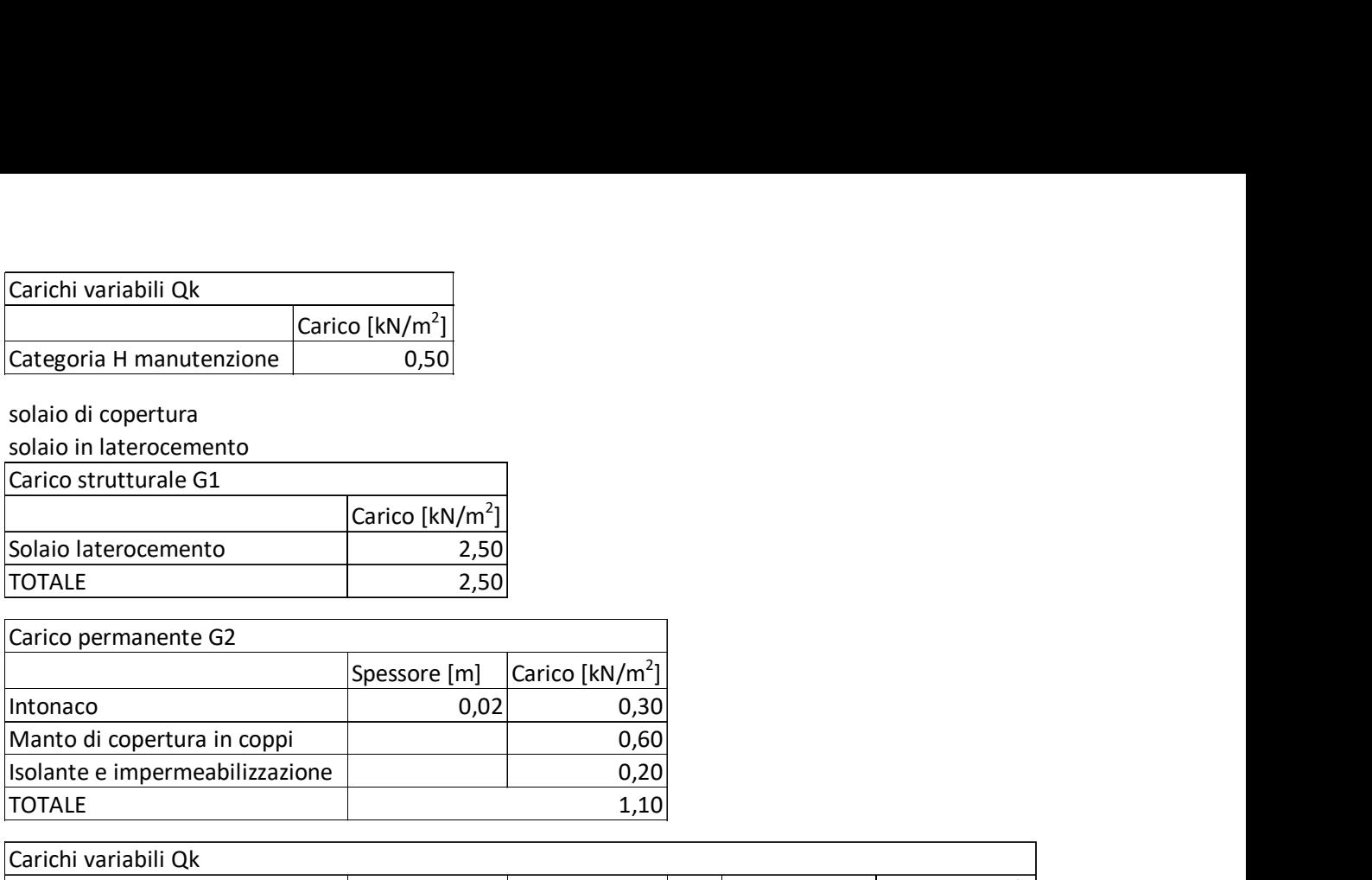

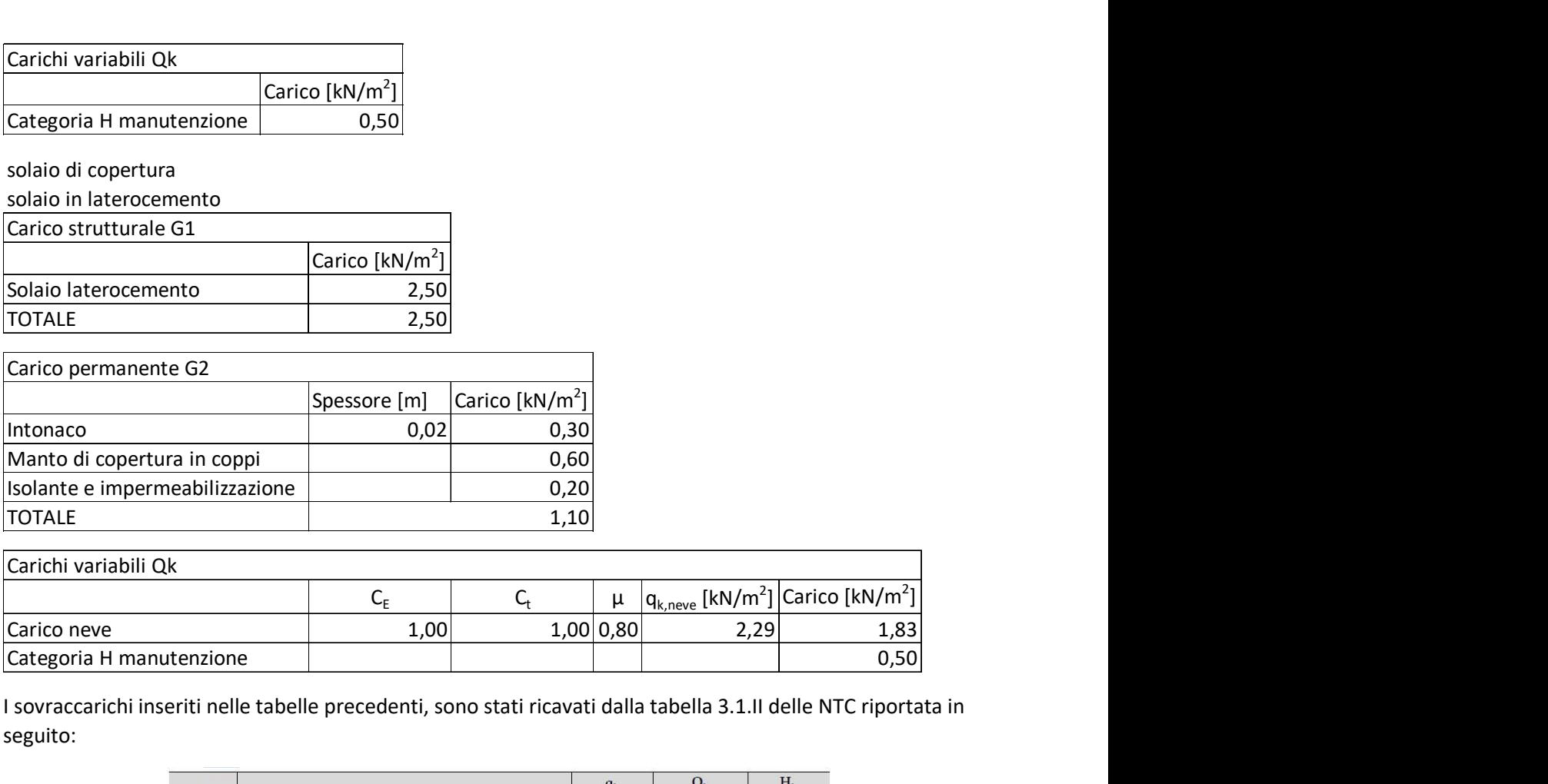

I sovraccarichi inseriti nelle tabelle precedenti, sono stati ricavati dalla tabella 3.1.II delle NTC riportata in seguito:

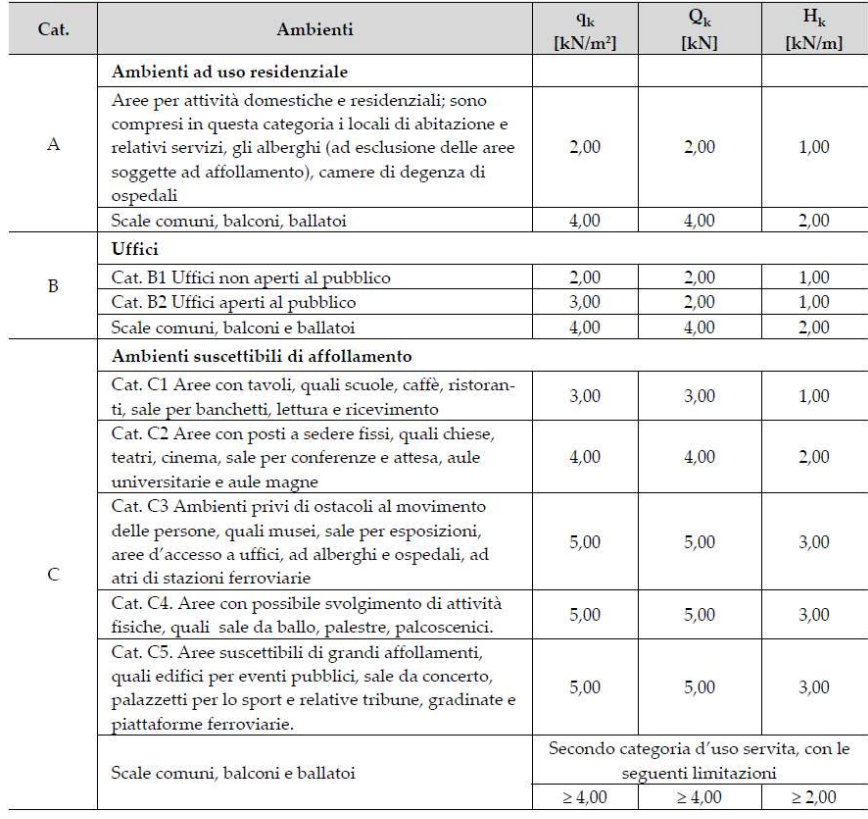

Figura 98: Tabella 3.1.II

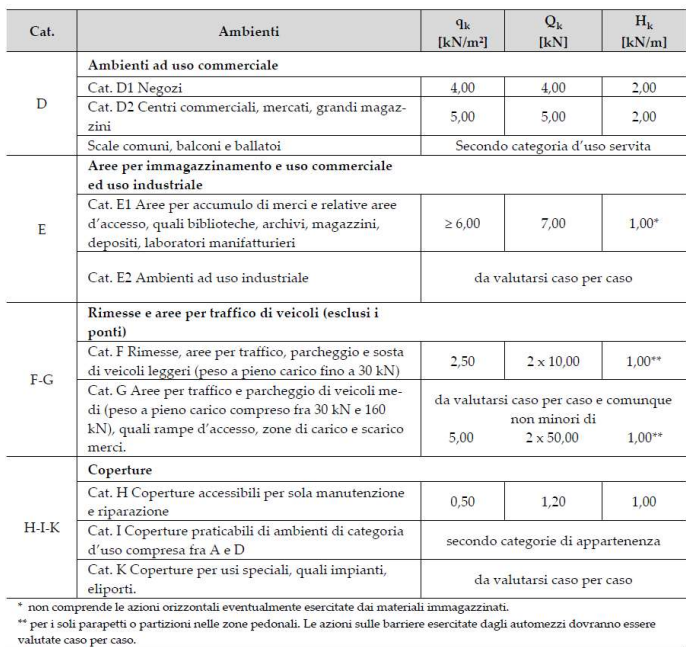

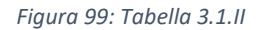

I carichi variabili sono funzione della categoria dell'edificio, l'ala del monastero in esame è assimilabile ad Ambiente ad uso residenziale, categoria A, dunque per i solai viene scelto un qk di 2,00 kN/m<sup>2</sup>, mentre per i balconi, 4,00 kN/m<sup>2</sup>. Per quanto concerne i solai di copertura si utilizzano i valori alla categoria H Coperture, con il relativo carico per manutenzione di 0,50 kN/m<sup>2</sup>. Il calcolo del carico della neve fa riferimento al capitolo 3.4 "Azioni della neve" delle NTC18 e relativa circolare. Il carico della neve sulle coperture è valutato come (§3.4.1):

$$
q_s = q_{sk} \mu_i C_E C_t \tag{3.4.1}
$$

Dove:

- q<sub>sk</sub>: valore di riferimento del carico della neve al suolo:

Dipende dalle condizioni locali di clima e di esposizione, considerata la variabilità delle precipitazioni nevose da zona a zona. Il suolo italiano è stato diviso in quattro zone, zona I-Alpina, zona I-Mediterranea, zona II e zona III, come riportate nella seguente figura:

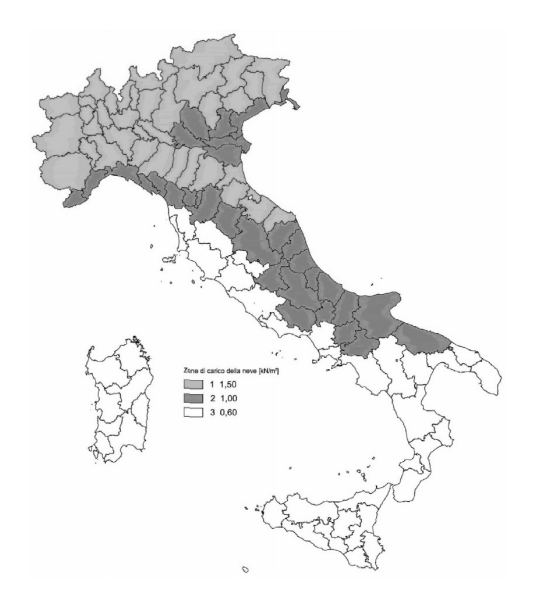

Figura 100: Suddivisione nelle 4 zone climatiche della normativa

In mancanza di adeguate indagini statistiche e specifici studi locali, il carico di riferimento della neve al suolo, per località poste a quota inferiore a 1500m sul livello del mare, non deve essere inferiore a quello calcolato con le espressioni per le zone di carico della neve, cui corrispondono valori associati ad un periodo di ritorno pari a 50 anni.

Il monastero sito nel comune di Santa Vittoria in Matenano sorge ad un'altitudine di 625 m.s.l.m. dunque essendo inferiore ai 1500m, è possibile utilizzare la formulazione proposta dalla normativa. Il comune sotto il capoluogo di Fermo rientra nella Zona II, il carico da neve al suolo fa riferimento alle seguenti formule (§3.4.2):

$$
q_{sk} = 1,00kN/m^2
$$
  
\n
$$
q_{sk} = 0,85[1 + (a_s/481)^2]kN/m^2
$$
  
\n
$$
a_s \le 200m
$$
  
\n
$$
a_s > 200m
$$
  
\n[3.4.4]

Con riferimento alla seconda equazione, il  $q_{sk}$ =2,29 kN/m<sup>2</sup>;

μ<sub>i</sub>: coefficiente di forma della copertura:

dipende dalla forma della copertura e dall'inclinazione sull'orizzontale delle sue parti. Essendo  $\alpha$ l'angolo formato dalla falda con l'orizzontale espresso in gradi sessagesimali, i valori di  $\mu_1$  sono ricavati da tabella 3.4.II, in assenza di dati specifici (§3.4.3):

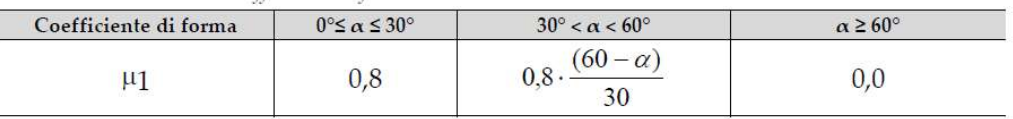

#### Figura 101: Tabella 3.4.II

Nel tetto in esame l'angolo di inclinazione è inferiore ai 30°,  $\mu$ <sub>1</sub>=0,8;

Nel caso di coperture a due falde, si devono considerare le tre condizioni di carico alternative, denominate Caso I, Caso II e Caso III come nella seguente figura (§3.4.3.3):

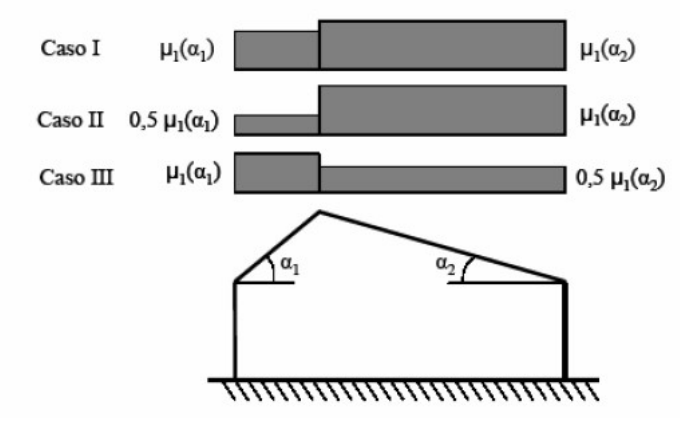

Figura 102: Casi di distribuzione del carico da neve

C<sub>E</sub>: coefficiente di esposizione:

tiene conto delle caratteristiche specifiche dell'area in cui sorge l'opera, funzione delle diverse classi di esposizione è riportato nella seguente tabella (§3.4.4):

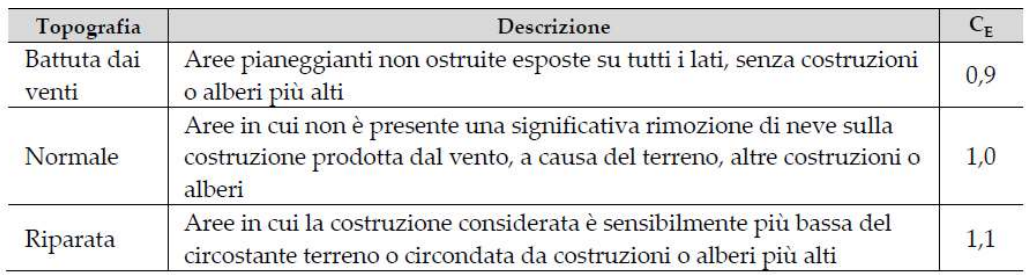

Figura 103: Tabella per scelta valori di Ce

Si assume nel caso specifico un coefficiente  $C_E=1$ ;

- C<sub>t</sub>: coefficiente termico:
	- tiene conto della riduzione del carico della neve a causa dello scioglimento della stessa per la perdita di calore della costruzione: dipende dall'isolamento termico del materiale utilizzato in copertura. In assenza di studi specifici  $C_t$ =1 (§3.4.5).

I solai modellati sono di tipo "Impalcato rigido" viste le caratteristiche degli orizzontamenti precedentemente descritti di conseguenza non è stato necessario inserire informazioni sulla stratigrafia di questi nel programma dato il loro comportamento.

Generati i tre solai del piano primo, secondo e del sottotetto, il modello ha il seguente aspetto in spaccato assonometrico:

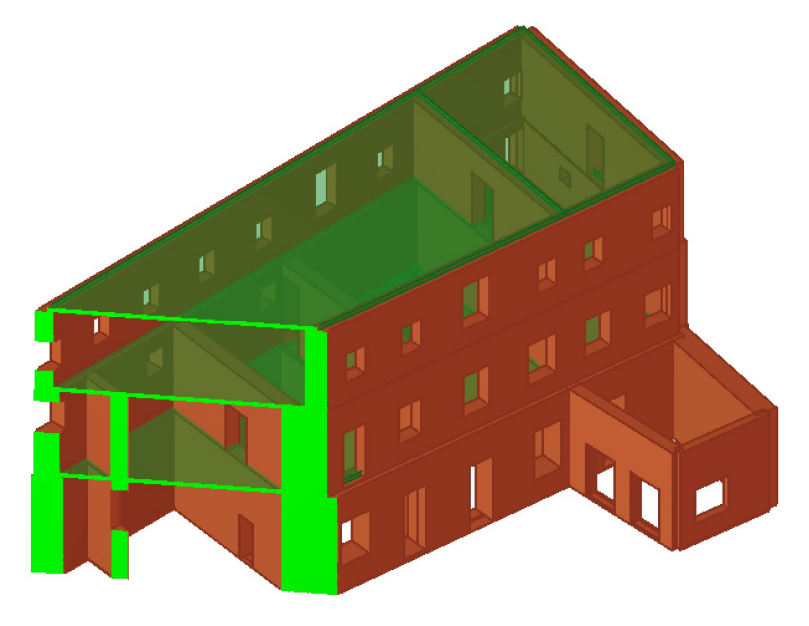

Figura 104: Spaccato assonometrico del modello con solai

#### INSERIMENTO BALCONI

Inseriti i solai interpiano si sono modellati i balconi, presenti al piano terra sul lato nord e al piano primo sul lato ovest. Il programma ha un comando apposito sempre in:

### Struttura-> Balcone

La schermata si presenta come segue:

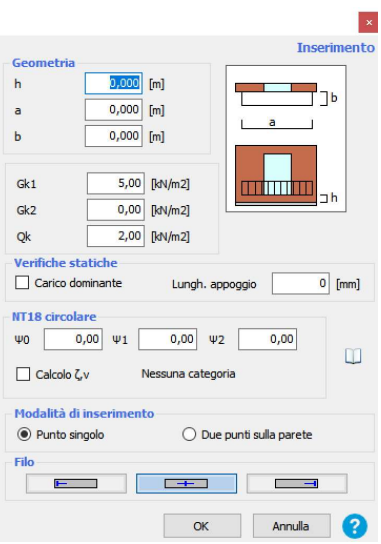

Figura 105: Finestra per definizione balconi

Sono richiesti i seguenti parametri:

- Geometria: si introduce la geometria in pianta del solaio (axb), ed h indica la differenza tra la quota del balcone e quella del livello inferiore;
- $G_{k1}$ : carichi permanenti strutturali, come per i solai, il programma non calcola automaticamente i carichi permanenti, in virtù del fatto che a differenza di prima, la stratigrafia dell'elemento questa volta non viene richiesta;
- $G_{k2}$ : peso proprio di elementi non strutturali;
- $-Q_k$ : carichi accidentali;
- $ψ$ <sub>0</sub>,  $ψ$ <sub>1</sub>,  $ψ$ <sub>2</sub>: coefficienti moltiplicativi.

La modalità di inserimento avviene come per le aperture mediante due metodi alternativi: con un solo punto, si seleziona il punto sulla parete per individuare il filo fisso, poi il lato dello sbalzo viene individuato cliccando nell'area grafica corrispondente, l'altro metodo prevede la selezione di due punti sulla parete, senza l'impiego dei fili fissi. Il modello è visualizzato come segue:

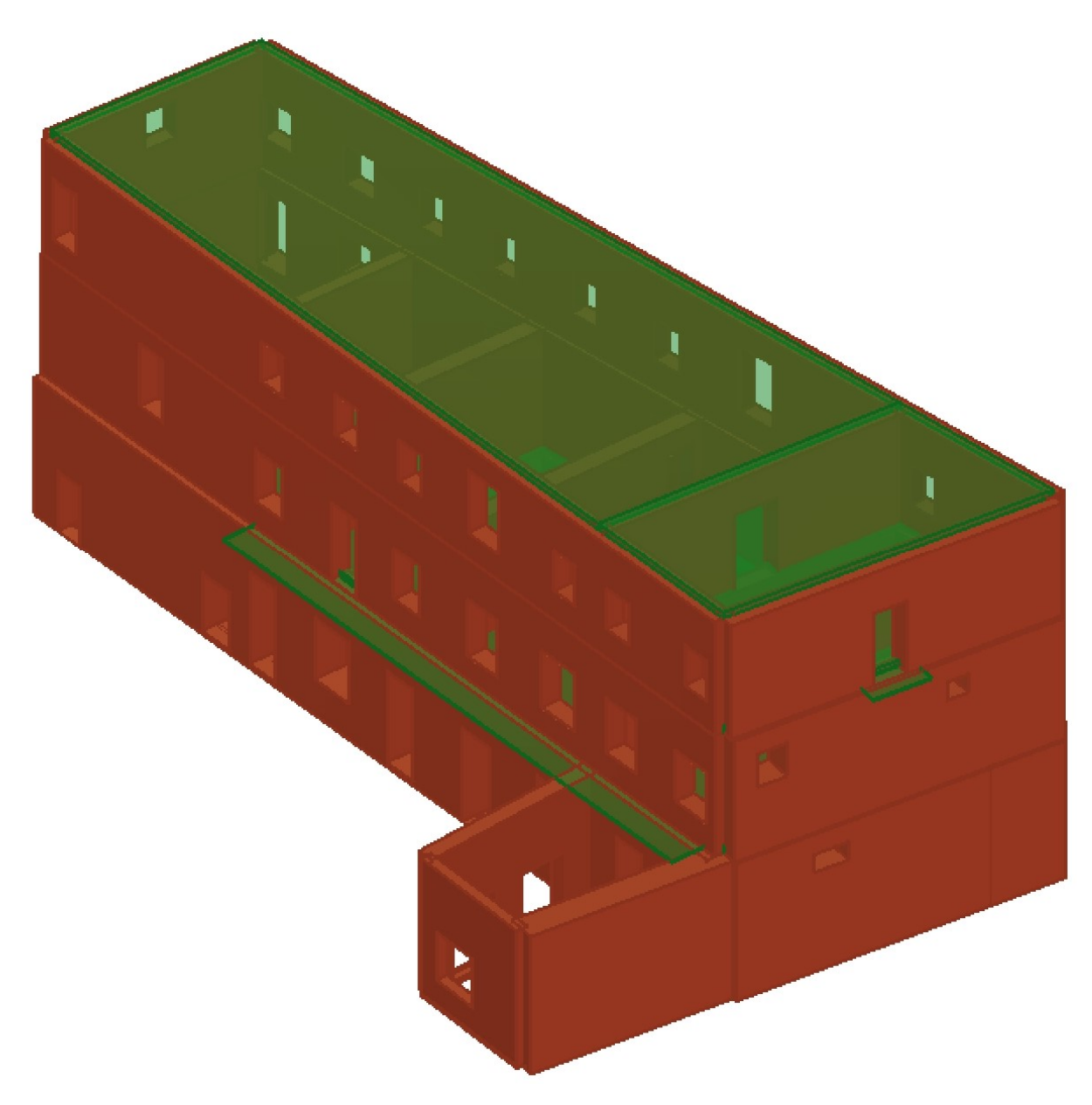

Figura 106: Vista 3D del modello con i due balconi inseriti

### MODELLAZIONE COPERTURE

Il programma 3Muri permette la modellazione di coperture su diversi livelli, pertanto si dovrà accedere tramite la scheda "Gestione livelli" al livello in cui si intende inserire la copertura. L'apposito ambiente per l'inserimento dell'elemento è accessibile con:

### Struttura-> Tetto

Le coperture sono costituite da una serie di elementi strutturali che fanno parte del livello attivo, un tetto lo si considera facente parte del livello a cui corrisponde la sua quota inferiore (fig.107):

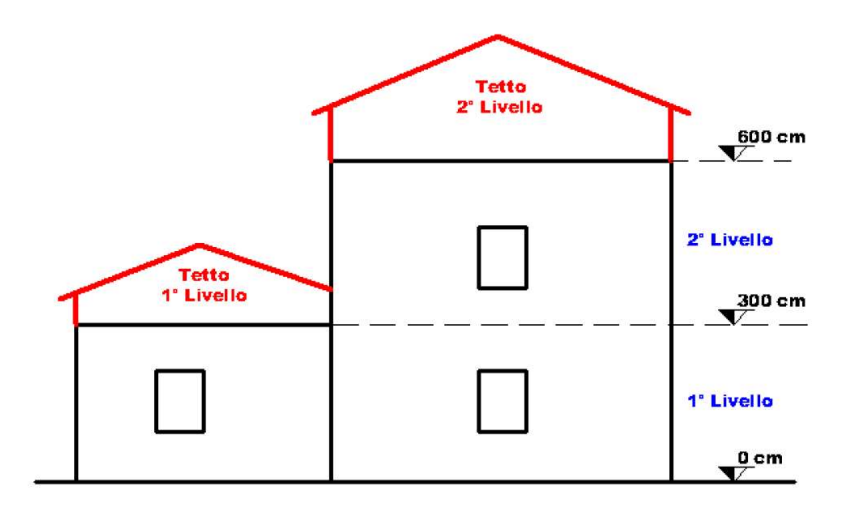

Figura 107: Schema per inserimento tetti nel modello

Il tetto può essere di tipo strutturale o non:

- Non strutturale: il tetto non possiede rigidezza sufficiente, o non è ben ammorsato alla muratura, non gli viene affidata portanza sismica: in questi casi si trascura la rigidezza e la resistenza di tali elementi, non vengono considerati durante la generazione della mesh, ma vengono trasformati in carichi applicati alla struttura sottostante. Gli stessi timpani, con falde di scarsa rigidezza, possono dar luogo a meccanismi di fuori piano, in questo caso è opportuno omettere la rigidezza di tali elementi: la mesh dell'edificio è la medesima al caso in cui fosse eseguita la mesh prima di inserire il tetto.
- Strutturale: la falda possiede rigidezza significativa, è in grado di ripartire agli elementi strutturali circostanti l'azione sismica. Le falde sono costituite da superfici, anche non piane, discretizzate mediante mesh triangolare con elementi di tipo membrana (pag.74), lo stesso tipo utilizzato per i solai. I maschi murari vengono modificati in altezza e forma per seguire correttamente il perimetro della falda.

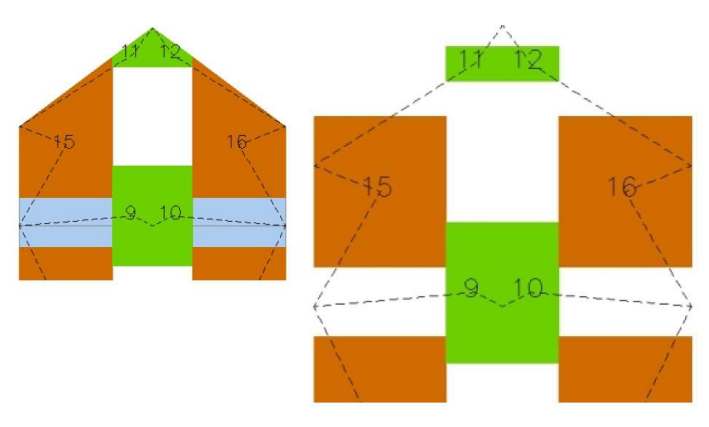

Figura 108: Schematizzazioni in maschi e fasce dei timpani

Quando viene inserito un tetto in un livello compare una spunta nella casella "Tetto" nella schermata di "Gestione livelli"; la tipologia di modellazione strutturale o non strutturale è selezionata sempre nella scheda dei livelli, è una proprietà del livello, dunque non sono realizzabili tetti di tipo strutturale e non strutturale contemporaneamente sullo stesso livello:

| Gestione livelli                                                                                                |   |                |              |             |             |           |                |                 |                            |
|----------------------------------------------------------------------------------------------------|---|----------------|--------------|-------------|-------------|-----------|----------------|-----------------|----------------------------|
| Livello 1<br>v<br>Livello 2<br>ν<br>V<br>Livello 3                                                              |   | Livello        | Visibile     | Descrizione | Altezza [m] | Quota [m] | Q vent         | Tetto           | Nuovo                      |
|                                                                                                    | Þ | ÷.             | ☑            | Livello 1   | 4,570       | 4,570     |                | $\small\diagup$ | Elimina                    |
|                                                                                                    |   | $\overline{2}$ | $\checkmark$ | Livello 2   | 4,020       | 8,590     | 0 <sub>0</sub> | □               | Duplica                    |
|                                                                                                    |   | 3              | $\checkmark$ | Livello 3   | 3,770       | 12,360    | 0 <sub>0</sub> | $\backsim$      |                            |
|                                                                                                    |   |                |              |             |             |           |                |                 | Attiva livello             |
|                                                                                                    |   |                |              |             |             |           |                |                 | Elimina tetto              |
|                                                                                                    |   |                |              |             |             |           |                |                 | <b>Tipo tetto</b>          |
|                                                                                                    |   |                |              |             |             |           |                |                 | $\bigcirc$ Non strutturale |
|                                                                                                    |   |                |              |             |             |           |                |                 | ◉ Strutturale              |
| Mostra nel 3D i livelli spenti in grigio<br>3,000<br>[m]<br>Vista 3D<br>$\mathbb{R}^n$<br>Altezza nuovo livello |   |                |              |             |             |           |                |                 | 3<br>OK                    |

Figura 109: finestra gestione livelli, sezione tetto

I profili tetto, sono elementi utili esclusivamente per la modellazione della copertura, si generano con il comando:

### Struttura-> Tetto-> Profilo

possono essere creati e modificati solo nell'ambiente copertura e non sono accessibili nell'ambiente pareti. Nel caso in esame si impiega un unico profilo per descrivere il colmo:

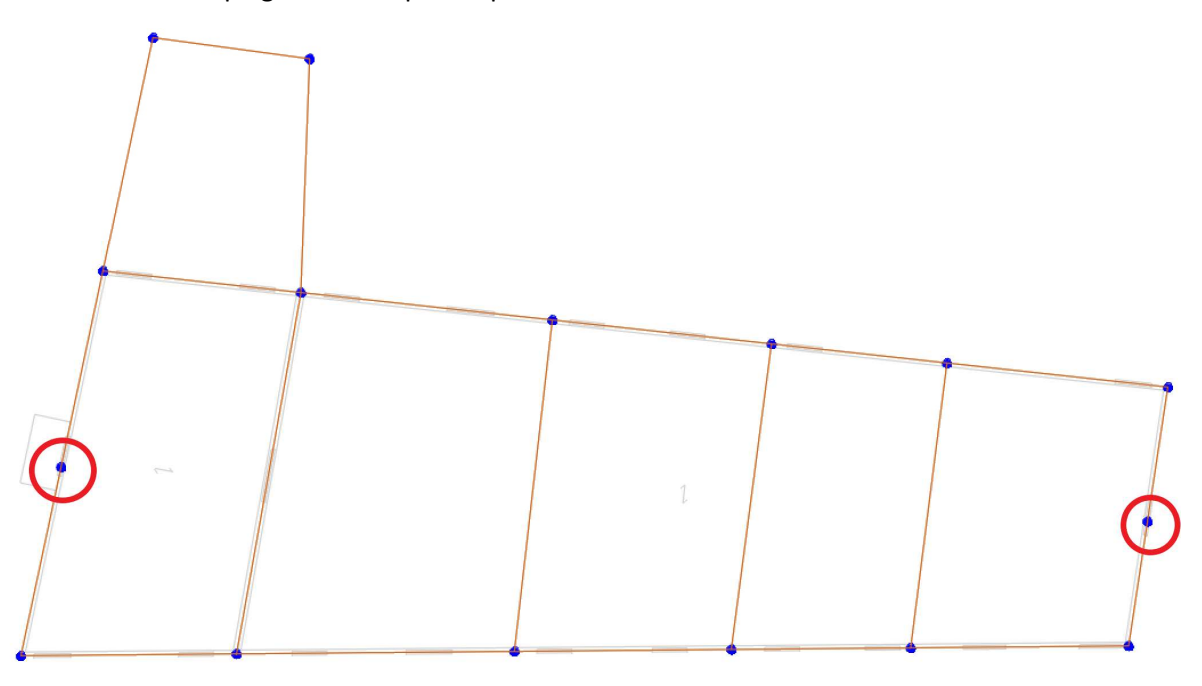

Figura 110: Nodi definiti per il colmo

Aperta la scheda tetti sono visibili gli allineamenti del livello in esame, prima di inserire il profilo vengono inseriti due nodi con il comando:

Struttura-> Tetto-> Inserimento nodo

questi individuano gli estremi del colmo. Una volta inseriti si traccia il profilo del colmo con il comando precedentemente descritto:

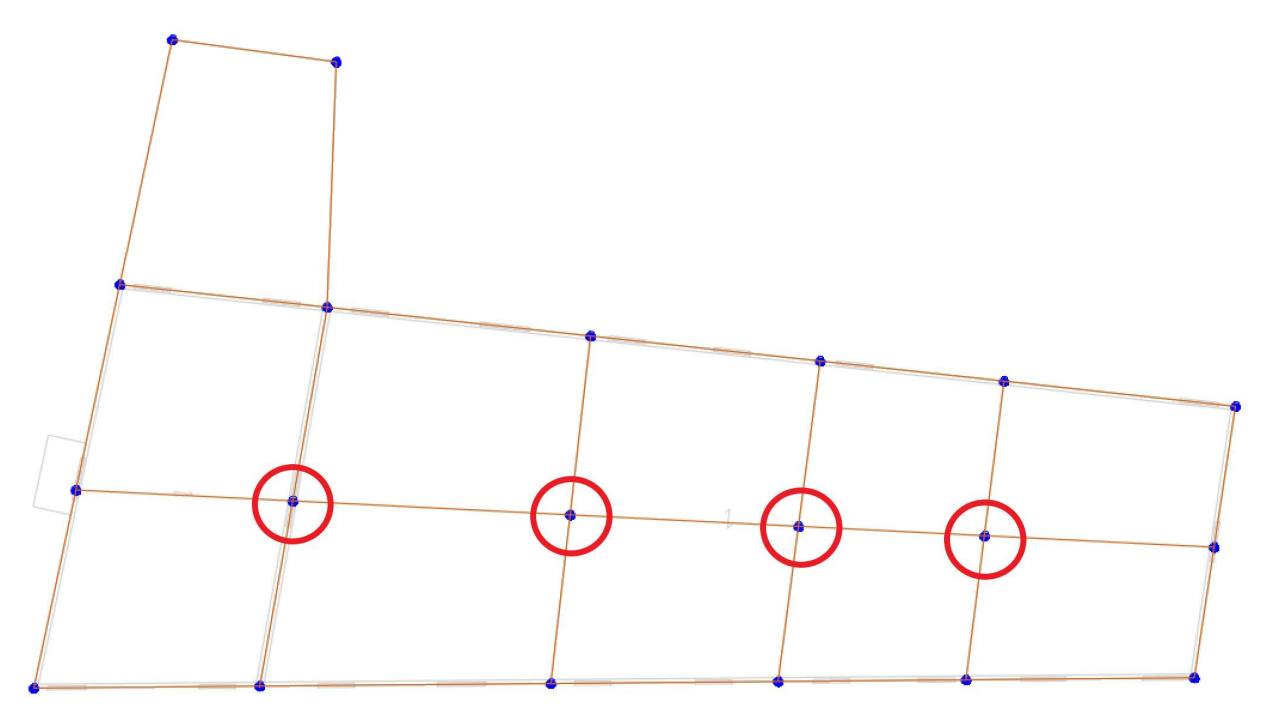

Figura 111: nodi d'intersezione tra colmo e muri di spina

Inserito il profilo vengono anche riconosciuti dal programma i nodi che nascono dall'intersezione degli allineamenti già esistenti come nella figura precedente.

Di seguito è necessario definire le proprietà deli elementi su cui poggerà la copertura con il comando:

Struttura-> Tetto-> Assegna attributi segmenti parete

già impiegato nella fase di definizione dei pannelli murari; cliccando l'elemento che si vuole definire si apre la seguente finestra di dialogo:

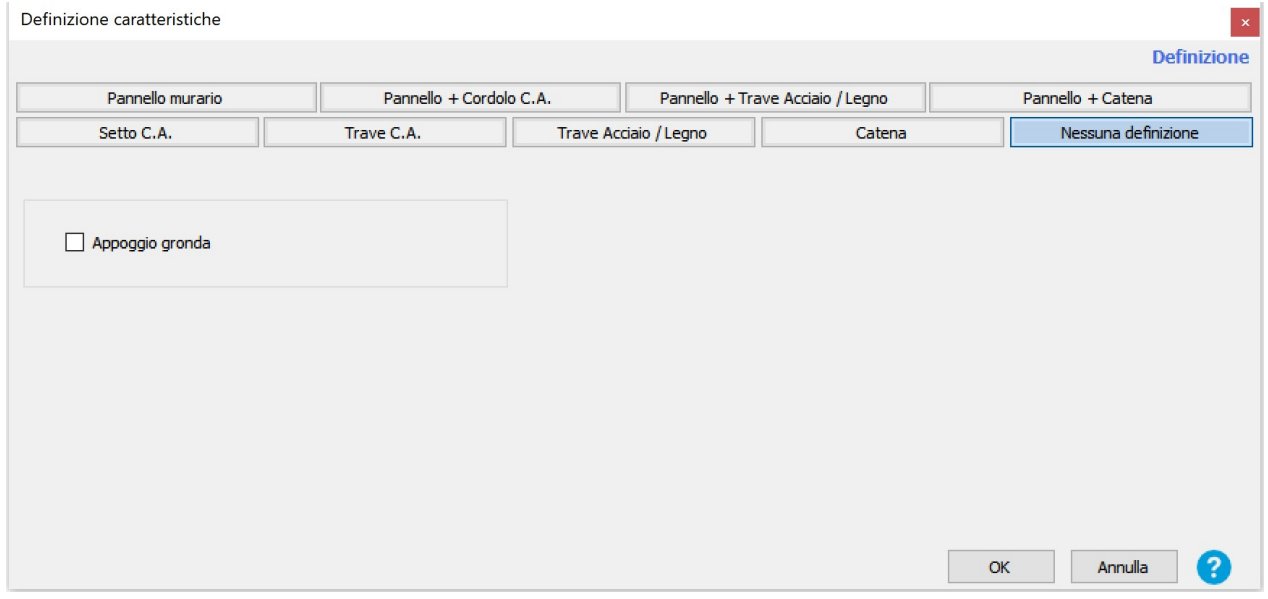

Figura 112: finestra di definizione delle caratteristiche di un allineamento

Come si può vedere, utilizzato dalla sezione "Tetto", questo comando ha la possibilità di assegnare come caratteristica dell'elemento da definire "Appoggio gronda": quando la falda poggia in corrispondenza della gronda su una muratura definita nell'ambiente "Tetto" non viene spuntata la voce, se poggia invece su una muratura definita nell'ambiente struttura che non esiste nel tetto va spuntata., come si vede nel seguente esempio:

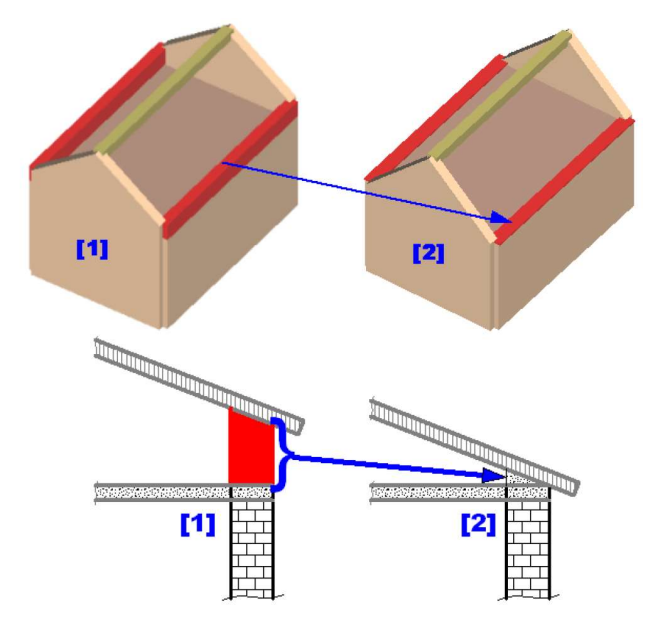

Figura 113:Schematizzazione di muro con appoggio gronda

Di conseguenza si è scelto di non spuntare la voce "Appoggio gronda" ma di assegnare le caratteristiche delle murature già definite al terzo livello dell'edificio.

Si passa ora all'assegnazione delle quote ai nodi che definiranno la copertura, il comando è:

### Struttura-> Tetto-> Quota nodo

all'interno della finestra aperta si scrive la quota che si desidera assegnare al nodo, e con il pulsante indicato nella figura che segue si clicca il nodo e la sua quota viene assegnata: il colore del nodo passa dal blu al magenta:

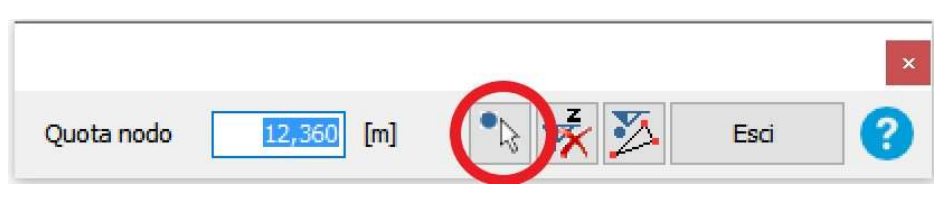

Figura 114: Finestra per definizione delle quote dei nodi

Sempre nell'immagine precedente, il terzo pulsante rappresenta un aiuto fondamentale nella definizione del tetto: "Calcola quota" infatti permette di calcolare in modo automatico le quote non definite mediante un'interpolazione a partire dalla quota di tre nodi quotati, si selezionano infatti i tre già definiti che descrivono un piano, e successivamente si selezionano quelli di cui si vuole ricavare la quota. L'inserimento delle falde viene fatto mediante l'apposito pulsante:

# Struttura-> Tetto-> Falda

Si apre una finestra con un menu a tendina dove si seleziona la tipologia della falda, nel caso in esame la copertura è di tipologia latero cemento, come già riportato, con soletta di spessore maggiore di 40mm, modellata dunque come solaio infinitamente rigido come indicato dalla norma al §7.2.6 delle NTC. Indicata la tipologia si selezionano i nodi che definiscono il perimetro della copertura, potendo ovviamente selezionare solo quelli quotati. Terminata la selezione dei punti, si apre la stessa finestra di dialogo aperta per l'inserimento dei solai interpiano già esposta precedentemente; una volta definite le caratteristiche del solaio ed i relativi carichi, l'ultimo passo è quello di selezionare l'elemento portante per definire l'orditura del solaio di copertura. A causa di come il programma definisce dell'altezza del pannello, non può essere definita correttamente la copertura presente al primo livello, in quanto non può essere inserito un pannello più basso della quota del piano in cui si lavora: in questo caso è stata definita una copertura piana, infinitamente rigida.

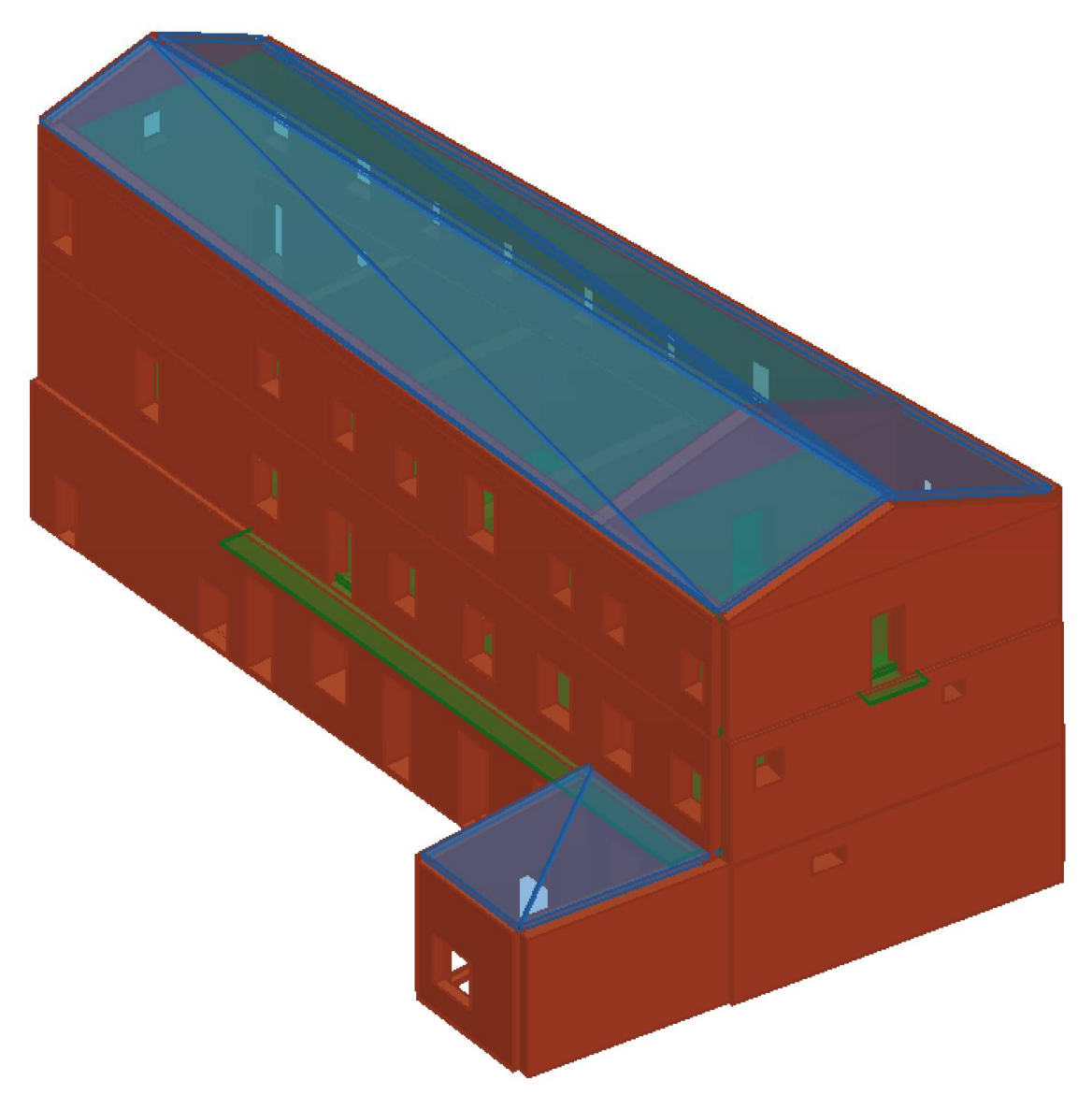

Figura 115: Vista 3D del modello con coperture inserite

# MIGLIORAMENTO DEL MODELLO

Per meglio rappresentare l'edificio reale, si procede a rappresentare la presenza del terreno. Come specificato nella descrizione del manufatto, questo è composto da un piano seminterrato, rappresentarlo dunque come edificio completamente fuori terra comporterebbe, in un'analisi statica non lineare, la sovrastima dello spostamento ultimo dell'edificio, una situazione dunque in sfavore di sicurezza. Le pareti contro terra possono essere considerate solidali con il terreno, rendendo nullo lo spostamento relativo tra il terreno stesso e questi elementi.

I produttori del programma, consigliano di modellare solo le parti fuori terra, con altezza variabile seguendo l'andamento del pendio, ovvero con delle fondazioni a gradoni: la parete deve essere però divisa in maschi di dimensioni significative.

Nell'ala del monastero di Santa Vittoria che si sta analizzando, le pareti interessate da questa modifica sono quelle appartenenti al prospetto sud, e le appartenenti al prospetto ovest. Il prospetto sud nel modello di calcolo si trova già diviso in cinque pareti, a causa dei nodi generati dall'intersezione del muro perimetrale con le spine presenti; sono state ricavate dal modello Revit le informazioni riguardanti la topografia del sito, ed il profilo del pendio è stato suddiviso in segmenti pari allo sviluppo di ogni pannello murario già definito nel modello. Ad ogni pannello del livello uno interessato da questa modifica, è stata assegnata l'altezza media che il pannello ha nella realtà fuori terra. Il procedimento applicato anche al prospetto ovest, ha prodotto il seguente risultato:

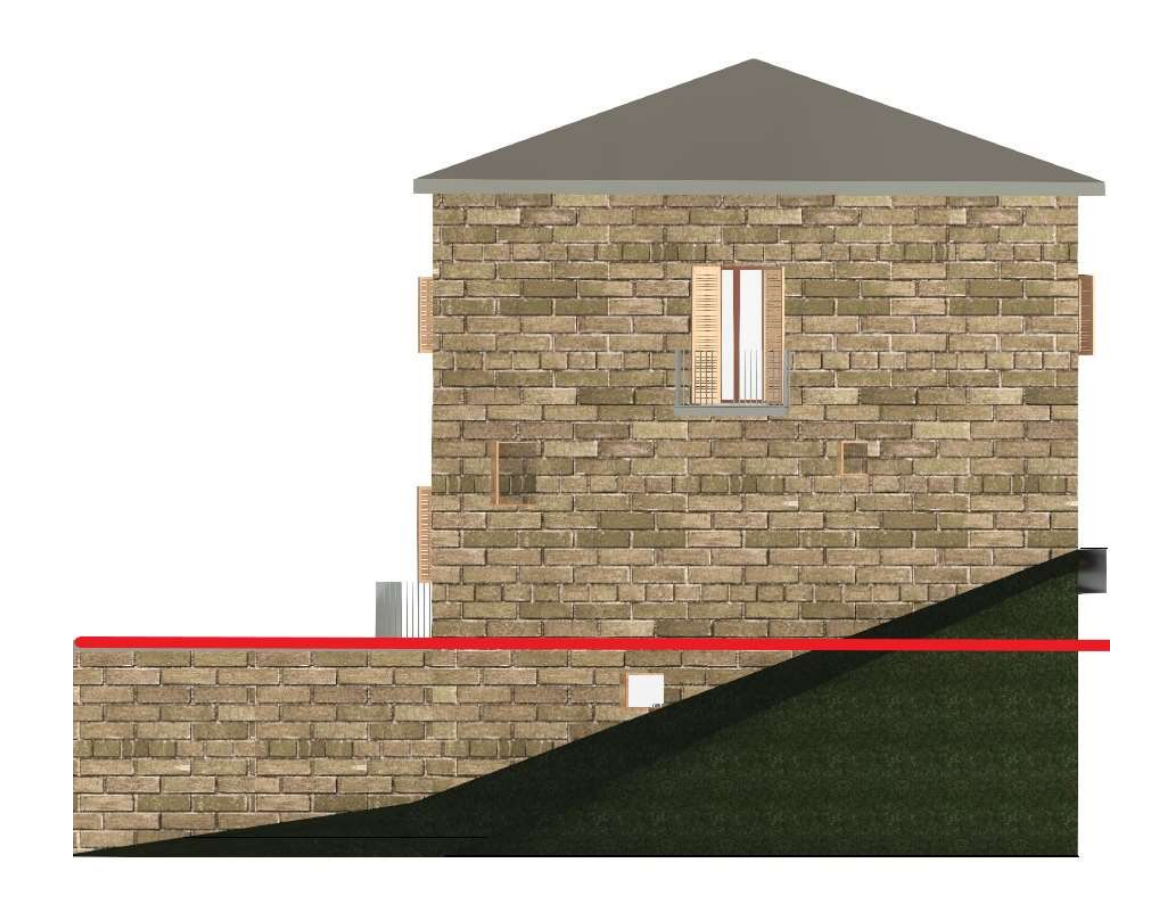

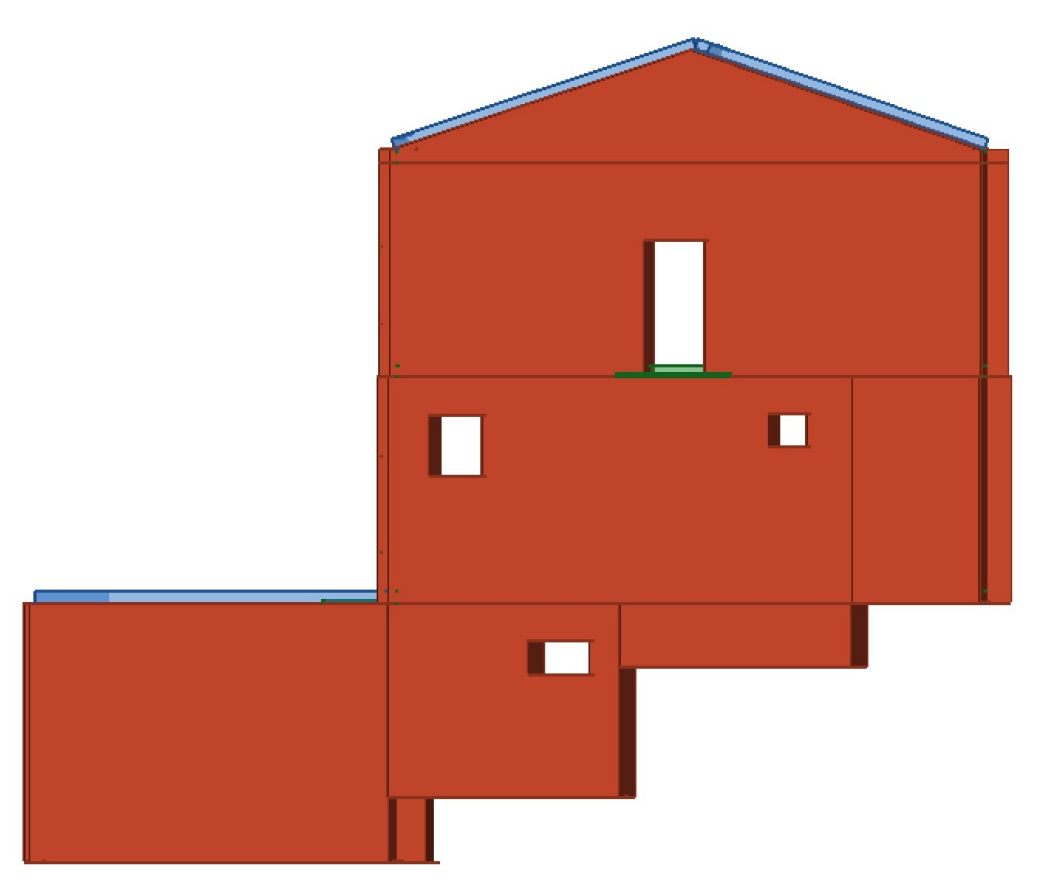

Figura 116: Confronto tra pendio in Revit e fondazioni a gradoni in 3Muri

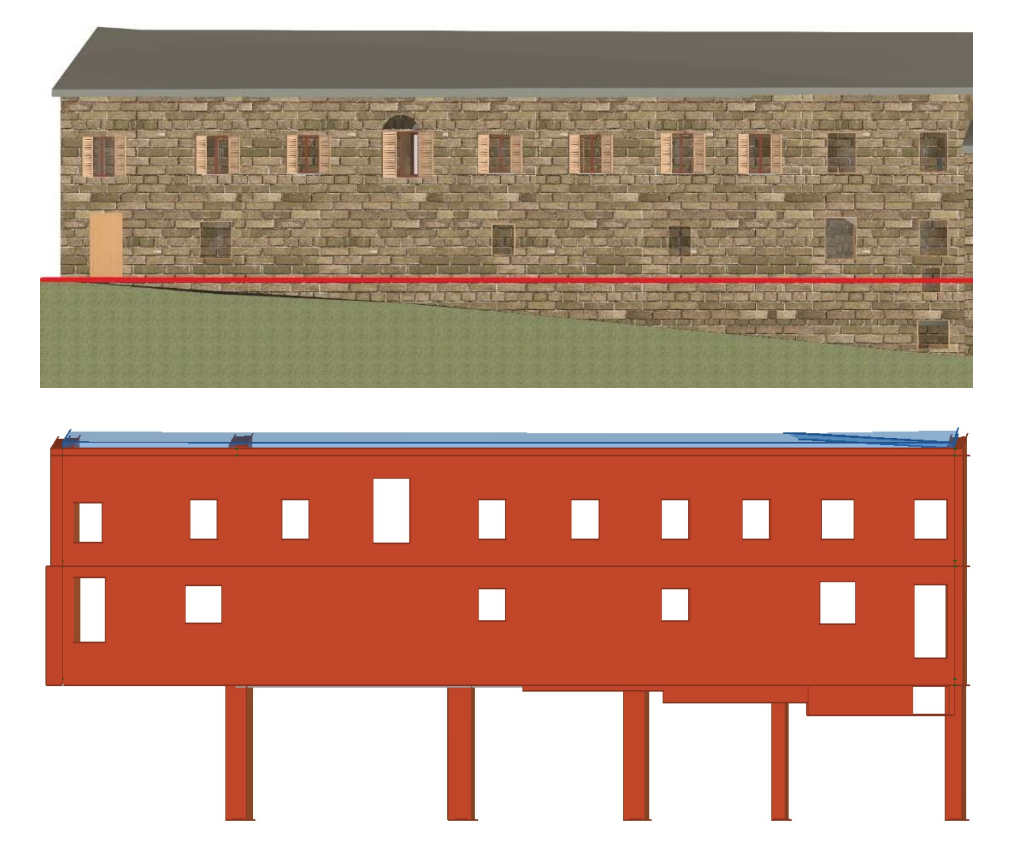

Figura 117: Confronto tra pendio Revit e Modello 3 Muri

Come si può notare dalla precedente figura, i pannelli del livello uno dello spigolo sudovest sono stati completamente eliminati in quanto si sviluppano per tutta altezza dentro il terreno. Questa situazione non è compatibile con il solutore del programma in quanto non è a comportamento scatolare. Per risolvere questo problema si è operato come nel caso di una struttura con un solo muro controterra e gli altri liberi: i produttori in questo caso consigliano di inserire un elemento di tipo trave che sostituisce le pareti controterra ed ha il compito di collegare le pareti di piano. Questo elemento trave però, non ha un comportamento sismoresistente come invece lo posseggono le pareti del piano: per evitare che la trave venga caricata con il peso delle pareti sovrastanti, queste devono avere un vincolo di incastro alla base, superiormente alla trave inserita. La trave è inserita nel modello con:

Struttura-> Assegna attributi segmenti parete-> Trave C.A.

La finestra di dialogo è la seguente:

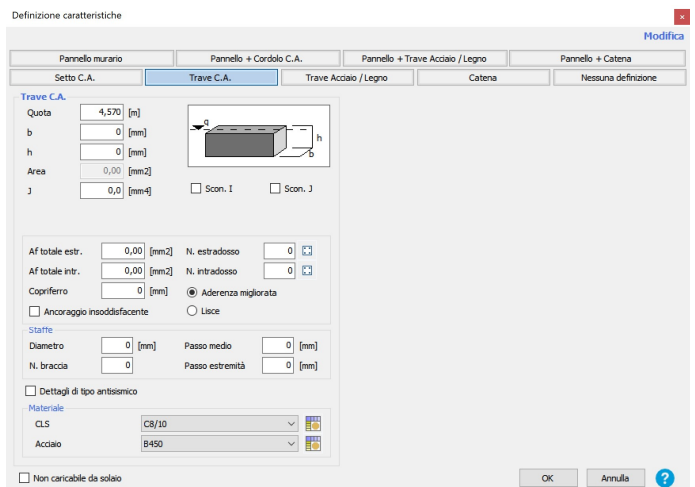

Figura 118: Definizione di trave in c.a.

### Dove:

- Quota: individua la quota della trave;
- Caratteristiche geometriche: base (b), altezza (h), area e inerzia (J);
- Af totale estr., Af totale intr.: area totale delle armature, non dei singoli ferri, in posizione estradossale ed intradossale;
- N. estradosso, N. intradosso: numero dei ferri in posizione estradossale ed intradossale;
- Staffe: sezione riguardante diametri, passo e numero braccia delle staffe;
- Dettagli di tipo antisismico: identifica l'impiego di tecniche costruttive idonee a garantire un buon funzionamento dell'elemento strutturale da un punto di vista antisismico, come per esempio buona disposizione dei ferri longitudinali e delle staffe;
- Scon. I, Scon. J: permette di inserire cerniere interne agli estremi della trave;
- Materiale: permette di selezionare dalla libreria dei materiali, sia il calcestruzzo che l'acciaio che compongono la trave.

Dovendo realizzare una trave infinitamente rigida si è reso necessario generare dei nuovi materiali costituenti l'elemento, con delle proprietà tali da renderlo molto più rigido del resto degli elementi. La definizione di un nuovo materiale avviene con un collegamento veloce offerto dalla schermata nell'immagine precedente nella sezione materiali, la schermata seguente si apre cliccando sull'icona della tabella affianco al materiale calcestruzzo:

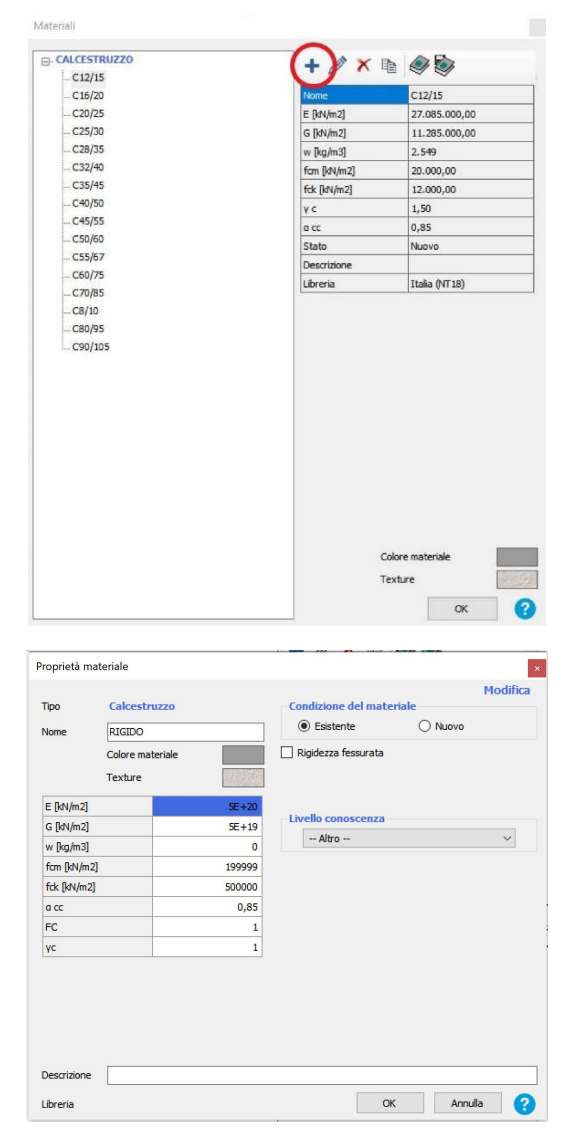

Figura 119: Sequenza per la definizione di un nuovo materiale

Nella prima schermata si nota nella metà destra della finestra di dialogo un albero con tutte le classi di calcestruzzo già nella libreria del programma, con relative caratteristiche riportate nella metà destra: in alto cerchiato in rosso nell'immagine, c'è un simbolo "+" con il quale è possibile accedere alla schermata di definizione di un nuovo materiale da parte dell'utente. Le caratteristiche inserite sono un elevato modulo E e G, nonché un'elevata resistenza f<sub>cm</sub> ed f<sub>ck</sub>, nella sezione riguardante il fattore di confidenza è stata selezionata la voce "Altro", in modo da poter impostare un FC=1, sono stati modificati anche il peso w ponendolo nullo ed il coefficiente  $y_c$  posto pari ad 1.

Il programma richiede inoltre che definendo un nuovo materiale da utilizzare per l'elemento, anche l'altro materiale di cui è costituita la trave sia definito dall'utente: in questo caso non è stato definito un nuovo acciaio ma semplicemente generata una copia dell'acciaio già presente. Gli elementi trave inseriti sono rappresentati come segue:

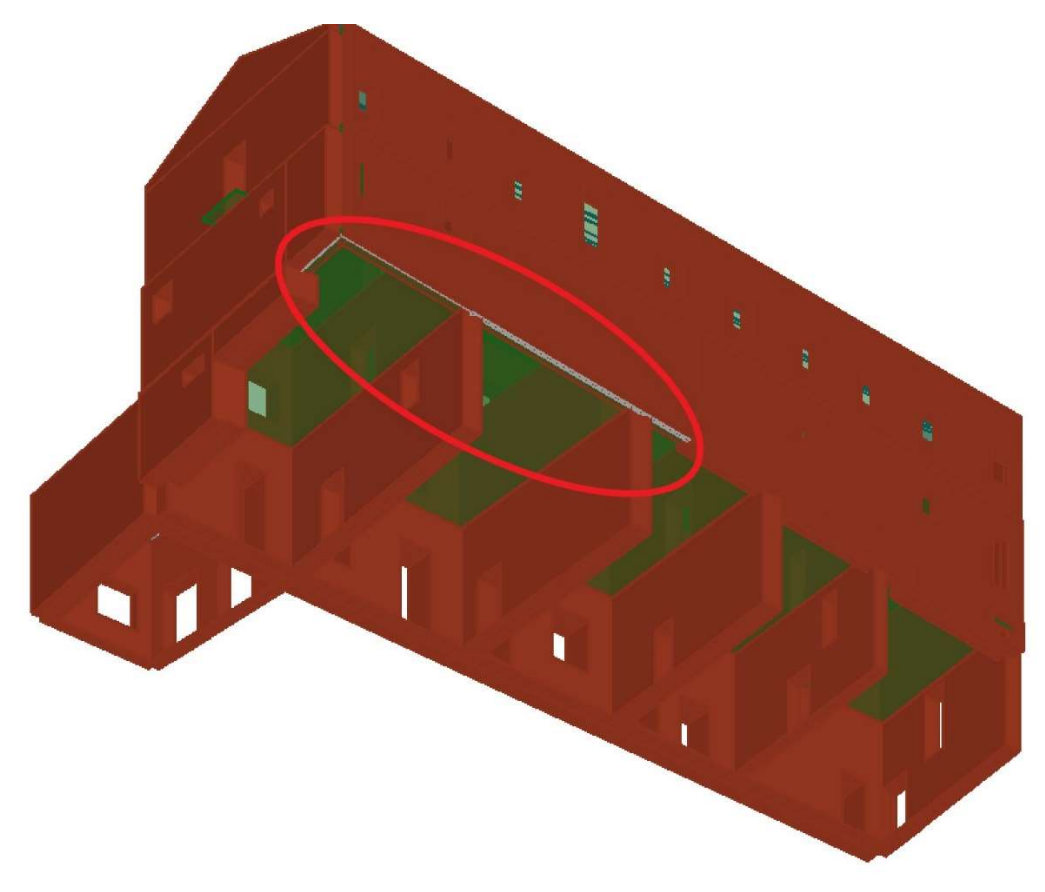

Figura 120: Vista 3D del modello con travi in c.a. di fondazione

Per rappresentare ancora meglio l'edificio reale, si è optato per la modellazione dei tramezzi: di norma elementi secondari non dovrebbero essere modellati nel telaio equivalente, in quanto verrebbero meshati e coinvolti nella resistenza dell'edificio, e sarebbero i primi elementi ad essere plasticizzati dato il loro esiguo spessore. In questo caso sono stati modellati al fine di rappresentare la distribuzione delle masse e delle rigidezze anche di questi elementi nelle analisi modali.

La posizione delle tramezzature in planimetria è diversa da piano a piano: al piano interrato non sono presenti, e tra il piano terra e primo non si corrispondono, questo genererebbe un errore nel programma in quanto si sta cercando di modellare una parete in falso. Per ovviare al problema le disposizioni si sono fatte coincidere il più possibile, spostando di pochi centimetri gli assi dei pannelli, e laddove uno di questi non è corrisposto al piano inferiore da un altro pannello, quello inferiore è stato modellato con un materiale avente moduli elastici E e G nulli, con spessore 0mm: così facendo il programma lascia fare le analisi, ed il comportamento delle tamponature fittizie non influisce sul resto dell'edificio.

Avendo esplicitamente modellato i divisori interni, questi vengono esclusi dal G<sub>2</sub> dell'analisi dei carichi.

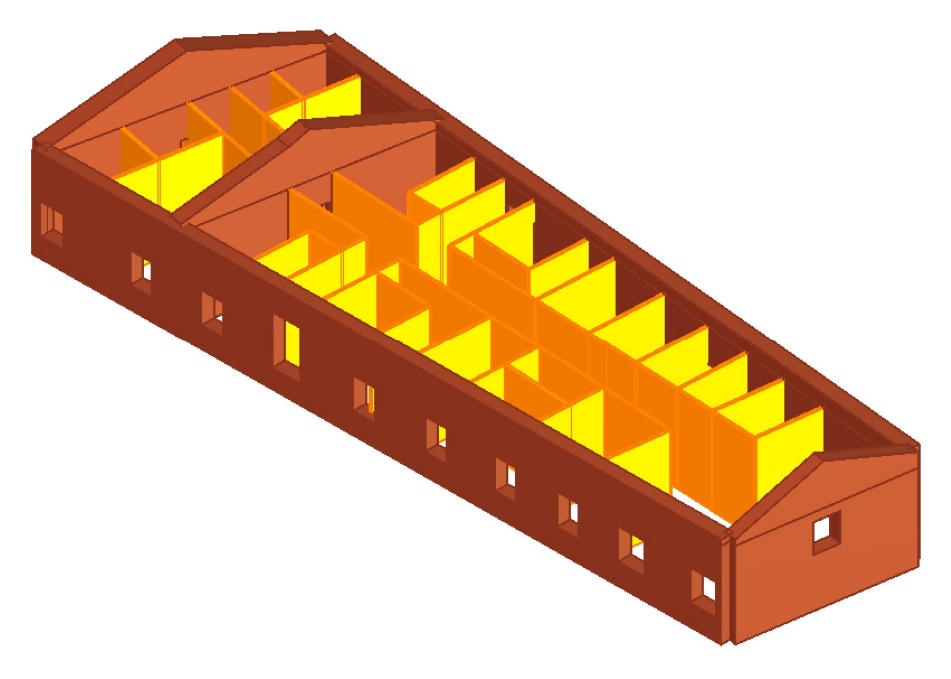

Figura 121:Inserimento dei divisori interni

# MODELLAZIONE DEI CORPI A CONTATTO CON L'EDIFICIO 6

Come già accennato nella parte introduttiva della tesi, l'edificio in esame non è isolato, ma è a contatto con i corpi 4 e 5 del monastero. Il corpo 6 può essere considerato a tutti gli effetti un edificio facente parte di un aggregato e al fine della caratterizzazione del suo comportamento dinamico, questa situazione non può essere ignorata: anche con riferimento alle NTC2018, "Nell'analisi di un edificio facente parte di un aggregato edilizio, occorre tener conto delle possibili interazioni derivanti dalla contiguità strutturale con gli edifici adiacenti". Si è deciso di modellare in larga parte gli edifici a contatto, 3 4 e 5 (fig.122), in maniera semplificata, senza tener conto delle differenze di altezza tra solai e delle possibili spinte non contrastate, che possono inficiare sulla resistenza dell'edificio 6.

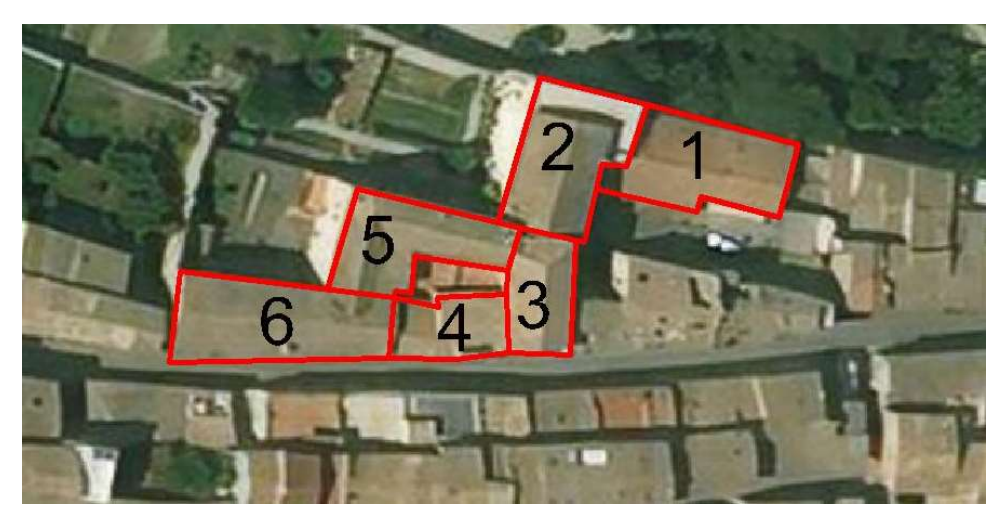

Figura 122: Numerazione dei corpi del monastero

È stato ripreso il modello 3D dell'edificio in Revit, e sono state esportate le piante comprensive degli edifici da considerare: il lavoro svolto su queste piante è il medesimo già compiuto per l'elaborazione in CAD delle planimetrie del corpo già modellato. Le sezioni dei muri sono state regolarizzate e rese rettangolari, conservando la stessa superficie per considerare la stessa massa, sono stati tracciati gli assi di questi pannelli, si sono controllate tutte le restrizioni che il programma impone nella modellazione, e non sono state considerate le aperture, in quanto si è trattato di una modellazione generale. Sono altresì state escluse dalla modellazione le coperture, inserendo come solaio di copertura, dei solai piani, infinitamente rigidi con gli stessi carichi dei solai già modellati.

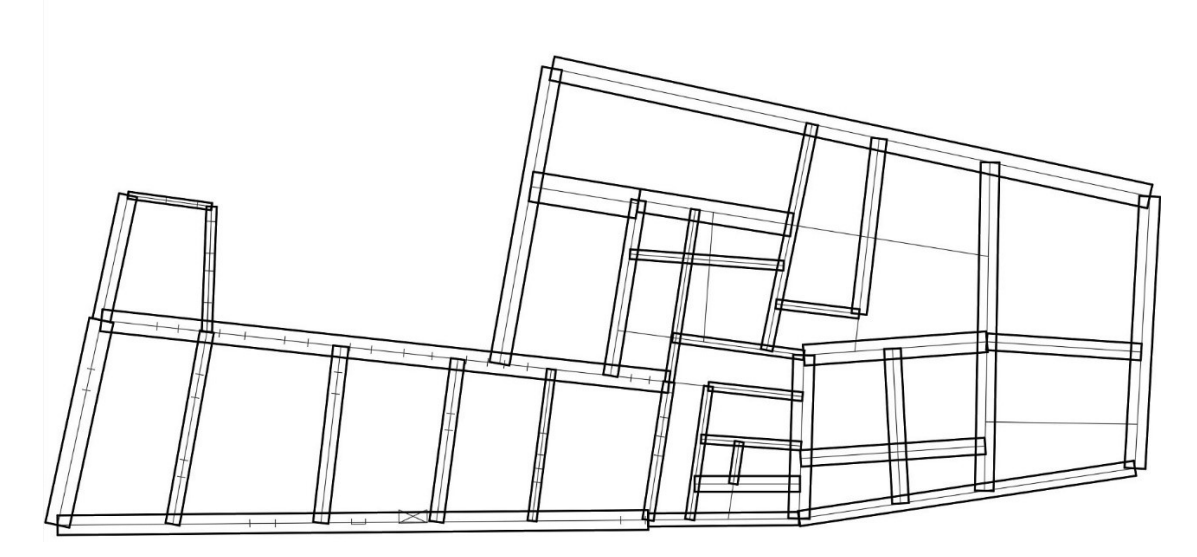

Figura 123: Planimetria completa piano seminterrato

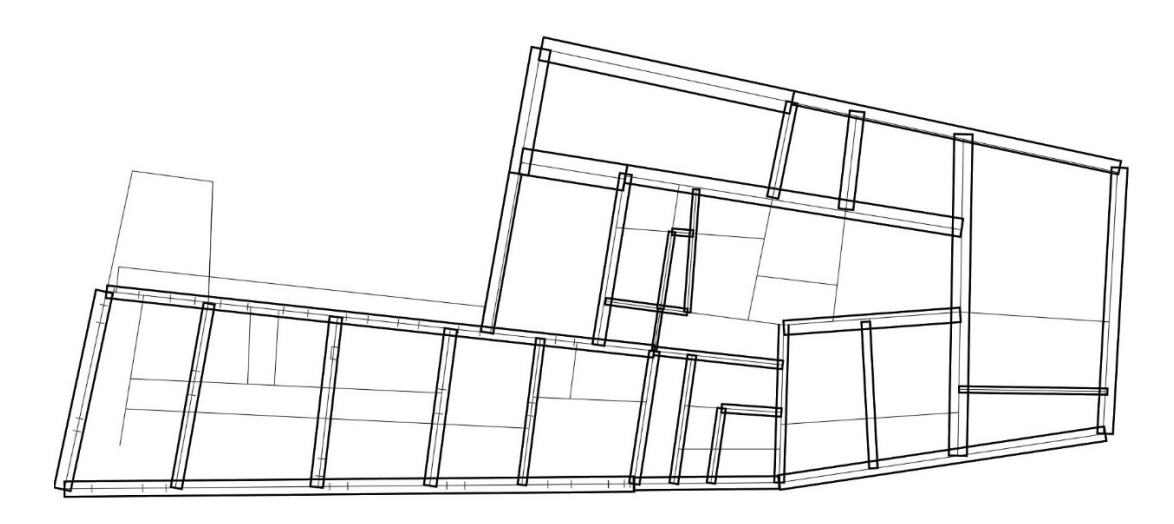

Figura 124: Planimetria completa piano terra

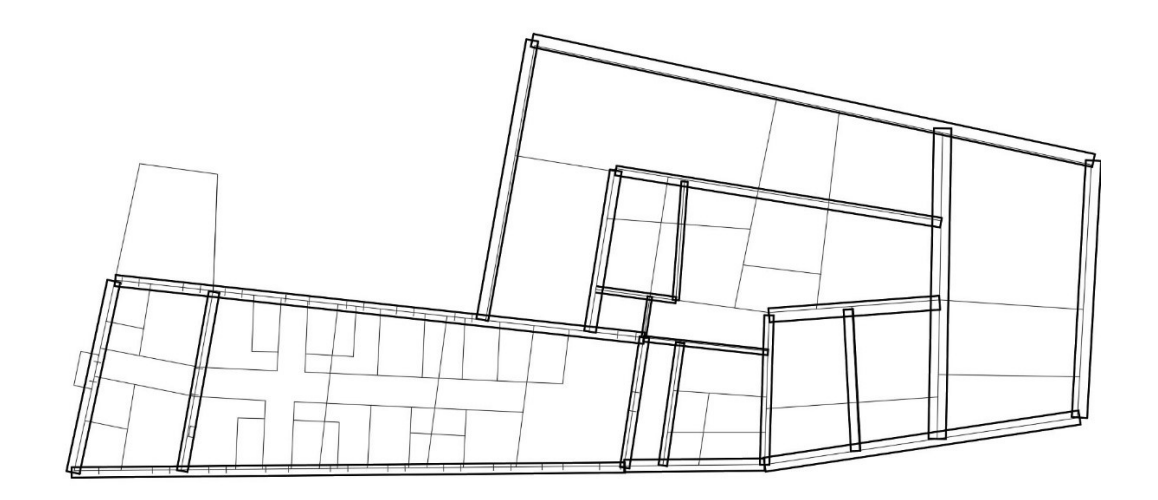

Figura 125: Planimetria completa piano primo

Nella modellazione si è voluto invece tener conto del cortile chiuso formato dai quattro edifici non modellando solai ai due piani superiori: il risultato della modellazione è riportato di seguito.

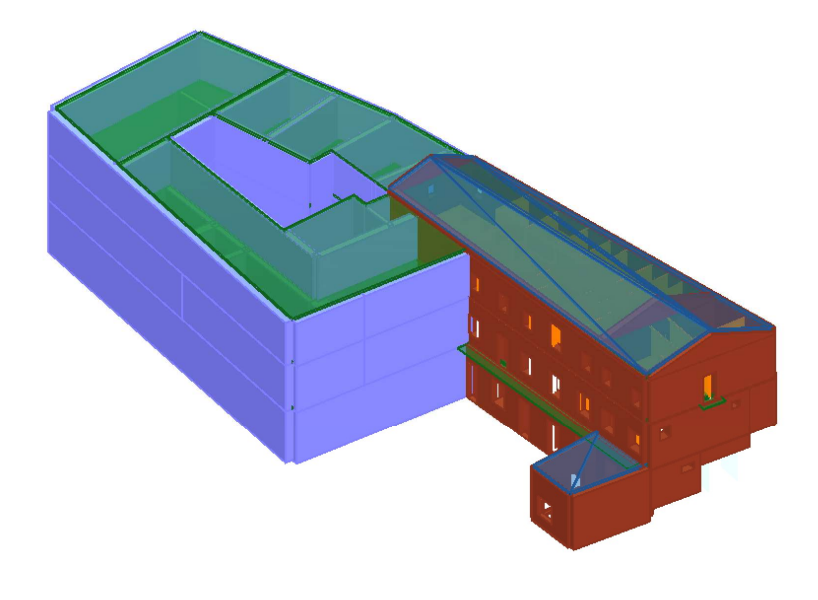

Figura 126: modello completo de monastero di Santa Vittoria in Matenano

### 7.2-MONTE SAN MARTINO

#### DEFINIZIONE DELLA GEOMETRIA

Come per il monastero di Santa Vittoria in Matenano, la reale configurazione delle pareti, è troppo complessa per essere riprodotta fedelmente nel programma. Una volta estratte le planimetrie dal modello Revit, queste sono state semplificate, gli spessori dei muri sono stati omogeneizzati e tutti quei muri che generano angoli inferiori di 8° in planimetria con un muro a loro contiguo sono stati leggermente ruotati. Si è optato per questa seconda modellazione, di considerare da subito gli edifici contigui al corpo D in esame (E, parte dell'edificio A, parte di C e parte di B), di seguito le immagini delle planimetrie importate sul programma, pronte per essere lucidate.

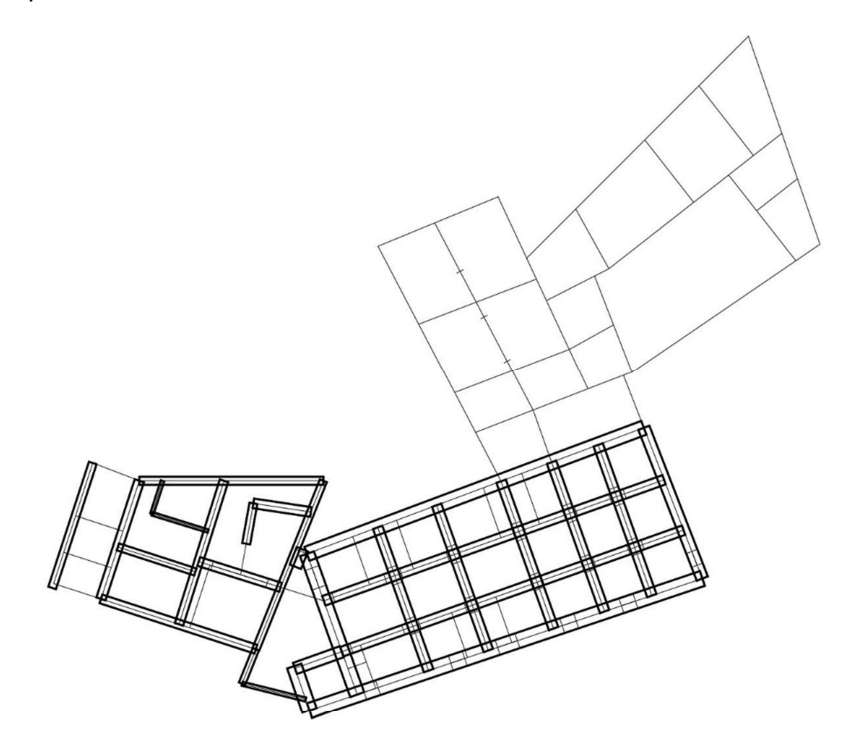

Figura 127: Planimetria piano seminterrato
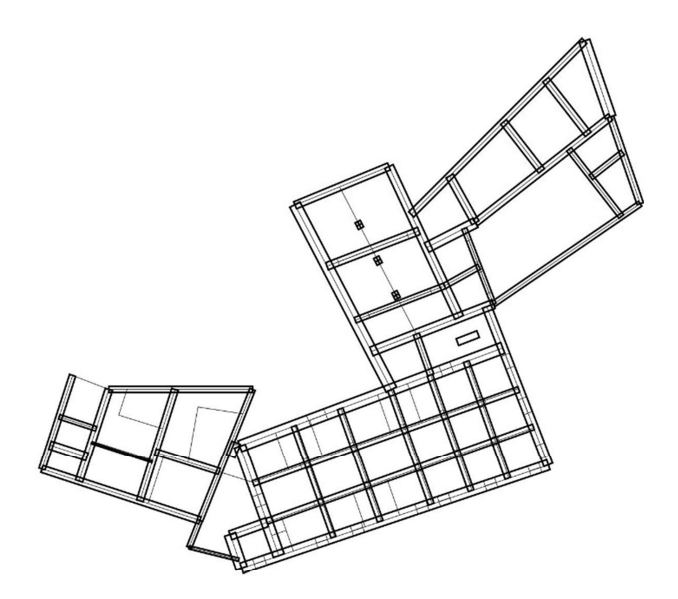

Figura 128: Planimetria completa del piano terra

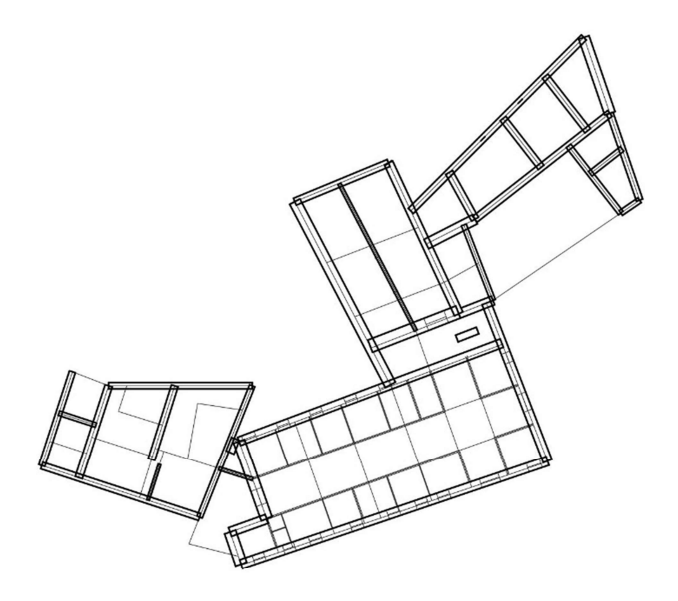

Figura 129: Planimetria completa del piano primo

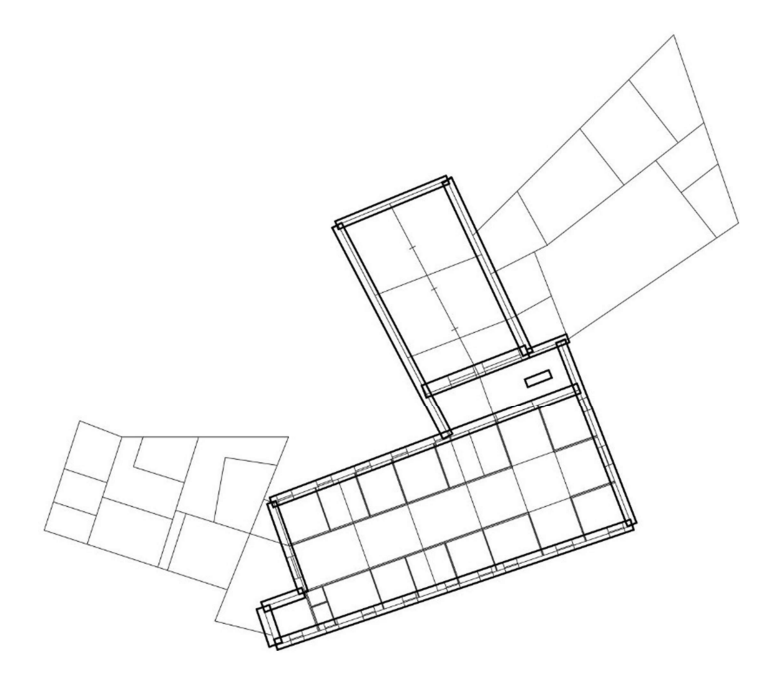

Figura 130: Planimetria completa del piano secondo

Successivamente nel programma si sceglie come normativa di riferimento la circolare alle NTC 2018, e vengono tracciati gli allineamenti per il piano seminterrato. Nel caso specifico, con la presenza di solai in legno a doppia orditura con travi e travetti, vanno preparati anche gli allineamenti che ospiteranno poi le travi dei solai dei livelli 3 e 4. Nella sezione Gestione Livelli vengono generati i livelli successivi e inserite le altezze interpiano.

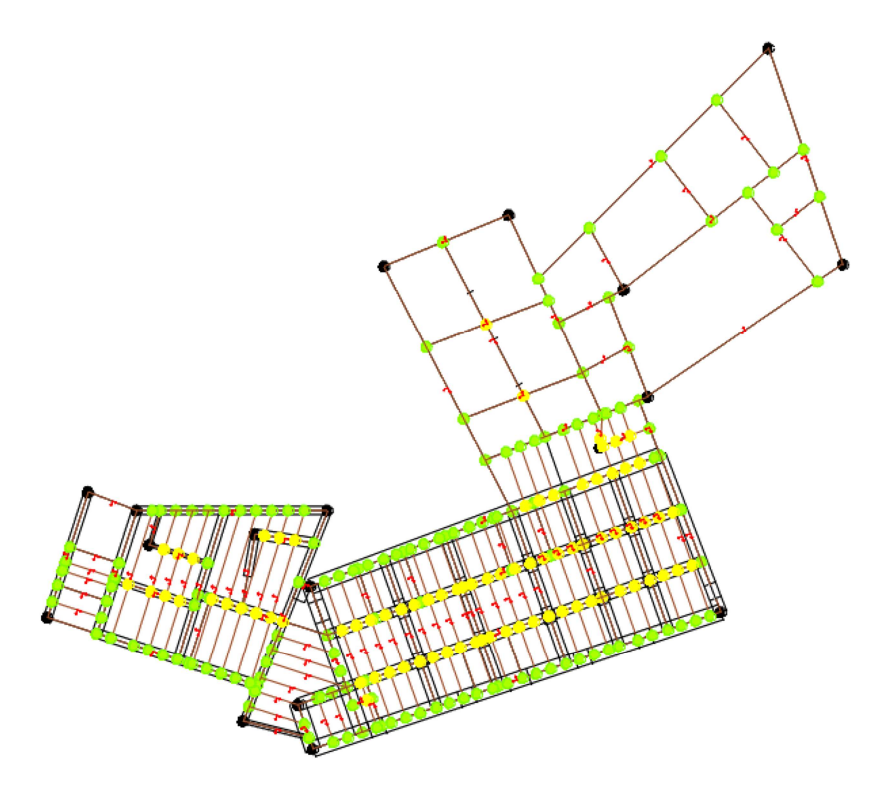

Figura 131: Planimetria con allineamenti

#### DEFINIZIONE DEGLI OGGETTI STRUTTURALI

Vengono anche qui inseriti i pannelli in muratura, con relativi spessori, dei muri e dei sottofinestra, ed eccentricità ad ogni livello, il materiale, nella fase della modellazione viene lasciato quello di default del programma. Sono inseriti i nodi strutturali nei punti dove il pannello murario cambia spessore, ed è assegnato il parametro di fondazione in tutti quei muri che sono a contatto con il terreno: a differenza del precedente modello, sono stati modellati elementi a quote di fondazione diverse, appartenenti ai diversi corpi a contatto con l'edificio D.

Le aperture sono state assegnate nella stessa maniera del monastero di Santa Vittoria, ovvero con l'inserimento tramite i due punti definenti la larghezza. Sono state modellate porte e finestre, ma anche, in questo caso le aperture ad arco: il livello 1 ed il 2, con soffitti voltati, presentano archi per tutta l'area dell'edificio D, purtroppo nella modellazione a telaio equivalente non è possibile cogliere il funzionamento dell'arco, a meno di utilizzare, come suggerito dai produttori di 3Muri, il modulo aggiuntivo per l'analisi di tali elementi, o la modellazione di questi in altri programmi agli elementi finiti, per poi inserire le risultanti delle forze in 3Muri. Qui si sono modellati gli archi come normali aperture, con altezza pari alla media di quelle dell'imposta e della chiave, rinunciando ad una modellazione più accurata.

Per assegnare le travi dell'orditura principale dei solai, si selezionano gli allineamenti che le rappresentano e con il comando:

Struttura-> Assegna attributi segmenti parete

Si seleziona la voce Trave Acciaio/Legno con la conseguente apertura della finestra di dialogo per la scelta delle caratteristiche dell'elemento:

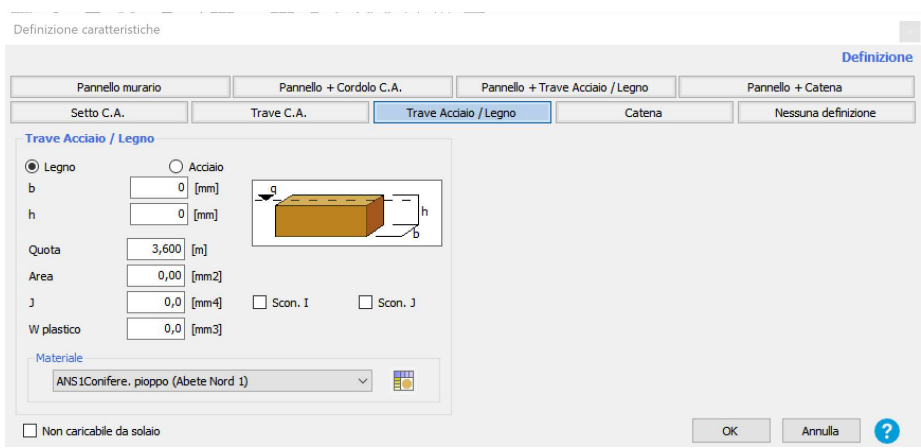

Figura 132: Finestra definizione elemento trave

Dove troviamo, in riferimento alle travi in legno, le voci:

- b, h: base ed altezza della trave;
- Quota: per l'assegnazione di una quota, riferita alla faccia estradossale dell'elemento, al più inferiore della quota del livello in cui la si sta definendo;
- Area: area trasversale ricavata dal programma da b e h;
- J: momento d'inerzia della sezione, ricavato dal programma da b e h;
- W plastico: modulo di resistenza plastico della sezione ricavato dai parametri già specificati;
- Scon.I, Scon.J: inserimento di cerniere interne agli estremi I e J della trave;
- Materiale: sezione dove avviene la selezione del legno dell'elemento.

Nel caso di travi a sezione non rettangolare, è possibile inserire i dati di Area, J e W plastico.

#### INSERIMENTO DEI SOLAI INTERPIANO

Dal comando:

#### Struttura-> Solaio

Si seleziona la tipologia di solaio da inserire: questa volta, come già scritto in precedenza, i solai non hanno i requisisti per essere definiti infinitamente rigidi, di conseguenza va definita la stratigrafia. La tipologia a doppia orditura con strato di pianelle non è contemplata dal programma, per questo è stata selezionatala tipologia Legno con travetti affiancati e soletta in c.a.:

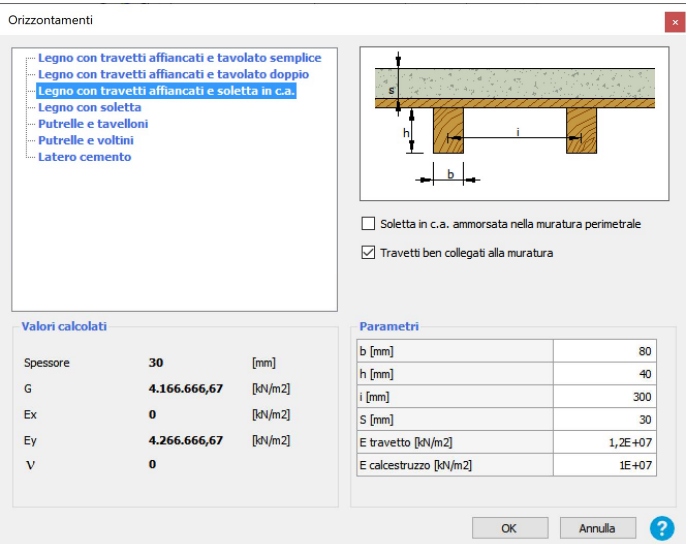

Figura 133: Finestra di definizione delle caratteristiche del solaio

Nella finestra sono state definite le caratteristiche geometriche di travetti e pianelle, e sono stati assegnati i valori di modulo elastico, ai travetti pari al modulo del legno scelto per le travi principali dell'orditura, alla soletta in c.a., il minimo possibile permesso dal programma. I dati sulla geometria dei travetti sono inseribili solo se si seleziona la spunta alla voce Travetti ben collegati alla muratura, anche perché da come si sa dagli interventi passati, le orditure sono state chiodate tra loro e rese solidali alla muratura.

Questa tipologia di solaio è stata inserita anche a livello del sottotetto, che, coperto dalle volte in camorcanna dell'ultima elevazione, e non ispezionato durante i sopralluoghi, è stato ipotizzato uguale che ai solai inferiori.

Nel resto del monastero sono stati utilizzati gli stessi solai, anche nei corpi adiacenti il D, ma senza poter modellare esplicitamente le travi a causa dell'instabilità generata dall'elevata quantità di queste dato che hanno interasse 1m: di conseguenza si sono modellati della stessa tipologia, ma al posto dei travetti, sono state inserite le informazioni geometriche delle travi principali, che giocano sicuramente un ruolo più importante sulla definizione del modulo elastico del solaio, sacrificando il contributo irrigidente dei travetti.

Il software permette la modellazione di solai voltati, che nello specifico sono stati impiegati ai livelli 1 e 2:

#### Struttura-> Volta

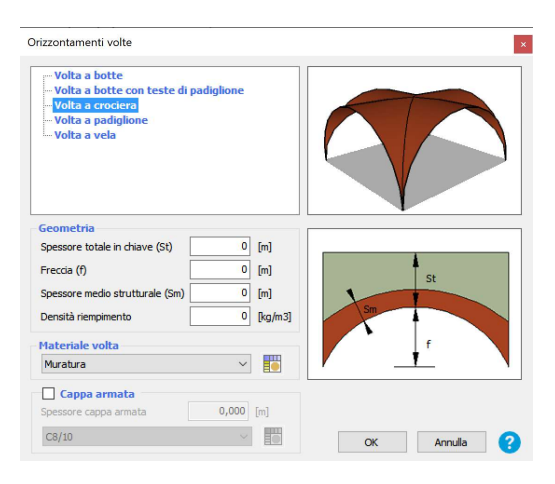

Figura 134: Finestra di definizione dell'elemento volta

Le tipologie proposte dal programma sono molte e per il livello 1 sono state inserite volte a crociera, mentre la tipologia delle volte a vela è stata inserita nel secondo livello: la rigidezza che il software associa a tali elementi dipende dallo spessore strutturale dell'elemento e dal materiale. Le volte a testa di padiglione in camorcanna dell'ultimo piano non sono modellate in quanto non strutturali, e di rigidezza trascurabile. Examples a considerable and programma sono molte e per il livello 1 sono state inserite volte a crociera,<br>
Elegando a sessione dell'elegando in a considerable a crociera,<br>
elle volte a vela è stata inserita nel secondo li  $\frac{1}{2}$ <br>  $\alpha$  [*kmak* **a a**<br> **e**<br> *edell'elemento volta*<br> **edolici**: la rigidezza che il software associa a<br>
anto e dal materiale. Le volte a testa di padiglione<br>
anto non strutturali, e di rigidezza trascurabile.<br> **d** ] Carico [kN/m2 Volta a crociera in mattoni 0,40 0,15 0,06 18,00 2,70 Le tipologie proposte dal programma sono molte e per il livello 1 sono state inserite volte a crociera,<br>
mentre la tipologia delle volte a vela è stata inserita nel secondo livello: la rigidezza che il software associa a<br> Figura 134: Finestra di definizione dell'elemento volta<br>
cella programma sono molte e per il livello 1 sono state inserite volte<br>
elle volte a vela è stata inserita nel secondo livello: la rigidezza che il software associ stra di definizione dell'elemento volta<br>
olte e per il livello 1 sono state inserite volte a crociera,<br>
sserita nel secondo livello: la rigidezza che il software associa a<br>
le dell'elemento e dal materiale. Le volte a test e tipologie proposte dal programma sono molte e per il livello 1 sono state inserite volte a crociera,<br>mentre la tipologia delle volte a vela è stata inserita nel secondo livello: la rigidezza che il software associa a<br>ail

#### ANALISI DEI CARICHI DEI SOLAI

Si riporta di seguito l'analisi dei solai interpiano e dei solai di copertura:

#### solaio Piano terra

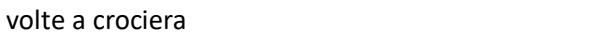

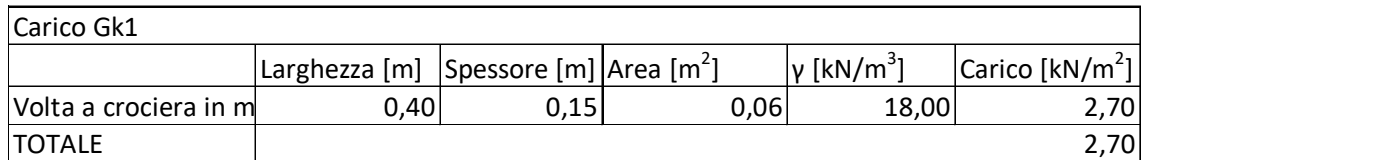

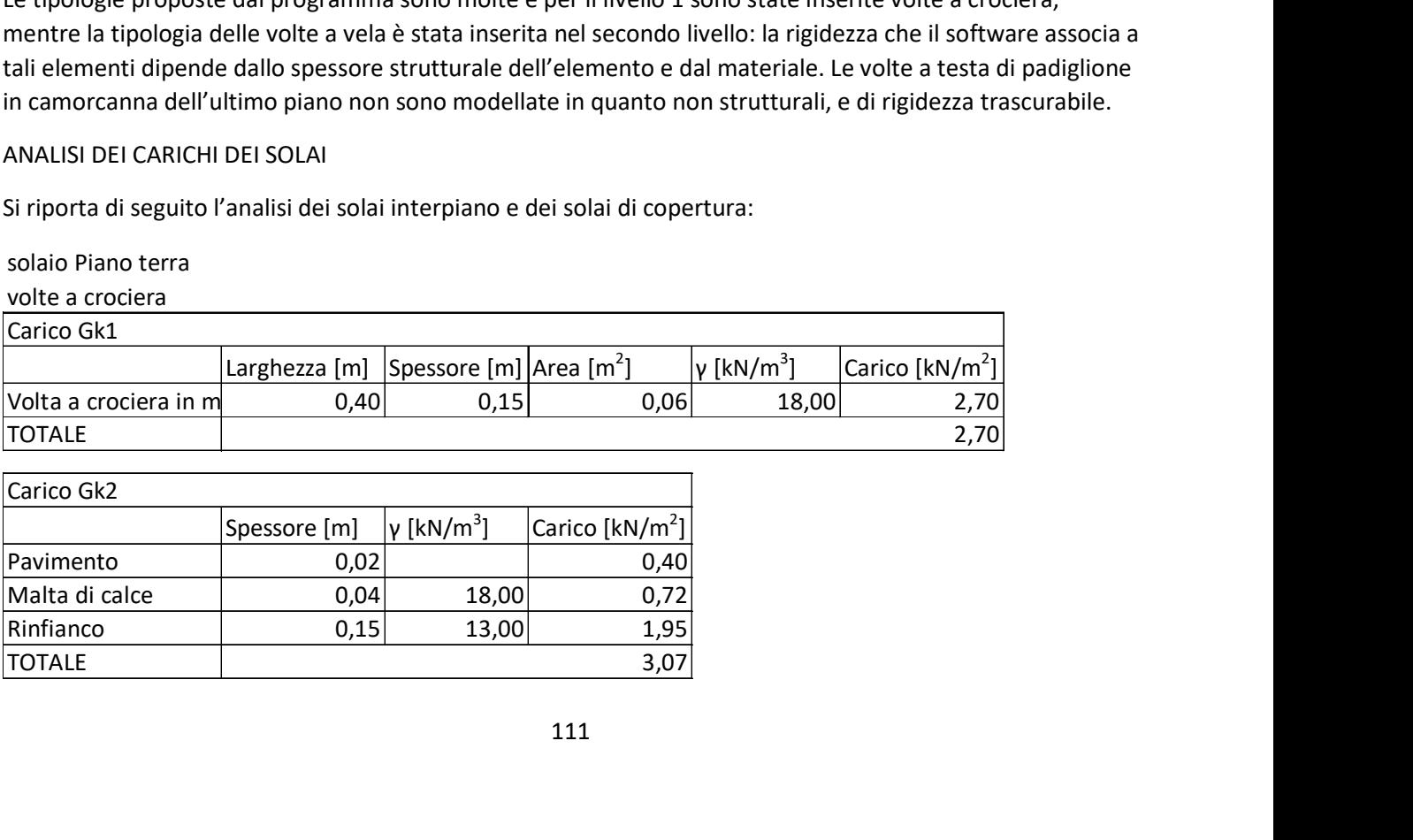

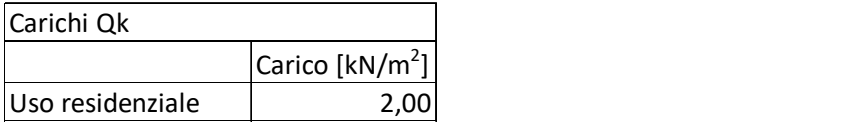

solaio Piano primo

Volta a vela

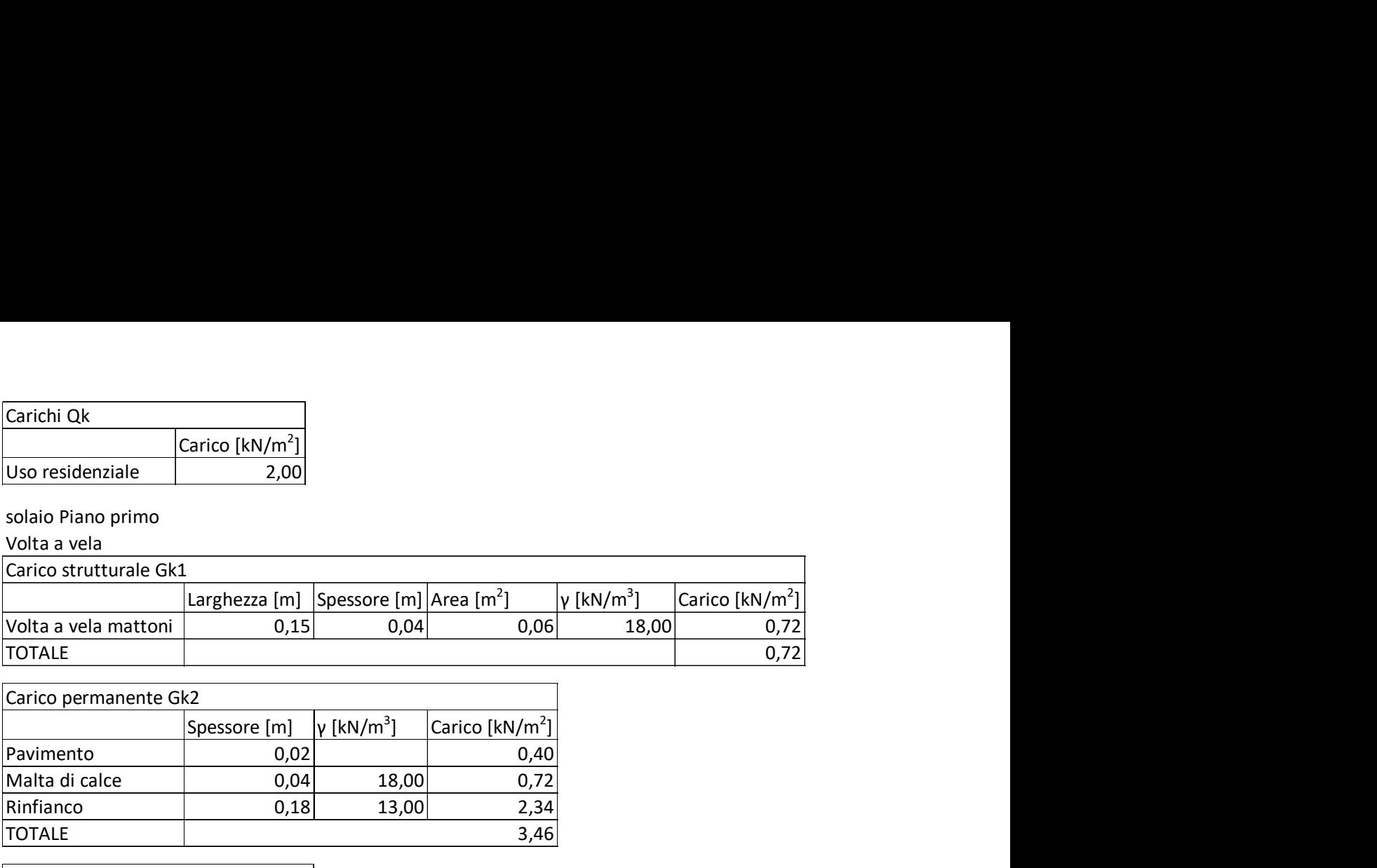

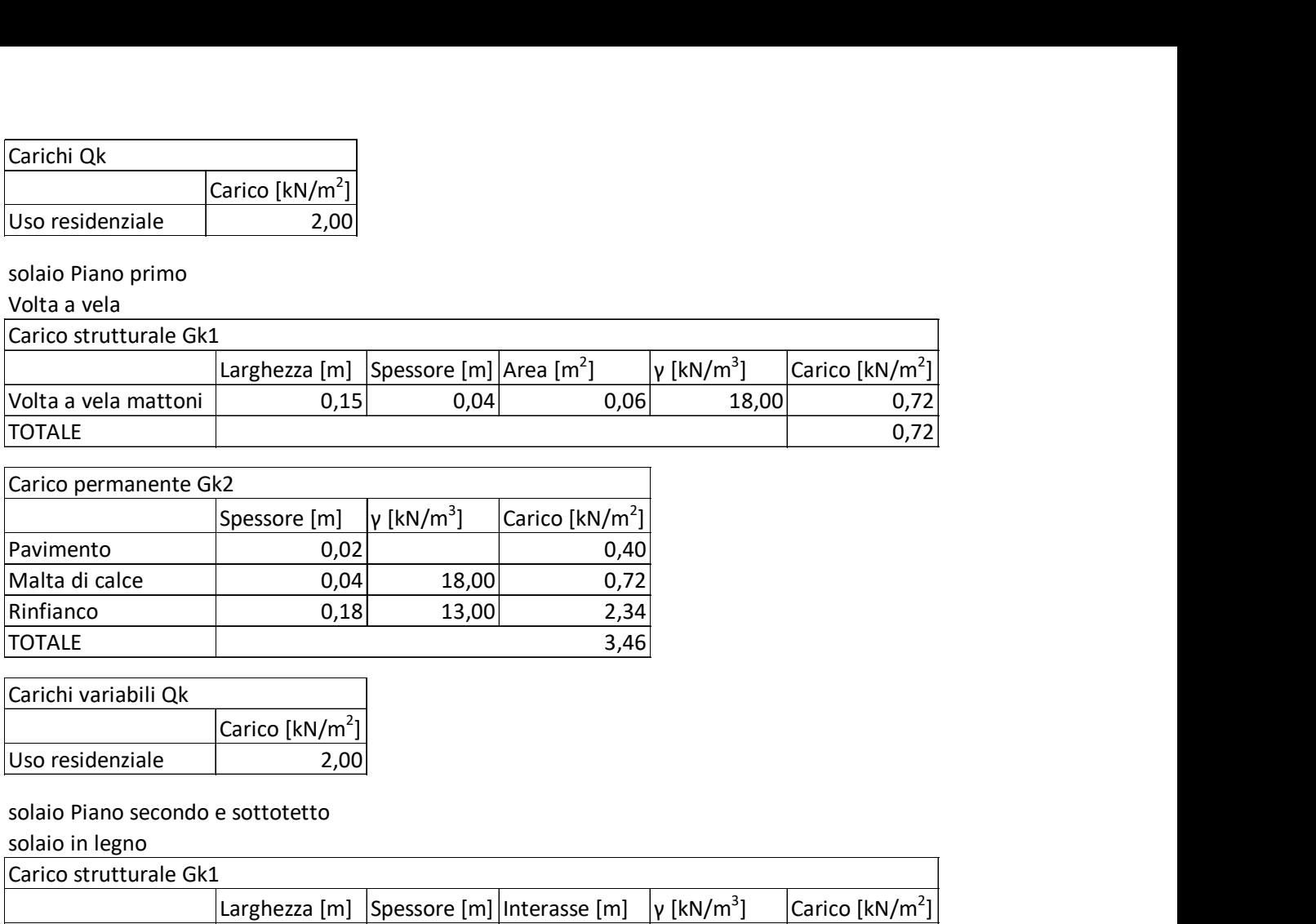

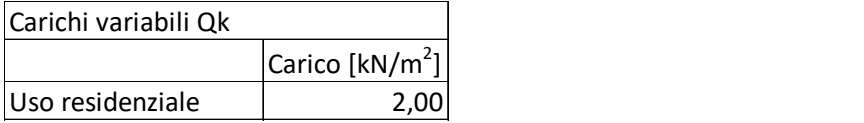

### solaio Piano secondo e sottotetto

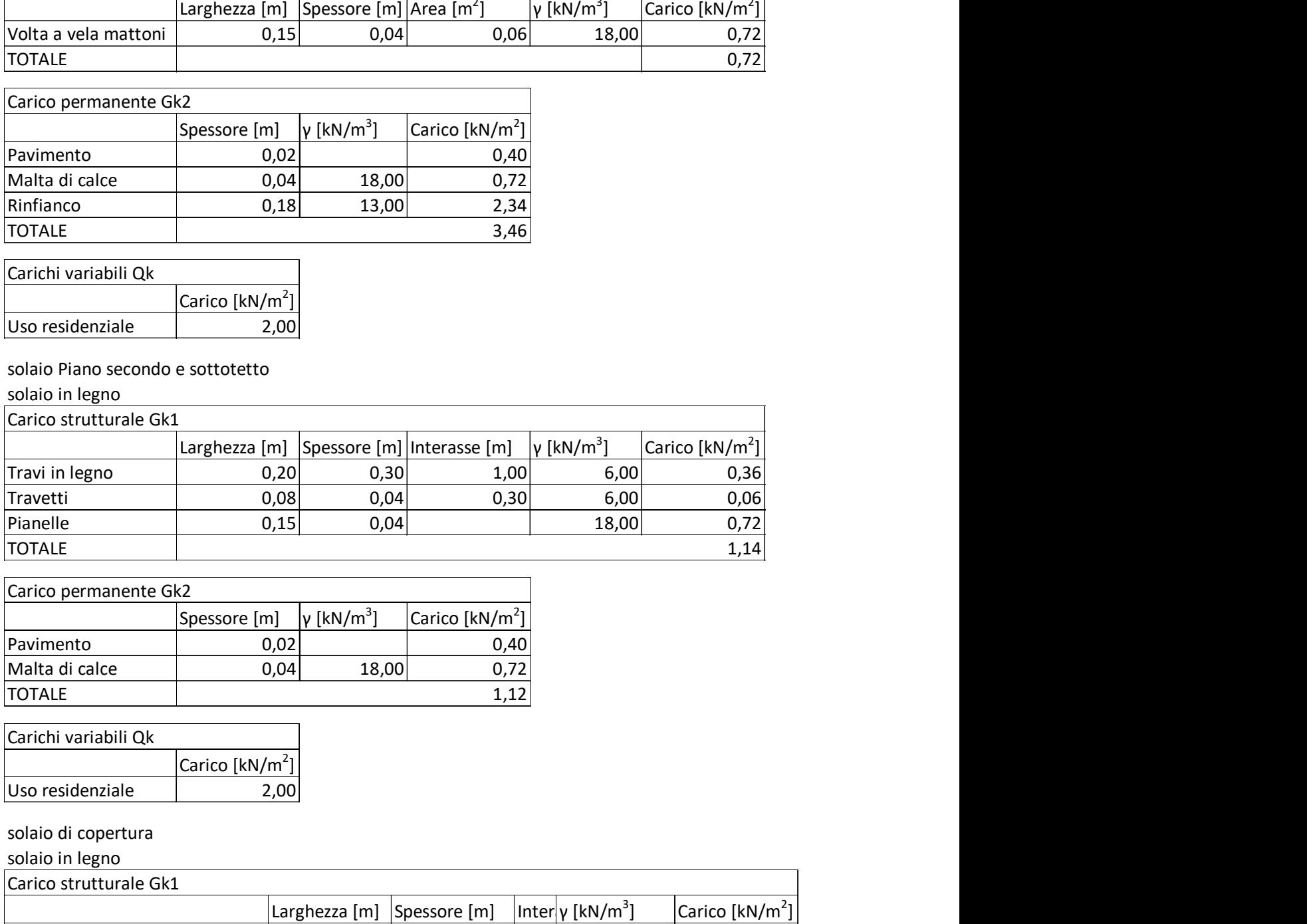

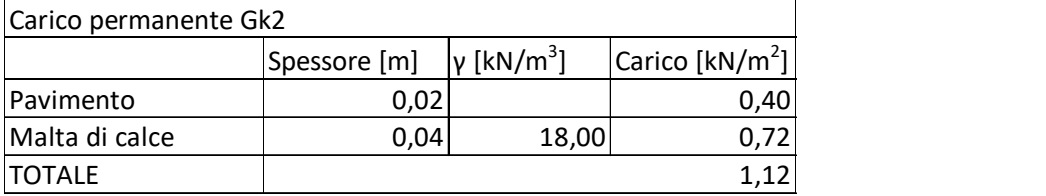

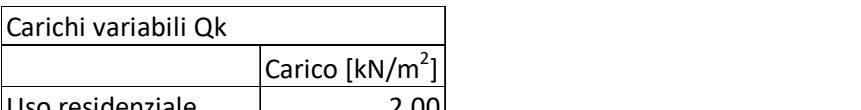

solaio di copertura

solaio in legno

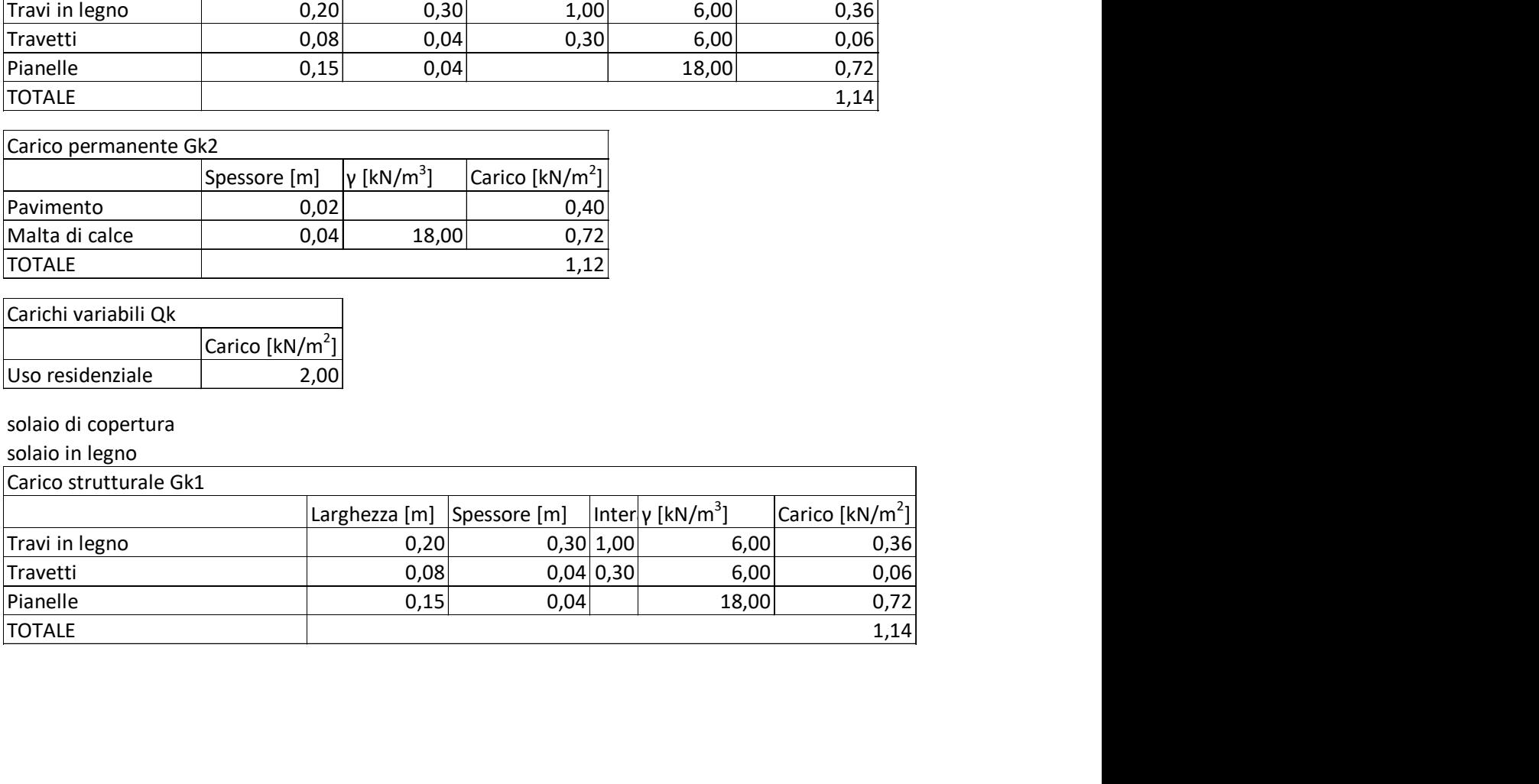

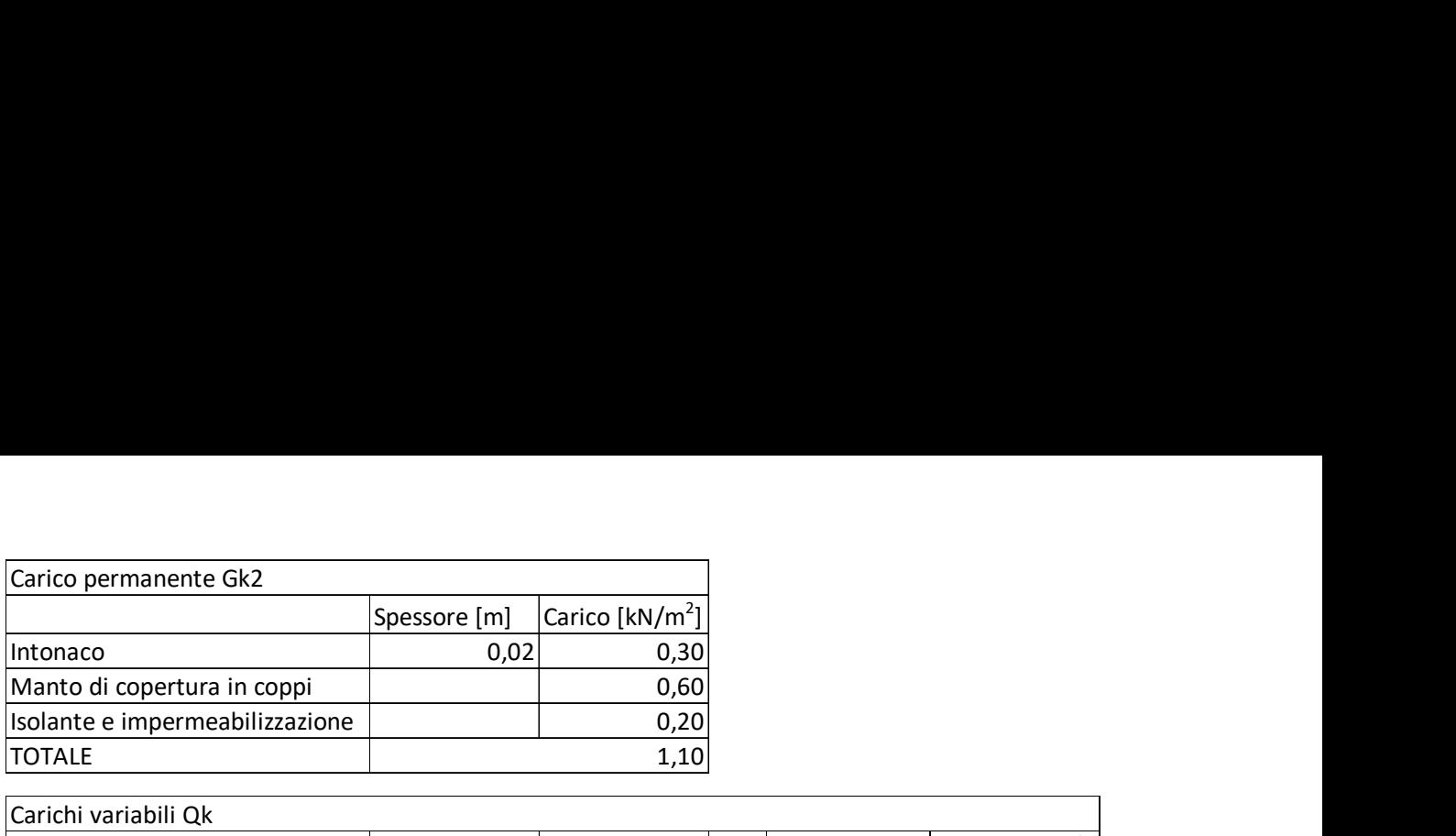

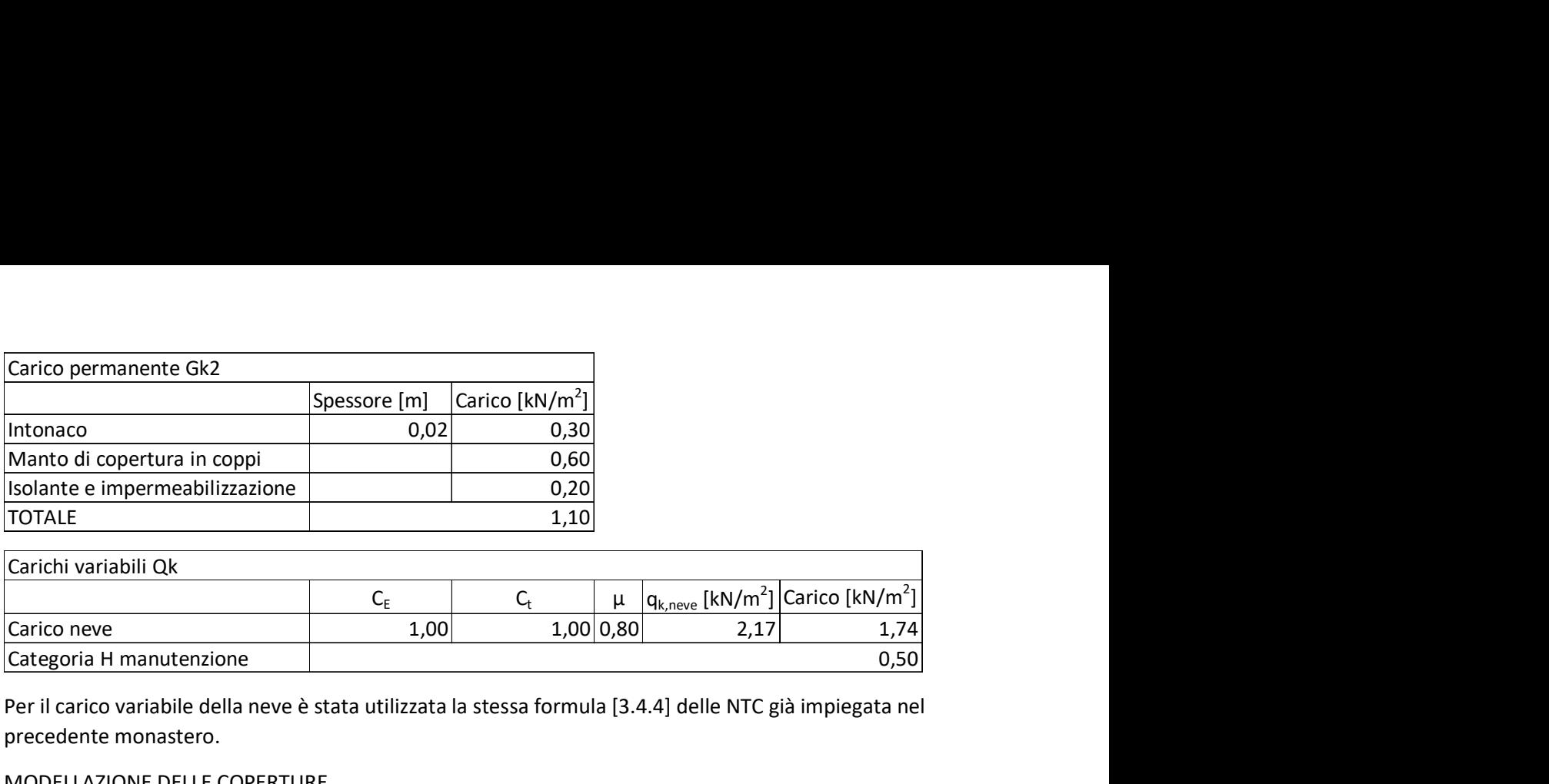

Per il carico variabile della neve è stata utilizzata la stessa formula [3.4.4] delle NTC già impiegata nel precedente monastero.

#### MODELLAZIONE DELLE COPERTURE

Anche a livello della copertura non sono state modellate le travi principali ma solo quelle che definiscono la geometria del tetto a causa dell'onere computazionale del modello. In questo modello, date le caratteristiche del tetto, è stato modellato come non strutturale, ovvero viene preso in considerazione solo il suo contributo in termini di massa. Nell'immagine seguente è riportato il dettaglio del corpo facente parte della struttura D, con altezza inferiore rispetto al resto dell'edificio, e con una copertura tutta sua:

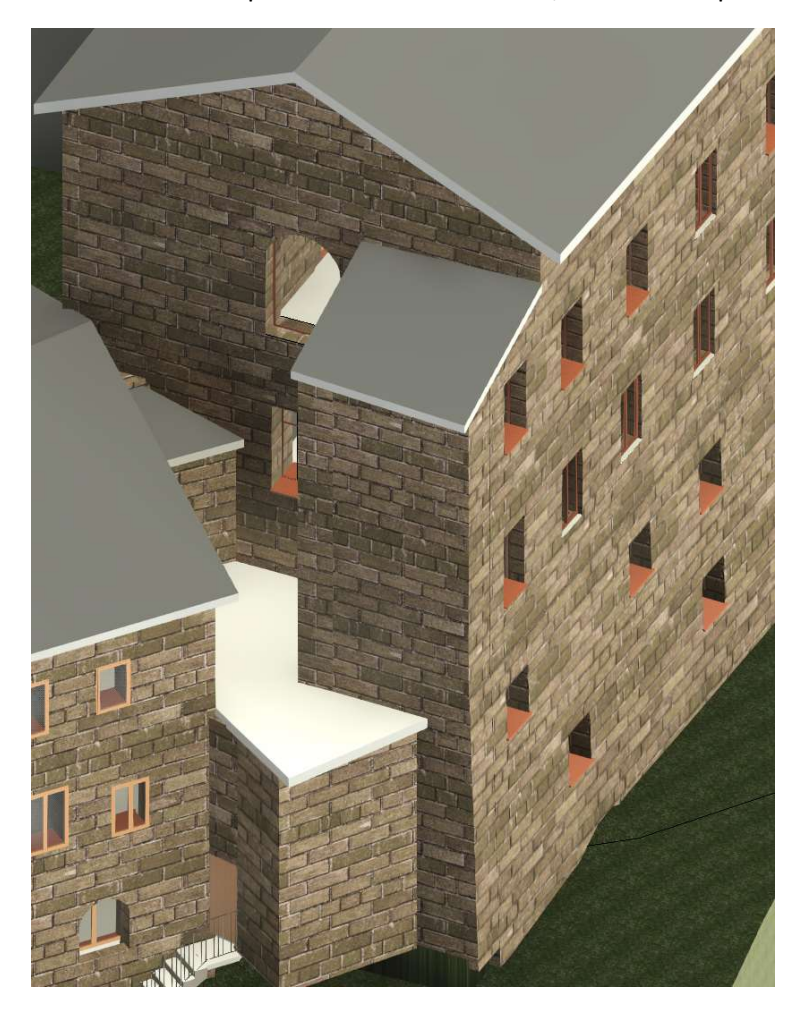

Figura 135: Corpo di pianta quadrata uscente dal corpo D

Per modellarla è stata inserita una copertura al livello 3, assegnate le quote ai vertici dell'oggetto, e definiti i muri, sempre all'interno della schermata della copertura, che rientrano nel livello 4, così da generare due coperture a quote differenti, cosa non ammessa se modellate nello stesso livello.

#### MIGLIORAMENTO DEL MODELLO

Anche qui siamo in presenza di un terreno in dislivello: gli altri corpi, quelli adiacenti, sono già stati modellati con fondazioni a quote differenti, ma il corpo D è da affinare con la modifica della quota dei pannelli a contatto con il terreno ed inserendo travi infinitamente rigide, come già fatto per il modello del monastero di Santa Vittoria in Matenano, laddove due pannelli dello stesso livello non fossero più a contatto per la completa eliminazione di uno, per restituire scatolarità all'edificio.

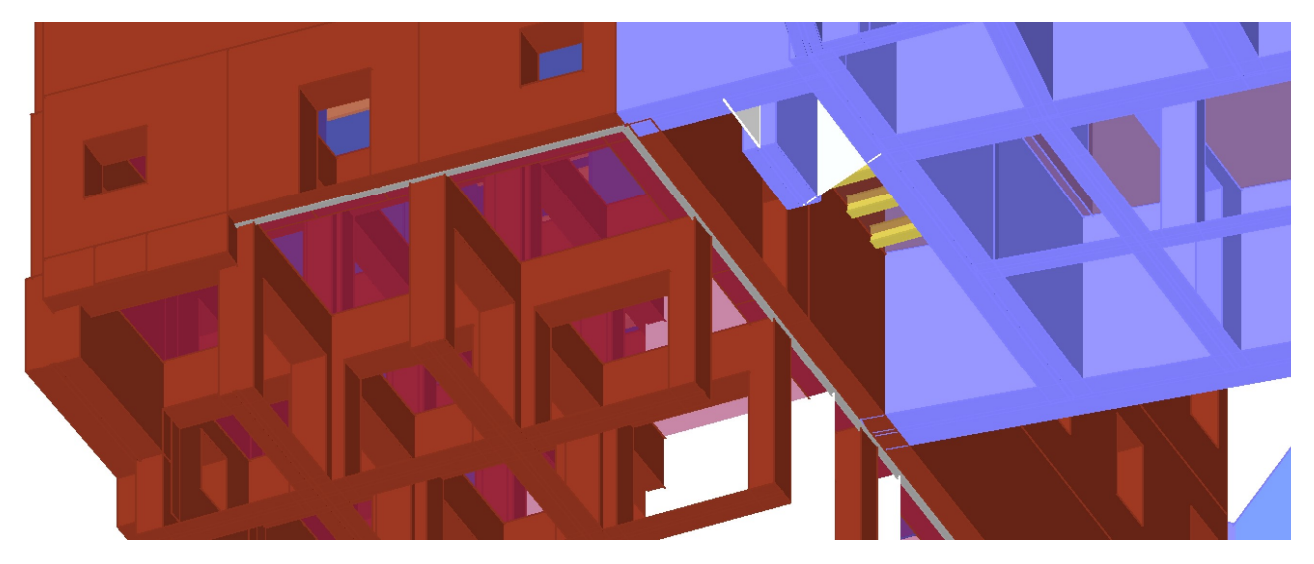

Figura 136: Vista 3D delle travi di fondazione in c.a.

Nel complesso, il modello completo è il seguente:

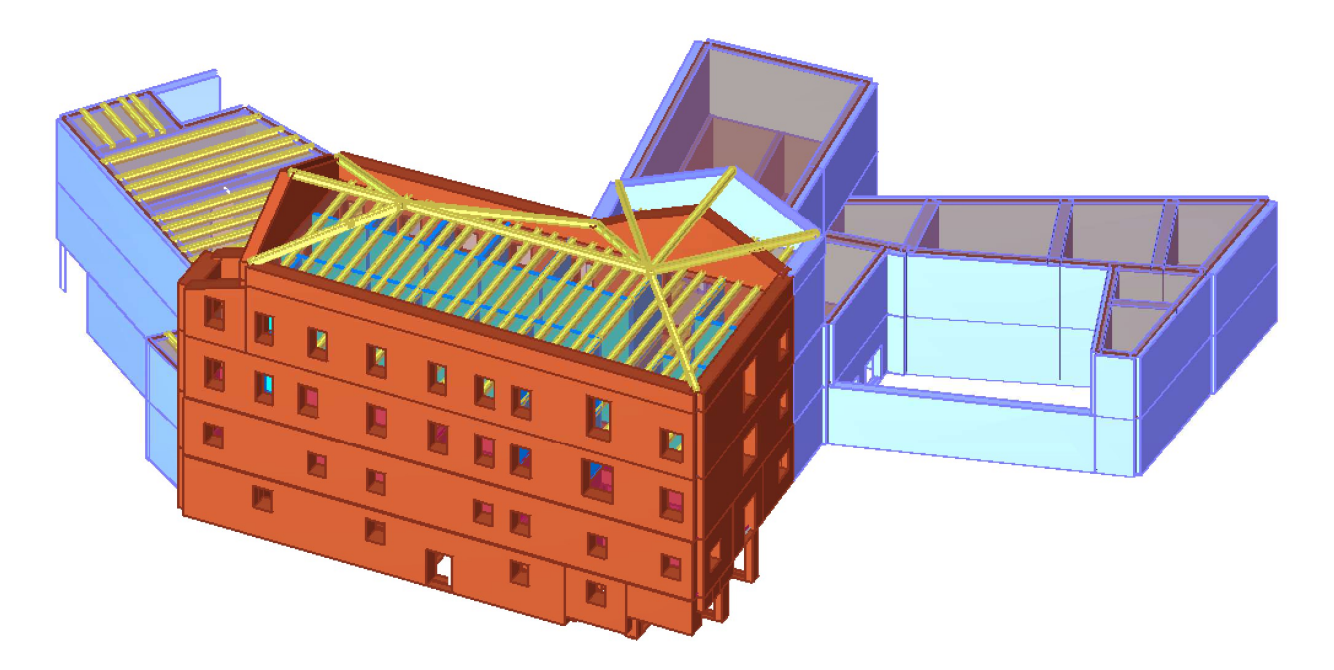

Figura 137: Modello completo del monastero di Monte San Martino

## 8-DEFINIZIONE DELLA MESH

Terminata la fase di modellazione, la struttura va suddivisa in elementi maschio, fascia e nodo per generare il telaio equivalente e poi eseguire analisi.

La sezione di 3Muri necessaria è Analisi globale, dove sono presenti:

- Calcola mesh modello: necessaria appunto alla definizione della mesh;
- Azione sismica: dove poter inserire i parametri del terreno per definire l'azione sismica di riferimento per i diversi stati limite;
- Calcolo pushover: una volta definita l'azione sismica è possibile impostare i parametri per l'esecuzione di un'analisi di pushover;
- Visualizza risultati pushover: per indagare il comportamento che la struttura ha mostrato in campo post-elastico;
- Analisi statica: per l'esecuzione di analisi per il comportamento dell'edificio nei confronti di azioni non sismiche;
- Analisi modali: necessarie perla definizione dei modi di vibrare propri dell'edificio;
- Sensibilità: tramite la quale si individuano i parametri che possiedono più incertezza e che incidono maggiormente sull'analisi di pushover;
- Pressoflessione fuori piano: che identifica il comportamento dei pannelli murari sottoposti a questo tipo di azione.

Tramite il primo pulsante viene eseguitala discretizzazione in elementi finiti del modello, con i metodi descritti nella prima parte della tesi, dove si parla del metodo 3Muri (pag). Cliccando il pulsante in basso a destra sullo schermo Carica parete selezionata, lo schermo viene suddiviso in due porzioni, una rappresentante la planimetria dell'edificio, l'altra il prospetto della parete selezionata ma discretizzato negli elementi del telaio equivalente.

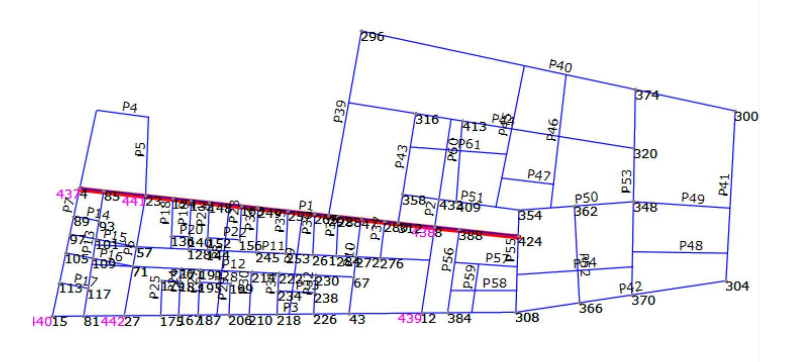

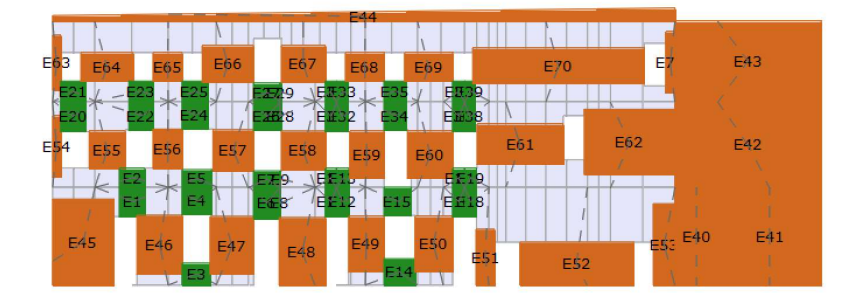

Figura 138: esempio di parete discretizzata in macroelementi

La mesh è editabile, nel caso in cui l'edificio sia particolarmente complesso ed il programma non ne abbia colto tutti i dettagli, o per particolari esigenze del progettista: è possibile editare elementi o nodi.

Gli elementi modificabili sono maschi, fasce, travi, catene ed elementi di collegamento. Questi ultimi sono travi rigide o bielle, che vengono inseriti automaticamente nella mesh al fine di creare un telaio corretto per il solutore: le travi rigide sono impiegate per la definizione di maschi cechi, ovvero maschi privi di aperture, le bielle in tutti i casi in cui sarebbe stata modellata una fascia ma a causa per esempio di aperture a tutta altezza, il suo inserimento non è stato possibile, allora il collegamento al telaio avviene mediante biella.

Con il pulsante Aggiungi elemento compare una maschera con tutti i dati dell'elemento scelto: considerando il caso di un maschio vengono chieste le informazioni su:

- Incidenze: permette di modificare le incidenze nodali del macroelemento modificando la geometria del telaio equivalente;
- Spostamento baricentro: permette di traslare il macroelemento con due componenti del vettore spostamento;
- Fattore laterale di vincolo (ρ): per le verifiche statiche in base alle indicazioni della normativa.

Il pulsante Cancella elemento elimina un elemento selezionato in maniera grafica.

I nodi che possono essere modificati sono sia di tipo 2D che 3D: anche qui l'eliminazione di un nodo dal telaio è possibile con un pulsante Elimina nodo.

È possibile modificare nodi con l'opzione Modifica nodi: indicato il nodo da modificare compare una mascherina tramite cui cambiare le condizioni vincolari del nodo.

Inoltre è consentito con il pulsante Cambia tipo nodo di declassare o riclassare un nodo: nel primo caso si intende un passaggio da nodo 3D a nodo 2D, nel secondo caso l'opposto.

Dalla finestra del prospetto della mesh della parete selezionata e anche possibile cambiare i materiali di maschi e fasce senza necessariamente ricalcolare la mesh. Come si può notare dalle immagini seguenti, rappresentanti la vista3D del telaio equivalente dei monasteri, l'edificio principale è ricco di fasce e nodi a causa delle aperture; il resto dei corpi, modellati in via approssimativa senza aperture, se non quelle di maggiore incidenza, sono modellati come maschi ciechi.

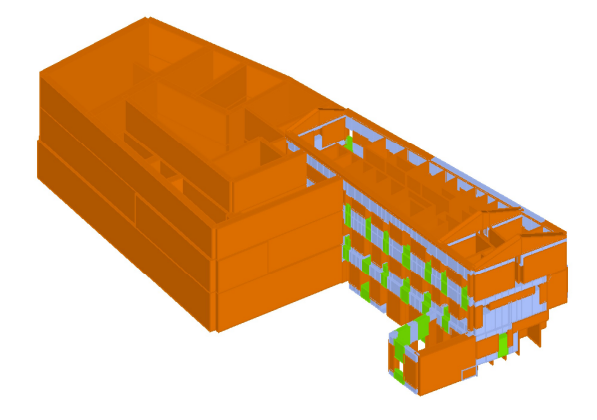

Figura 139: Vista 3D del modello di Santa Vittoria in Matenano meshato

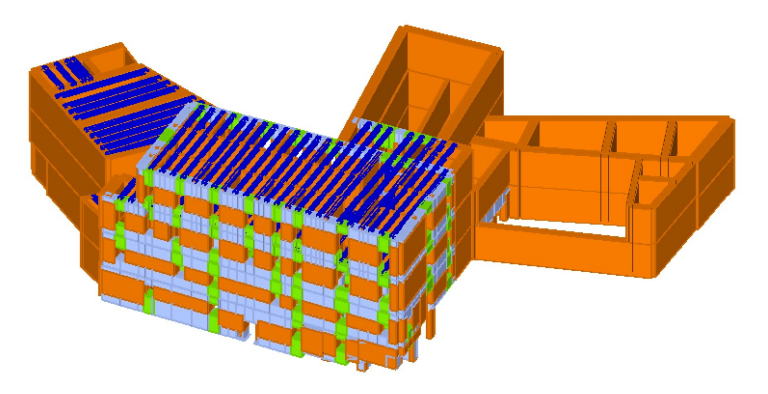

Figura 140: vista 3D del monastero di Monte San Martino meshato

## 9-ANALISI MODALE

L'analisi modale è necessaria per la determinazione delle caratteristiche dinamiche, ovvero il calcolo dei modi propri di vibrare della struttura. I risultati dipendono dalle caratteristiche proprie della struttura, di massa, e rigidezza; smorzamento e carichi esterni vengono tutti ignorati.

Un aspetto importante dell'analisi è quello di valutare il verificarsi di fenomeni di risonanza, ovvero quando una forzante sismica, ad esempio, ha un contenuto in frequenza elevato in corrispondenza di uno dei principali modi di vibrare della struttura: lo stesso può accadere anche con il terreno, che può andare in risonanza con la forzante. Un fenomeno da evitare è quello della doppia risonanza, ovvero quando la sollecitazione possiede caratteristiche tali per cui, sia il terreno di fondazione che l'edificio vanno in risonanza, le conseguenze di tale fenomeno sono spesso catastrofiche a causa dell'enorme deformazione indotta nelle strutture.

Un altro aspetto importante della determinazione dei modi di vibrare, è che sono necessari in un'analisi di pushover nel caso di distribuzione delle forze orizzontali proporzionale alla forma del modo di vibrare fondamentale nella direzione considerata e nel caso di distribuzione corrispondente all'andamento delle forze di piano calcolate in un analisi dinamica lineare, considerando un numero di modi con massa partecipante non inferiore all'85%. Nonché nelle distribuzioni secondarie quella multimodale che considera almeno sei modi di vibrare significativi della struttura.

Una volta discretizzato il modello in elementi finiti, è possibile lanciare l'analisi modale con l'apposito pulsane: viene mostrata una finestra con la quantità dei modi propri di vibrare della struttura, e viene chiesto quanti calcolarne.

Terminata l'analisi viene aperto l'ambiente con la presentazione dei risultati: in alto a sinistra sono riportati gli spostamenti modali di ogni nodo di una parete nelle tre direzioni, e le due rotazioni per un determinato modo. A destra abbiamo la deformata in prospetto dell'edificio di una parete, mentre in basso a sinistra abbiamo la deformata di tutte le pareti di un livello. In basso a destra è presente una tabella con la raccolta di tutti i modi di vibrare analizzati, con al suo interno:

- Modo: numero identificativo della forma modale;
- T[s]: periodo fondamentale;
- mx[kg]: massa partecipante in direzione X;
- Mx[%]: percentuale di massa partecipante in direzione X;
- my[kg]: massa partecipante in direzione Y;
- My[%]: percentuale di massa partecipante in direzione Y;
- mz[kg]: massa partecipante in direzione Z;
- Mz[%]: percentuale di massa partecipante in direzione Z.

Selezionando un modo da quest'ultima tabella, l'intera schermata si aggiorna per mostrarne deformate e spostamenti. Di seguito viene riportata una schermata relativa all'analisi modale del monastero di Santa Vittoria in Matenano a puro titolo esemplificativo, in quanto verranno mostrati successivamente numerosi risultati delle analisi modali condotti sui monasteri:

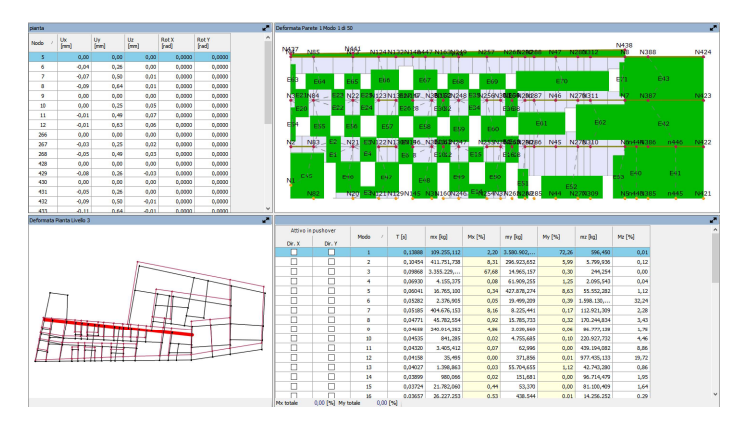

Figura 141: Esempio di schermata di un'analisi modale in 3Muri

## 10-PROVE DINAMICHE SULLE STRUTTURE

Il fine principale delle prove dinamiche è l'identificazione dinamica della struttura: con questa viene indicata la determinazione delle frequenze proprie, delle forme modali, ed i rapporti di smorzamento della struttura esaminata. Spesso si parla di "impronta digitale" della costruzione poiché i suddetti parametri identificano in maniera quasi univoca la singola struttura.

Uno dei fini del monitoraggio dinamico sulle strutture è la validazione dei modelli numerici, ovvero i parametri sperimentali vengono confrontati con quelli ricavati dalle analisi modali svolte sul modello, e sei due gruppi sono sufficientemente simili, si può affermare che il modello approssima bene il reale comportamento della struttura. Nel caso di risultati compatibili, si può dire che la modellazione è corretta e che la struttura è in buono stato. Nel caso di risultati non compatibili può essere sintomo di una modellazione non corretta o di un danno non visibile della struttura, ad esempio dopo un sisma, non considerando il quale i comportamenti previsti e reali non possono combaciare. Quindi può essere utilizzata per la validazione di modelli a nuove strutture o perla calibrazione di un modello per strutture che a distanza di anni, o dopo un evento traumatico, possono richiedere un aggiornamento. Un utilizzo delle prove dinamiche è l'identificazione o il monitoraggio del danno: una identificazione consiste nel comprendere la gravità del danno e la sua collocazione. Il monitoraggio consiste nel monitorare i parametri della struttura essendo già a conoscenza del danno: ad intervalli prestabiliti, si eseguono analisi per comprendere l'evoluzione del comportamento, modi di vibrare, frequenze proprie e rapporti di smorzamento.

Il cambiamento della risposta dinamica della struttura è causato da danni ma anche da fattori come la variazione della disposizione delle tamponature interne. Su strutture esistenti può essere eseguito un monitoraggio programmato o continuo. Nel caso di monitoraggio continuo, è necessario tener conto di fattori ambientali: un caso molto interessante è l'effetto della temperatura sul comportamento dinamico di edifici in muratura, in particolare di strutture snelle come le torri. Si nota un aumento delle frequenze proprie all'aumentare della temperatura, ovvero la struttura tende ad irrigidirsi questo è da imputarsi al comportamento espansivo del materiale con l'aumento delle temperature: essendo la muratura di un edificio relativamente vincolata, espandendosi chiude le microfessure naturalmente presenti al suo interno. Dunque le influenze ambientali sono fondamentali per comprendere le differenze tra due o più analisi in un monitoraggio: identificandole ed escludendone gli effetti è possibile determinare se la struttura è danneggiata o meno.

Il monitoraggio dinamico può essere impiegato anche per l'esecuzione di analisi di sensitività, metodologia di calcolo volta ad ottenere una migliore comprensione del funzionamento strutturale ed un eventuale più accurata pianificazione del piano delle indagini in sito. Le incertezze nella modellazione influenzano direttamente la valutazione della sicurezza.

#### Tipologie di prova

Il servizio di analisi dinamica prevede due metodi operativi in campo sperimentale:

- EMA (Experimental Modal Analysis): analisi sperimentale ottenuta quando si utilizza un input noto, ad esempio le prove con vibrodina, le prove di rilascio snap-back o le prove con martello;
- OMA (Operational Modal Analysis): analisi con input non noto, basate anche su rielaborazioni statistiche. Operational indica che l'uso dell'edificio durante le prove non deve essere interrotto.

Le prove con input ignoto sono le più frequentemente utilizzate perché la struttura non deve essere eccitata, ma viene sfruttato l'input ambientale. Le azioni ambientali hanno la caratteristica fondamentale che, se la durata dell'acquisizione dei dati è molto lunga, l'input registrato si può considerare mediamente a spettro piatto (rumore bianco). Un input a spettro piatto indica che eccita tutte le frequenze in maniera uguale.

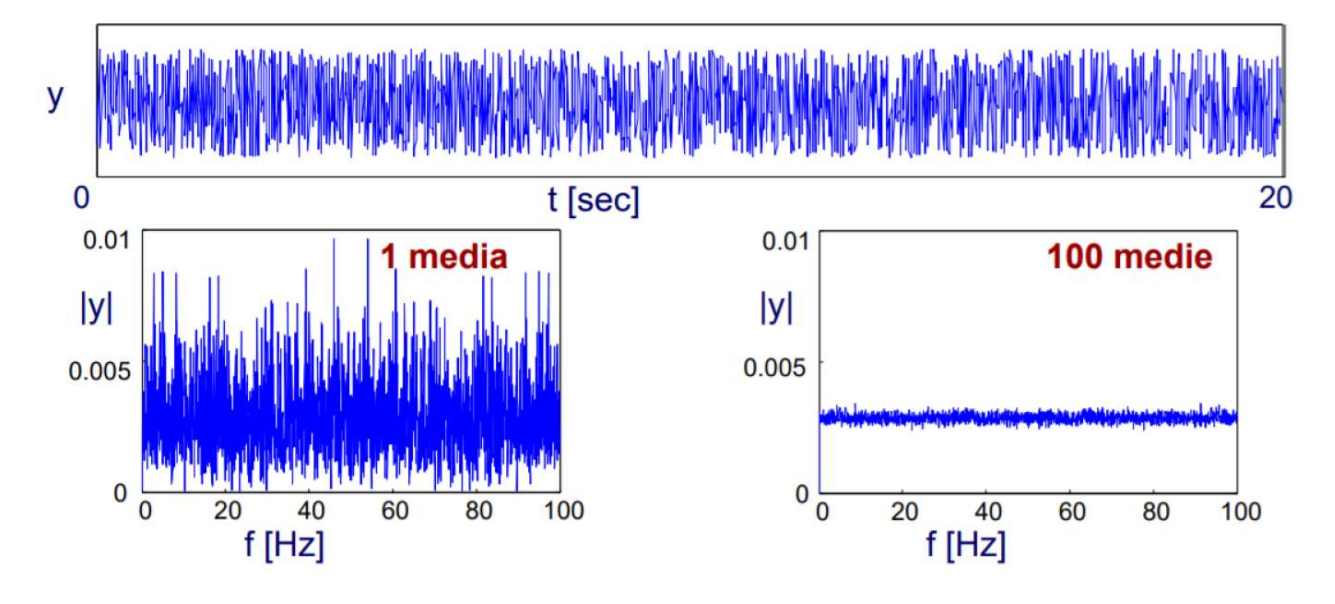

Figura 142: Spettro quattro- forzanti ambientali

Questo è un vantaggio al fine pratico, ma anche un'approssimazione, poiché in momenti diversi l'ambiente potrebbe eccitare alcune frequenze piuttosto che altre, l'input non è completamente piatto.

## 10.1-MISURE PER LEVIBRAZIONI AMBIENTALI

Una misurazione è il processo di conversione di un fenomeno fisico in uno utilizzabile ai fini di analisi. Il sistema di misura base è composto da:

- sensori e trasduttori: convertono una quantità fisica in un segnale elettrico, legata ad essa tramite una determinata relazione;
- cablaggio o wireless: comunicazione che permette al sensore di collegarsi al sistema di condizionamento del segnale e/o al sistema di acquisizione dati;
- condizionatori di segnale: convertono il dato in uno più conveniente per la registrazione. La frequenza di campionamento è la frequenza con cui viene convertito il segnale analogico a segnale digitale;
- sistemi di acquisizione (DAQ): converte, in formato digitale, il segnale analogico;
- computer o data logger con software per acquisizione dati: controlla l'acquisizione ed il salvataggio dei dati.

I sensori possono essere classificati in funzione della grandezza fisica (accelerometri, velocimetri, trasduttori di spostamento, ecc.), del meccanismo fisico di funzionamento (piezoelettrici, capacitivi, piezoresistivi) ed in funzione del tipo di funzionamento (attivo o passivo).

L'accelerometro è formato da una massa collegata all'involucro mediante un elemento elastico ed immersa in un fluido necessario per smorzare il moto della massa. Il sistema di fissaggio dell'accelerometro sull'elemento da indagare influenza la frequenza di risonanza dell'accelerometro, dunque il range di frequenza. Il fissaggio può essere assimilato ad una molla con rigidezza k in serie con l'accelerometro: maggiore il valore di k minore è la riduzione del range di frequenza. Le diverse soluzioni per il fissaggio sono:

- perni filettati (30kHz);
- cera d'api (8kHz);
- adesivo (sottile 8kHz, spesso 600kHz);
- supporto magnetico (2kHz);
- collanti (funzione del tipo).

Per il numero di accelerometri da impiegare nelle prove ci si basa sulle caratteristiche dell'edificio: in presenza di un edificio con pianta compatta e regolare, è plausibile ipotizzare un comportamento rigido del solaio nel suo piano e la massa concentrata a tale livello: il numero di accelerometri per piano è di tre. In presenza di edifici con pianta fortemente non regolare o regolare ma snella, il solaio non è considerabile come rigido nel proprio piano: è necessario considerare una configurazione della prova con più di tre accelerometri per piano.

Per quanto concerne le forzanti ambientali, sono sollecitazioni non imposte e sono presenti nell'ambiente, sono suddivisibili in naturali, quali vento, microtremori, ecc. ed artificiali, quali traffico, veicoli, moto ondoso, ecc. L'ampiezza dell'input non è registrabile, così in questa tipologia di prova è di fondamentale importanza la scelta del trasduttore, il rumore di fondo dello strumento deve essere di molto inferiore al livello di vibrazione della struttura.

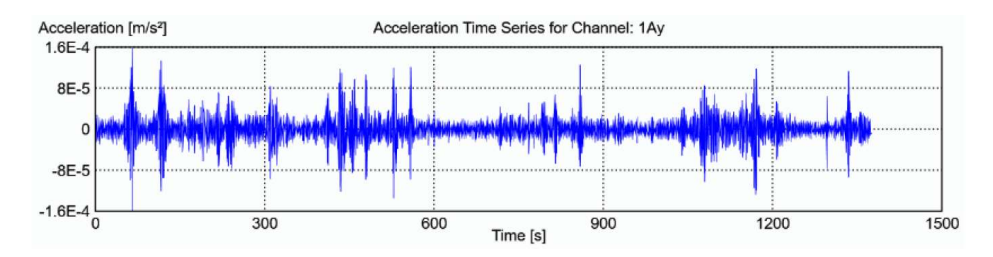

Figura 143: Registrazione dell'accelerometro 2AYper la prova P1

#### STRUMENTAZIONE DEI CASI STUDIO

In entrambi i monasteri sono stai impiegati accelerometri ad elevata sensibilità e basso rumore di fondo, la catena di misura è composta da:

- 14 accelerometri monoassiali piezoelettrici PCB modello 393B31 per il monastero di Santa Vittoria in Matenano, 15 per quello di Monte San Martino, con:
	- Sensibilità nominale 10000mV/g;
	- Campo ±0.5gpk;
	- Range di frequenza (±10%) 0.07÷300Hz;
	- Broadband resolution 1μg (RMS);
- 5 schede di acquisizione NI 9234:
	- 24 bit;
	- Range acquisizione ±5V;
	- Frequenza di campionamento 51.2Ks/S/CH;
- 3 chassis (4 slot) NI cDAQ-9185 TSN enabled;
- 1 chassis (8slot) NI cRIO-9045 TSN enabled, 1.30 GHz Dual-Core CPU, 2GB DRAM, 4GB storage, 20°C to 55°C, Kintex-7 70T FPGA;
- Cavi coassiali;
- Cavi Ethernet, Cat. 6 schermati S/FTP;
- 1 computer portatile con software dedicato.

È stata realizzata una rete di sensori distribuiti impiegando la cRIO come stazione di misura principale e la cDAQ ad ogni piano indagato, come stazione di misura intermedia. In ogni piano vengono posizionati gli accelerometri collegati con la relativa stazione di misura tramite i cavi coassiali, la sincronia è ottenuta con la tecnologia TSN che fornisce la sincronizzazione temporale distribuita tramite le reti ethernet.

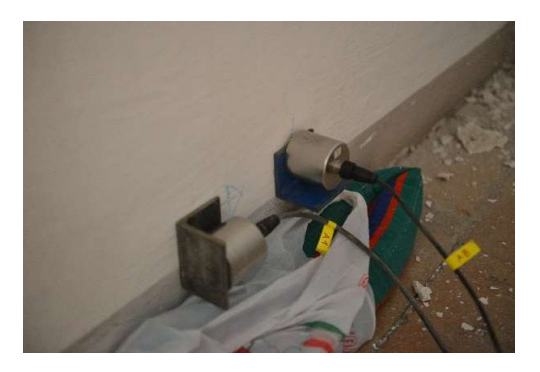

Figura 144: accelerometri in X e Y

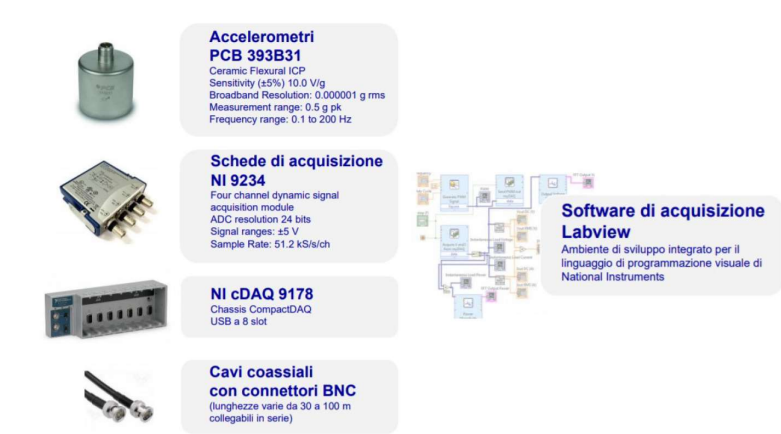

Figura 145: Strumenti per il monitoraggio

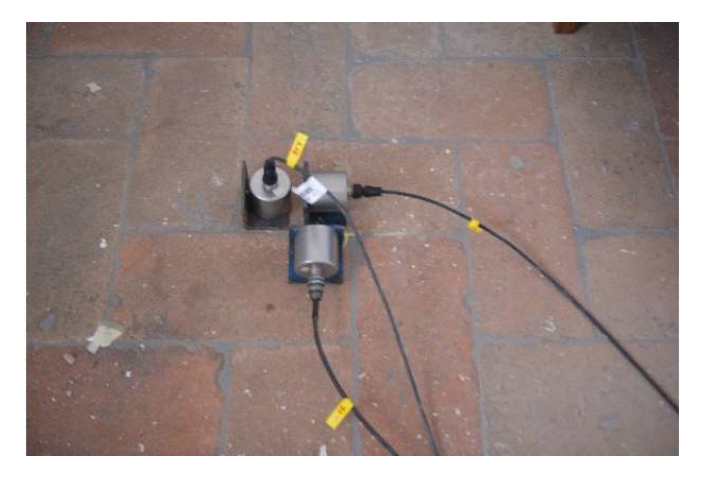

Figura 146: Accelerometri in X, Y e Z

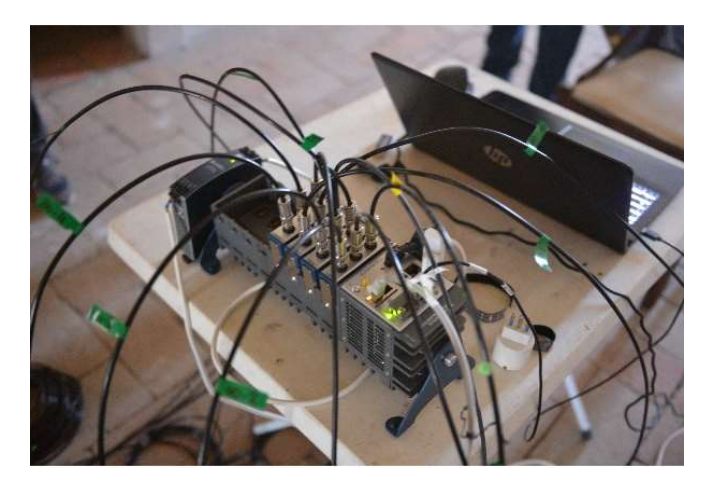

Figura 147: sistema di acquisizione cRIO

#### CONFIGURAZIONE DELLE PROVE

Nel monastero di Santa Vittoria in Matenano sono stati disposti sei accelerometri fissi di riferimento al piano primo, dove si ha la possibilità di ottenere un buon segnale, ovvero un punto con ampiezza di movimento robusta, necessari per scalare gli spostamenti modali tra le diverse prove e metterli insieme in un'unica rappresentazione contemporanea. Questi hanno direzione di misura giacente sul piano orizzontale, per cogliere la dinamica traslazionale e torsionale di tutti i livelli dell'edificio, inoltre per cogliere il comportamento flessionale dei solai. Gli accelerometri con direzione di misura nella direzione longitudinale dell'edificio, hanno reso possibile identificare i modi traslazionali longitudinali, mentre quelli posti con direzione trasversale, alle estremità del fabbricato, hanno permesso il riconoscimento di modi traslazionali trasversali e torsionali. Nelle prove successive, altri accelerometri sono stati posizionati al centro con direzione di misura trasversale, sono stati utilizzati per individuare la deformata nel piano del solaio, unitamente agli altri posti in estremità. I sensori complessivamente sono stati posti al piano terra e primo, in quanto il piano seminterrato ai fini delle prove sperimentali, non influenza la risposta della struttura.

Nel monastero di Monte San Martino sono stati posizionati sei accelerometri di riferimento al piano secondo dell'edificio analizzato, due con direzione di misura giacente sul piano orizzontale longitudinale, quattro con direzione di misura orizzontale trasversalmente all'edificio. Anche qui nell'ultima prova eseguita si sono posti accelerometri sul piano del solaio.

Per entrambi i monasteri, nel modello geometrico, si sono considerate le pareti laterali di corpi, dove sono stati alloggiati i sensori come visibile nelle successive immagini, le pareti rimanenti non sono state inserite in quanto non avendo posizionato sensori su queste, sarebbero rimaste indeformate nel modello. La direzione delle frecce coincide con quella di misura dei sensori monoassiali, il loro verso, corrisponde al verso positivo degli accelerometri.

Nel monastero di Santa vittoria in Matenano sono state eseguite quattro diverse configurazioni di misura non contemporanee, ognuna realizzata mantenendo fissi gli accelerometri di riferimento al piano primo e spostando di volta in volta gli accelerometri del piano terra, in maniera tale da misurare più piani per ogni configurazione.

La prima configurazione prevede il posizionamento di tutti i sensori al primo piano, la seconda e la terza, al piano terra e primo ma con posizioni modificate; infine la quarta configurazione in cui tutti gli accelerometri sono al piano primo per la valutazione dello spostamento del solaio.

Per il monastero di Monte San Martino, si sono impiegate cinque configurazioni, basate sullo stesso principio dell'altro monastero, con l'ultima, ovvero la quinta configurazione che prevede accelerometri posizionati a livello del solaio dell'ultimo piano.

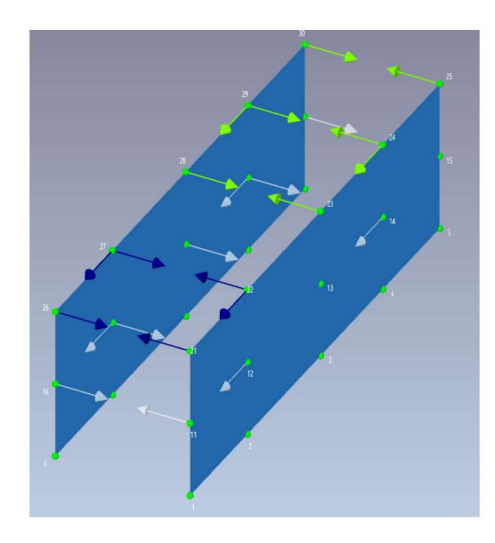

Figura 148:modello geometrico con posizione degli accelerometri e verso positivo di misura

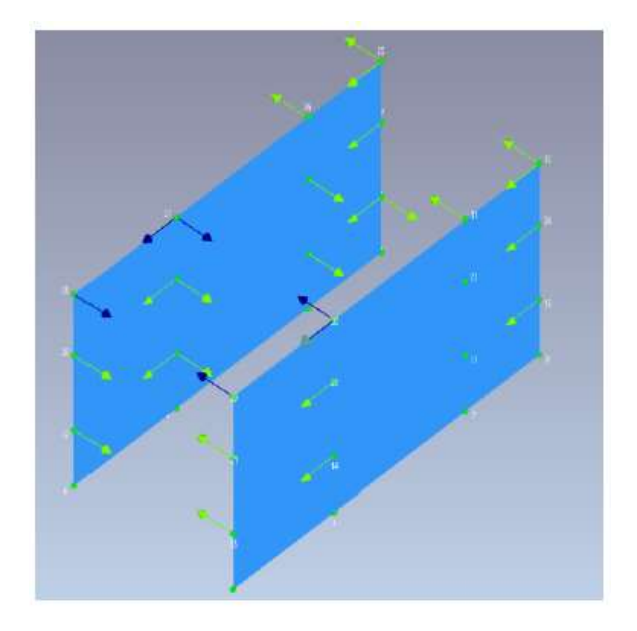

Figura 149: modello geometrico con posizione degli accelerometri e verso positivo di misura

Di seguito si riportano le configurazioni delle prove:

Santa Vittoria in Matenano:

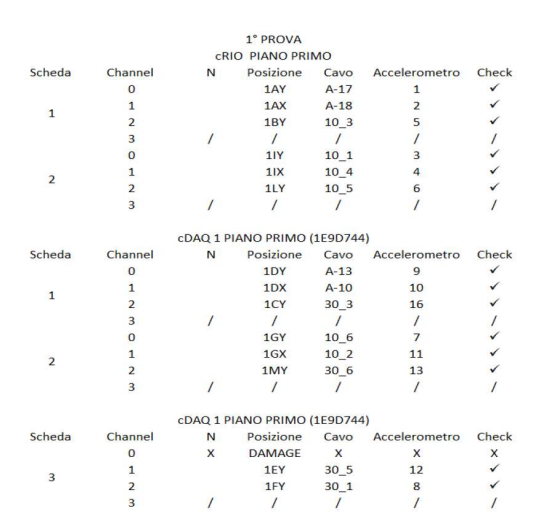

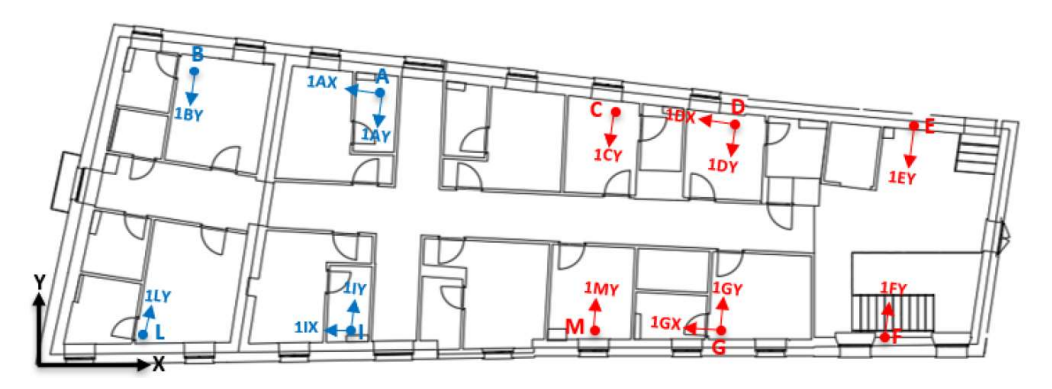

Figura 150: Disposizione accelerometri al piano primo dell'edificio

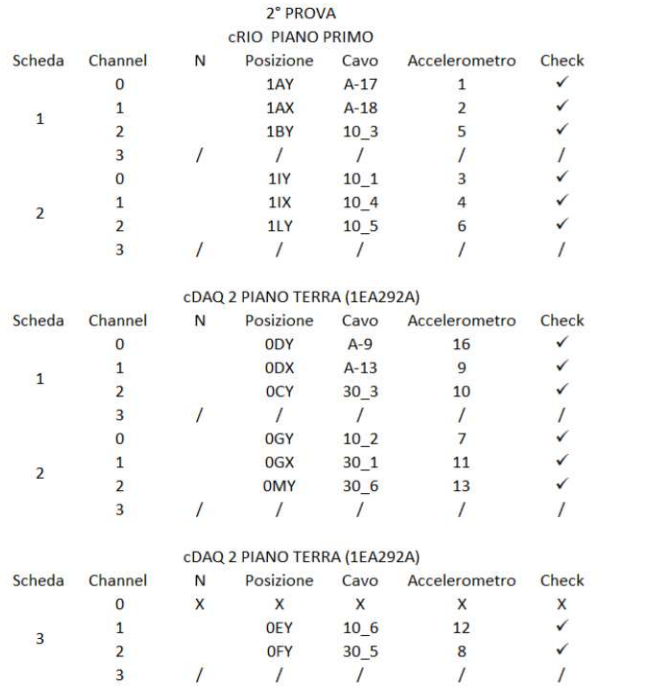

OFY

 $\overline{I}$ 

 $30<sub>-5</sub>$ 

 $\overline{1}$ 

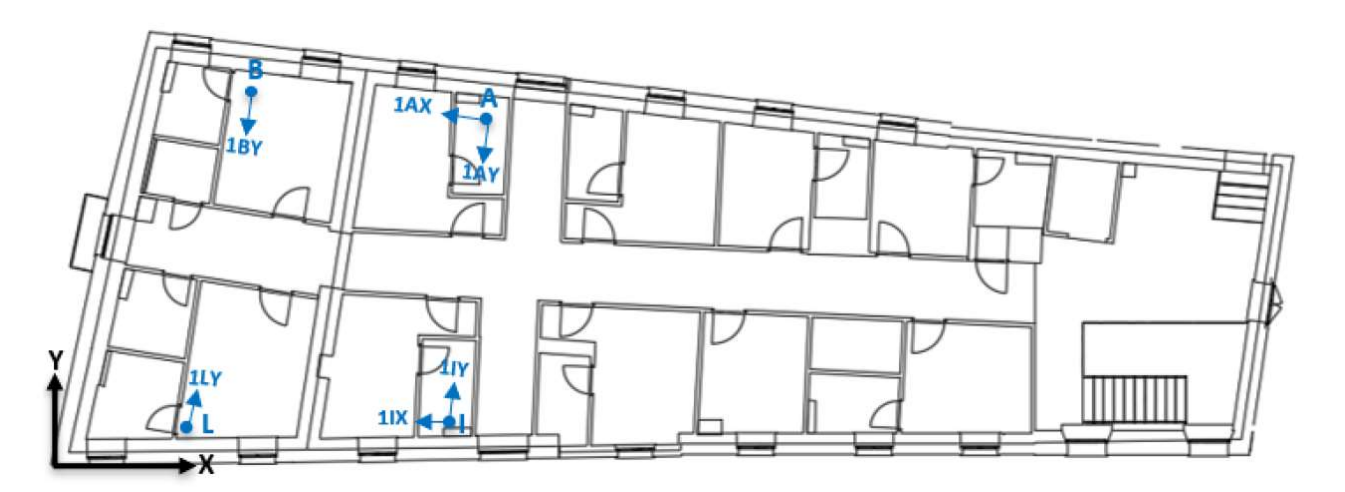

 $\begin{array}{c} 8 \\ 7 \end{array}$ 

Figura 151: Disposizione degli accelerometri al piano primo dell'edificio

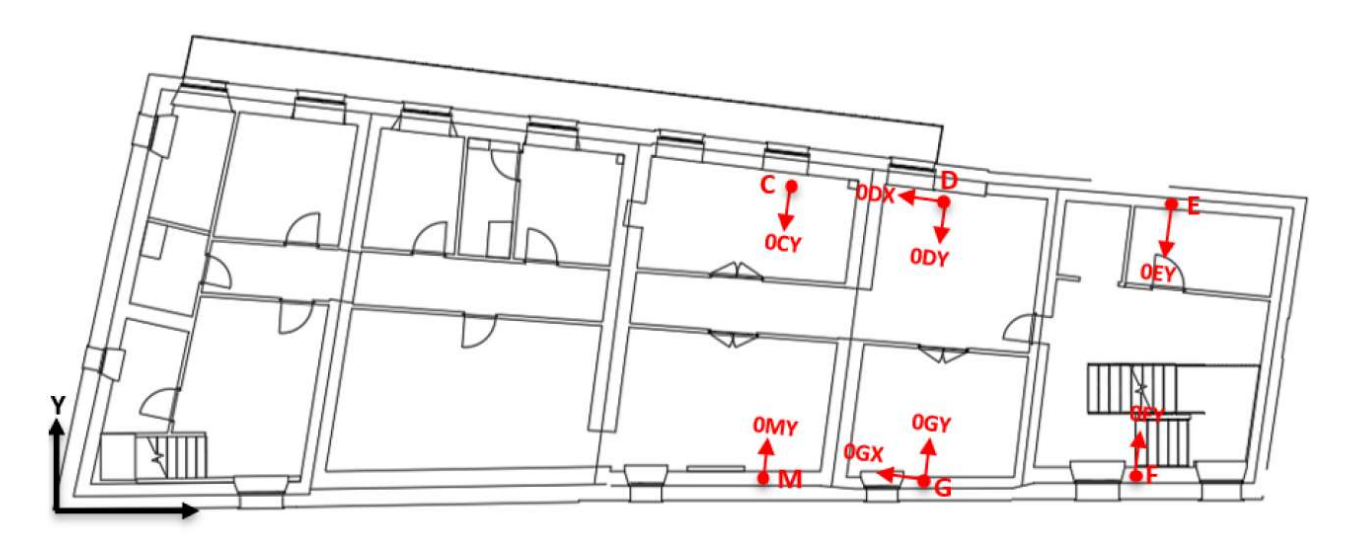

Figura 152: Disposizione degli accelerometri al piano terra dell'edificio

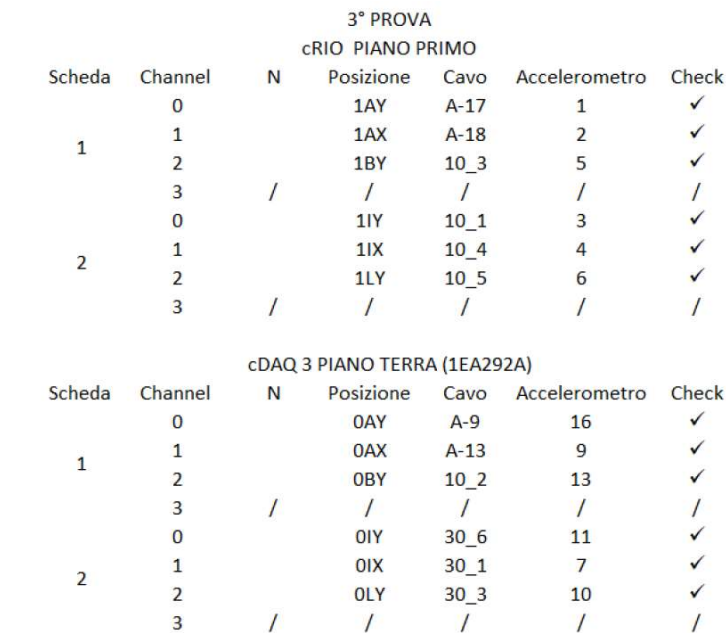

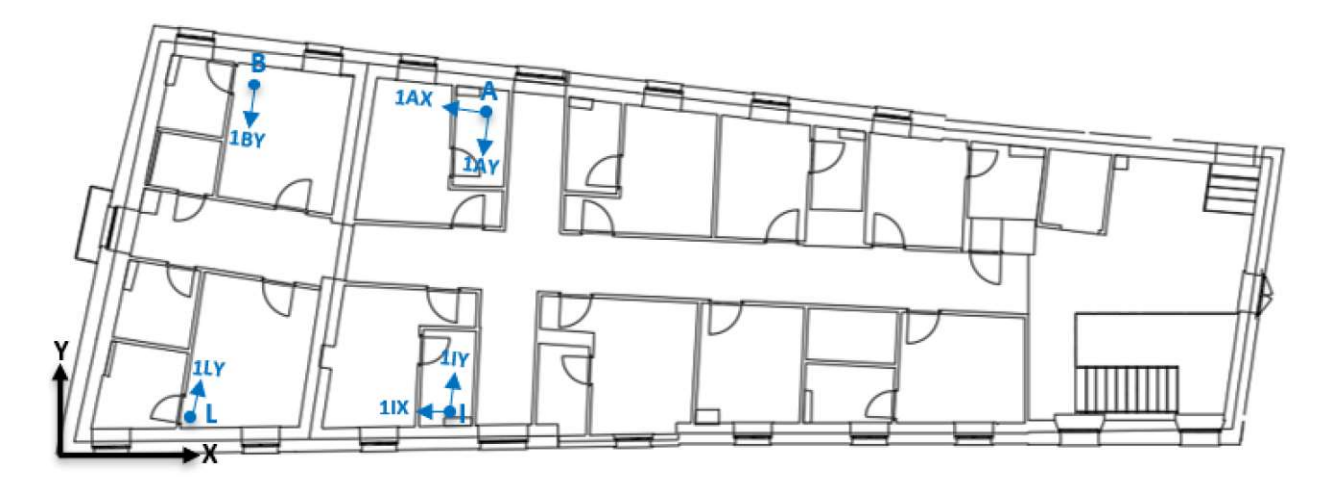

Figura 153: Disposizione degli accelerometri al piano primo dell'edificio

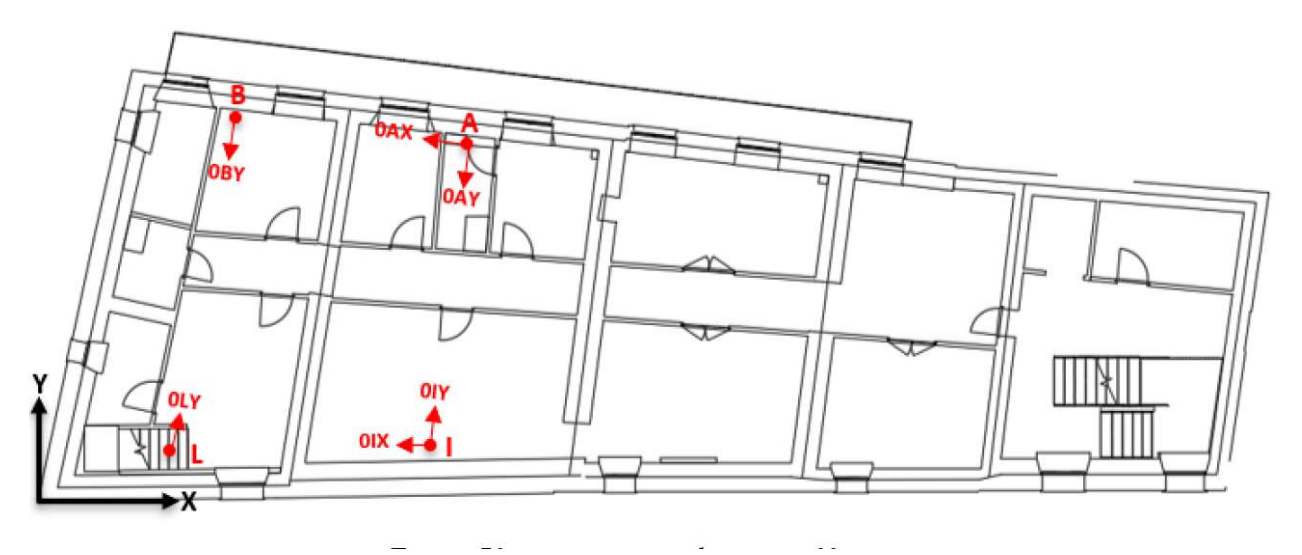

Figura 154: Disposizione degli accelerometri al piano terra dell'edificio

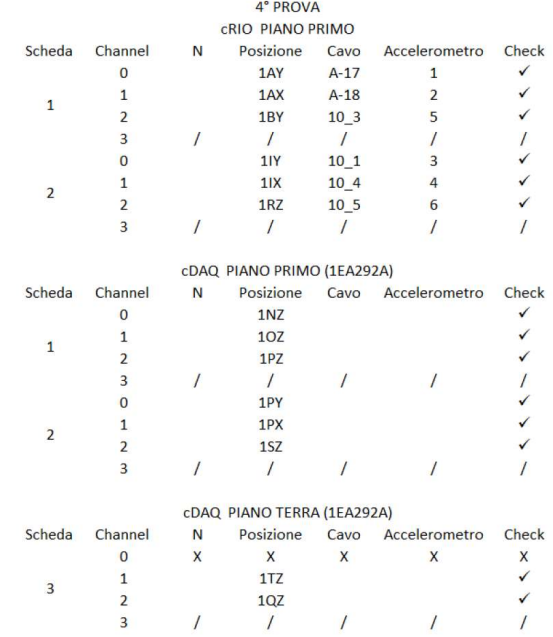

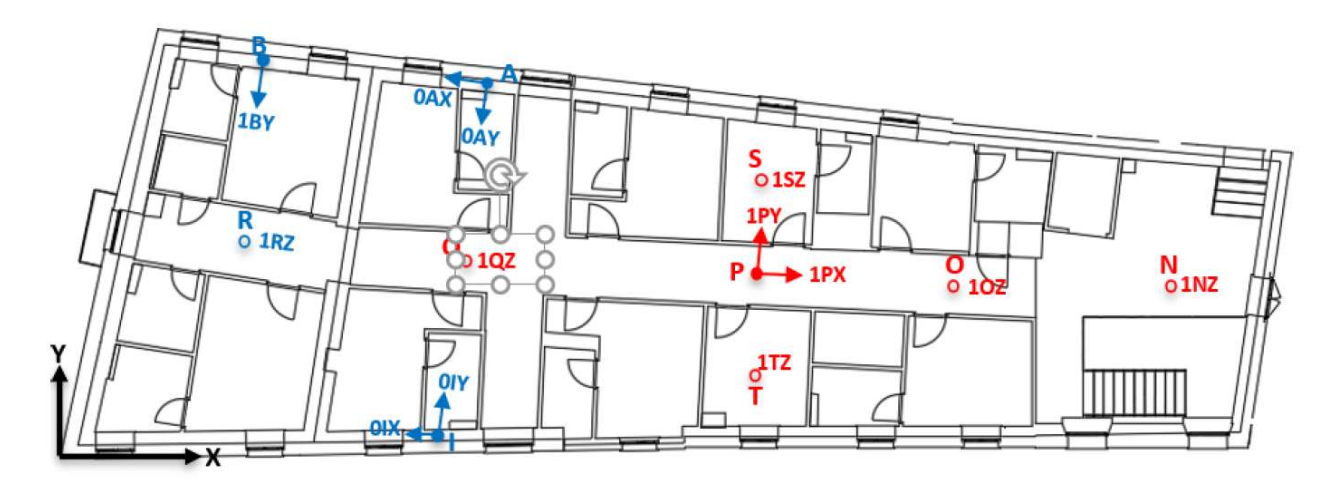

Figura 155: Disposizione degli accelerometri al piano primo dell'edificio

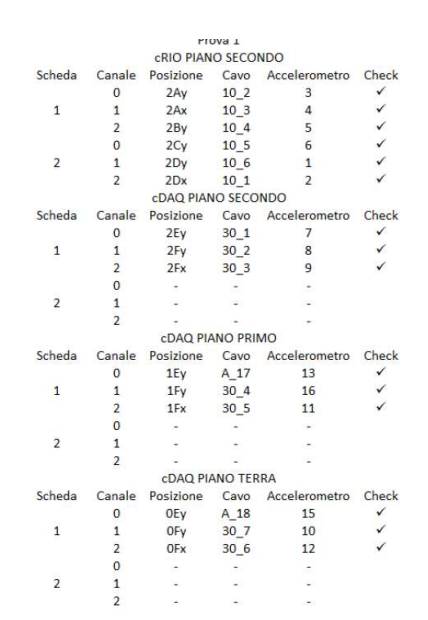

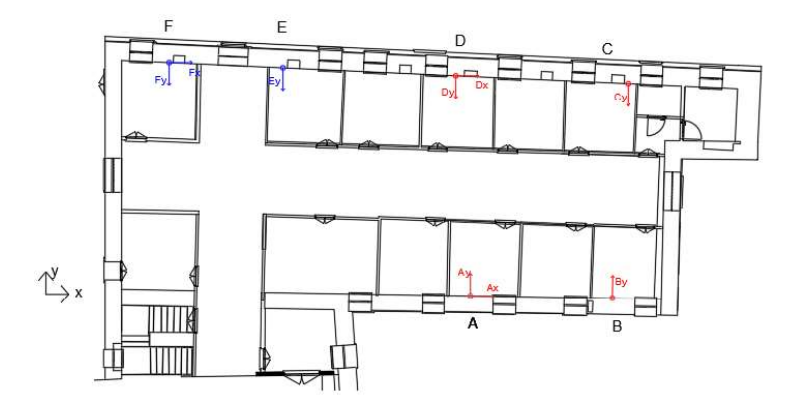

Figura 156: Disposizione degli accelerometri al piano secondo dell'edificio

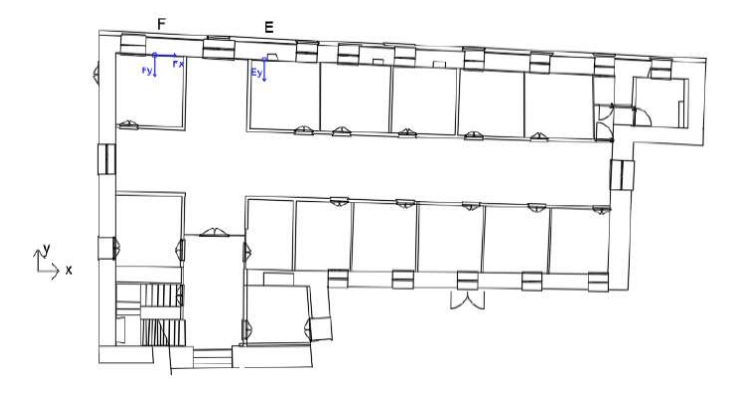

Figura 157: Disposizione degli accelerometri al piano primo dell'edificio

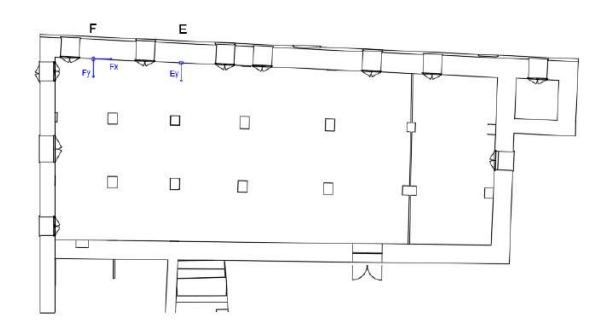

Figura 158: Disposizione degli accelerometri al piano terra dell'edificio

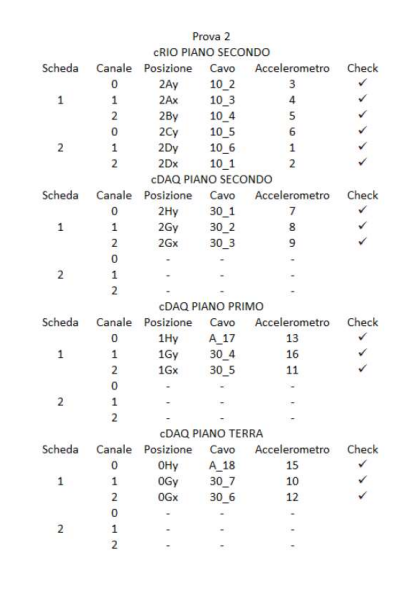

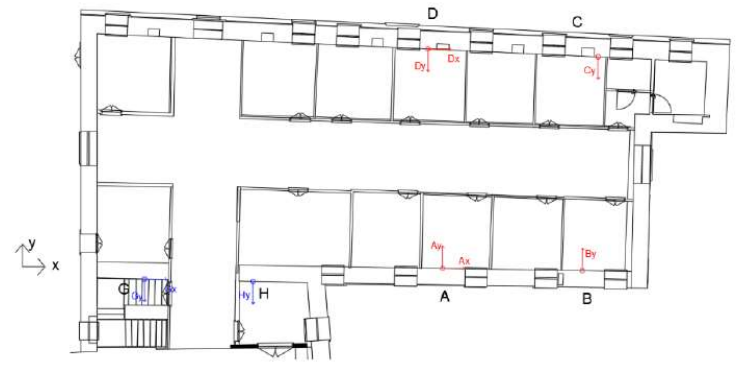

Figura 159: Disposizione degli accelerometri al piano secondo dell'edificio

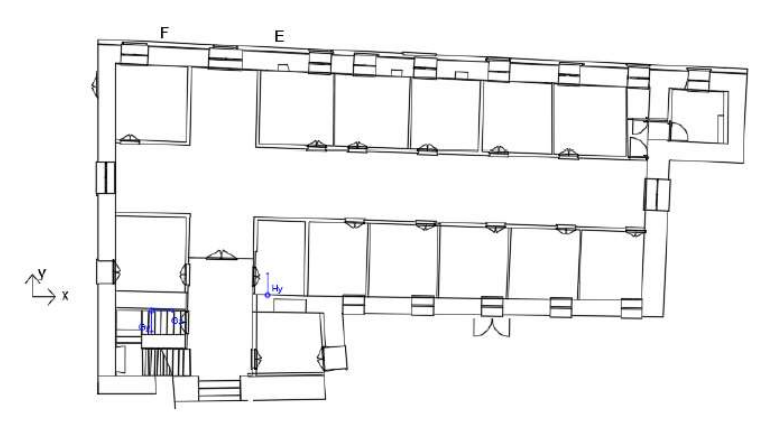

Figura 160: Disposizione degli accelerometri al piano primo dell'edificio

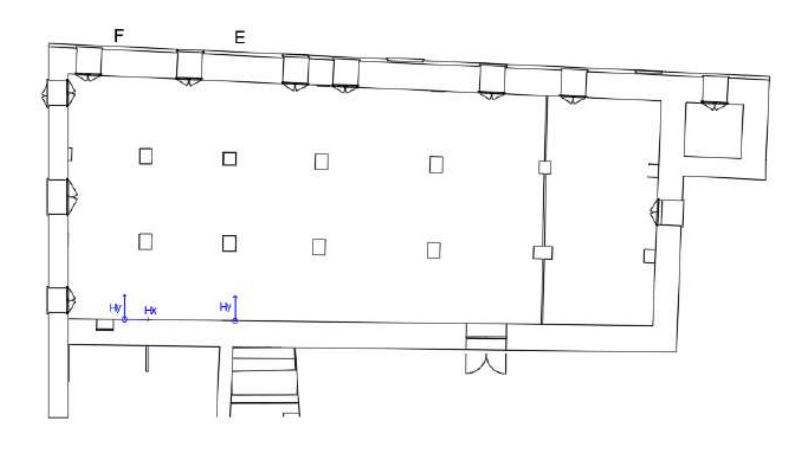

Figura 161: Disposizione degli accelerometri al piano terra dell'edificio

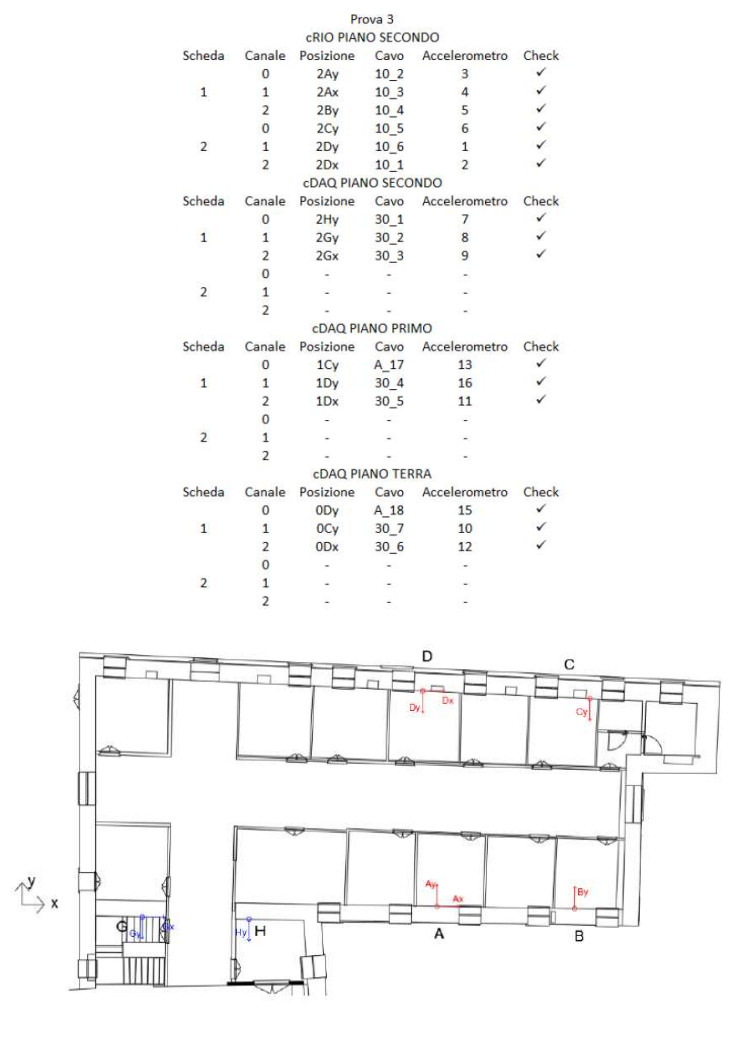

Figura 162: Disposizione degli accelerometri al piano secondo dell'edificio

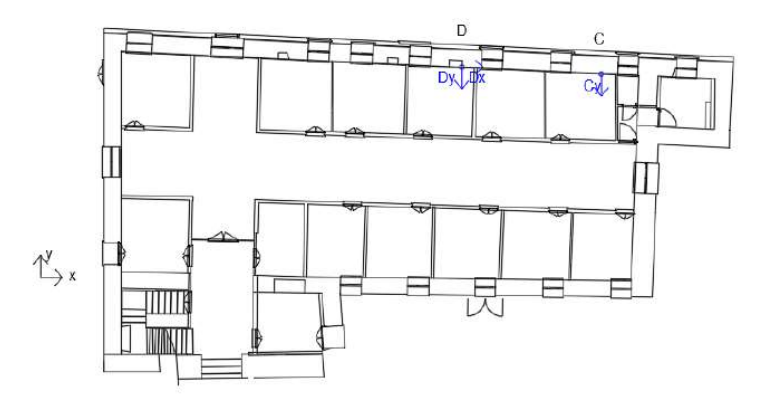

Figura 163: Disposizione degli accelerometri al piano primo dell'edificio

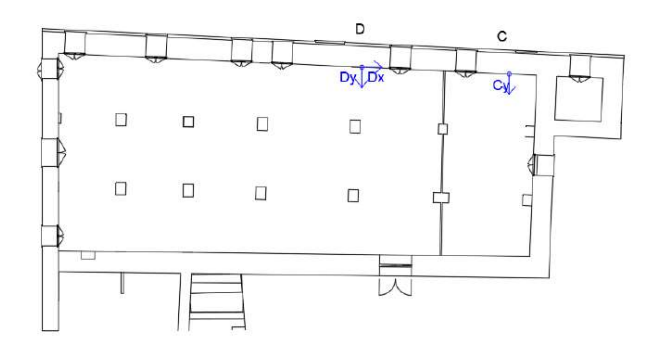

Figura 164: Disposizione degli accelerometri al piano terra dell'edificio

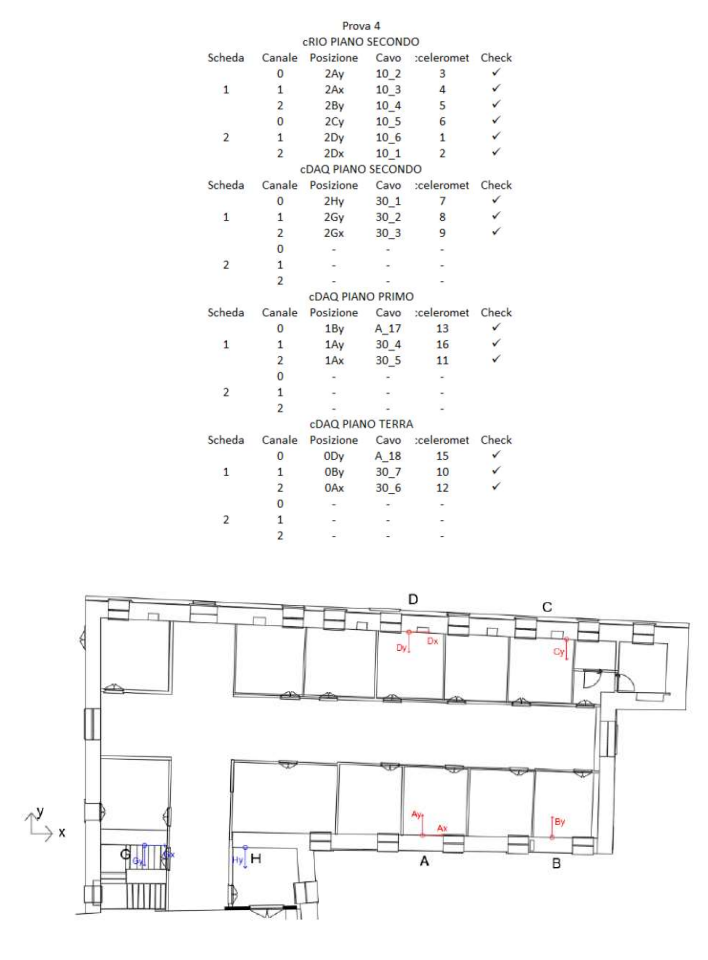

Figura 165: Disposizione degli accelerometri al piano secondo dell'edificio

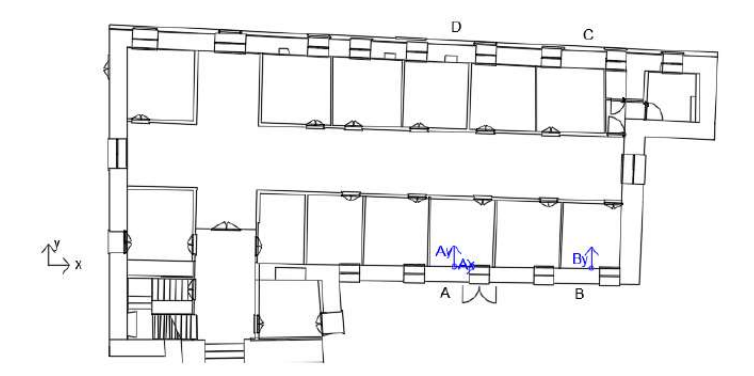

Figura 166: Disposizione degli accelerometri al piano primo dell'edificio

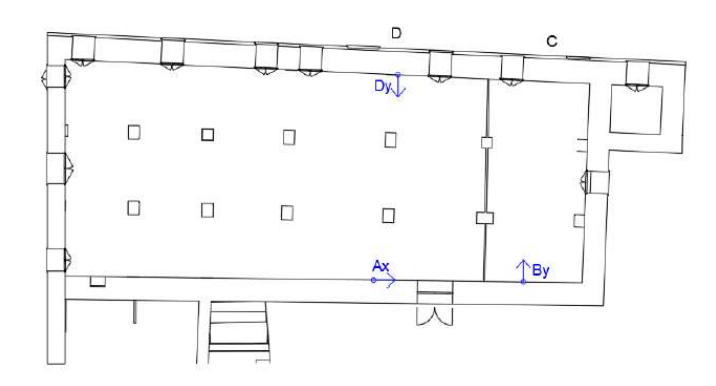

Figura 167: Disposizione degli accelerometri al piano terra dell'edificio

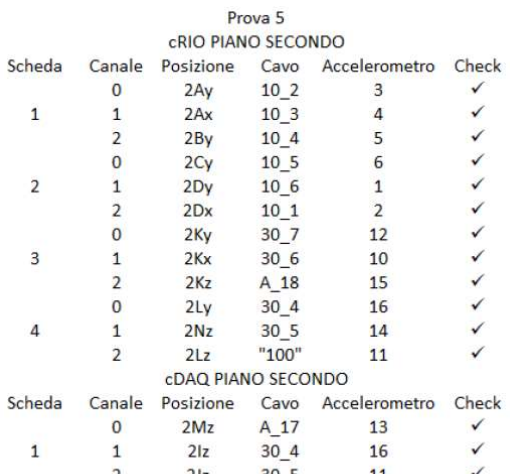

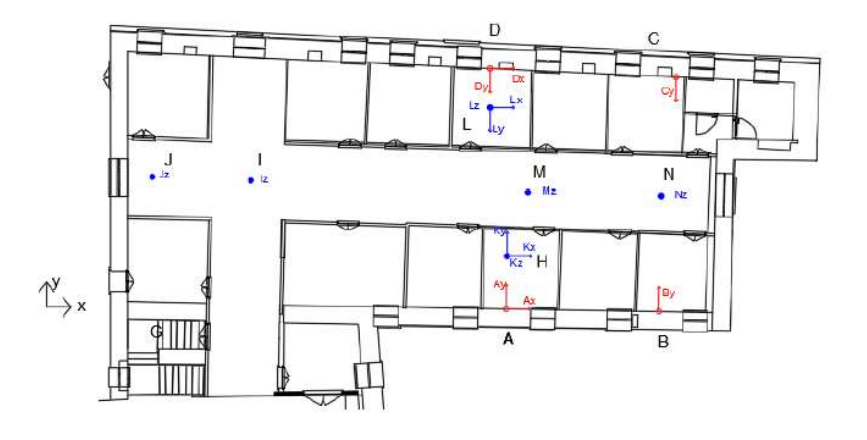

Figura 168: Disposizione degli accelerometri al piano secondo dell'edificio

#### 10.2-RISULTATI DELLE ANALISI

#### 10.2.1-MONASTERO SANTA VITTORIA IN MATENANO

Sono stati individuati quattro modi di vibrare e relative frequenze, il metodo utilizzato per l'identificazione è l'EFDD (Enhanced Frequency Domain Decomposition). Di seguito i risultati:

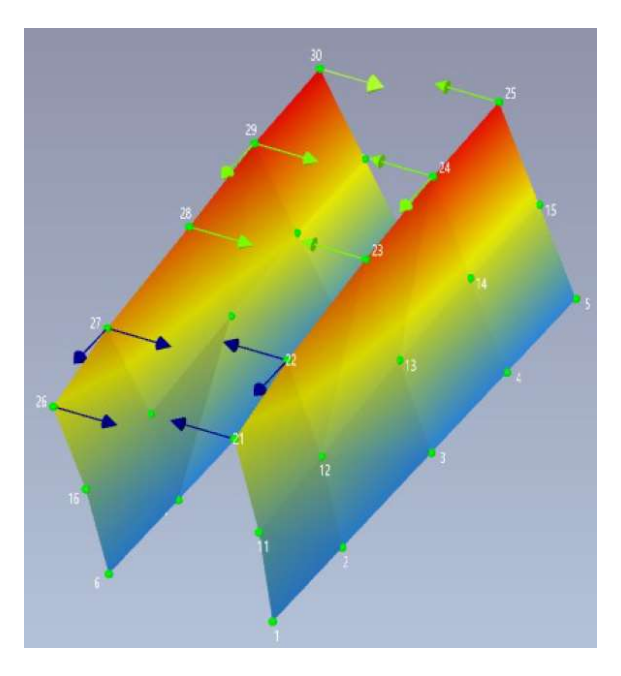

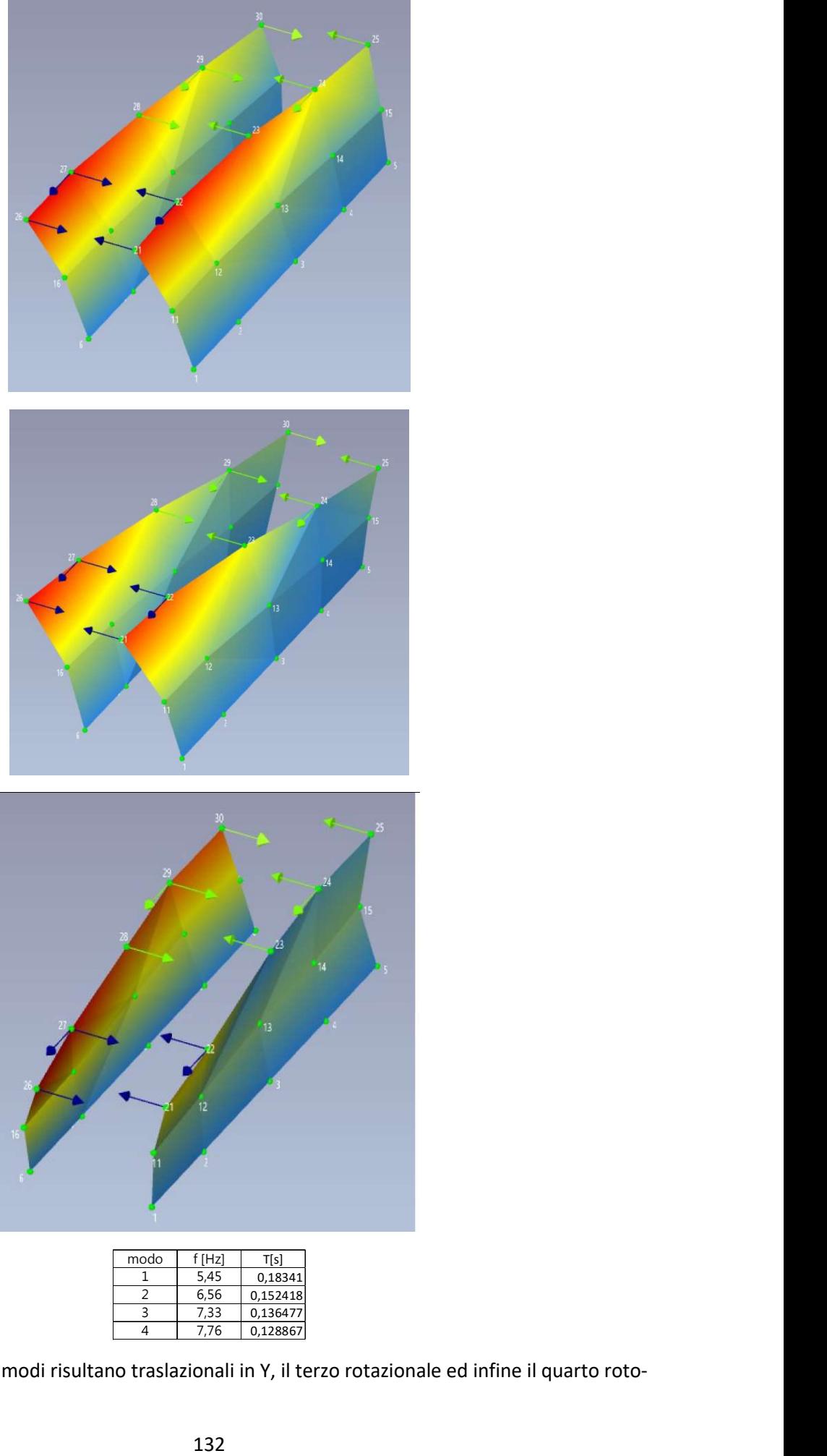

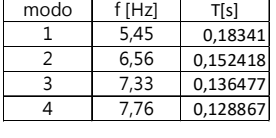

Dalle elaborazioni i primi due modi risultano traslazionali in Y, il terzo rotazionale ed infine il quarto rototraslazionale in X.

## 10.2.2-MONTE SAN MARTINO

Si sono individuati quattro modi di vibrare, di seguito i risultati dei primi tre:

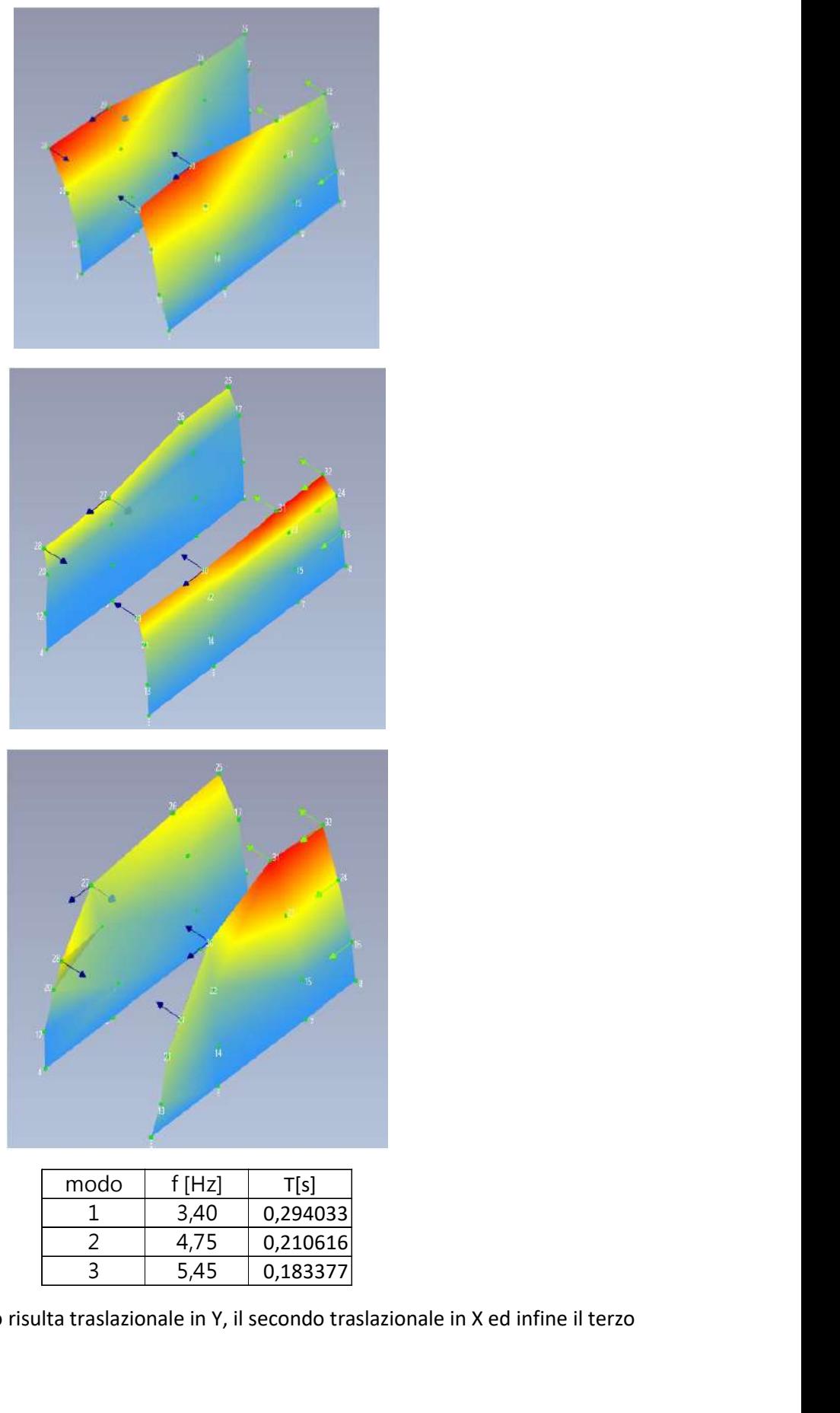

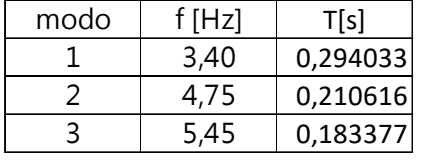

Dalle elaborazioni il primo modo risulta traslazionale in Y, il secondo traslazionale in X ed infine il terzo rotazionale.

# 11-ANALISI DI SENSITIVITÀ

Un modello può avere un elevato gradi di complessità e, come risultato, le relazioni tra input e output potrebbero non essere facilmente comprensibili. In modelli che contemplano molte variabili, l'analisi di sensitività può risultare essenziale per guadagnare certezza sul funzionamento del modello.

Le analisi di sensitività sono lo studio di come l'incertezza dell'output di un modello matematico o di un sistema, può essere suddivisa e associata a differenti fonti di incertezza negli input.

Il processo di ricalcolo dei risultati sotto differenti ipotesi per determinare l'impatto di una variabile in un'analisi di sensitività può dimostrarsi utile per:

- Testare la robustezza dei risultati di un modello in presenza di incertezze;
- Comprendere meglio le relazioni tra variabili di input e output in un modello;
- Ridurre l'incertezza individuando l'input che genera una incertezza significativa negli output;
- Cercare errori nel modello, individuando relazioni inaspettate tra dati in ingresso e in uscita;
- Semplificare un modello, potendo così fissare una variabile di input che non ha effetto negli output;
- Trovare range di input per i quali il modello dà dei valori di massimo e minimo come risultato.

Uno dei metodi per l'esecuzione di tale analisi è l'OAT one-at-a-time: è uno degli approcci più comuni, consiste infatti nel far variare una variabile alla volta, e vedere che effetto produce nei risultati. Solitamente è svolta come segue:

- Variare una variabile in ingresso lasciando le altre inalterate ad un valore di riferimento;
- Riportare la variabile al suo valore nominale e ripetere la procedura per tutte le altre variabili nella stessa maniera.

Alla fine del procedimento la sensitività può essere calcolata monitorando le variazioni degli output. il ragionamento è semplice in quanto ogni variazione dei risultati sarà di certo dovuta alla variazione di una singola variabile input; inoltre, lasciando gli altri valori inalterati, i risultati sono più comparabili. D'altra parte, variando solo un parametro alla volta, potrebbe non cogliere la presenza di interazioni tra gli input.

Nel presente lavoro di tesi, per entrambi i monasteri, sono stati scelti come parametri di input l'elasticità della muratura e la geometria del modello, ovvero quanto deve essere estesa la modellazione dei corpi adiacenti, per la valutazione del comportamento dinamico del singolo corpo sul quale sono state svolte le indagini. Sono state svolte analisi modali sugli edifici secondo la seguente procedura:

- 1°set: per ogni geometria analizzata, variazione del modulo E di tutte le murature;
- 2°set: modulo elastico E fissato ad un valore arbitrario con variazione della geometria del modello;

L'output che si è analizzato è stata la frequenza dei primi modi di vibrare calcolati dal programma. Il parametro E, nelle analisi dove è stato fissato ad un valore di riferimento, è stato posto pari a 1500MPa, valore di riferimento della tabella C8.5.I delle NTC 2018 (pag.) per muratura in mattoni pieni e malta di calce: considerando un livello di conoscenza LC2, la norma suggerisce di prendere il valore medio dei moduli elastici della tabella.

Di seguito vengono riportate le immagini dei modelli di cui si è fatta variare l'estensione.

#### SANTA VITTORIAIN MATENANO

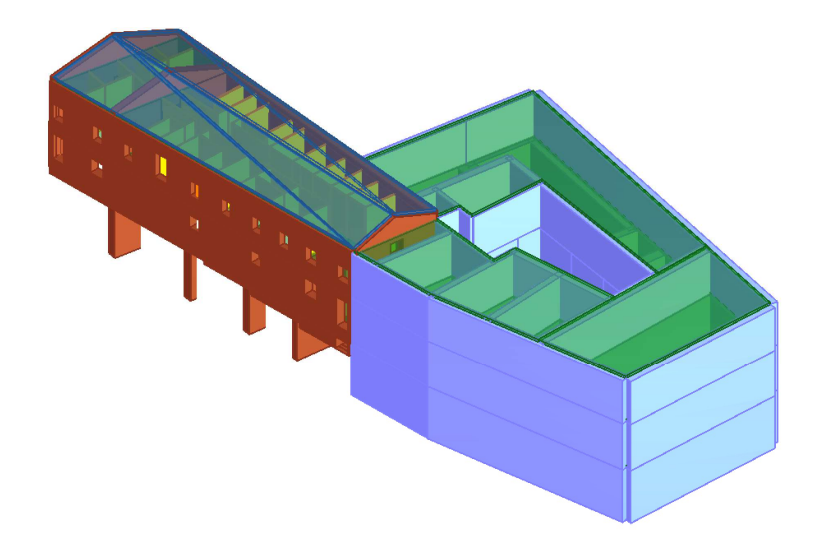

Figura 169: Modello 1

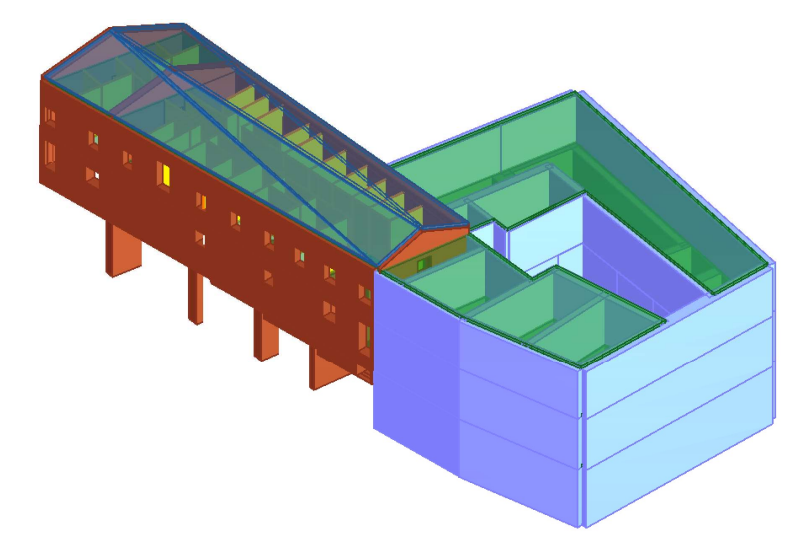

Figura 170: Modello 2

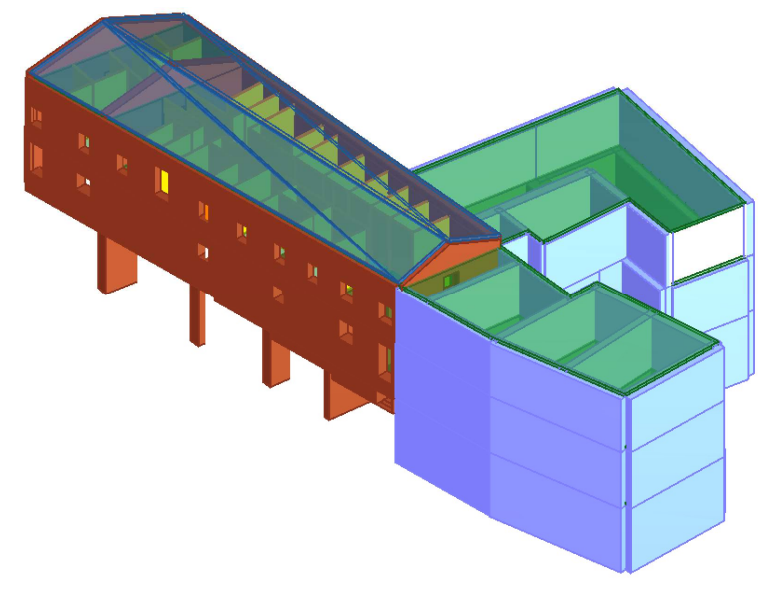

Figura 171: Modello 3

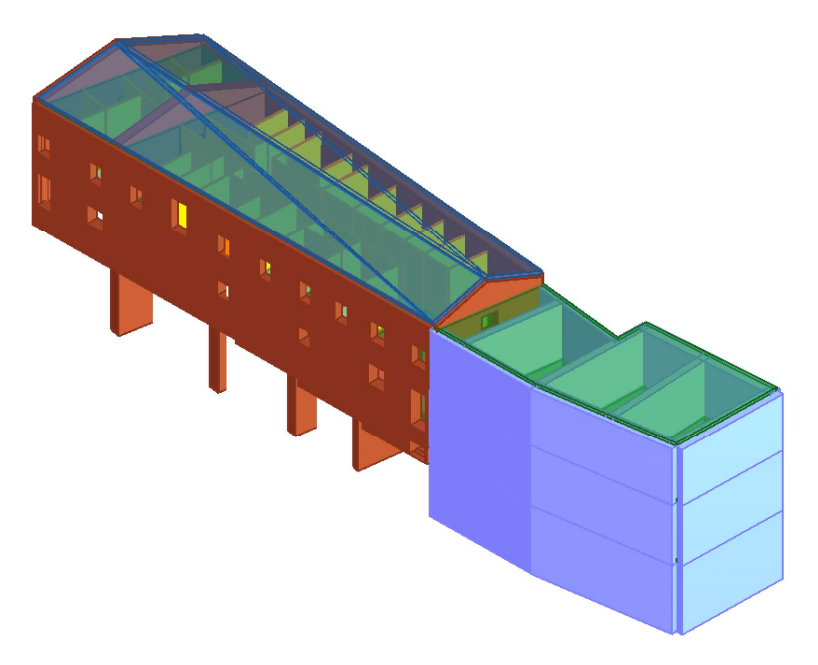

Figura 172: Modello 4

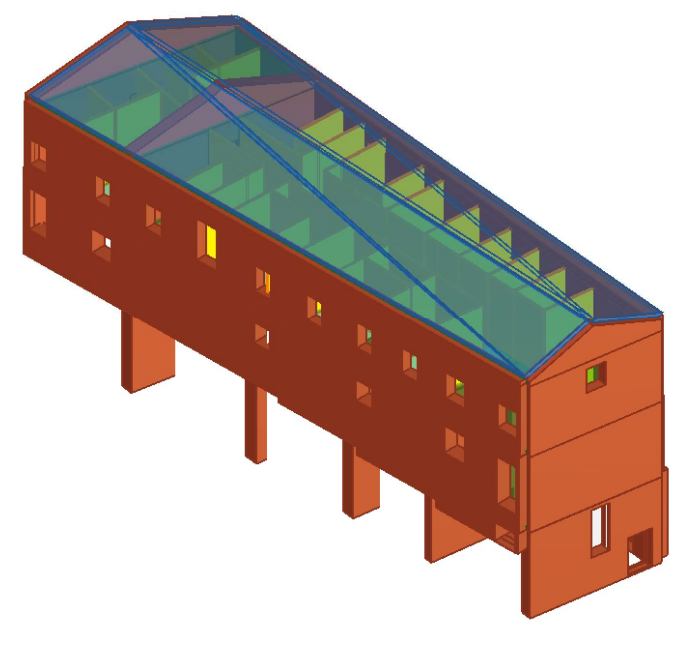

Figura 173: Modello 5

### MONTE SAN MARTINO

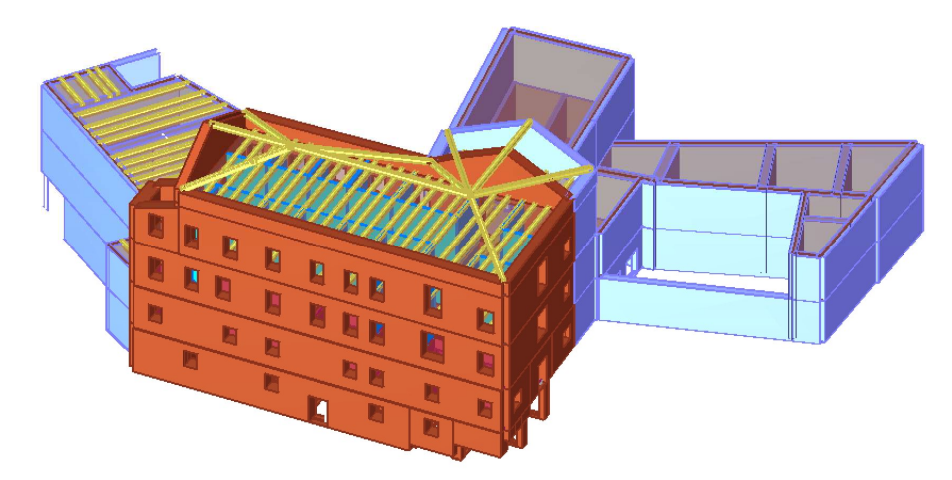

Figura 174: Modello 1

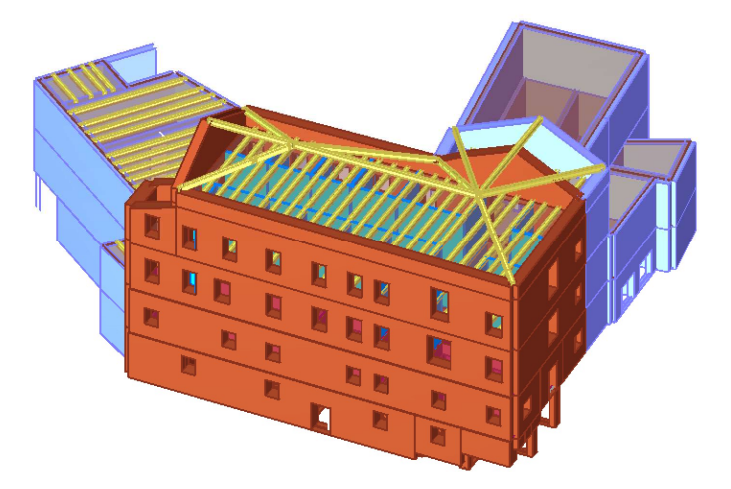

Figura 175: Modello 2

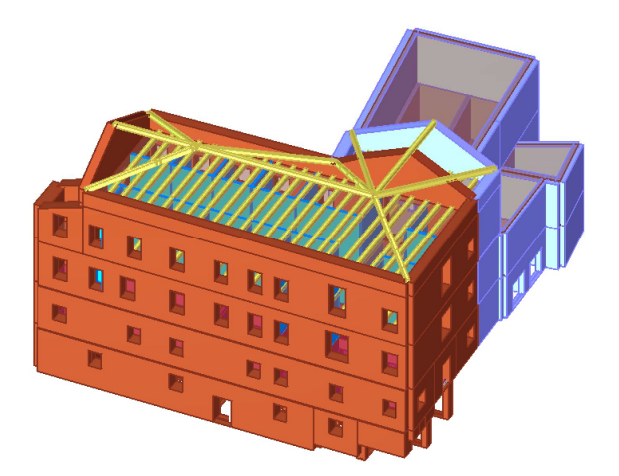

Figura 176: Modello 3

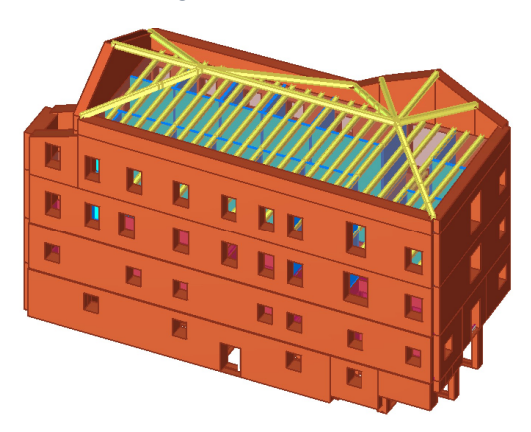

Figura 177: Modello 4

### 11.1-ANALISI

### 11.1.1-SANTA VITTORIA IN MATENANO

Per il primo set di analisi, dove si fa variare il modulo elastico della muratura in ogni geometria del modello considerata, è stato eseguito facendo variare il modulo all'interno di un range di valori che contiene il valore per cui la frequenza del primo modo di vibrare del modello, coincide con quella sperimentale: tale valore si è visto ricadere tra 690MPa e 1584MPa; sono stati comunque considerati valori del modulo fino a 2031Mpa. Di seguito si riportano i risultati per ogni modello, per ogni modo di vibrare del primo set di analisi:

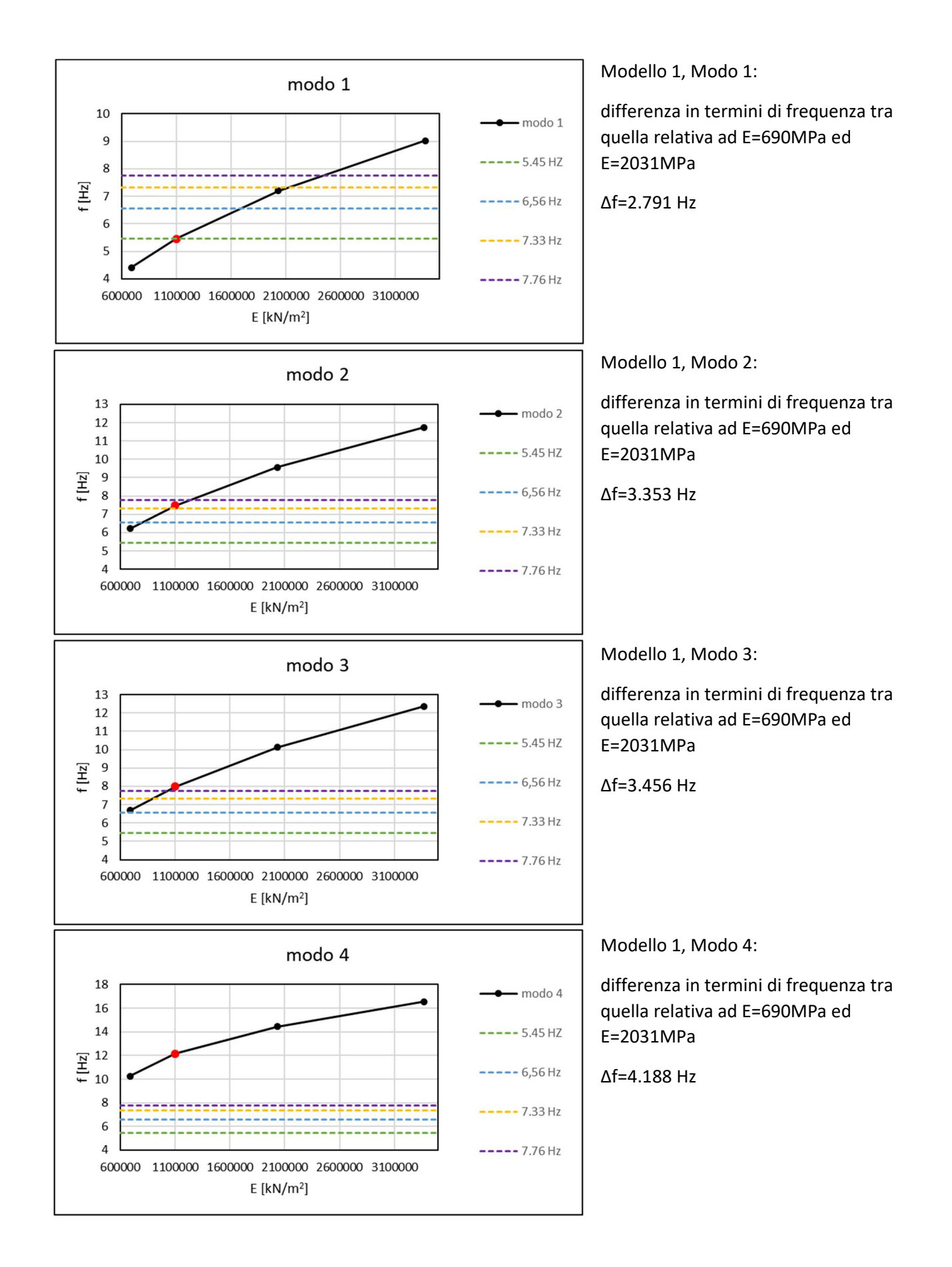

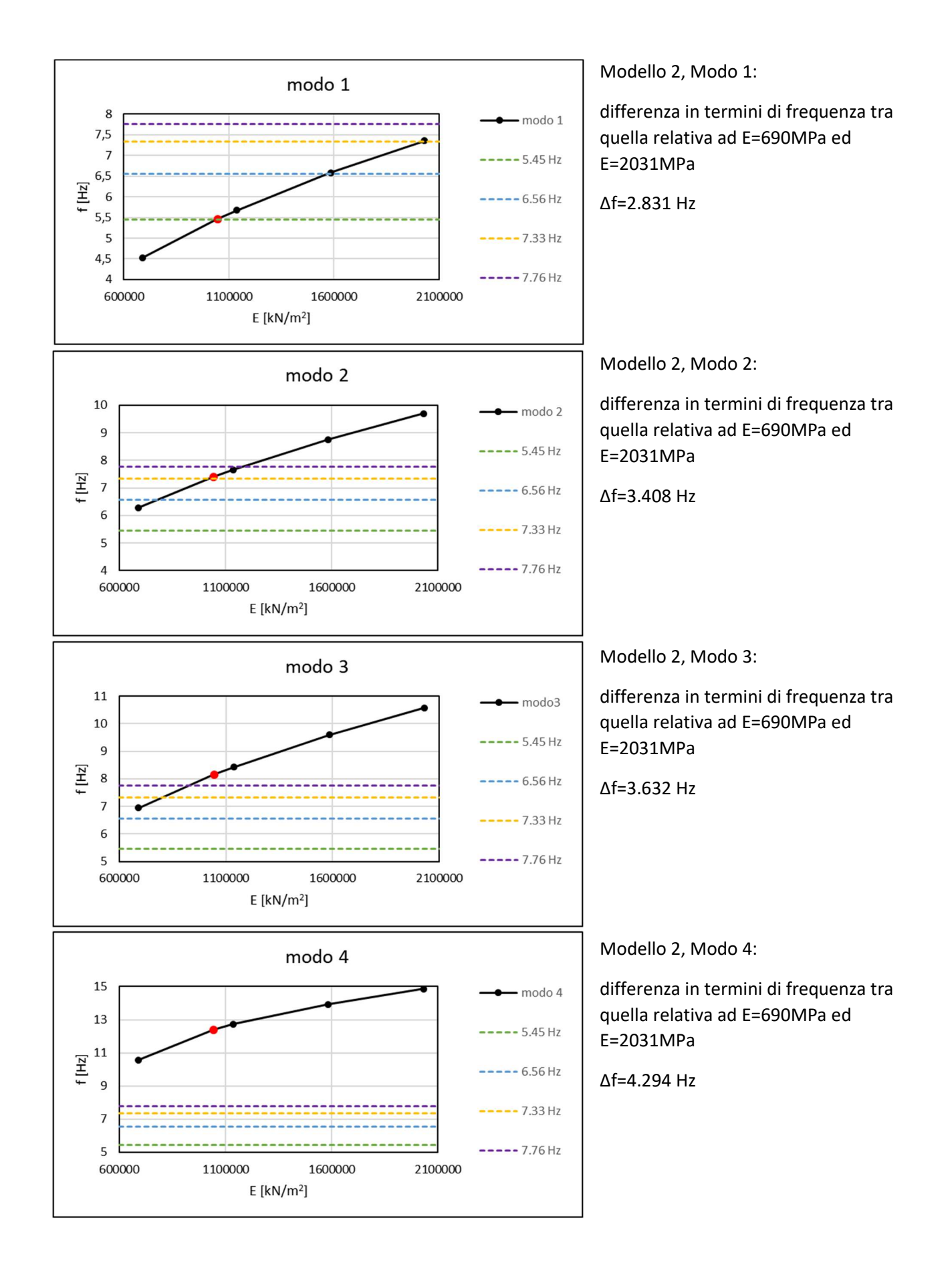

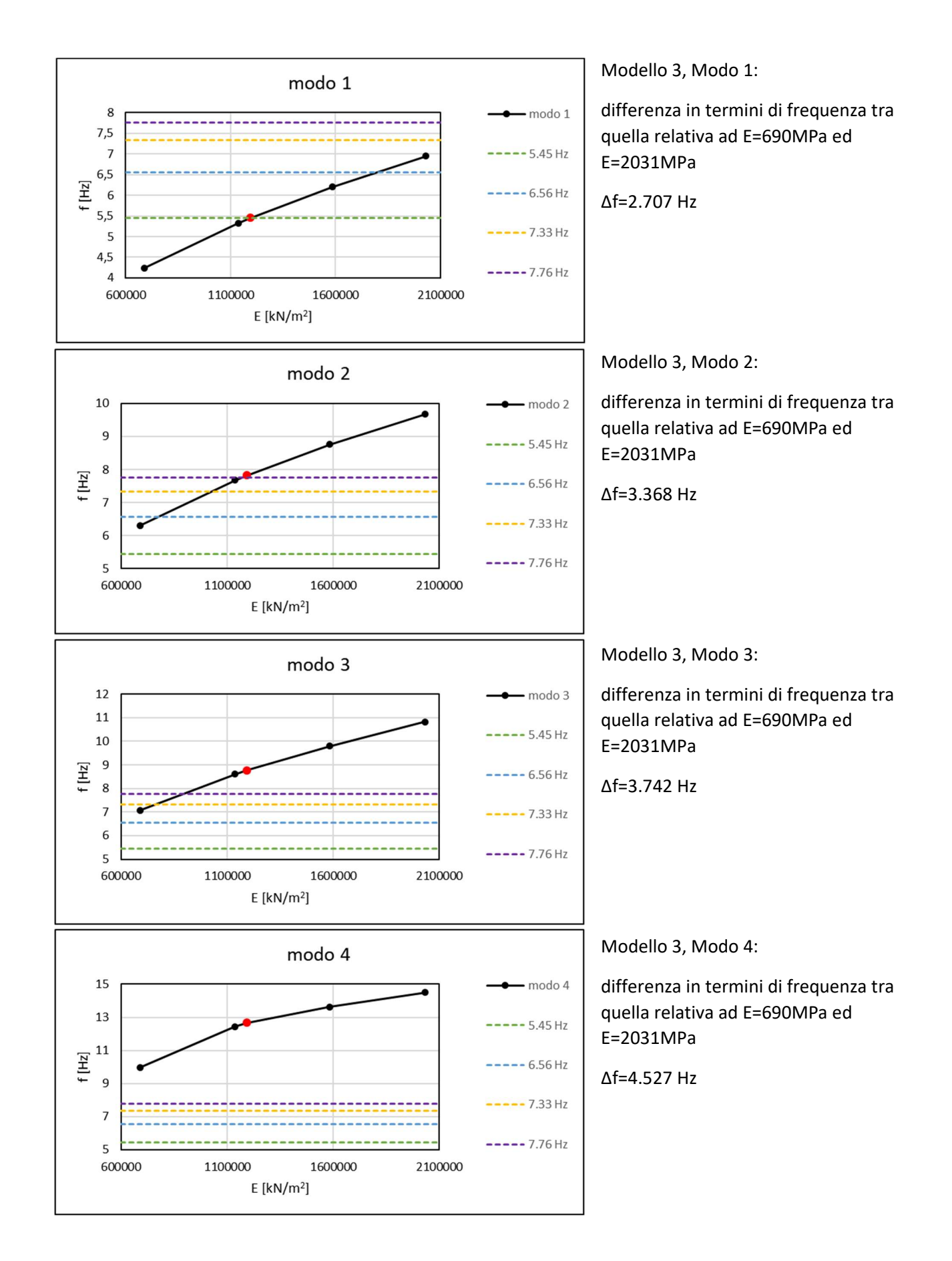

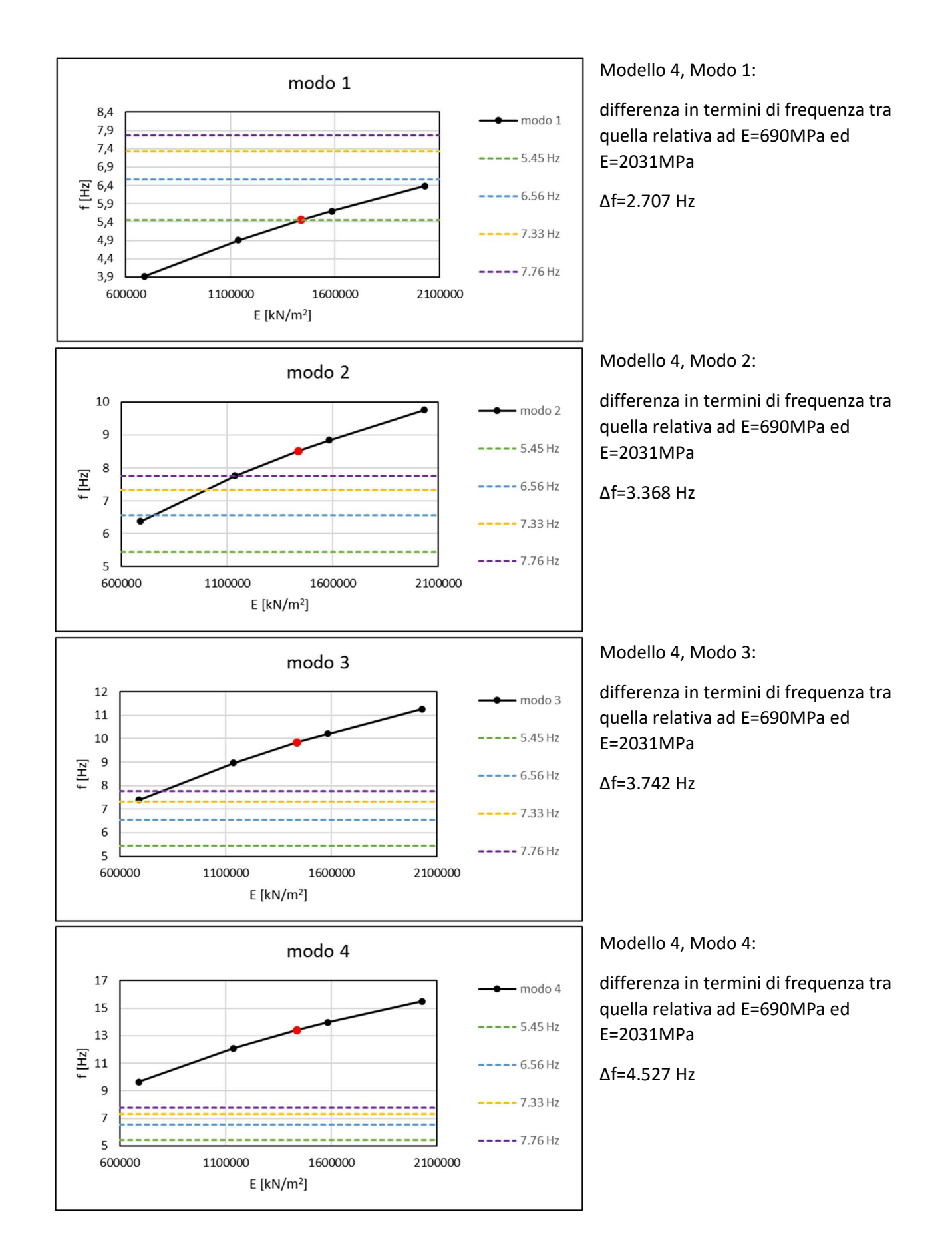

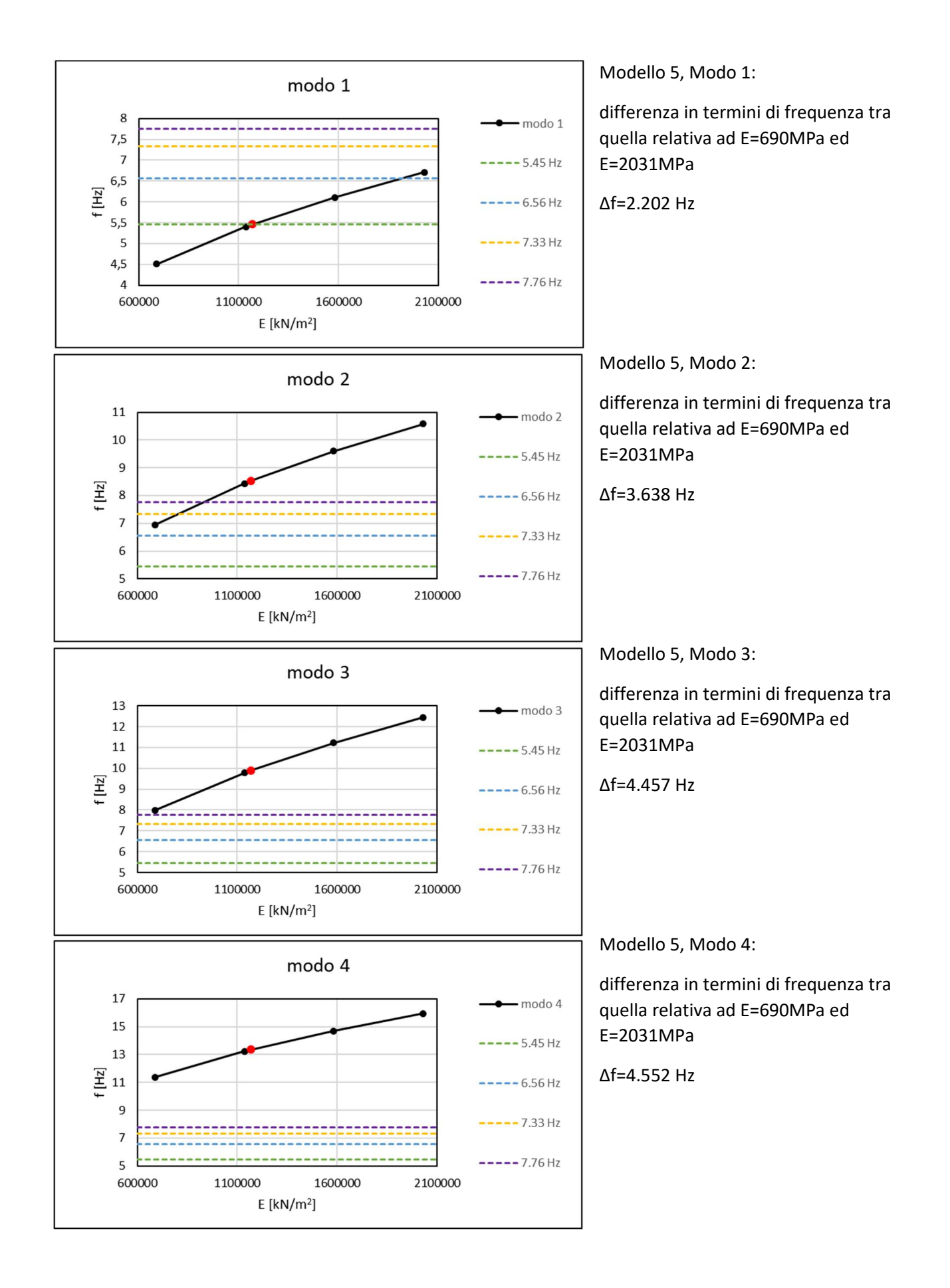

Vengono di seguito esposte le differenze in termini percentuali tra la frequenza di ogni punto noto della curva da modello e quelle dei modi sperimentali:

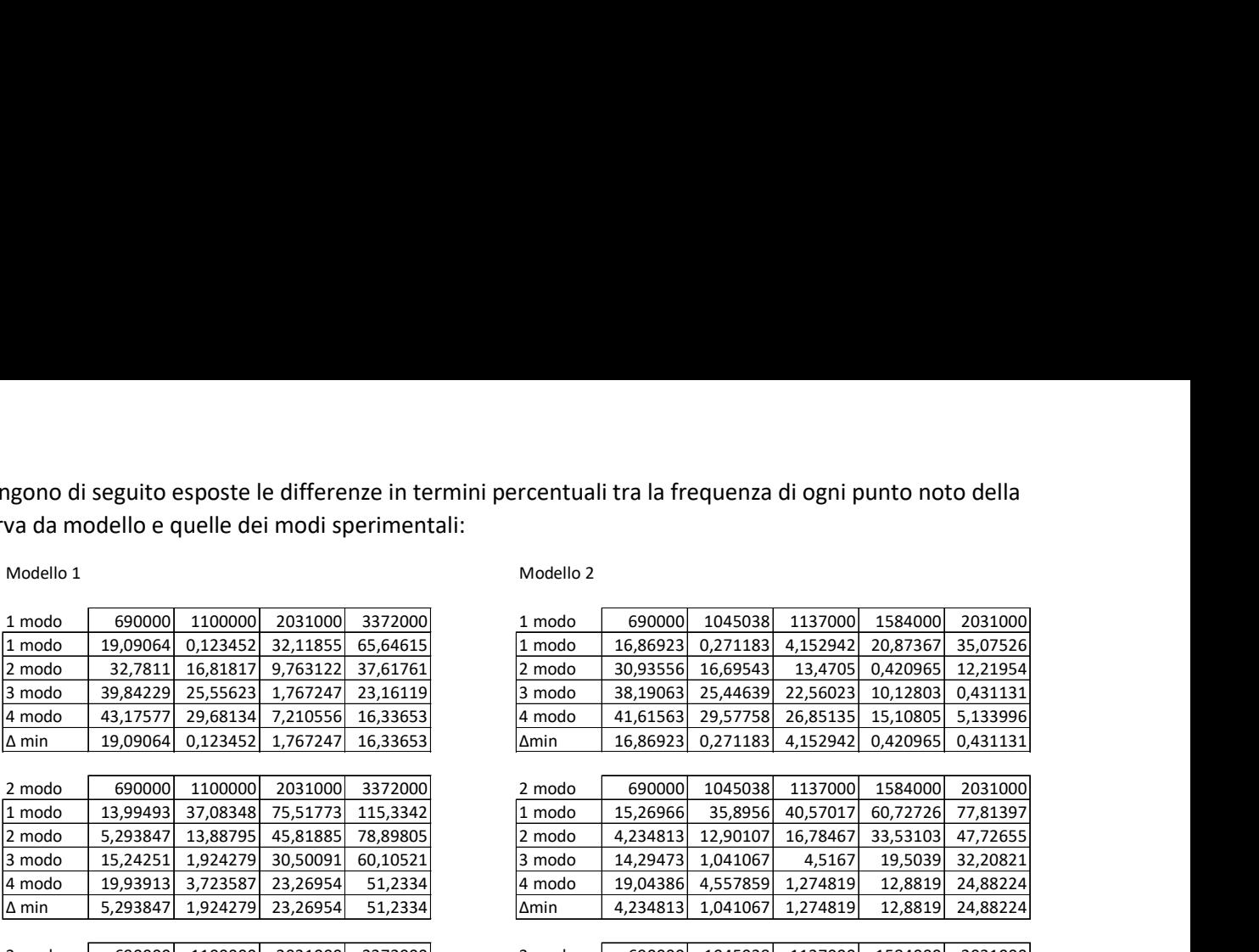

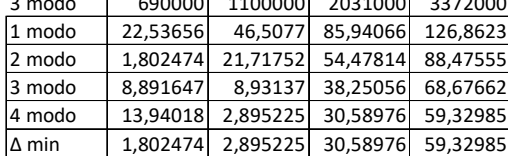

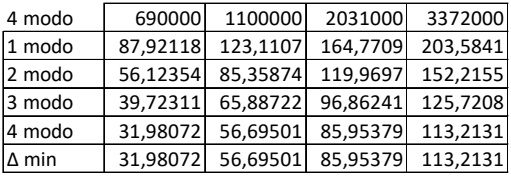

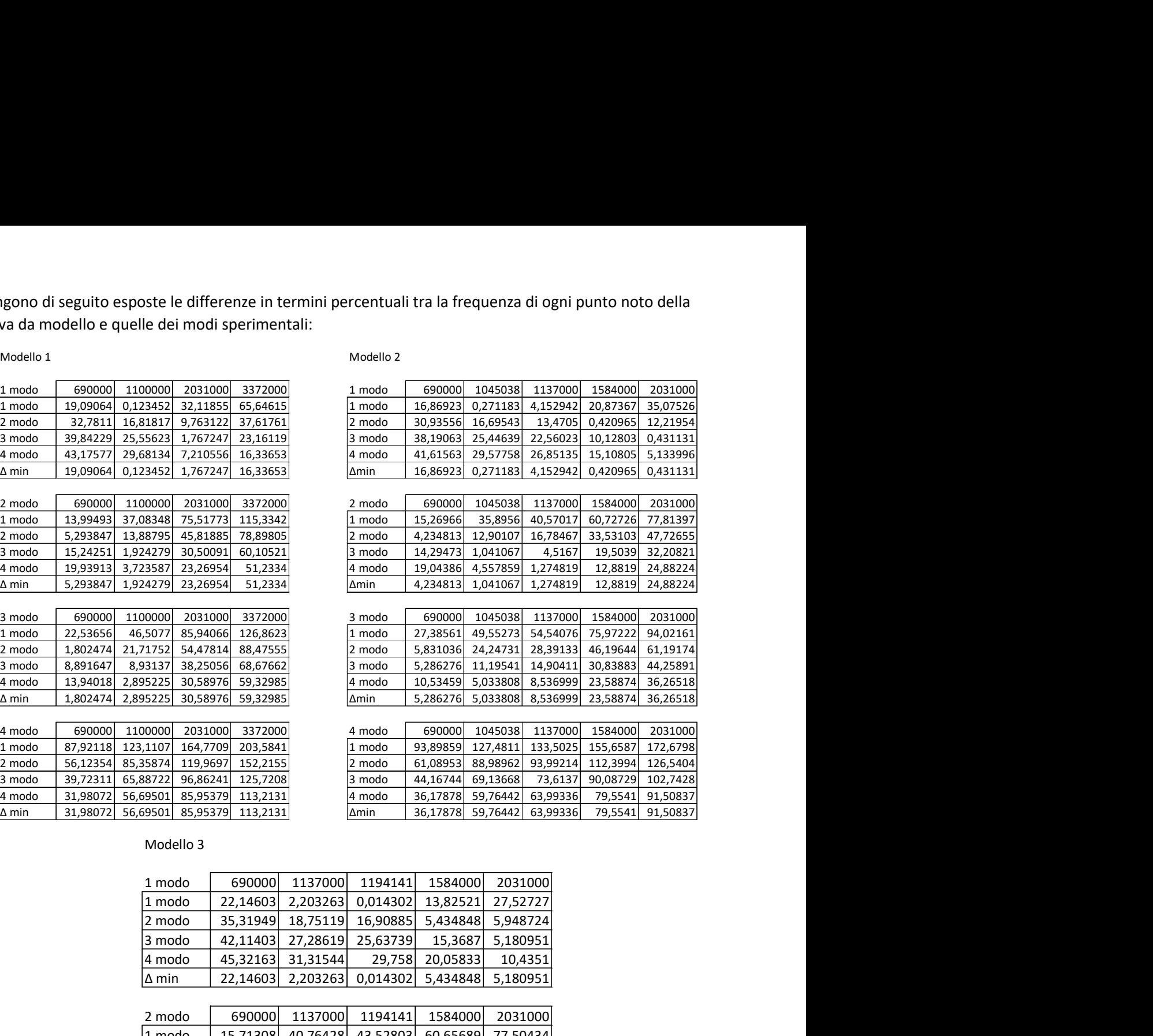

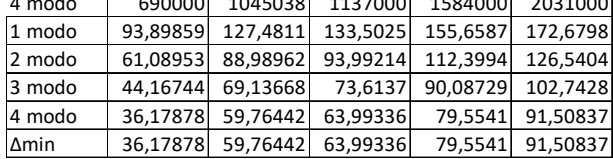

#### Modello 3

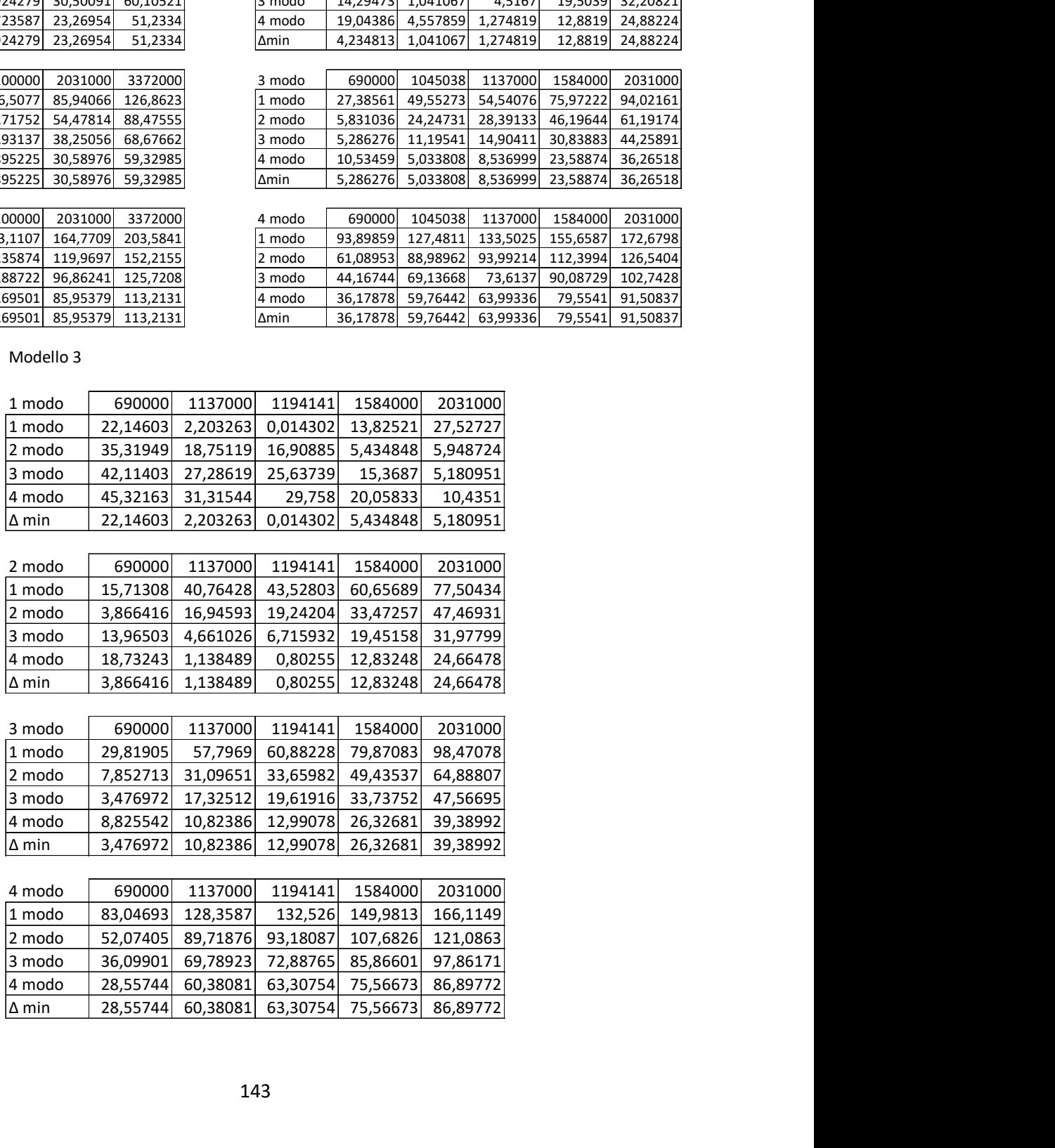
### Modello 4

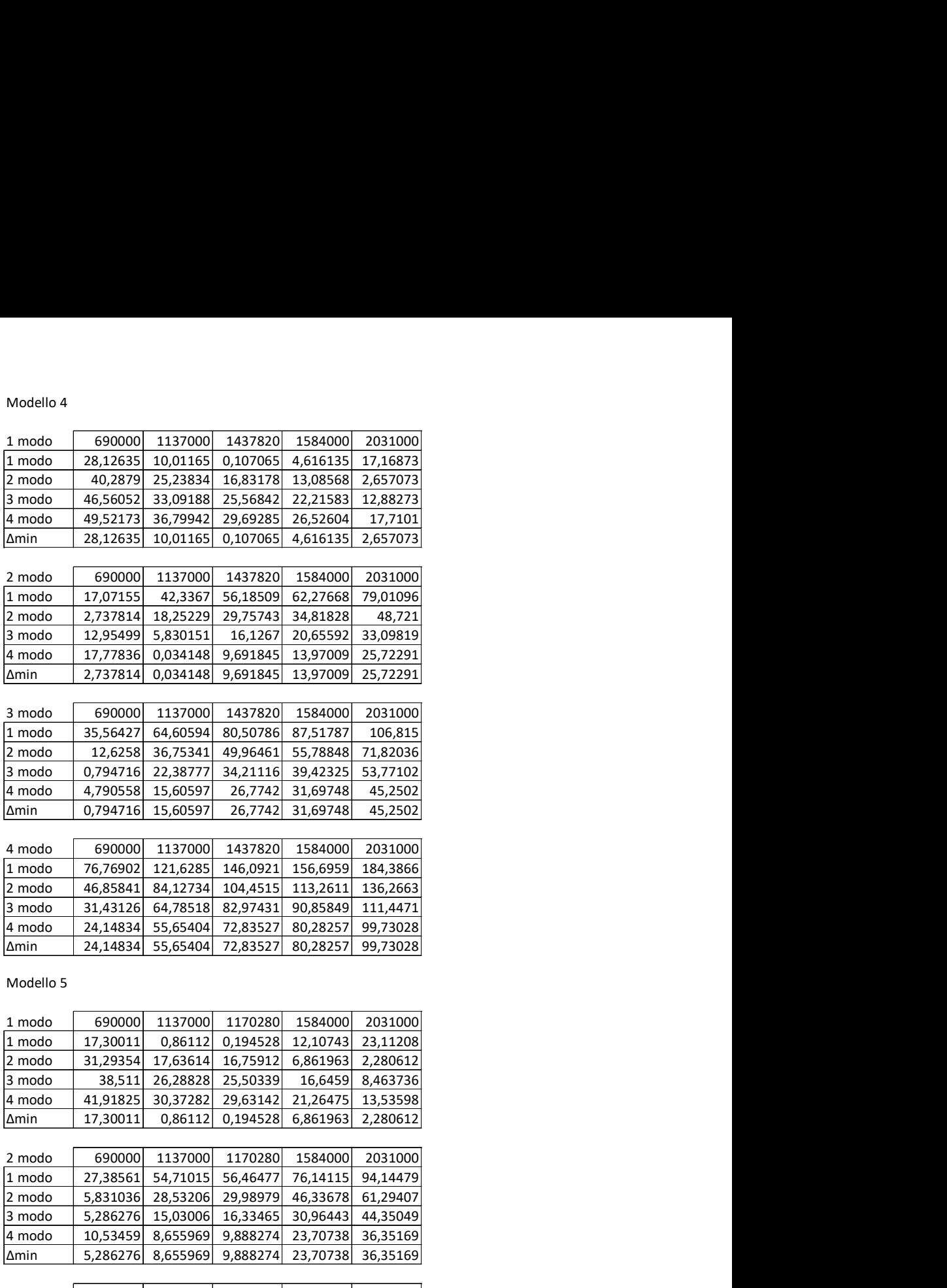

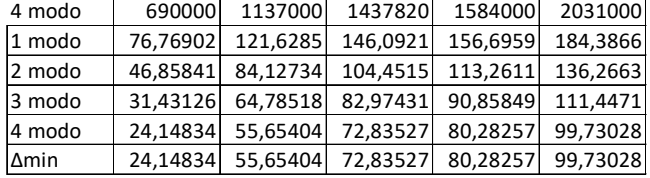

### Modello 5

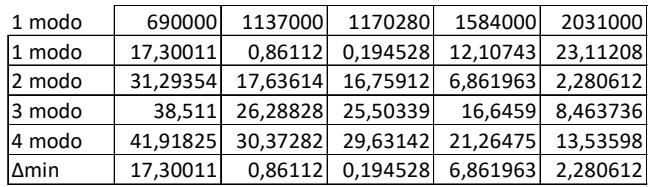

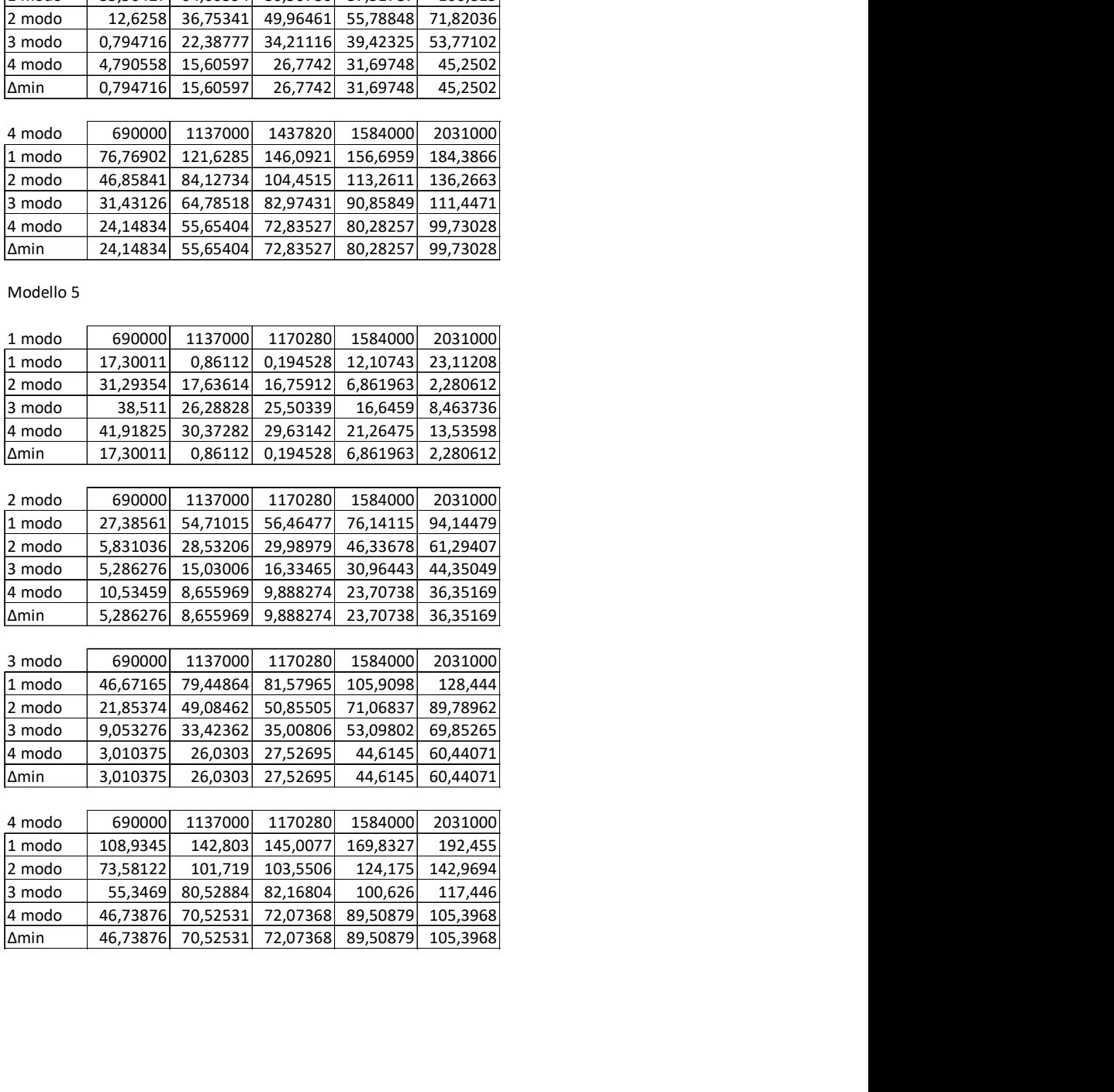

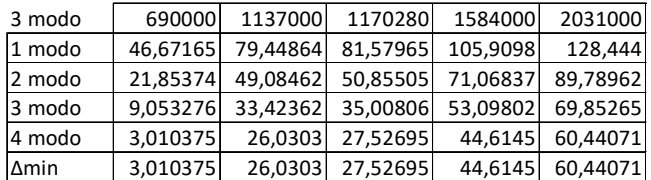

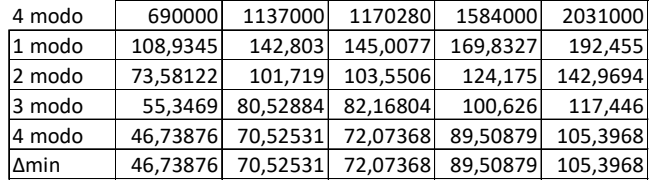

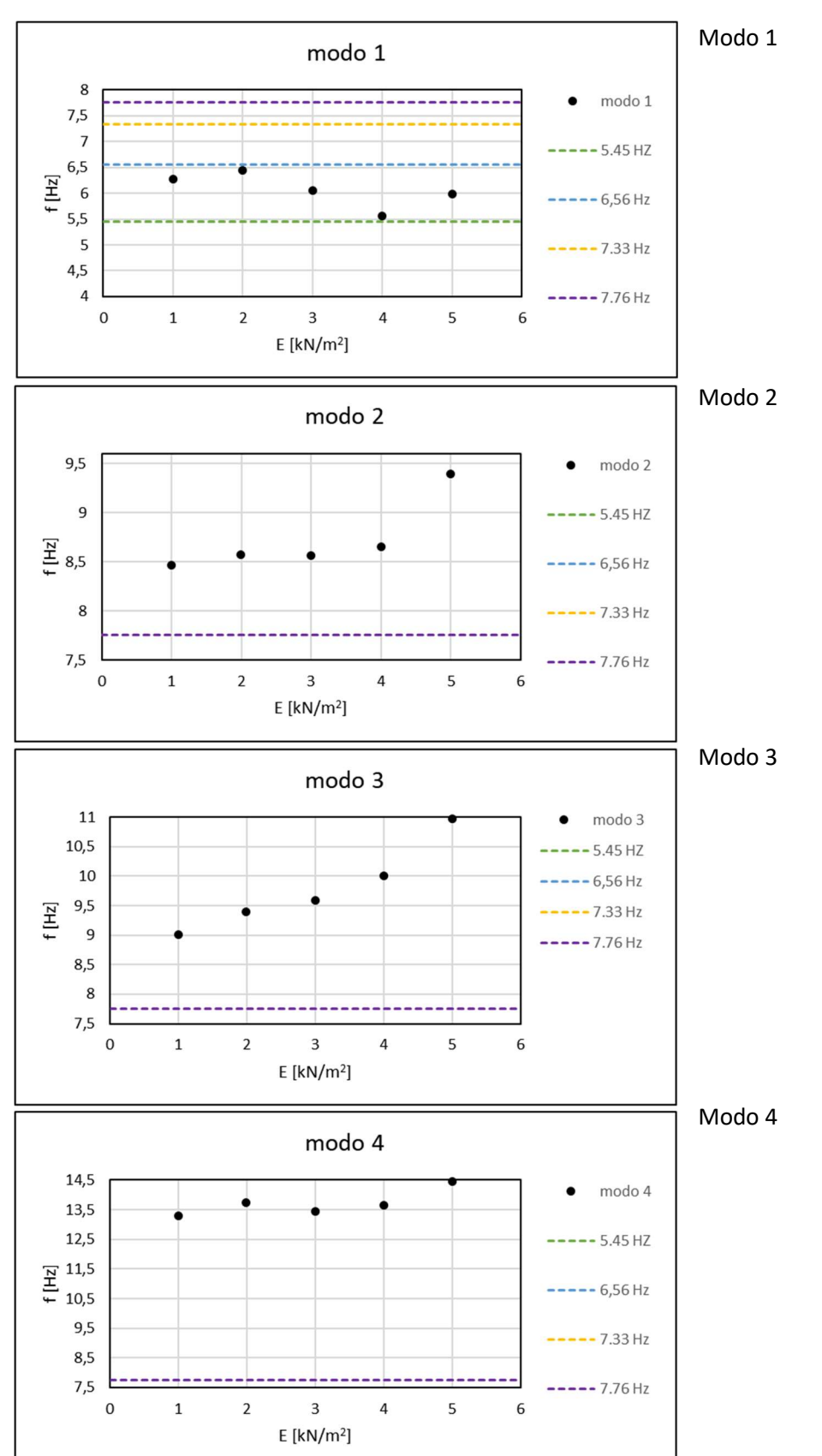

Secondo set di analisi variazione della geometria, modulo elastico fissato su 1500MPa:

Vengono riportate le differenze espresse in percentuale, tra la frequenza del modo di ogni modello con i modi misurati sperimentalmente:

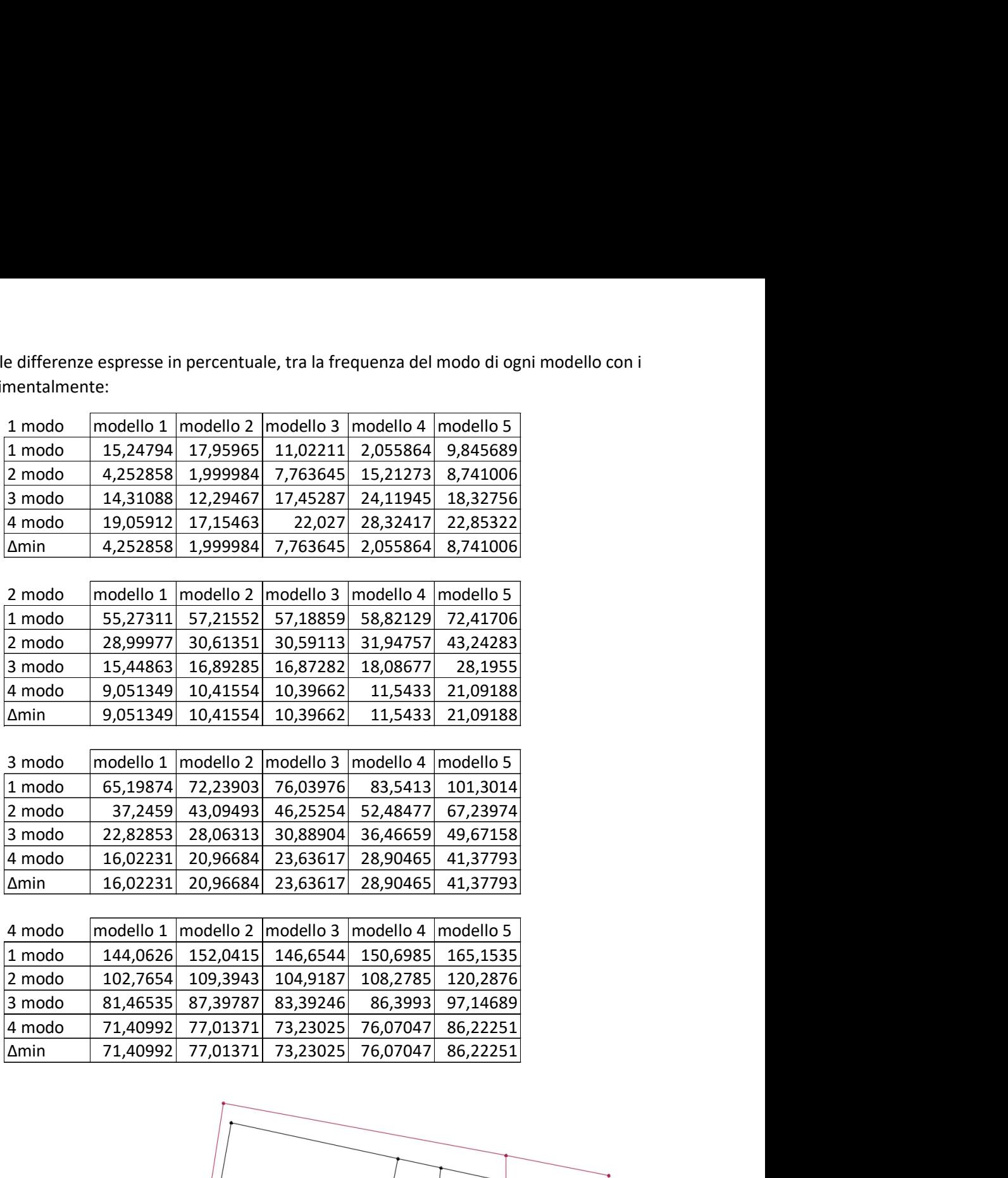

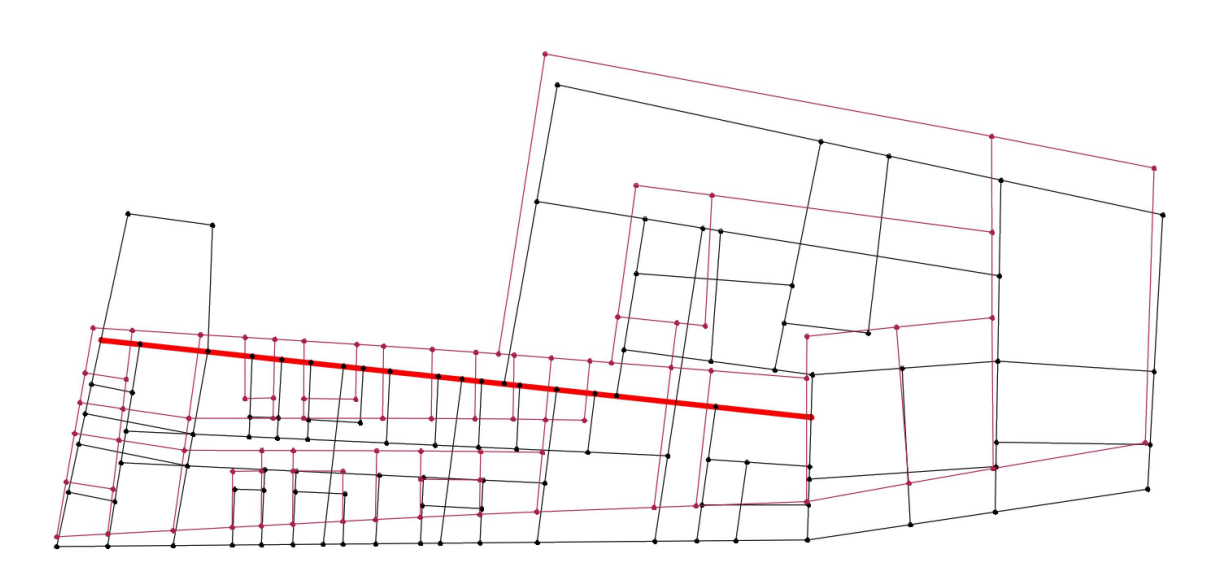

Figura 178: Primo modo di vibrare

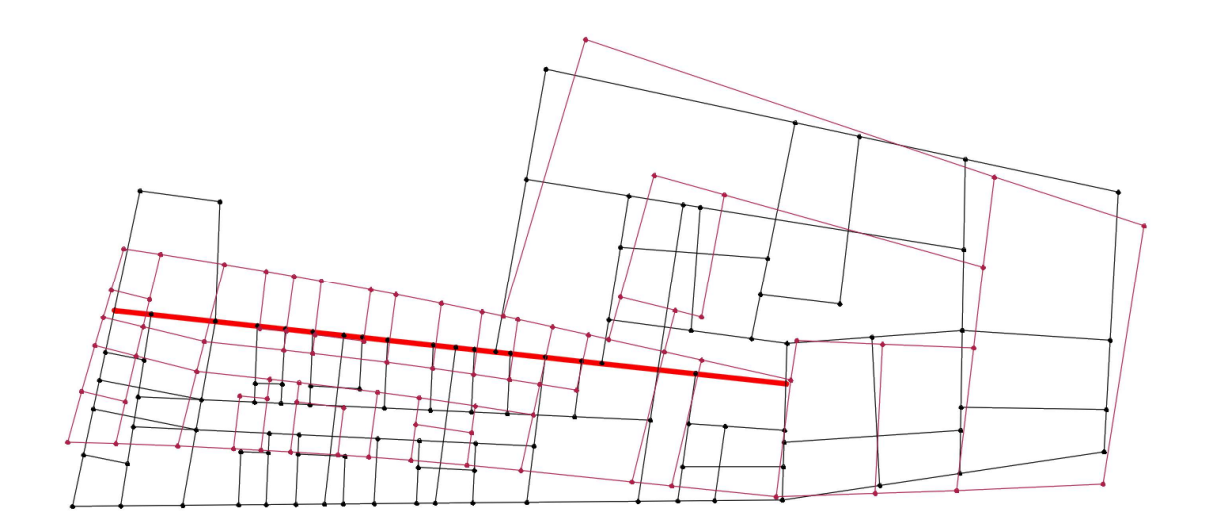

Figura 179: Secondo modo di vibrare

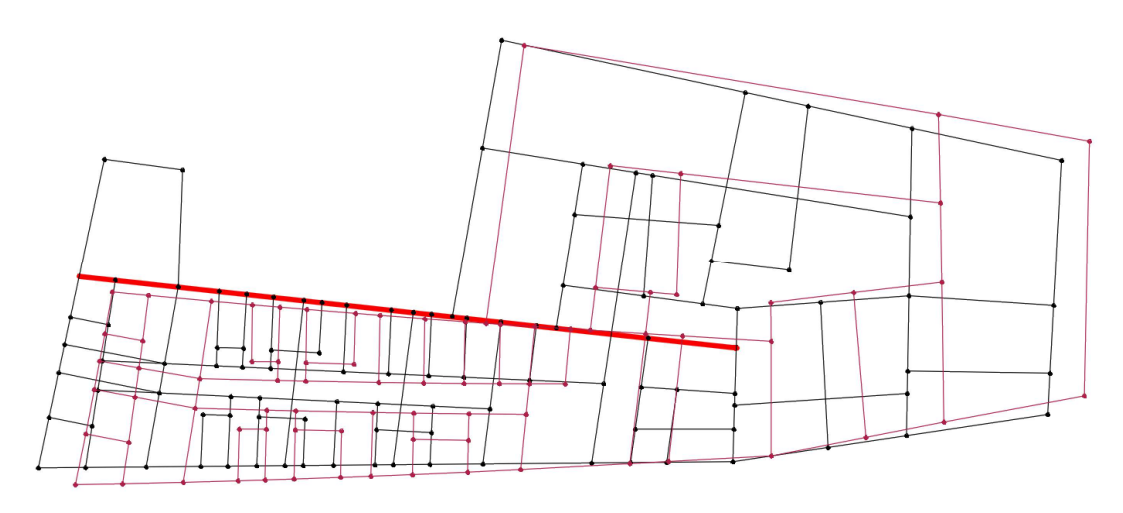

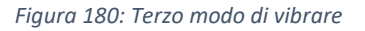

## 11.1.2-OSSERVAZIONI

Osservando i risultati sul primo set di analisi, come ci si può aspettare, all'aumento del modulo elastico, le frequenze dei modi salgono, per il conseguente irrigidimento della struttura. Per le differenze Δf si nota che il loro andamento con i modi, è praticamente costante in tutti i modelli anche se con differente geometria. Non si riscontrano andamenti anomali in nessuna curva. Il modello i cui modi hanno frequenza più simile a quelle sperimentali, è il numero 4, in corrispondenza del modulo elastico 690MPa.

Nel secondo set di analisi, si nota come il modello quattro nel primo modo (in Y), perda rigidezza comparato con i precedenti modelli, questo può essere dovuto alla scomparsa del corpo 5 che lo vincolava, irrigidendolo in direzione Y.

## 11.1.3-MONASTERO DI MONTE SAN MARTINO

Il range entro cui si è fatto variare il modulo elastico nel primo set di analisi è 243÷1137MPa: si è selezionato questo range perché la frequenza del primo modo di vibrare del modello numerico si avvicina a quella sperimentale per un valore di E pari a 690MPa per le prime analisi, volendo contenere questo valore all'interno della curva e non al suo estremo, è stato considerato 243MPa come valore inferiore delle analisi, poiché equidistante da 690MPa come questo lo è da 1137MPa. Di seguito i risultati del primo set di analisi.

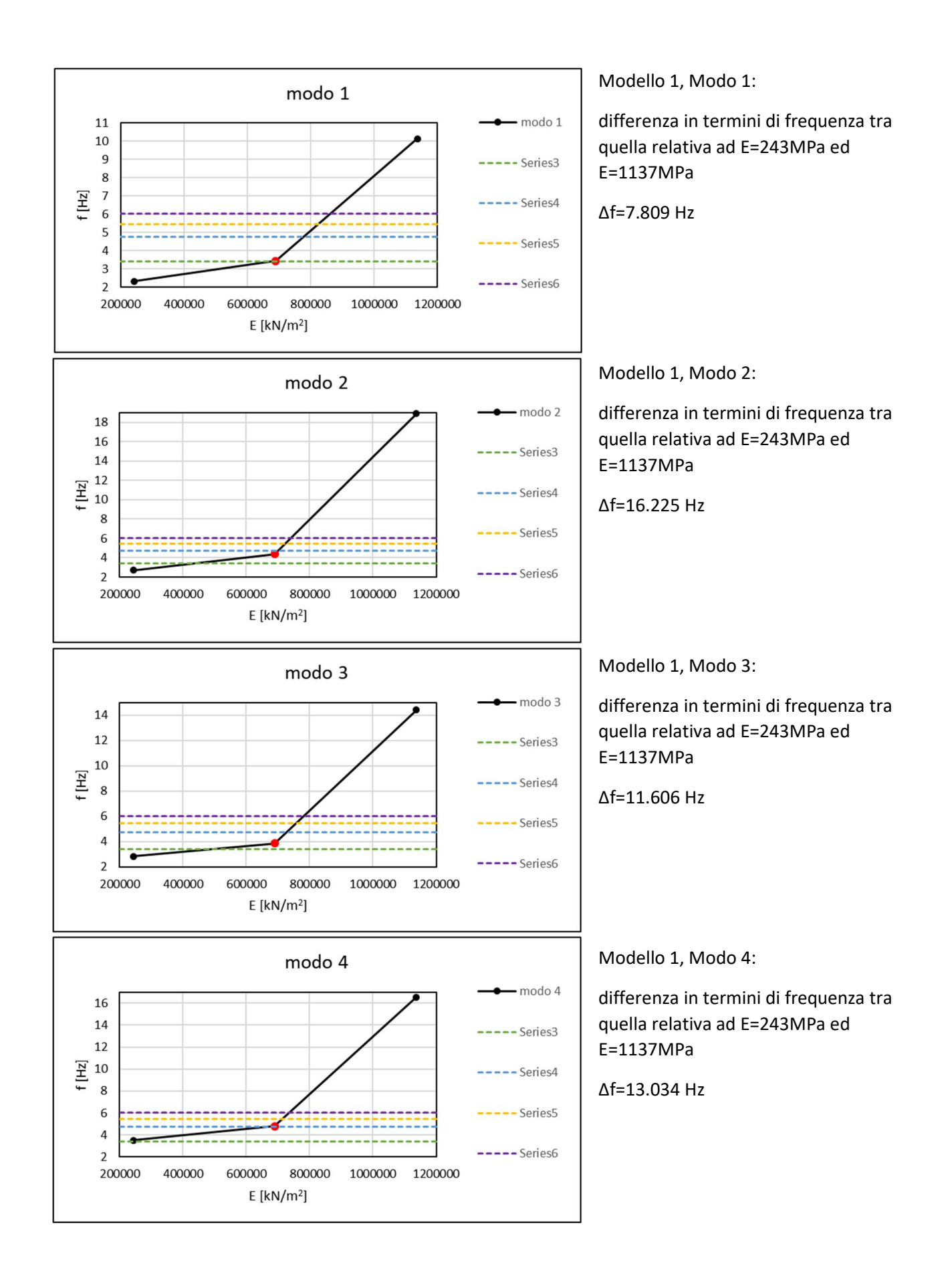

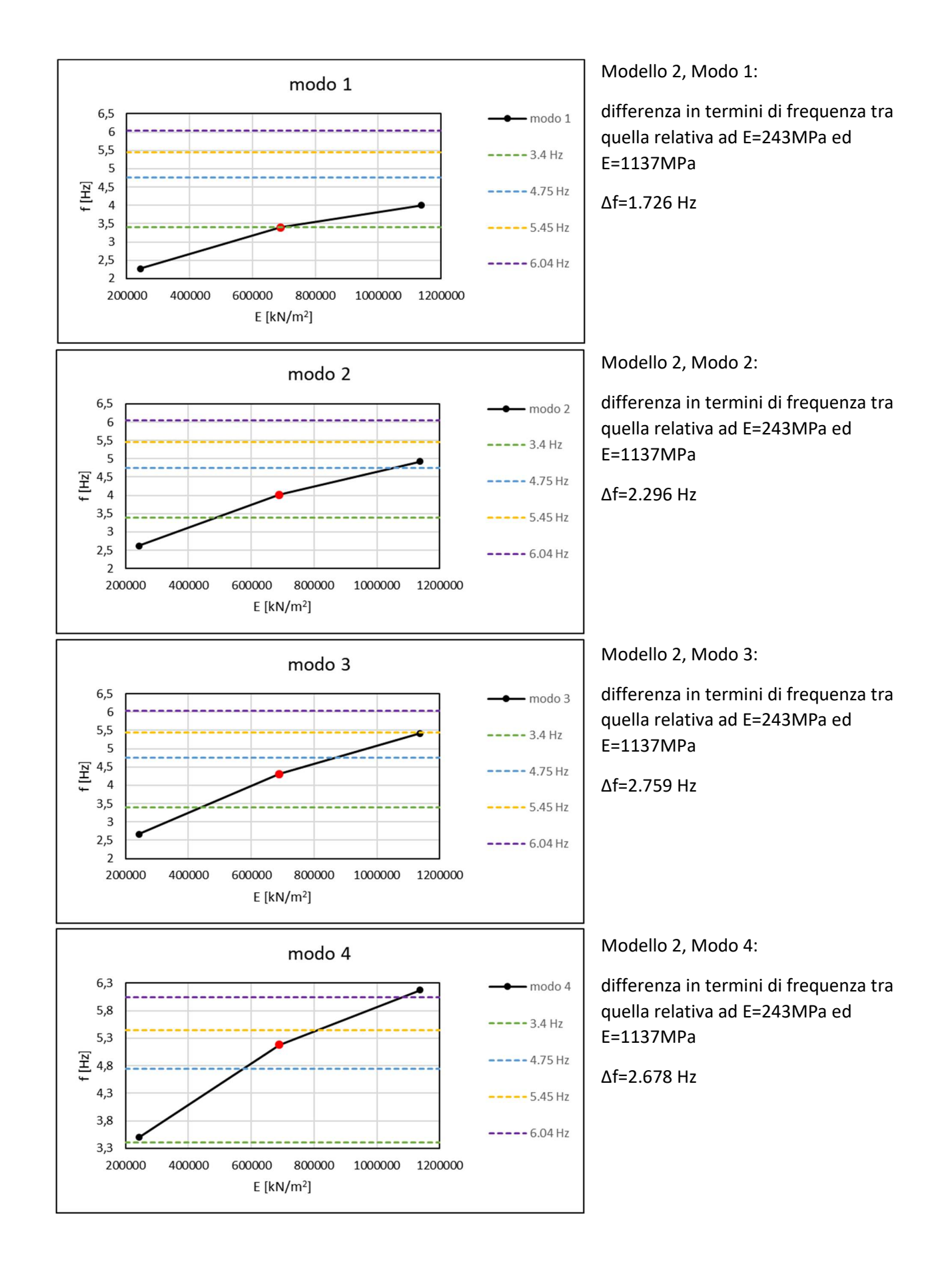

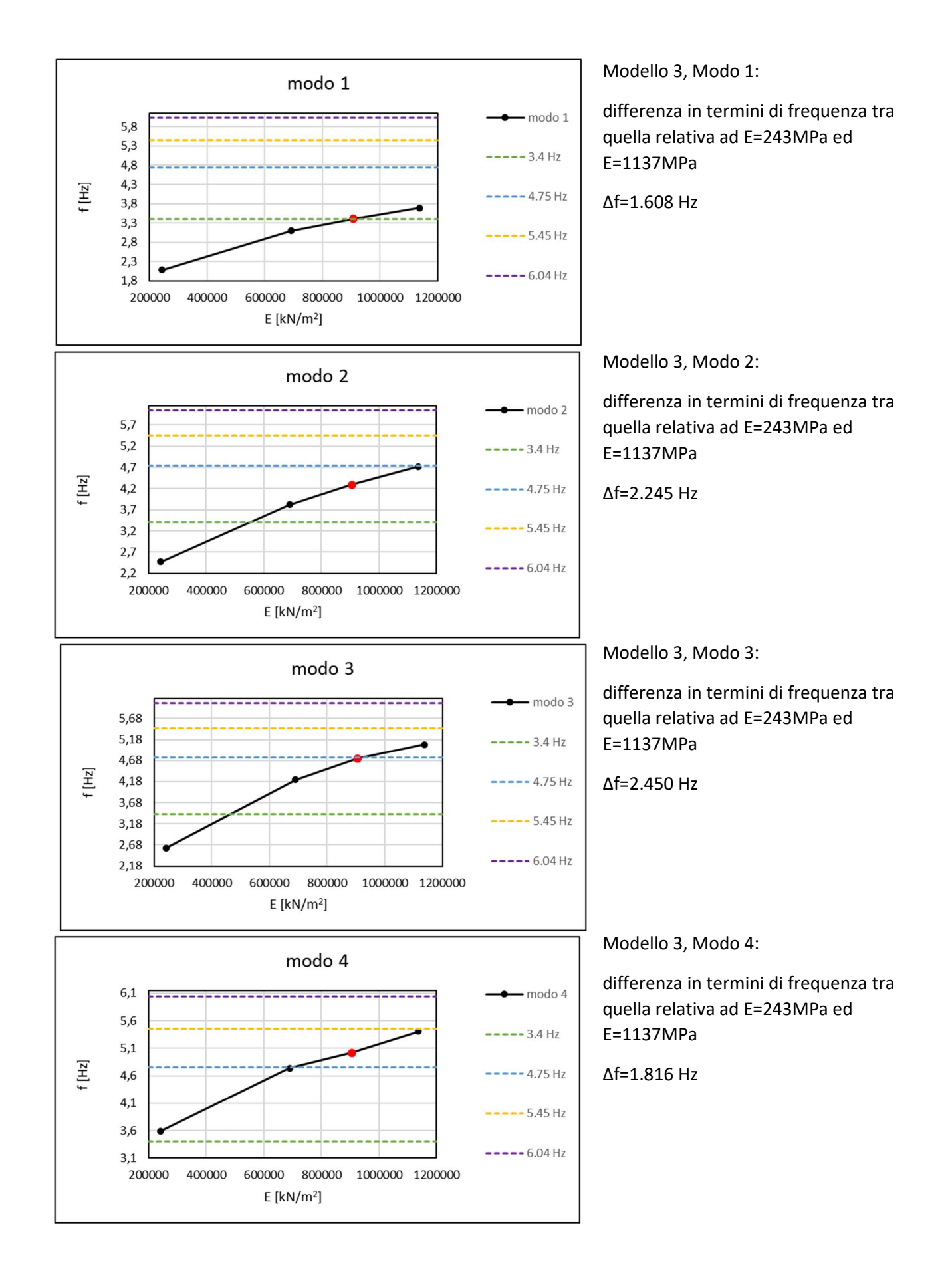

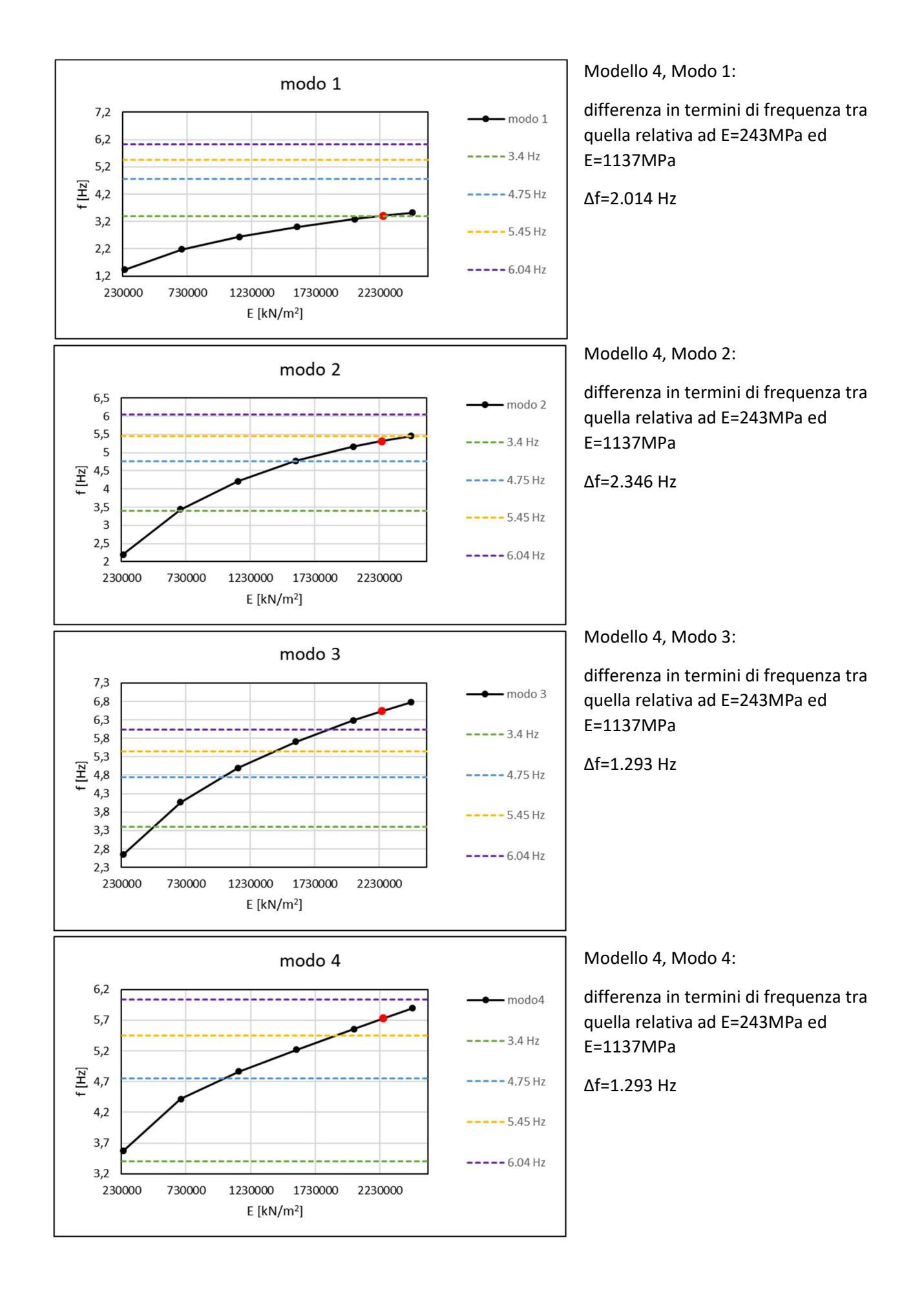

Vengono di seguito esposte le differenze in termini percentuali tra la frequenza di ogni punto noto della curva da modello e quelle dei modi sperimentali:

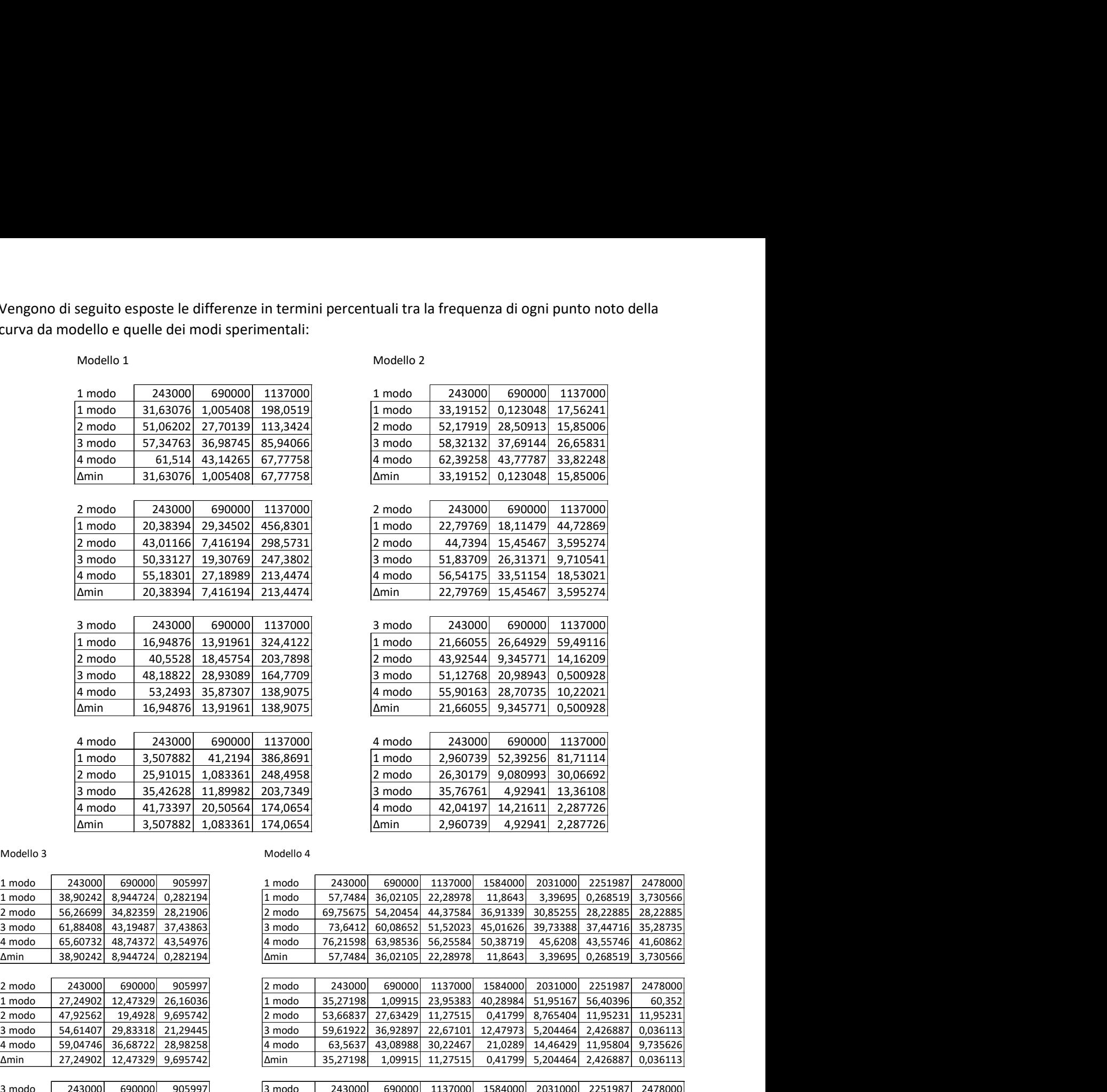

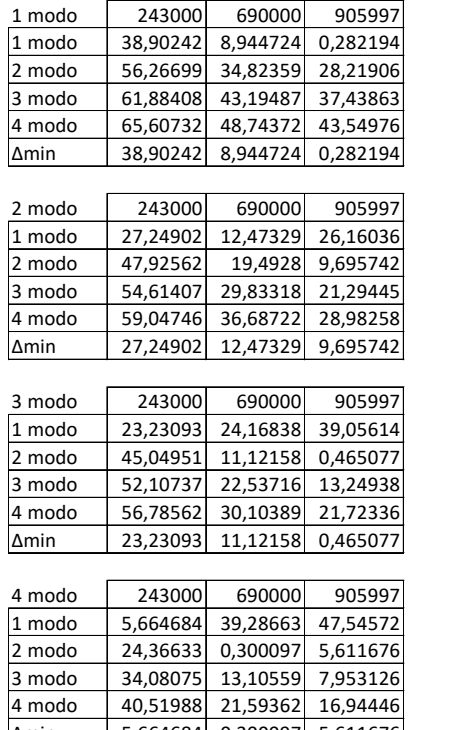

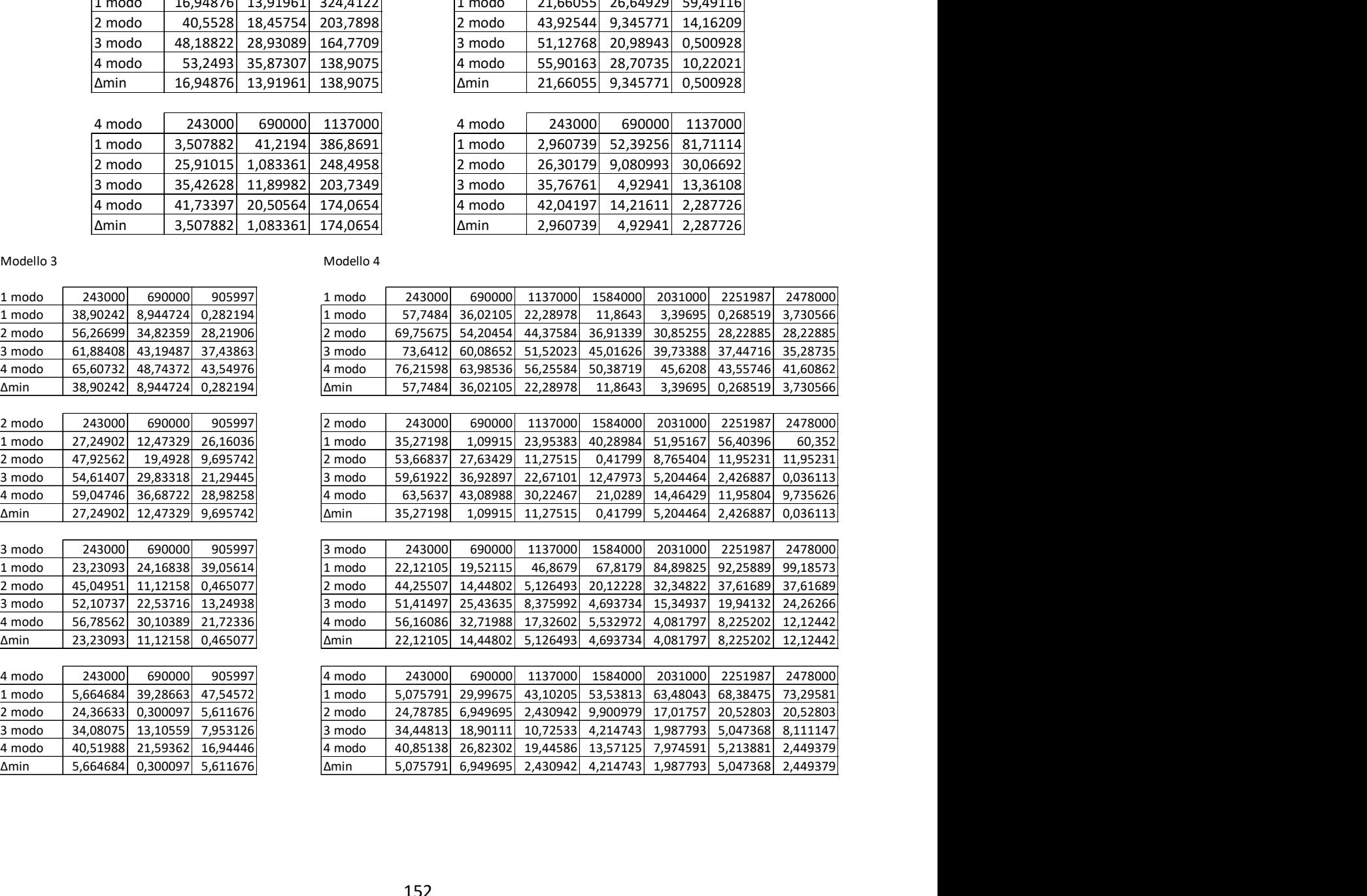

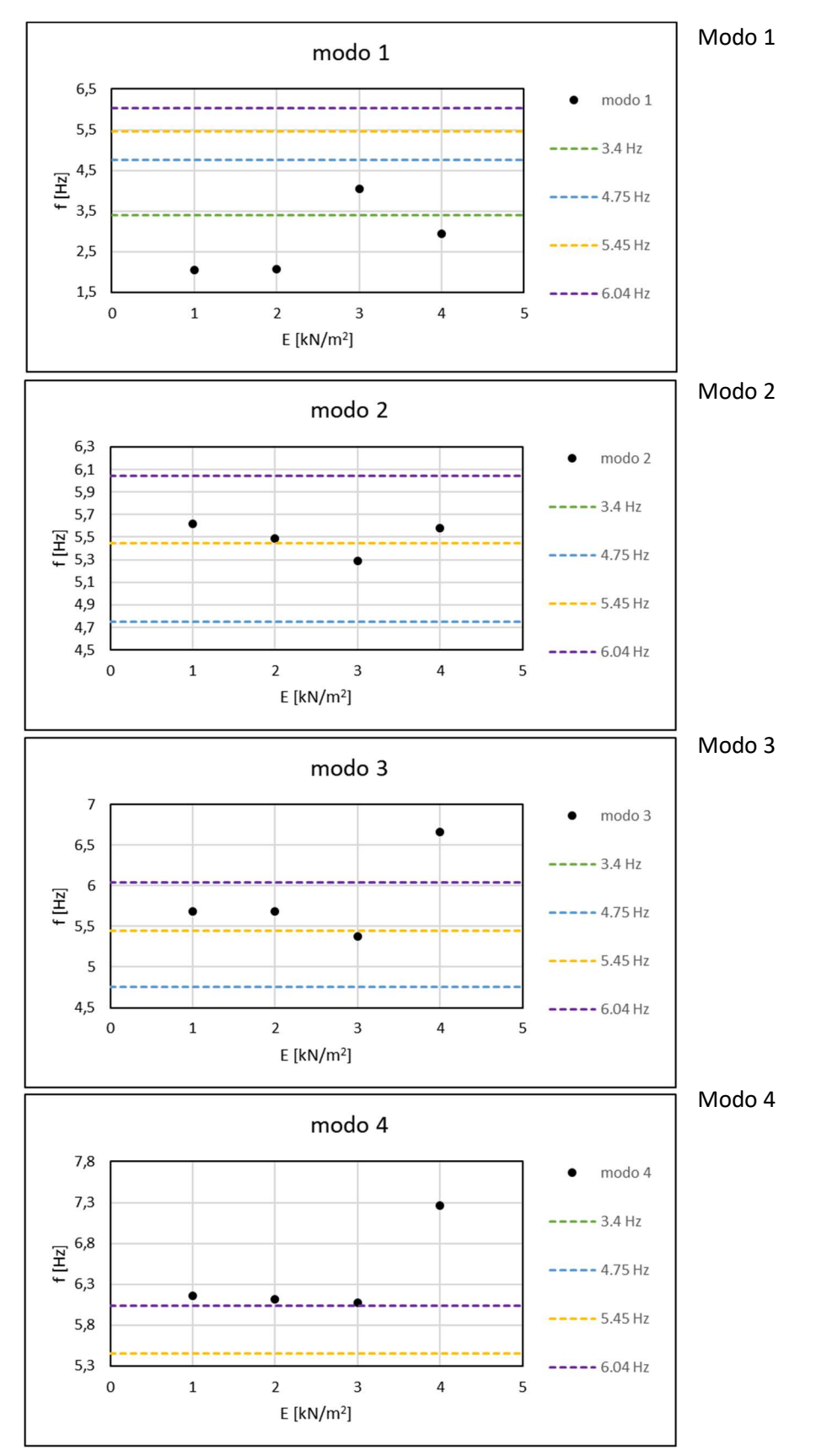

Secondo set di analisi variazione della geometria, modulo elastico fissato su 1500MPa:

Vengono riportate le differenze espresse in percentuale, tra la frequenza del modo di ogni modello con i modi misurati sperimentalmente:

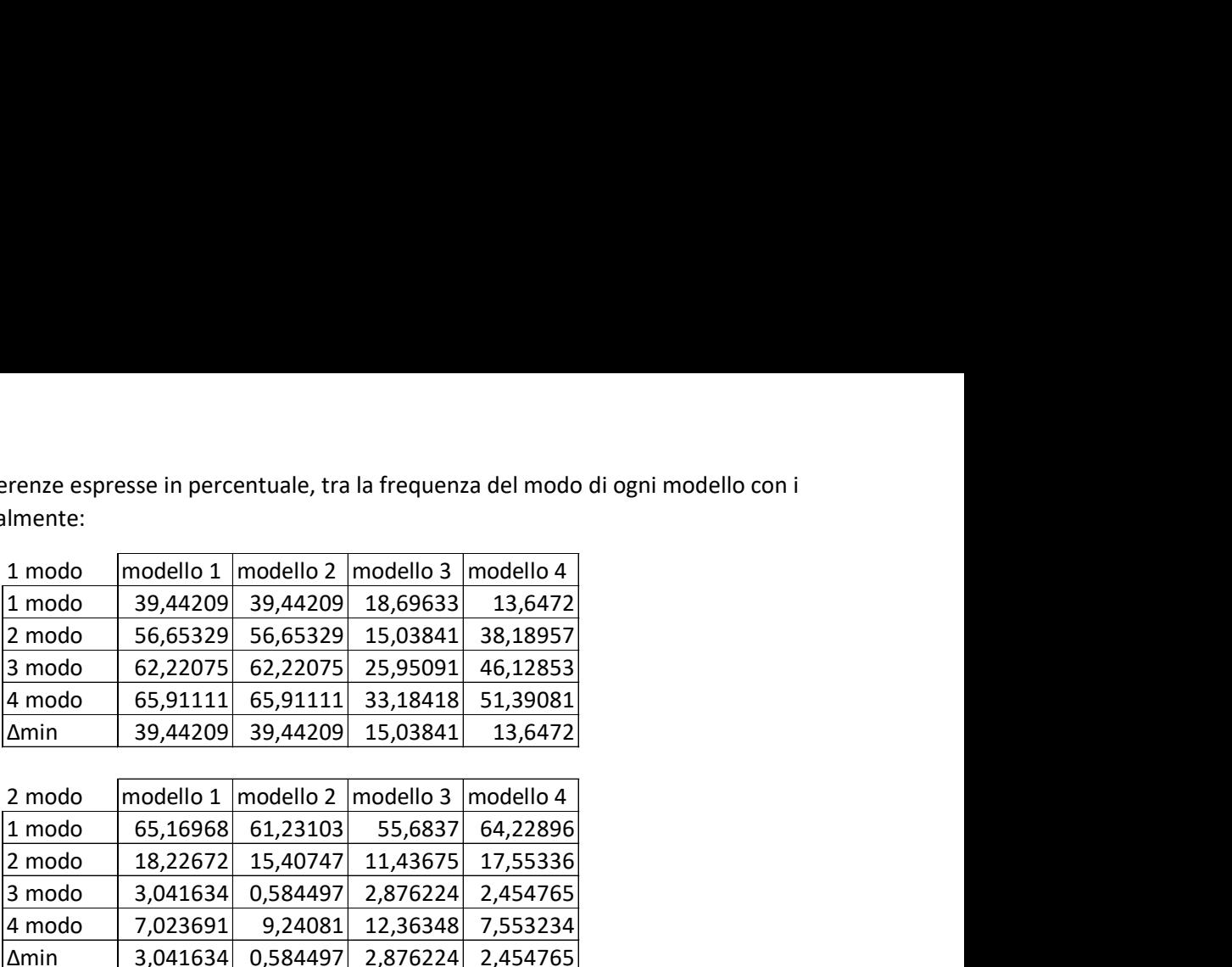

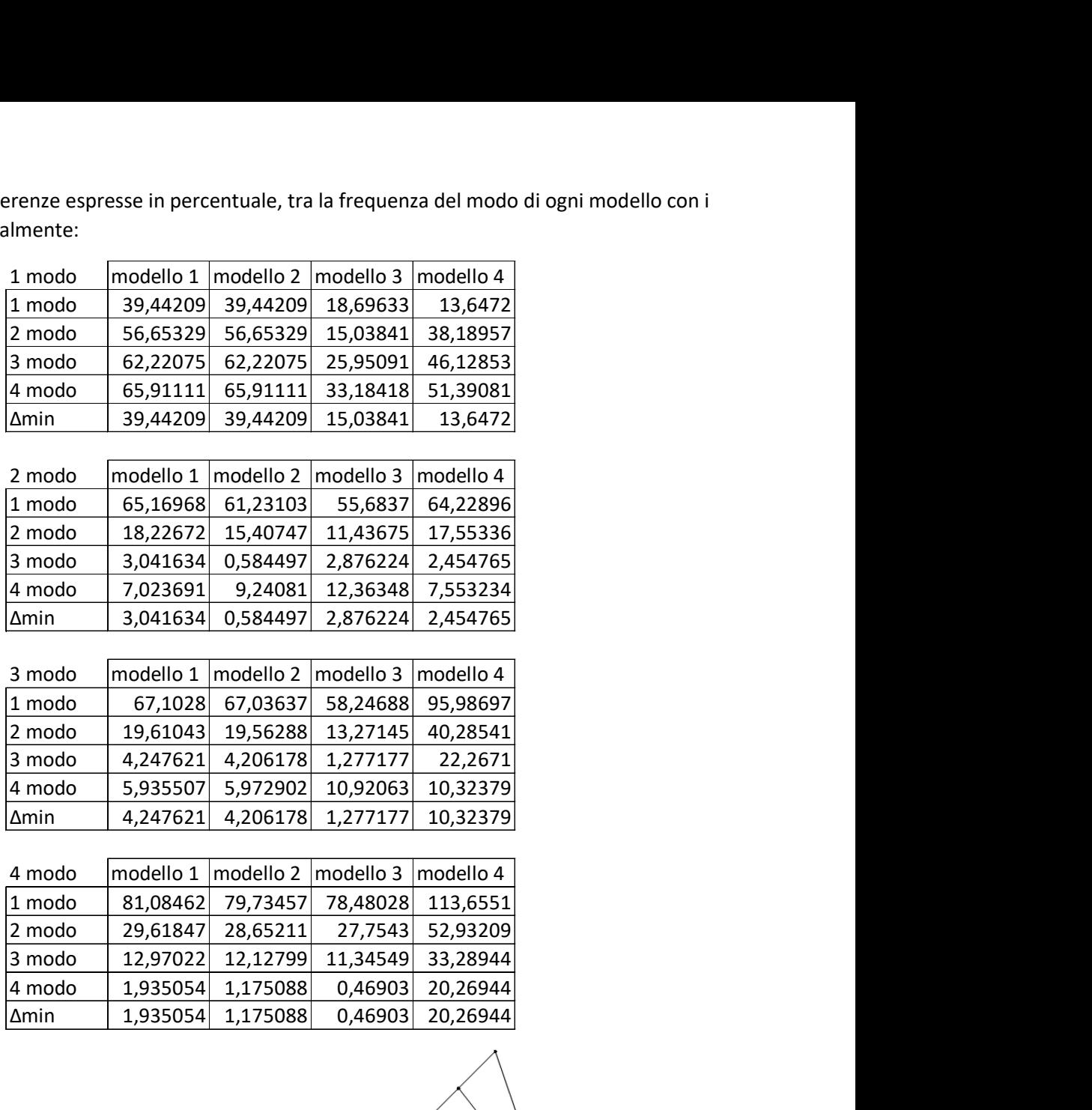

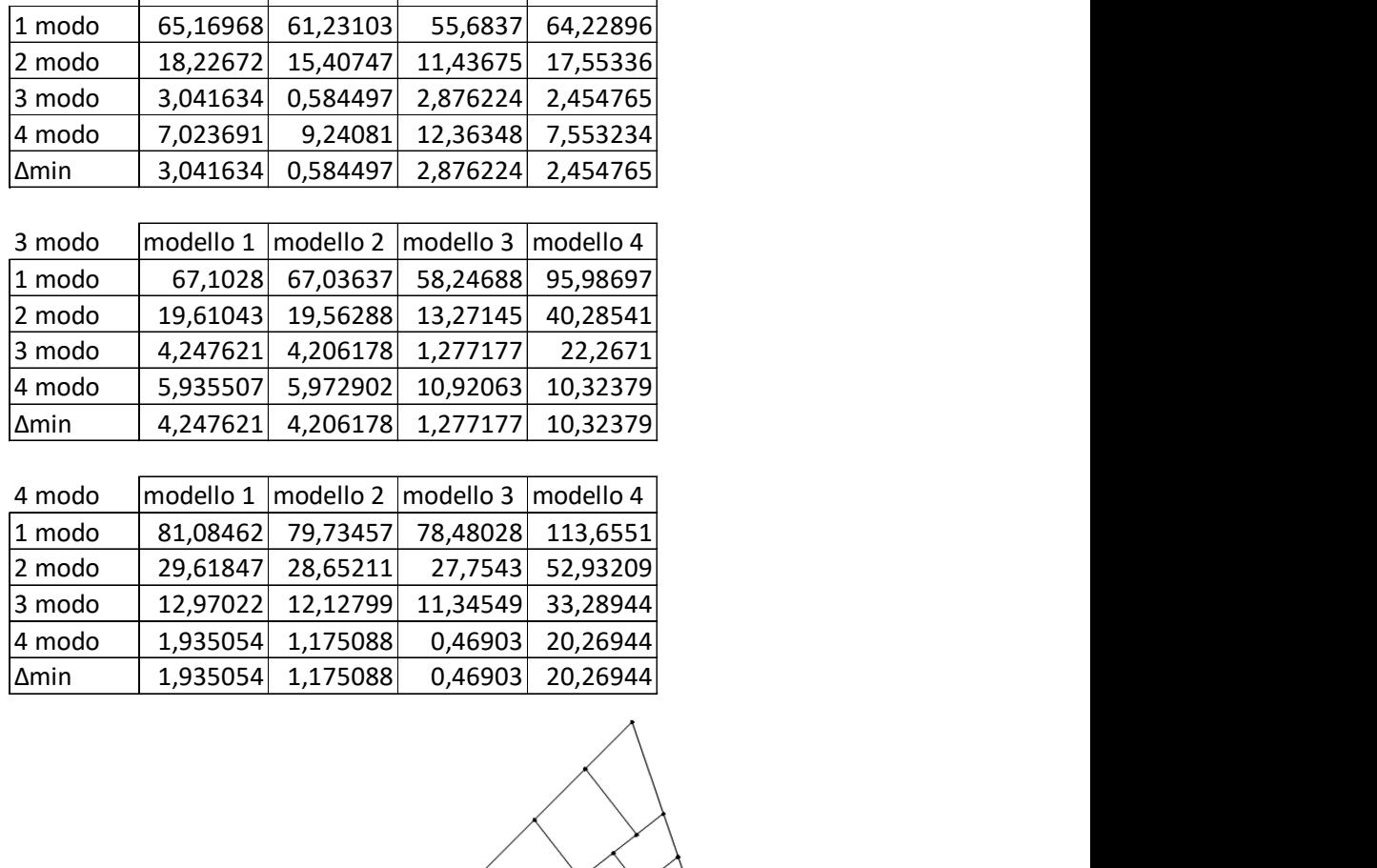

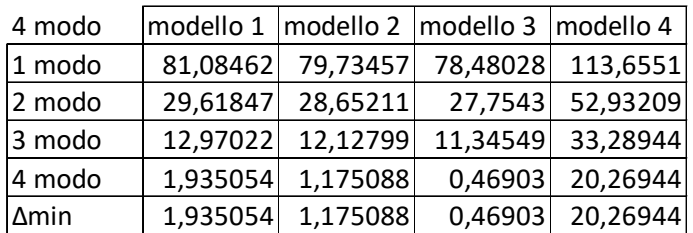

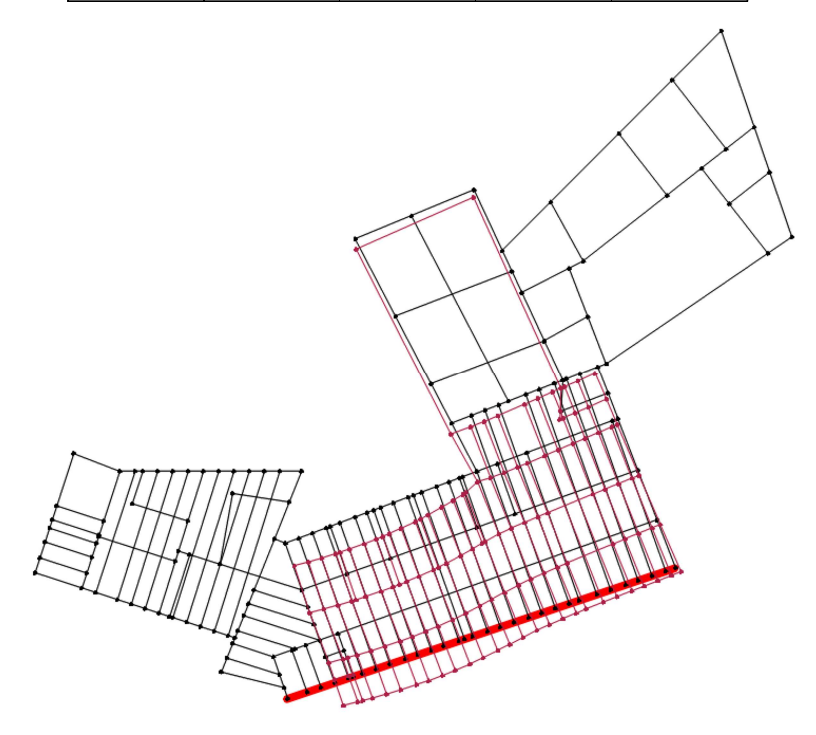

Figura 181: Primo modo di vibrare

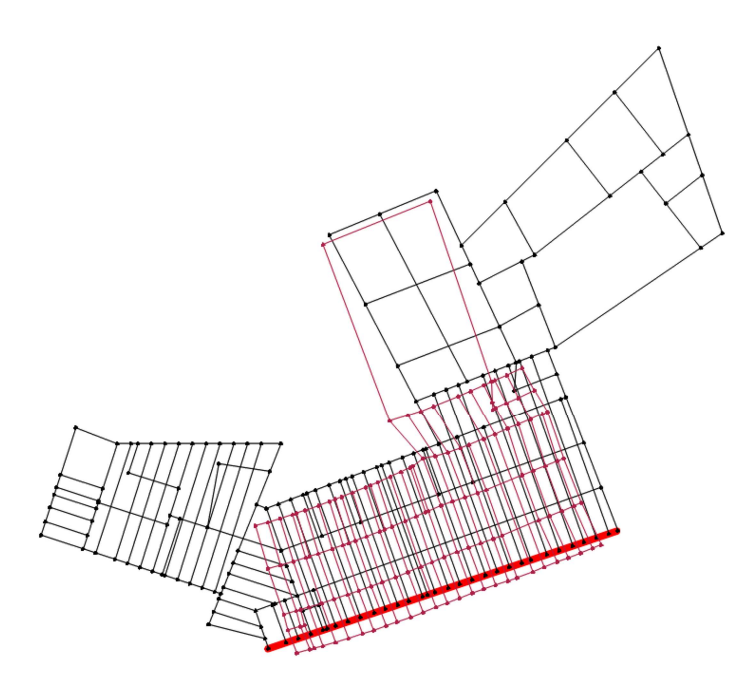

Figura 182: Secondo modo di vibrare

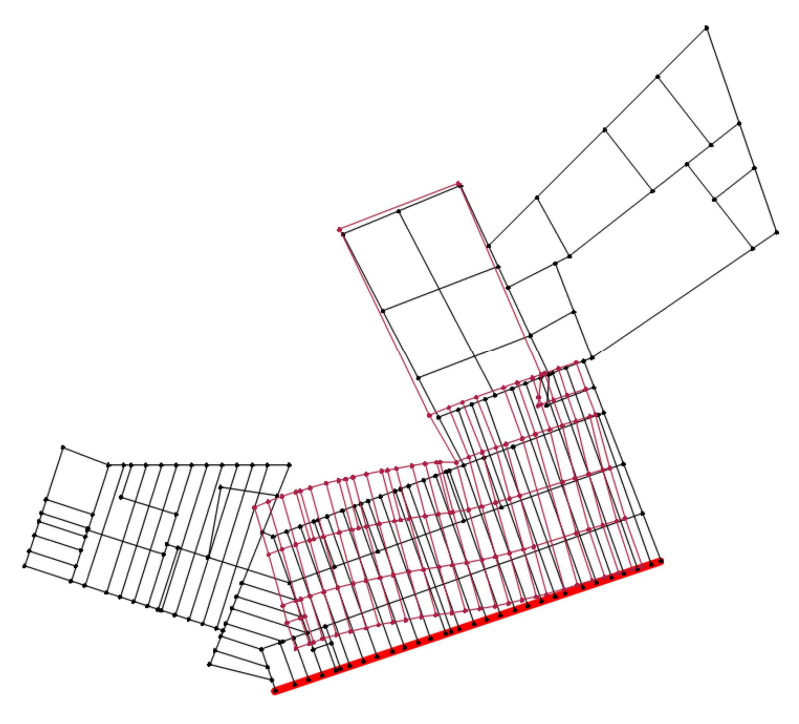

Figura 183: Terzo modo di vibrare

### 11.1.4-OSSERVAZIONI

Si osserva nel primo set di analisi che contrariamente a come accadeva nel monastero di Santa Vittoria, la differenza Δf non è più crescente tra i modi dello stesso modello, bensì variabile, coerentemente con tutti i modelli geometrici analizzati: tra tutti spiccano le curve relative ai modi del modello 1, che mostrano un gran salto di frequenza tra 690 e 1137MPa. Il modello le cui frequenze dei modi, più spesso si accostano a quelle sperimentali, è risultato essere il modello numero 2, che all'infuori del primo modo, in corrispondenza del modulo E=1137MPa, ha scostamenti dalle frequenze sperimentali più piccoli per i modi terzo e quarto, e la seconda differenza più piccola tra tutti i modelli con il modo 2. Per quanto riguarda il secondo set di analisi, come prima anche qui, si osservano salti di frequenza in corrispondenza di alcuni modelli, come per esempio la perdita di frequenza del modo 2 nel modello 3, modo traslazionale in Y, che non essendo più vincolato dal corpo adiacente E è libero di traslare.

# 12-CONCLUSIONI

L'obiettivo della tesi era la modellazione di due monasteri in muratura storica, e la conduzione di uno studio di sensitività di alcuni parametri.

Il primo monastero è quello situato a Santa Vittoria in Matenano, in provincia di Fermo, il secondo quello situato a Monte San Martino, in provincia di Macerata. I monasteri sono entrambi molto complessi nel loro sviluppo spaziale, sono caratterizzati da strutture murarie molto massicce, hanno tipologie di solai differenti: per questi motivi la loro modellazione è stata simile per certi aspetti, diversa per altri. Il programma impiegato per la loro modellazione è 3Muri, un software agli elementi finiti bidimensionali, che utilizza per l'appunto il metodo 3Muri per la discretizzazione e l'analisi dei modelli. La fase di modellazione è risultata molto complessa per le caratteristiche degli edifici ed è stato necessario utilizzare gran parte delle possibilità offerte dal software per rappresentare in maniera accurata i due monasteri.

Terminata la fase di modellazione sono state eseguite numerose analisi modali, variando i parametri scelti, così da analizzare i risultati e metterli a confronto, seguendoli nelle loro variazioni, nella fase dell'analisi di sensitività dei modelli, comparando inoltre i risultati delle modali a quelli del monitoraggio dinamico eseguito sulla struttura. Entrambi i parametri scelti, modulo elastico e geometria degli edifici, sono molto influenti sui risultati delle analisi.

# 13-BIBLIOGRAFIA E SITOGRAFIA

- [1] Cattari S, Degli Abbati S, Alfano S, Brunelli A, Lorenzoni F, Da Porto F Dynamic calibration and seismic validation of numerical models of URM buildings through permanent monitoring data.
- [2] Guida storico turistica di Santa Vittoria in Matenano
- [3] https://it.wikipedia.org/wiki/Monte\_San\_Martino
- [4] https://www.comune.montesanmartino.mc.it/
- [5] Vallucci S, Quagliarini E, Lenci S Costruzioni storiche in muratura, vulnerabilità sismica e progettazione degli interventi
- [6] Dolce M. Schematizzazione e modellazione degli edifici in muratura soggetti ad azioni sismiche. L'industria delle costruzioni 1991;25(242):44-57
- [7] Cattari S. Modelling of existing masonry and mixed masonry-reinforced concrete buildings by the equivalent frame approach: formulation of synthetic models. PhD. Thesis, University of Genoa, Italy; 2007
- [8] Calderini C, Cattari S, Lagomarsino S. In-plane strength of unreinforced masonry piers. Earthquake Eng Struct Dyn 2009;38(2):243-67
- [9] Beyer K. Peak and residual strengths of brick masonry spandrels. Eng Struct 2012;41:533-47
- [10] STA data, 3muri, manual d'uso versione 10.9.0
- [11] De Cesaris M G, valutazione della vulnerabilità sismica e caratterizzazione dinamica di un corpo del monastero di Santa Caterina presso Santa Vittoria in Matenano (FM), tesi di laurea 2019, università politecnica delle Marche
- [12] Di Paolo J. Valutazione della vulnerabilità sismica e caratterizzazione dinamica di un corpo del monastero di Santa Caterina a Monte San Martino (MC), tesi di laurea 2019, università politecnica delle Marche